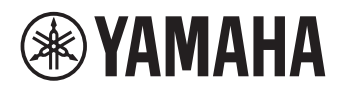

# **Unified Communications Speakerphone**

# **YVC-331**

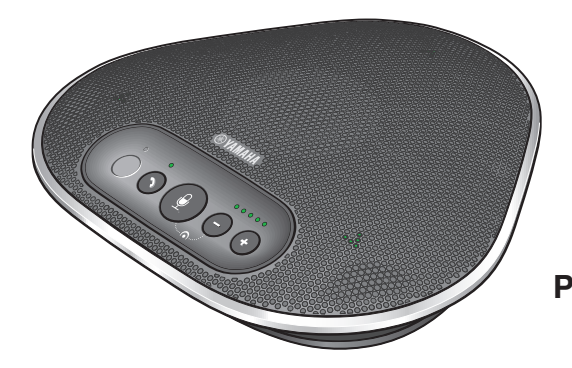

**Benutzerhandbuch User's Manual Manual del usuario Manual do usuário Manuel de l'utilisateur Manuale dell'utente Руководство пользователя** 使用說明書

Update the firmware and use the latest features.

You can download the latest firmware and user's manual from the following website:

https://uc.yamaha.com/support/

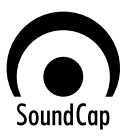

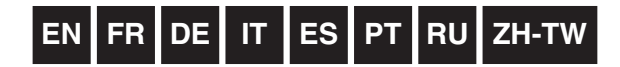

# **English**

# **Contents**

# **Introduction**

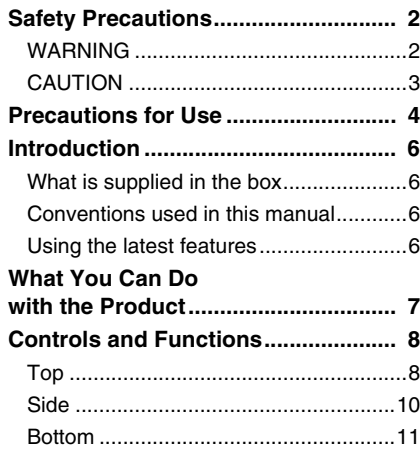

# **How to use YVC-331**

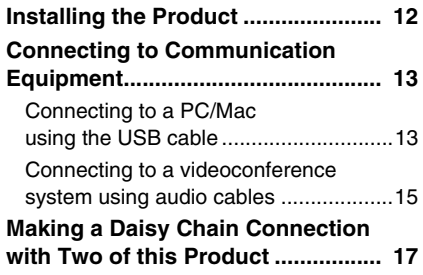

# **Convenient functions**

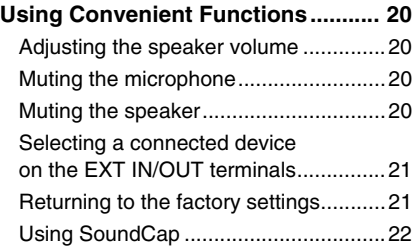

# **Others**

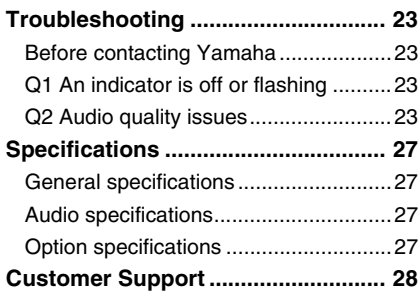

# **Safety Precautions**

<span id="page-2-0"></span>For the safe use of the product, make sure that you carefully read "WARNING" and "CAUTION" in this manual and follow them. The "WARNING" and "CAUTION" provided in this manual concern safe and appropriate use of the product, and are intended to prevent possible dangers to you and other third parties as well as any loss of property. Please ensure that you keep this manual so that a user of the product can refer to it at any time.

## <span id="page-2-1"></span>**WARNING**

- Remove the USB cable immediately in any of the following cases:
	- Any abnormal odor or noise occurs,
	- Smoke is emitted,
	- The product is broken, or
	- The product has been exposed to water.

Using the product without taking any actions may result in fire or an electric shock.

Always contact your dealer for inspection and repair.

- Do not connect or disconnect any cables with wet hands. Failure to observe this may result in an electric shock or damage to the product.
- Do not touch terminals with your fingers or metal objects. Failure to observe this may result in an electric shock or damage to the product.
- Do not drop or apply strong impact to the product. Doing so may cause damage to parts inside the product, resulting in an electric shock, fire, or damage to the product.
- If the product is damaged, always contact your dealer for inspection and repair. Using the product without taking any actions may result in fire or an electric shock.
- Do not disassemble or modify the product in any way. Failure to observe this may result in fire, an electric shock, or damage to the product.
- Do not obstruct heat dissipation.
	- Do not cover the product with cloth or a tablecloth.
	- Do not place the product on a rug, carpet, or any other covering material for a floor.
	- Do not put the product into a small, poorly-ventilated space.

Failure to observe this may cause heat to be trapped inside the product, resulting in fire or damage to the product.

- Do not install the product outdoors or in wet environments. Failure to observe this may result in fire, an electric shock, or damage to the product.
- Do not install the product in an area with heavy dust or high humidity, oil soot or vapor, or corrosive gas. Failure to observe this may result in fire, an electric shock, or damage to the product.
- Do not place vases, flowerpots, glasses, cosmetics, chemicals, candles, and other objects on the product. Spilling water into the product or foreign objects entering inside the product may result in fire or an electric shock.
- Do not insert metal, paper, or other foreign objects into the product. Failure to observe this may result in fire, an electric shock, or damage to the product.
- Do not touch the product when you hear thunder. Failure to observe this may result in an electric shock.

# <span id="page-3-0"></span>**CAUTION**

- Make sure that you use the supplied USB cable. Using a different USB cable may result in fire, an electric shock, or damage to the product.
- Do not damage the USB cable.
	- Do not place heavy objects on the cable.
	- Do not process the cable in any way.
	- Do not staple the cable.
	- Do not apply excessive force to the cable.

• Keep the cable away from heat-generating appliances.

- Failure to observe this may result in fire, an electric shock, or damage to the product.
- Do not install the product in an unstable location or a location that is exposed to vibration. It may fall or topple over, thus resulting in injury or damage to the product.
- Do not install the product in a location where it is exposed to direct sunlight or at extraordinarily high temperatures (for example, near a heater). Failure to observe this may result in damage to the product.
- Do not sit or stand on the product or place other objects on top of it. Failure to observe this may result in damage to the product.
- Turn down the volume to the minimum before starting playback. Failure to observe this may create a sudden loud noise, resulting in hearing impairment.
- Do not use the product in locations where the ambient temperature changes rapidly. Rapid changes in the ambient temperature may result in condensation on the product. Continued use of the product with condensation on it may result in damage to the product. If there is condensation on the product, make sure that you leave the product for a while until it dries off with the power turned off.
- Make sure that you remove static electricity from your body or clothing before touching the product. Failure to observe this may result in damage to the product due to the static electricity.
- Make sure that you route and connect the cables correctly. If the cables are pulled or someone gets caught in the cables, the product or connected equipment may tip over or fall, thus resulting in injury or damage to the product.
- Before connecting external equipment, thoroughly read the instruction manuals provided with the equipment and connect the equipment according to the instructions.
- Turn off the product and remove all the connection cables before moving the product. Failure to observe this may cause the product or connected equipment to fall or topple over, thus resulting in injury.

#### **WARNING**

TO REDUCE THE RISK OF FIRE OR ELECTRIC SHOCK, DO NOT EXPOSE THIS APPARATUS TO RAIN OR MOISTURE.

# **Precautions for Use**

- <span id="page-4-0"></span>• This product is intended for use in general offices and is not designed for use in any fields requiring a high degree of reliability, such as the handling of human lives or valuable assets.
- Note that Yamaha cannot assume any responsibility for any loss or damage resulting from improper use or misconfiguration of the product.
- Depending on the usage environment, the product may generate noise in telephones, radios, televisions, or other appliances. If this occurs, change the location where it is installed or its orientation.
- If you transfer this product to a third party, pass this manual and accessories along with it.
- Make sure that you follow the instructions of your local government when disposing of the product.
- Do not connect any equipment that generates noise on the same power line as the product.

#### **COMPLIANCE INFORMATION STATEMENT (Supplier's declaration of conformity procedure)**

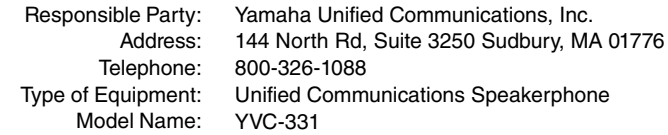

This device complies with Part 15 of the FCC Rules.

Operation is subject to the following conditions:

- 1) this device may not cause harmful interference, and
- 2) this device must accept any interference received including interference that may cause undesired operation.

#### **FCC INFORMATION (U.S.A.)**

#### 1 **IMPORTANT NOTICE: DO NOT MODIFY THIS UNIT!**

This product, when installed as indicated in the instructions contained in this manual, meets FCC requirements. Modifications not expressly approved by Yamaha may void your authority, granted by the FCC, to use the product.

- 2 **IMPORTANT:** When connecting this product to accessories and/or another product use only high quality shielded cables. Cable/s supplied with this product MUST be used. Follow all installation instructions. Failure to follow instructions could void your FCC authorization to use this product in the USA.
- 3 **NOTE:** This equipment has been tested and found to comply with the limits for a Class A digital device, pursuant to Part 15 of the FCC rules. These limits are designed to provide reasonable protection against harmful interference when the equipment is operated in a commercial environment. This equipment generates, uses and can radiate radio frequency energy and, if not installed and used in accordance with the instruction manual, may cause harmful interference to radio communications. Operation of this equipment in a residential area is likely to cause harmful interference in which case the user will be required to correct the interference at his own expense.

Warning: Operation of this equipment in a residential environment could cause radio interference.

#### **Information for users on collection and disposal of old equipment:**

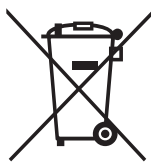

This symbol on the products, packaging, and/or accompanying documents means that used electrical and electronic products should not be mixed with general household waste.

For proper treatment, recovery and recycling of old products, please take them to applicable collection points, in accordance with your national legislation.

By disposing of these products correctly, you will help to save valuable resources and prevent any potential negative effects on human health and the environment which could otherwise arise from inappropriate waste handling.

For more information about collection and recycling of old products, please contact your local municipality, your waste disposal service or the point of sale where you purchased the items.

#### **For business users in the European Union:**

If you wish to discard electrical and electronic equipment, please contact your dealer or supplier for further information.

**Information on Disposal in other Countries outside the European Union:** This symbol is only valid in the European Union. If you wish to discard these items, please contact your local authorities or dealer and ask for the correct method of disposal.

# **Introduction**

<span id="page-6-0"></span>Thank you for purchasing Yamaha YVC-331. This product is a voice terminal for convenient teleconferencing and remote talks, when connected to communication equipment, such as a PC or Mac and a videoconference system.

Please read this manual thoroughly before using the product for proper installation and connections. Keep this manual in a safe place so that it does not become lost.

- The contents of this manual apply to the latest specifications as of the publishing date. To obtain the latest manual, access the following website then download the manual file. https://uc.yamaha.com/support/
- No part of this manual may be reproduced or used in any form without permission of Yamaha.
- Yamaha shall not be liable for any loss of or damage to data resulting from use of the product. Also note that the warranty only covers physical damage to the product.

### <span id="page-6-1"></span>**What is supplied in the box**

- Main unit (YVC-331) x1
- USB cable 3 m (9.8 ft) x1
- User's manual (this manual) x1

### <span id="page-6-2"></span>**Conventions used in this manual**

#### ■ **Abbreviations**

This manual uses the following abbreviations for the products below:

- Yamaha YVC-331: The product, this product
- Microsoft<sup>®</sup> Windows<sup>®</sup>: Windows
- mac $OS^{\circledR}$  macOS

#### ■ **Trademarks**

- SoundCap is a trademark or registered trademark of Yamaha Corporation.
- Microsoft and Windows are registered trademarks of Microsoft Corporation in the United States and other countries.
- Mac and macOS are registered trademarks of Apple Inc.
- The company names and product names in this manual are the trademarks or registered trademarks of their respective companies.

### <span id="page-6-3"></span>**Using the latest features**

Yamaha is making continual improvements in product features.

To make use of the latest features, visit the following website to download the firmware of the product: https://uc.yamaha.com/support/

# **What You Can Do with the Product**

<span id="page-7-0"></span>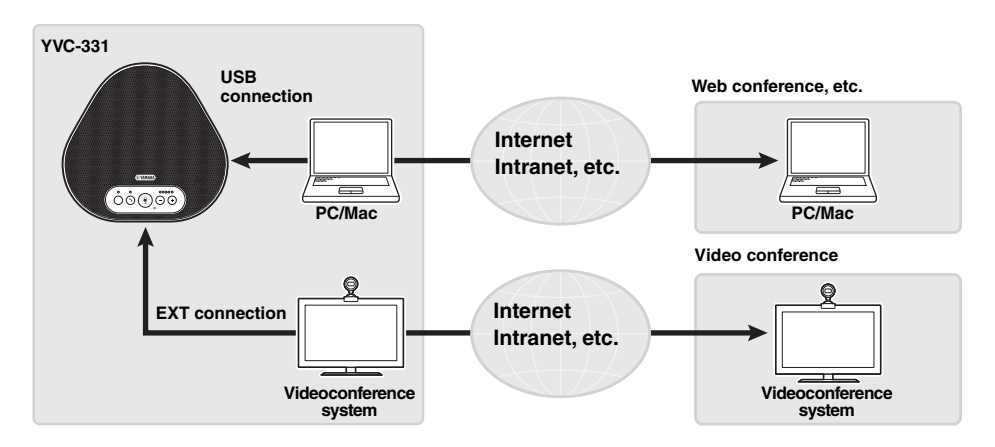

#### ■ "Easy-to-talk" and "easy-to-hear" voice communications

The product is equipped with three unidirectional microphones and a full-range speaker.It also provides audio signal processing functions, such as the adaptive echo canceller and noise reduction, providing "easy-to-talk" and "easy-to-hear" voice communications without skipping or noise.

#### ■ **Connection with various communication devices**

For connection interfaces, the product provides "USB" for a connection with a PC/Mac, and "EXT" for an analog connection with a videoconference system.

You can also use the "USB and EXT" interfaces at the same time (the audio mixer function enables this).

#### ■ Using this product in various places

• Using this product in open workspaces

By enabling SoundCap, which is comprised of the "Far Field Noise Reduction (FFNR)", "Self-Silence", and "Self-Volume Balancer" functions, you can automatically mute distracting noise around you and deliver only the sound from the pick-up range (radius of 1 m) to the remote party. This also automatically adjusts the volume of the sound from the speakers based on the noise around you.

\* Use this product with SoundCap enabled.

• Using this product in a conference room You can use this product in small to medium-sized conference rooms. It clearly picks up the sound in the conference room and enables high-quality calls using a powerful maximum volume. \* Use this product with SoundCap disabled.

#### ■ **Extension through a daisy chain connection**

Connecting two products by using an optional daisy chain cable allows the products to pick up sound from or transmit sound to a broader area. With this feature, the product can support a conference with many participants that is not achieved through a single device, or the use in a large room.

# **Controls and Functions**

### <span id="page-8-1"></span><span id="page-8-0"></span>**Top**

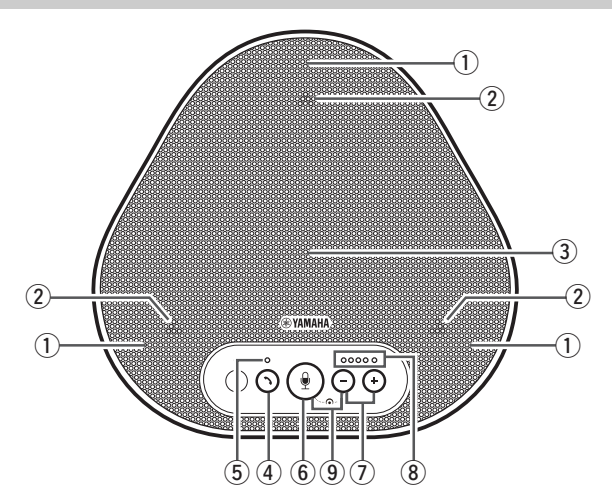

#### q **Microphones**

Picks up voice of people who are speaking.

#### <span id="page-8-3"></span>(2) Microphone indicators

Indicate the level of voice the microphone picks up.  $(\rightarrow$ [Page 9](#page-9-0))

#### **(3)** Speaker

Outputs voices from the remote party.

#### **(4)** On/off-hook button (  $\binom{?}{?}$  )

Allows you to take an incoming call or hang up a call with some call applications while the product is connected to a PC or Mac. This button is also used to choose which device will work as a parent device when connecting two products by an daisy chain.

 $(\rightarrow$ [Page 18\)](#page-18-0)

#### <span id="page-8-4"></span>(5) On/off-hook indicator

Indicates the product status in conjunction with the operation of the on/off-hook button.  $(\rightarrow$ [Page 10\)](#page-10-1)

#### **(6) Microphone mute button (**  $\circledast$ **)**

Used to temporarily turn off (mute) the microphone. The remote party can no longer hear you. (→ [Page 20\)](#page-20-2)

### **(2) Volume buttons (**  $\subset$

Press them to adjust the speaker volume. Holding down either of the buttons for at least 0.5 seconds allows you to continuously turn the volume up or down. (→[Page 20\)](#page-20-1)

#### <span id="page-8-2"></span>i **Volume level indicator**

Usually indicates the input level of voice from the remote party. It indicates the volume level of the speaker output when the speaker volume level is adjusted.

# $\circled{9}$  SoundCap ( $\circled{4}$ ) +  $\circled{-}$ )

Enables or disables SoundCap function.  $(\rightarrow$ [Page 22\)](#page-22-0)

#### <span id="page-9-0"></span>■ **How the volume level indicator [\(Page 8](#page-8-2): ⑧) works**

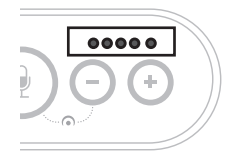

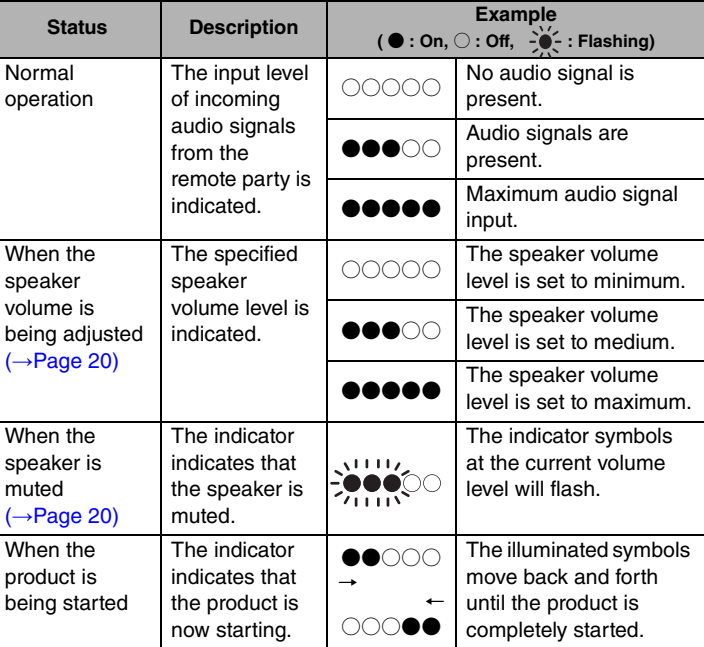

In addition to the above, the indicator indicates the setting of the product, as described in ["Selecting a connected device on the EXT IN/OUT terminals" \(page 21\)](#page-21-0). Also, when an error occurs, it displays the details of the error.  $(\rightarrow$ [Page 23](#page-23-2))

#### ■ **How the microphone indicators ([Page 8:](#page-8-3) ②) work**

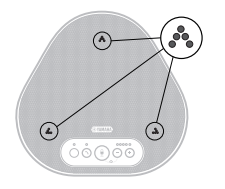

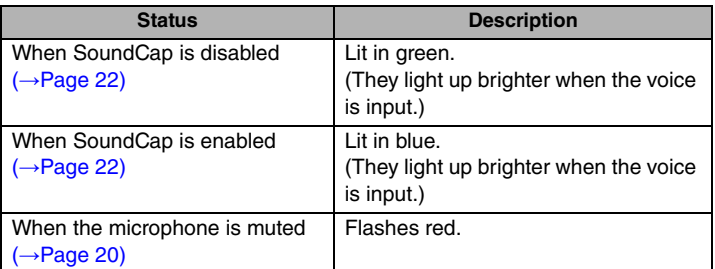

In addition to the above, the indicators flash white in various setting modes.  $(\rightarrow$ [Page 21](#page-21-1)) Also, when an error occurs, they flash red at high speed (at 0.1-second intervals).  $(\rightarrow$ [Page 23\)](#page-23-2)

#### <span id="page-10-1"></span>■ **How the on/off-hook indicator ([Page 8:](#page-8-4) ⑤) works**

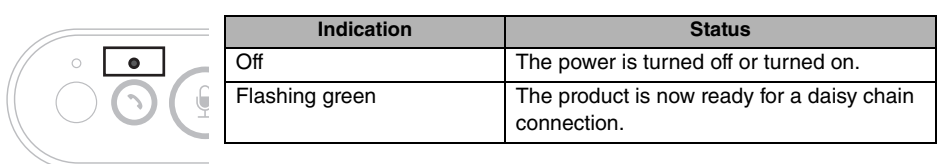

### <span id="page-10-0"></span>**Side**

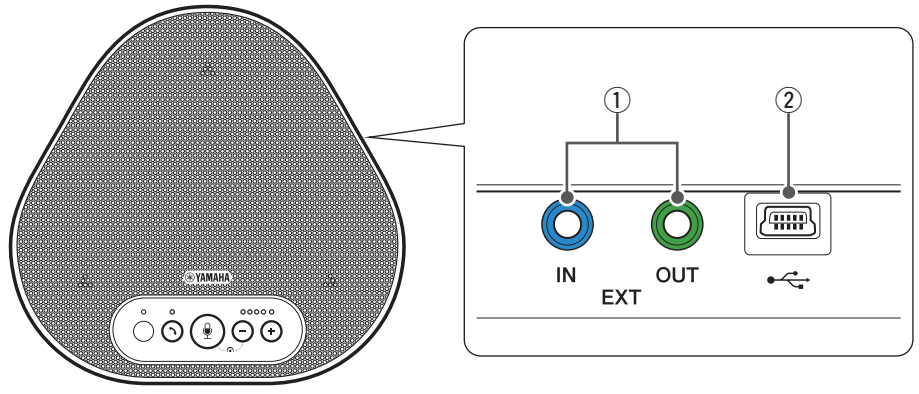

#### $\circled{1}$  EXT IN/OUT terminals

If you use two of this product connected with a daisy chain, use the optional daisy chain cable to connect to the YVC-331 EXT IN/OUT terminals of the other one.  $(\rightarrow$ [Page 17](#page-17-0)) Connect the terminals to the audio I/O terminals of a video conference system. (→[Page 15\)](#page-15-0)

#### **(2)** USB terminal

Use the supplied USB cable to connect this terminal to a PC or Mac for communication and for power supply.

When you connect this product to a product that does not supply power, use a commercially available USB power adapter. No USB power adapter is supplied with this product.

# <span id="page-11-0"></span>**Bottom**

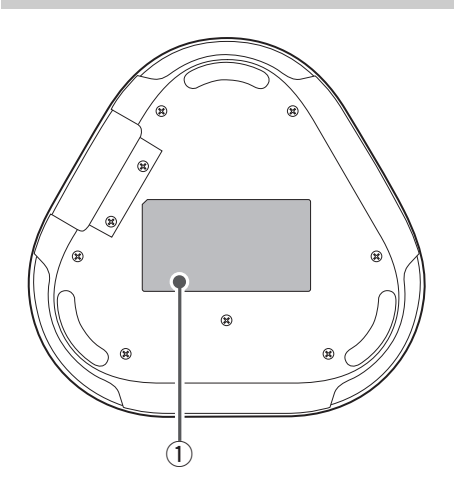

q **Nameplate**

Provides the following information: **Model No.:** Provides the model number of the product.

**SERIAL LABEL:** Provides the serial number, which is used to manage and categorize the product.

# **Installing the Product**

<span id="page-12-0"></span>Install the product in the conference room or open space where you will actually use it.

#### ■ **Installation location**

Locate a position where the product can pick up voices of participants well and the participants can hear audio from the speaker well to place the product there.

#### **Notes**

- Keep the product away from noise sources (such as heat radiation fans of PCs and Macs, and projectors). Otherwise, the remote party may have poor audio quality.
- If enabling SoundCap, install this product within 1 m (3.3 ft) from all participants.  $(\rightarrow$ [Page 22](#page-22-0))

#### **Sec** Tip

Connecting the product with another one allows more people to participate in the conference. (→[Page 17](#page-17-0))

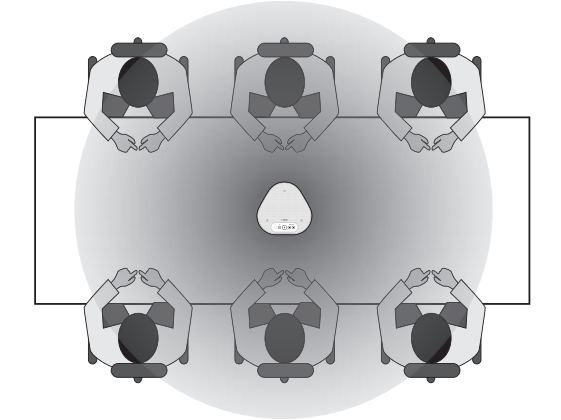

# **Connecting to Communication Equipment**

<span id="page-13-0"></span>This chapter describes how to connect to each communication device. After the connection is established, check that sound is output correctly.

### <span id="page-13-1"></span>**Connecting to a PC/Mac using the USB cable**

#### ■ Check the following before the connection procedure

Make sure that you have the supplied USB cable available.

In addition, the PC/Mac connected to the product must meet the following system requirements:

- OS: Windows (\*1), macOS (\*1)
- USB: USB 2.0 or later

(\*1) For the supported versions, refer to the following website: https://uc.yamaha.com/

#### **Notes**

- You cannot connect more than one microphone or speaker including this product to one PC/Mac and use them at the same time.
- Use the supplied USB cable only. Using a different USB cable may cause the product to malfunction.
- The product must be connected directly to a PC/Mac. Connecting the product via a USB hub may cause the product to malfunction.
- In rare cases, an audio playback may be interrupted due to PC/Mac usage, such as the workload or limited free space in memory.

#### <span id="page-13-2"></span>■ **Connecting the devices**

Connect between the product and a PC/Mac through the supplied USB cable.

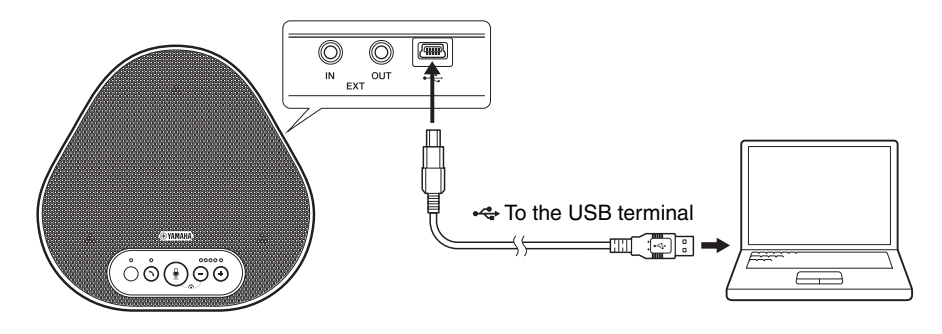

# *Sec.* Tips

- The product receives power from the PC/Mac through the USB cable (USB bus powered).
- You do not need to install a separate USB driver because the PC/Mac recognizes the product as a standard USB audio device.

#### <span id="page-14-0"></span>■ Checking that the connection has been made correctly

Open the audio settings on the PC/Mac and check that this product is correctly recognized as both the playback and recording device.

#### ■ **Adjusting the microphone sensitivity**

Sound may be distorted or too faint on the remote party depending on your environment. In this case, open the audio settings on the PC/Mac and adjust the microphone sensitivity.

# <span id="page-15-0"></span>**Connecting to a videoconference system using audio cables**

#### ■ Check the following before the connection procedure

Make sure that you have two audio cables available for input and output. Also, make sure that you have one PC or Mac for power supply.

# <u>አ<mark>ል</mark><</u> Tip

Different models of videoconference systems may have different shapes of audio input and output terminals. Use audio cables with their connector shapes that match the shapes of the audio input and output terminals of your videoconference system. The product must be connected to a stereo mini plug, regardless of the type of the plug connected to the videoconference system.

#### ■ **Connecting to a power source**

Use the supplied USB cable to connect between the product and a PC or Mac. The product receives power from the PC or Mac.

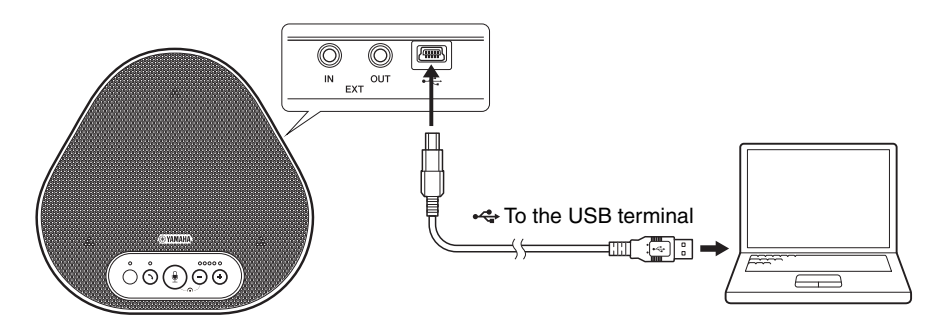

If the product is not connected to the PC or Mac, connect the supplied USB cable to a commercially available USB power adapter.

#### **Notes**

- Make sure to first read the safety precautions for the USB power adapter you are going to use.
- Use the USB power adapter that is capable of supplying power compliant with the USB standard. Output voltage: 4.8 to 5.2 V Output current: At least 0.5 A

■ **Setting up the EXT IN/OUT terminals function** 

Follow the steps in ["Selecting a connected device on the EXT IN/OUT terminals" \(page 21\),](#page-21-0) switch the mode of the EXT IN/OUT terminals to the "Videoconference system" in advance.

#### ■ Connecting to a videoconference system

Use audio cables to connect between the product and the videoconference system. The following figure shows an example of using RCA pin plugs for the audio input/output terminals on the videoconference system.

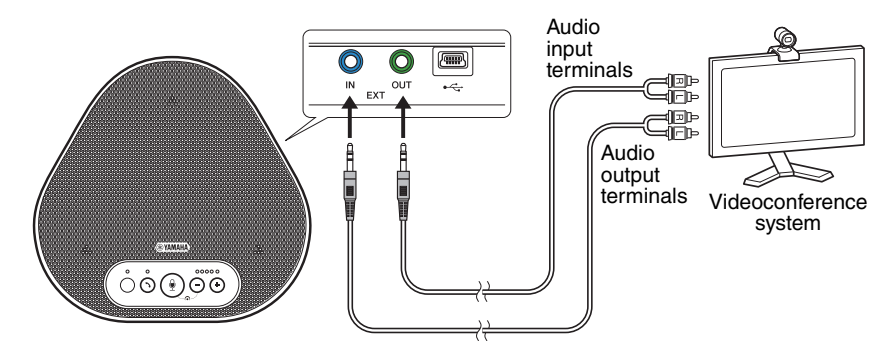

#### **Note**

If two products are connected for use, they cannot be connected to a videoconference system.

#### ■ Changing settings of the videoconference system

Change audio input/output settings of the videoconference system, so that the product can serve as a microphone and speaker for that system.

#### **Note**

Make sure that you disable the microphone and speaker of the videoconference system.

# **Making a Daisy Chain Connection with Two of this Product**

<span id="page-17-0"></span>If the product is connected to a PC/Mac using the USB cable, it can pick up sound from or transmit sound to a broader area by connecting one product with another.

#### **Notes**

- If a videoconference system is connected to the EXT IN/OUT terminals on the product, the daisy chain connection is not possible.
- The SoundCap function cannot be used together with a daisy chain connection.
	- If a daisy chain connection is made while SoundCap is enabled, SoundCap will be canceled.
	- When using a daisy chain connection, SoundCap cannot be enabled.

#### ■ Check the following before the connection procedure

Make sure that you have the following available:

- The products x2
- Daisy chain cable (optional: YCBL-DC3M) x1
- PC/Mac for communication x1
- PC/Mac for power supply x1

■ **Connecting the devices** 

#### **1 Connect this product to communication equipment.**

• Connecting to a PC/Mac using the USB cable (→ [Page 13](#page-13-2)) This one works as a parent device.

#### <span id="page-17-1"></span>**2 Use the USB cable to connect between the other one and the power-supplying PC or Mac.**

This one works as a child device. The child device receives power from the PC or Mac. If the product is not connected to the PC or Mac, connect the supplied USB cable to a commercially available USB power adapter.

#### **Notes**

- Make sure to first read the safety precautions for the USB power adapter you are going to use.
- Use the USB power adapter that is capable of supplying power compliant with the USB standard. Output voltage: 4.8 to 5.2 V Output current: At least 0.5 A
- **3 On both the parent and child devices, set the connected equipment on the EXT IN/ OUT terminals to "YVC-331 daisy chain connection".**

 $\rightarrow$ ["Selecting a connected device on the EXT IN/OUT terminals" \(page 21\)](#page-21-0)

#### **4 Use the daisy chain cable to connect between the EXT IN/OUT terminals of the parent and child devices.**

On each of the parent and child devices, connect the blue plug of the daisy chain cable to the EXT IN terminal (blue) and the green plug to the EXT OUT terminal (green). After the connection is established, the product is now ready for a connection, the indicators

flashing as follows:

- Microphone indicator: Flashing red
- On/off-hook indicator: Flashing green
- <span id="page-18-0"></span>**5 Press and hold the on/off-hook button on the parent device for at least 0.5 seconds.**

The child device emits a notification sound and starts restarting. After the child device is restarted and the daisy chain connection is established, the parent and child devices emit notification sounds.

### **Sac** Tip

If you configure the child settings for the parent device and the parent settings for the child device, unplug the daisy chain cable once. A notification sound rings, and the child device starts restarting. After the child device is restarted, repeat step 4 and subsequent steps.

#### **Parent device**

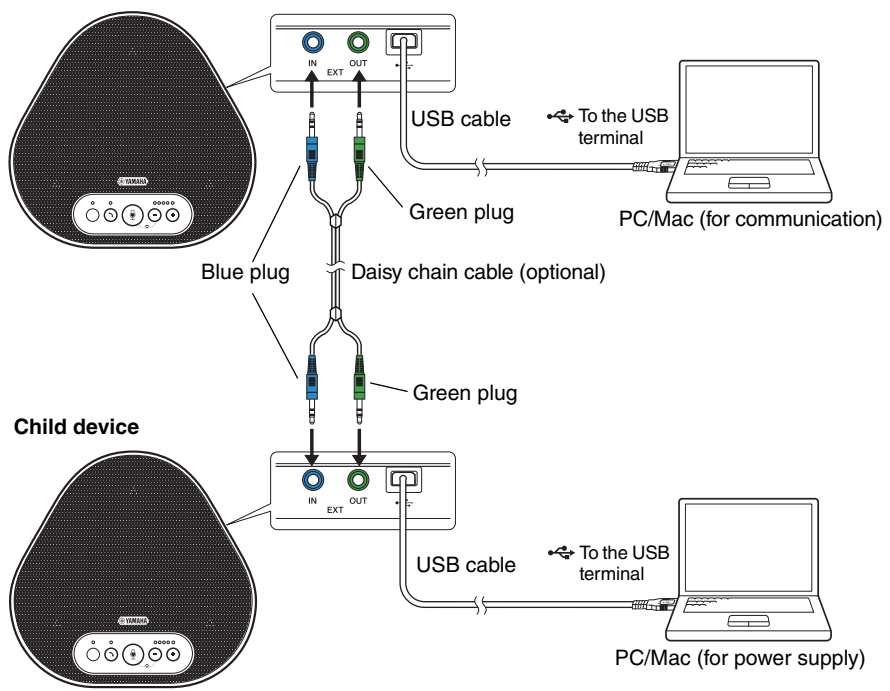

#### **Notes**

- Do not connect both the parent device and the child device to a PC/Mac.
- Make sure that you use the YCBL-DC3M daisy chain cable, which is optional. Using a different cable may cause the products to malfunction.

#### ■ How the devices connected with a daisy chain connection work

If the products are connected with a daisy chain connection, the system works under the following specifications:

- Both parent and child devices alike output audio signals from the remote party to their speakers.
- Each of the parent and child devices picks up sound signals with their microphones to mix and output the signals to the remote party.
- The microphone mute button  $(\circledast)$ , volume button  $(\circlearrowleft)$  (+), and on/off-hook button  $(\circlearrowleft)$ ) work alike and together on both parent and child devices.

# **Using Convenient Functions**

<span id="page-20-0"></span>This chapter describes convenient functions provided by the product.

### <span id="page-20-1"></span>**Adjusting the speaker volume**

You can adjust the output volume of the speaker (voices from the remote party) by pressing the volume buttons  $(\bigcap \bigcap$ ). When you press the volume button, the volume level indicator shows the volume level.

Every time you press either of the buttons, the volume is turned up or down in a step-by-step manner. Holding down the button for at least 0.5 seconds will cause the volume level to be changed continuously.

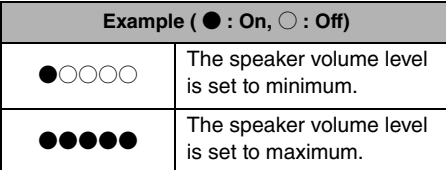

#### **Note**

Adjust the speaker volume level so that the sound is not distorted. If the sound is distorted, the remote party may hear echoes.

# **November 20**

If a PC or Mac is connected through a USB cable, changing the speaker volume level on the PC or Mac will also change the speaker volume level of the product according to the volume level of the PC or Mac.

### <span id="page-20-2"></span>**Muting the microphone**

Temporarily turn off the microphone so that the remote party cannot hear you.

#### ■ Muting the microphone

Press the microphone mute button  $(\mathbb{Q})$ . The microphone indicator now flashes red, causing the microphone to be muted.

#### **Unmuting the microphone**

When the microphone is muted, press the microphone mute button  $(\mathcal{Q})$ .

The microphone indicator now lights up green or blue, causing the microphone to be unmuted.

### <span id="page-20-3"></span>**Muting the speaker**

Temporarily turn off the speaker so that you cannot hear the remote party.

The speaker can be muted only when the PC or Mac is connected through the USB cable.

#### ■ Muting the speaker

Use the PC or Mac to mute the speaker (output).

The volume level indicator now flashes green with the current volume level displayed, causing the speaker to be muted.

#### ■ Unmuting the speaker

When the speaker is muted, use the PC or Mac to unmute the speaker (output).

The volume level indicator now stops flashing, causing the speaker to be unmuted.

# **Sec** Tip

You can unmute the speaker by pressing either of the volume buttons  $(\bigcap \bigcap$ ).

# <span id="page-21-0"></span>**Selecting a connected device on the EXT IN/OUT terminals**

The EXT IN/OUT terminals of the product are available for two purposes: for connecting the products and for connecting a videoconference system.

Based on the device for connection, follow the steps below to switch the setting:

**1 Press and hold the both volume**  buttons  $(\cap)$  ( $\cap$ ) simultaneously for at **least 2 seconds.**

A notification sound rings, and the microphone indicator flashes white.

**2** Press the volume button  $(\overline{\cdot}) (\overline{\cdot})$  and **set the volume level indicator display so that the device to be connected is selected.**

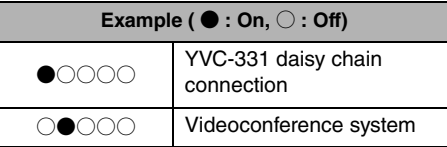

# <u>ነል፦</u> Tip

The factory setting is set to "YVC-331 daisy chain connection".

#### **3 Press and hold the both volume**  buttons  $(\overline{\cdot}) (\overline{\cdot})$  simultaneously for at **least 0.5 seconds.**

A notification sound rings when the setting is applied. The microphone indicator goes back to the previous state, lighting up green or blue (flashing red if the microphone is muted).

# <span id="page-21-1"></span>**Returning to the factory settings**

Return the settings of the product to the factory settings.

#### **1 Press and hold the both volume**  buttons  $((\cap \cap)$  simultaneously for at **least 2 seconds.**

A notification sound rings, and the microphone indicator flashes white.

**2 Press and hold the on/off-hook button**   $(\bigcirc)$  and the volume - button  $(\bigcirc)$ **simultaneously for at least 2 seconds.**

A notification sound rings. The volume level indicator lights up green, the illuminated symbols moving back and forth. The other indicators turn off.

#### **3 When the volume level indicator turns off and is in the started-up state, the product now has the factory settings.**

# <span id="page-22-0"></span>**Using SoundCap**

By enabling SoundCap, which is comprised of the "Far Field Noise Reduction (FFNR)", "Self-Silence", and "Self-Volume Balancer" functions, you can automatically mute distracting noise around you and deliver only the sound from the pick-up range (radius of 1 m) to the remote party. This also automatically adjusts the volume of the sound from the speakers based on the noise around you.

Enable SoundCap if using this product in an open workspace, and disable SoundCap if using this product in a conference room.

#### **Note**

If enabling SoundCap, install this product within 1 m (3.3 ft) from all participants.  $(\rightarrow$ [Page 12\)](#page-12-0)

#### ■ Checking settings of SoundCap

When the microphone is not muted, if the microphone indicator is lit in blue, then SoundCap is enabled; if it is lit in green, then SoundCap is disabled.

#### ■ **Enabling or disabling SoundCap**

Press the microphone mute button  $(\circledast)$  and the volume button  $(\bigcirc)$  simultaneously. A notification sound rings and the SoundCap is enabled or disabled.

# **Troubleshooting**

# <span id="page-23-1"></span><span id="page-23-0"></span>**Before contacting Yamaha**

Read this manual to check whether the problem can be resolved. If the problem still continues, please contact the retailer or dealer who you purchased the product from.

# <span id="page-23-2"></span>**Q1 An indicator is off or flashing**

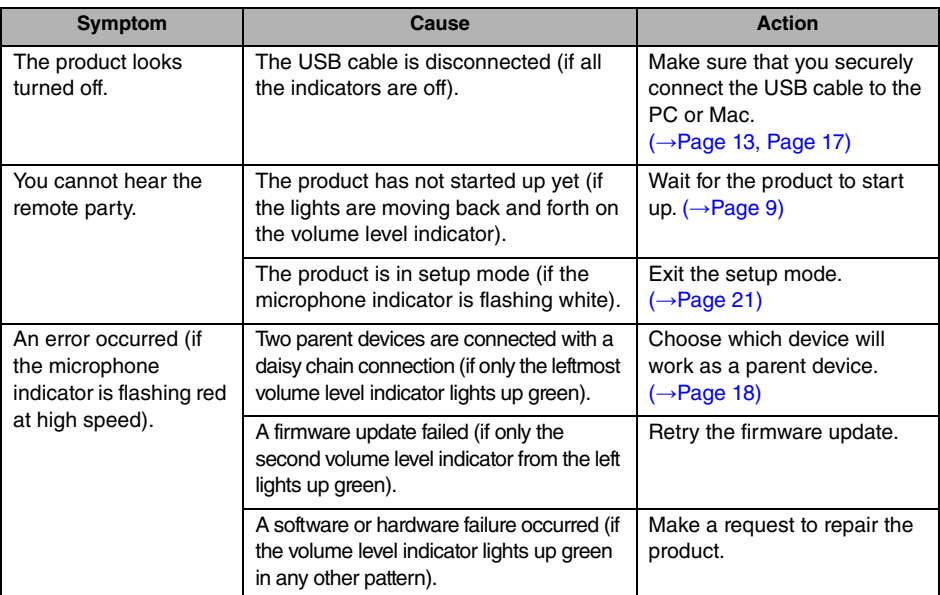

# <span id="page-23-3"></span>**Q2 Audio quality issues**

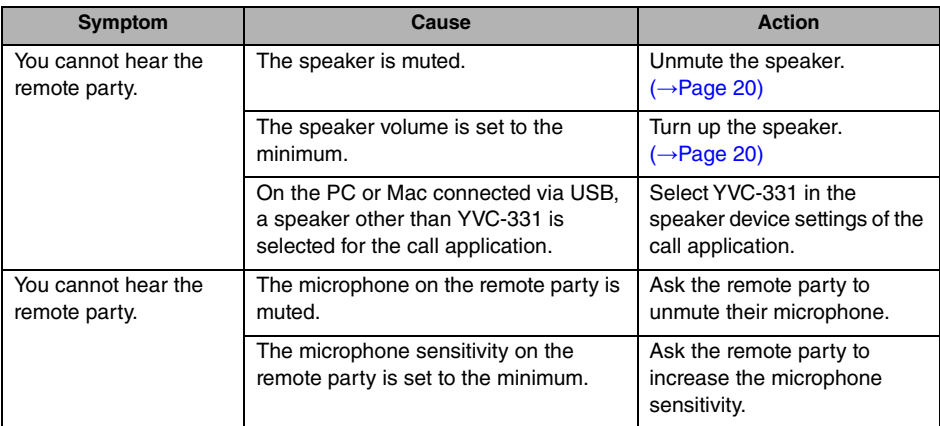

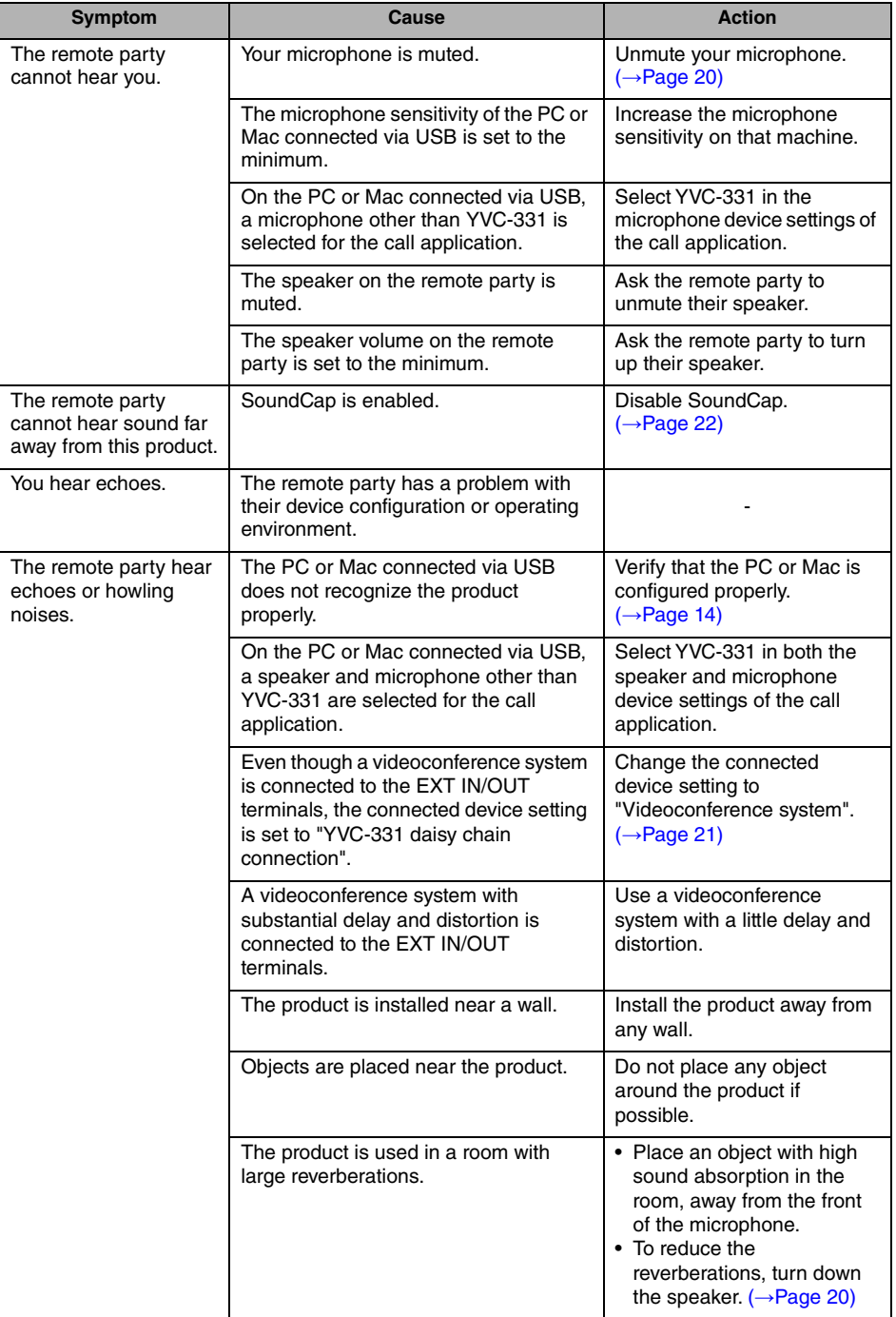

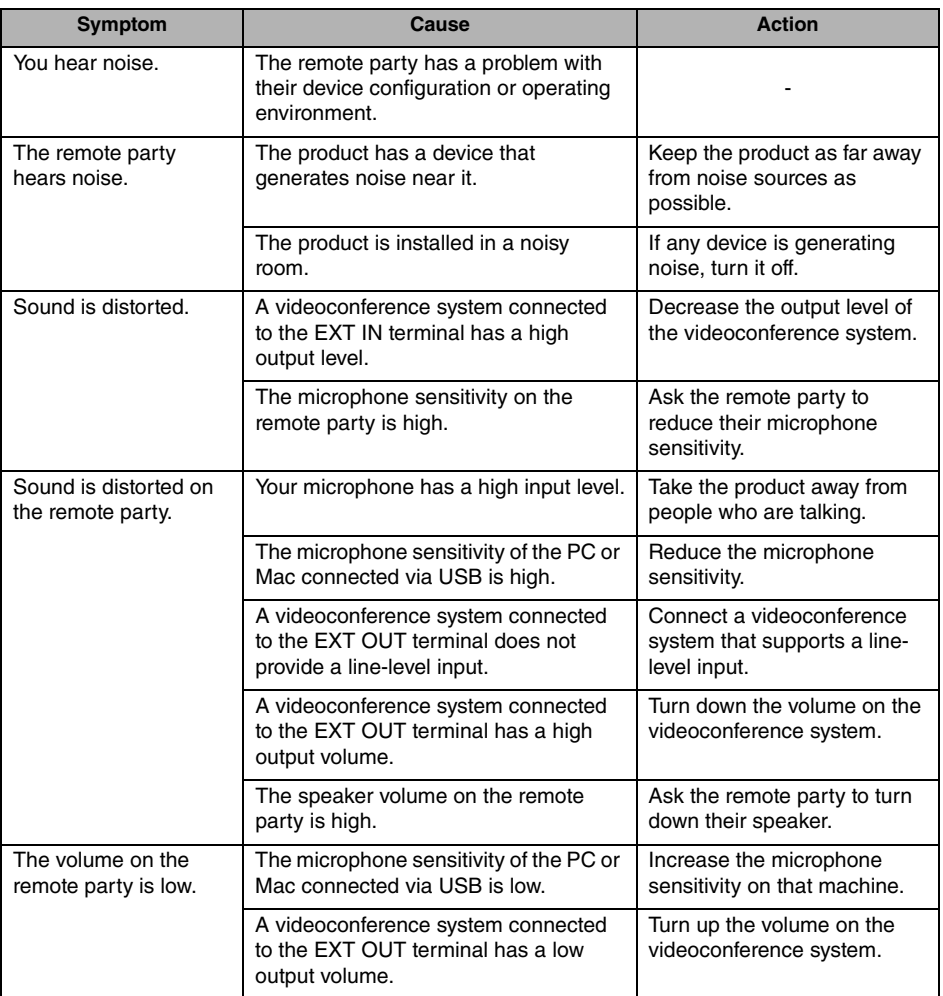

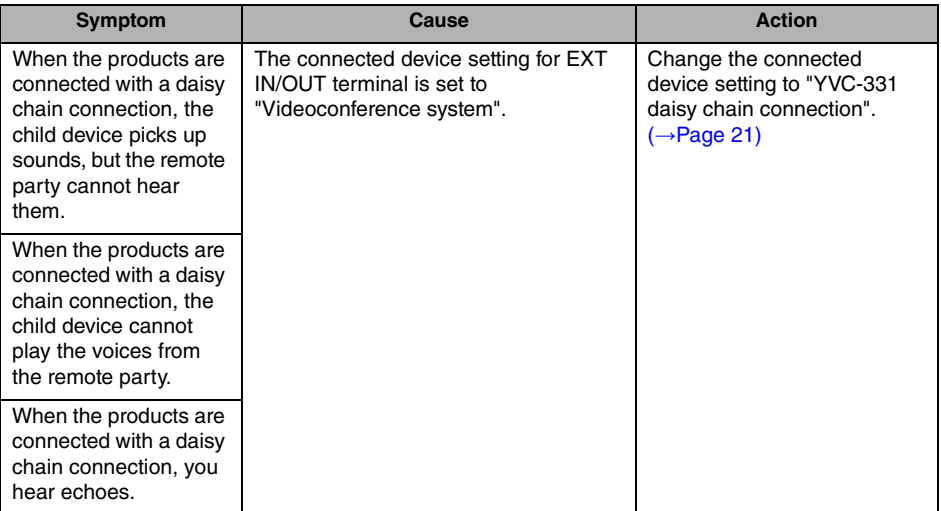

# **Specifications**

<span id="page-27-1"></span><span id="page-27-0"></span>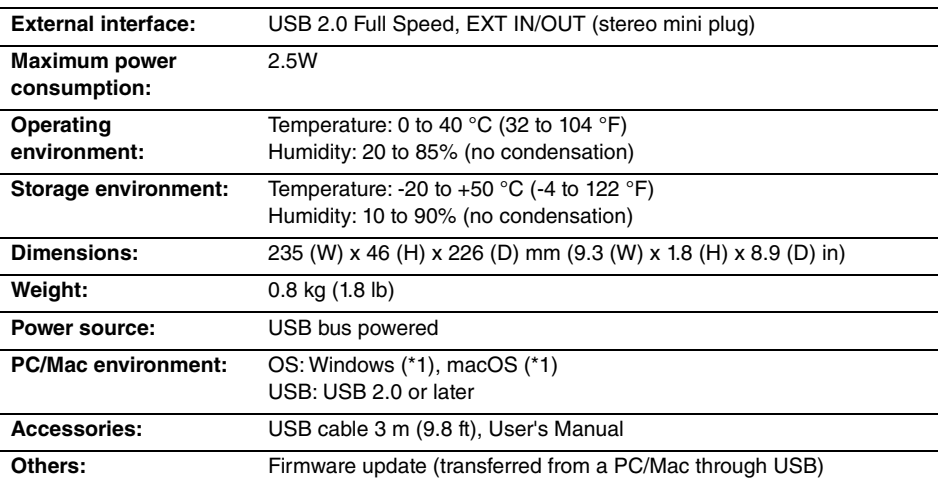

(\*1) For the supported versions, refer to the following website: https://uc.yamaha.com/

# <span id="page-27-2"></span>**Audio specifications**

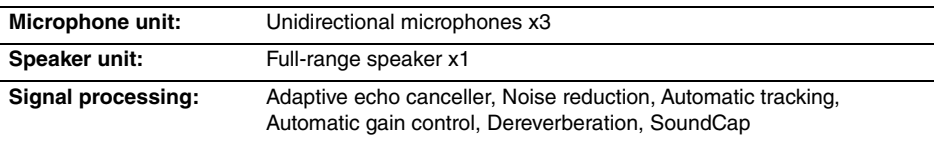

# <span id="page-27-3"></span>**Option specifications**

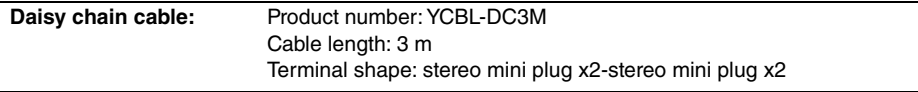

# **Customer Support**

<span id="page-28-0"></span>For any questions and inquiries regarding this product, please access the following web site.

#### ■ **Contact page**

<https://www.yamaha.com/products/en/communication/>

# **TABLE DES MATIÈRES**

### **Introduction**

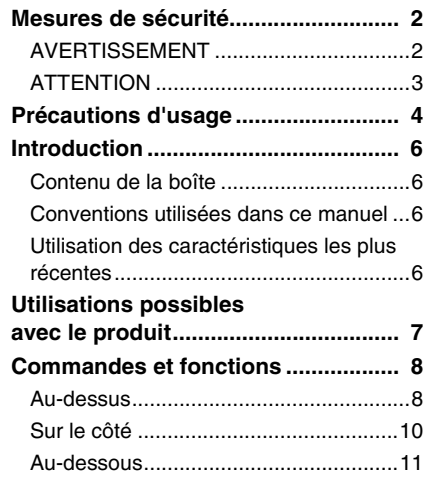

# **Comment utiliser YVC-331**

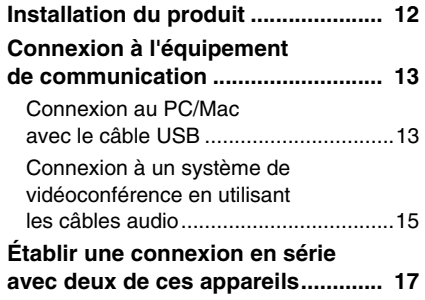

### **Fonctions pratiques**

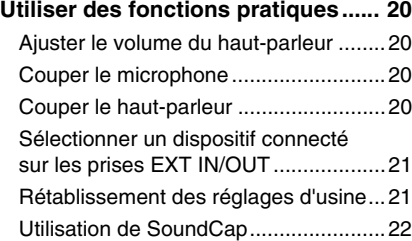

### **Autres**

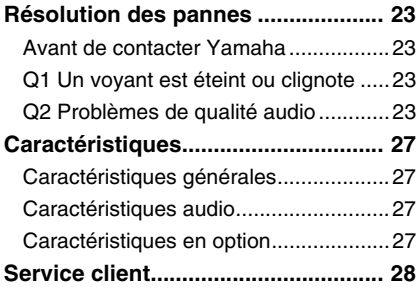

# **Mesures de sécurité**

<span id="page-30-0"></span>Pour une utilisation du produit en toute sécurité, assurez-vous de bien lire les sections "AVERTISSEMENT" et "ATTENTION" de ce manuel, et de les respecter. Les sections "AVERTISSEMENT" et "ATTENTION" exposées dans ce manuel concernent l'utilisation appropriée du produit et en toute sécurité, et elles ont pour but de prévenir les dangers potentiels qui pourraient se présenter à vous ou à des tiers, ainsi qu'une perte de bien quelconque. Veuillez vous assurer de conserver ce manuel pour que l'utilisateur du produit puisse le consulter à tout instant.

# <span id="page-30-1"></span>**AVERTISSEMENT**

- Retirez le câble USB immédiatement dans l'un des cas suivants :
	- Apparition d'une odeur ou d'un bruit anormal quelconque.
	- Émission de fumée.
	- Rupture du produit.
	- Exposition du produit à l'eau.

L'utilisation du produit sans réagir à ces situations peut conduire à un incendie ou une électrocution.

Contactez toujours votre fournisseur pour procéder à l'inspection et à la réparation du produit.

- Ne connectez pas ni ne déconnectez de câbles avec les mains mouillées. Le non-respect de cette mesure peut conduire à une électrocution ou endommager le produit.
- Ne touchez pas les bornes avec les doigts ou des objets métalliques. Le non-respect de cette mesure peut conduire à une électrocution ou endommager le produit.
- Ne faites pas tomber ni ne heurtez le produit. Le faire peut endommager les parties à l'intérieur du produit, conduire à un incendie, une électrocution ou endommager le produit.
- Si le produit est endommagé, demandez à votre revendeur de procéder à sa réparation ou à son inspection. L'utilisation du produit sans réagir à ces situations peut conduire à un incendie ou une électrocution.
- Ne démontez pas ni ne modifiez le produit de quelque façon que ce soit. Le non-respect de cette mesure peut conduire à un incendie, une électrocution ou endommager le produit.
- N'obstruez pas la dissipation de chaleur.
	- Ne couvrez pas le produit avec un vêtement ou un chiffon.
	- Ne placez pas le produit sur un tapis, une couverture ou tout autre matériel couvrant le sol.
	- Ne mettez pas le produit dans un endroit étroit et peu aéré.

Le non-respect de ces mesures peut conduire à un emprisonnement de chaleur à l'intérieur du produit, conduisant à un incendie ou à l'endommagement du produit.

- N'installez pas le produit à l'extérieur ou dans des atmosphères humides. Le non-respect de cette mesure peut conduire à un incendie, une électrocution ou endommager le produit.
- N'installez pas le produit à un endroit où il sera exposé à un fort taux de poussière ou d'humidité, de la suie huileuse ou de la vapeur, ou des gaz corrosifs. Le non-respect de cette mesure peut conduire à un incendie, une électrocution ou endommager le produit.
- Ne placez pas de vases, pots de fleurs, verres, produits cosmétiques ou chimiques, bougies ou autres objets sur le produit. De l'eau renversée dans le produit ou la pénétration de corps étrangers à l'intérieur du produit peut conduire à un incendie ou une électrocution.
- N'insérez pas de métal, papier ou autre corps étranger dans le produit. Le non-respect de cette mesure peut conduire à un incendie, une électrocution ou endommager le produit.
- Ne touchez pas le produit si vous entendez le tonnerre. Le non-respect de cette mesure peut conduire à un incendie ou à une électrocution.

# <span id="page-31-0"></span>**ATTENTION**

- Assurez-vous de bien utiliser le câble USB fourni. L'utilisation d'un autre câble USB peut conduire à un incendie, une électrocution ou endommager le produit.
- N'endommagez pas le câble USB.
	- Ne placez pas d'objets lourds sur le câble.
	- Ne modifiez pas le câble de quelque manière que ce soit.
	- N'agrafez pas le câble.
	- Ne forcez pas sur le câble.
	- Tenez le câble éloigné de tout appareil produisant de la chaleur.

Le non-respect de cette mesure peut conduire à un incendie, une électrocution ou endommager le produit.

- N'installez pas le produit à un endroit instable ou à un endroit exposé à des vibrations. Il peut tomber ou se renverser, conduisant ainsi à l'endommagement du produit ou à des blessures.
- N'installez pas le produit à un endroit où il est exposé à la lumière directe du soleil ou à des températures extrêmement élevées (à côté d'un radiateur par exemple). Le non-respect de cette mesure peut endommager le produit.
- Ne vous asseyez pas, ne vous mettez pas debout ni ne placez d'autres objets sur le produit. Le non-respect de cette mesure peut endommager le produit.
- Baissez le volume au minimum avant de commencer la lecture. Le non-respect de cette mesure peut provoquer l'émission de bruits forts et soudains, conduisant à une déficience auditive.
- N'utilisez pas le produit à des endroits où il est exposé à des changements rapides de la température ambiante. Des changements rapides de la température ambiante peuvent provoquer la formation de condensation sur le produit. Une utilisation continue du produit avec de la condensation peut endommager le produit. En cas de traces de condensation sur le produit, assurez-vous de laisser le produit éteint pendant un certain temps jusqu'à ce qu'il sèche.
- Assurez-vous de décharger toute l'électricité statique de votre corps ou de vos vêtements avant de toucher le produit. Le non-respect de cette mesure peut endommager le produit à cause de l'électricité statique.
- Assurez-vous de bien acheminer et brancher les câbles. Si quelqu'un tire ou s'emmêle dans les câbles, le produit ou l'équipement connecté peut tomber ou basculer, conduisant ainsi à des blessures ou à l'endommagement du produit.
- Avant de connecter un équipement externe, lisez attentivement les manuels d'instructions fournis avec l'équipement et raccordez l'équipement conformément aux instructions.
- Éteignez le produit et retirez tous les câbles de connexion avant de déplacer le produit. Le nonrespect de cette mesure peut provoquer la chute ou le basculement du produit ou de l'équipement connecté, conduisant ainsi à des blessures.

#### **AVERTISSEMENT**

POUR RÉDUIRE LES RISQUES D'INCENDIE OU DE DÉCHARGE ÉLECTRIQUE, N'EXPOSEZ PAS CET APPAREIL À LA PLUIE OU À L'HUMIDITÉ.

# **Précautions d'usage**

- <span id="page-32-0"></span>• Le produit est prévu pour être utilisé dans des bureaux ordinaires et n'est pas conçu pour être utilisé dans des domaines nécessitant un haut niveau de fiabilité, comme le traitement de vies humaine ou de biens précieux.
- Veuillez remarquer que Yamaha ne peut pas assumer de responsabilité en cas de perte ou de dommage causés par un usage impropre ou la mauvaise configuration du produit.
- En fonction du cadre d'utilisation, le produit peut produire des bruits dans les téléphones, radios, télévisions ou autres appareils. Si cela arrive, changez l'emplacement de l'installation et l'orientation du produit.
- Si vous cédez ce produit à un tiers, remettez-lui ce manuel et les accessoires qui vont avec.
- Assurez-vous de suivre les instructions des autorités locales lors de l'élimination du produit.
- Ne connectez aucun équipement qui produit des bruits sur la même ligne d'alimentation que le produit.

Avertissement: La mise en service de cet équipement dans un environnement résidentiel pourrait créer des interférences radio.

#### **Informations concernant la collecte et le traitement des déchets d'équipements électriques et électroniques**

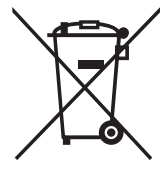

Le symbole sur les produits, l'emballage et/ou les documents joints signifie que les produits électriques ou électroniques usagés ne doivent pas être mélangés avec les déchets domestiques habituels.

Pour un traitement, une récupération et un recyclage appropriés des déchets d'équipements électriques et électroniques, veuillez les déposer aux points de collecte prévus à cet effet, conformément à la réglementation nationale.

En vous débarrassant correctement des déchets d'équipements électriques et électroniques, vous contribuerez à la sauvegarde de précieuses ressources et à la prévention de potentiels effets négatifs sur la santé humaine qui pourraient advenir lors d'un traitement inapproprié des déchets.

Pour plus d'informations à propos de la collecte et du recyclage des déchets d'équipements électriques et électroniques, veuillez contacter votre municipalité, votre service de traitement des déchets ou le point de vente où vous avez acheté les produits.

#### **Pour les professionnels dans l'Union européenne :**

Si vous souhaitez vous débarrasser des déchets d'équipements électriques et électroniques, veuillez contacter votre vendeur ou fournisseur pour plus d'informations.

#### **Informations sur la mise au rebut dans d'autres pays en dehors de l'Union européenne :**

Ce symbole est seulement valable dans l'Union européenne. Si vous souhaitez vous débarrasser de déchets d'équipements électriques et électroniques, veuillez contacter les autorités locales ou votre fournisseur et demander la méthode de traitement appropriée.

# **Introduction**

<span id="page-34-0"></span>Yamaha vous remercie d'avoir acheté le YVC-331. Ce produit est un terminal vocal pour réaliser des téléconférences de façon commode et maintenir des conversations à distance, quand il est connecté à un équipement de communication, tel qu'un PC ou Mac, et un système de vidéoconférence. Veuillez lire ce manuel avec attention avant d'utiliser le produit pour l'installer et le connecter correctement.

Conservez ce manuel dans un endroit sûr pour ne pas le perdre.

- Le contenu de ce mode d'emploi s'applique aux dernières caractéristiques techniques connues à la date de publication du manuel. Pour obtenir la version la plus récente du manuel, accédez au site ci-dessous puis téléchargez le fichier du manuel concerné. https://uc.yamaha.com/support/
- Aucune partie de ce manuel ne peut être reproduite ou utilisée sous quelque forme que ce soit sans la permission de Yamaha.
- Yamaha ne pourra pas être tenue responsable en cas de perte ou de dommages des données résultant de l'utilisation de ce produit. Veuillez aussi noter que la garantie ne couvre que les dommages physiques de l'appareil.

### <span id="page-34-1"></span>**Contenu de la boîte**

- Unité principale (YVC-331) : 1
- Câble USB 3 m : 1
- Manuel de l'utilisateur (ce manuel) : 1

#### <span id="page-34-2"></span>**Conventions utilisées dans ce manuel**

#### ■ **Abréviations**

Ce manuel utilise les abréviations suivantes pour les produits suivants :

- Yamaha YVC-331 : Le produit, ce produit.
- Microsoft® Windows®: Windows
- $\bullet\,$  macOS $^\circledR$  : macOS

#### ■ **Marques déposées**

- SoundCap est une marque ou une marque déposée de Yamaha Corporation.
- Microsoft et Windows sont les marques déposées de Microsoft Corporation aux États-Unis et dans d'autres pays.
- Mac et macOS sont des marques déposées de Apple Inc.
- Les noms de société et les noms de produit mentionnés dans ce manuel sont des marques commerciales ou des marques déposées de leurs sociétés respectives.

### <span id="page-34-3"></span>**Utilisation des caractéristiques les plus récentes**

Yamaha améliore en permanence les caractéristiques du produit. Pour utiliser les caractéristiques les plus récentes du produit, vous pouvez télécharger le microprogramme (firmware) sur le site Internet suivant : https://uc.yamaha.com/support/

# **Utilisations possibles avec le produit**

<span id="page-35-0"></span>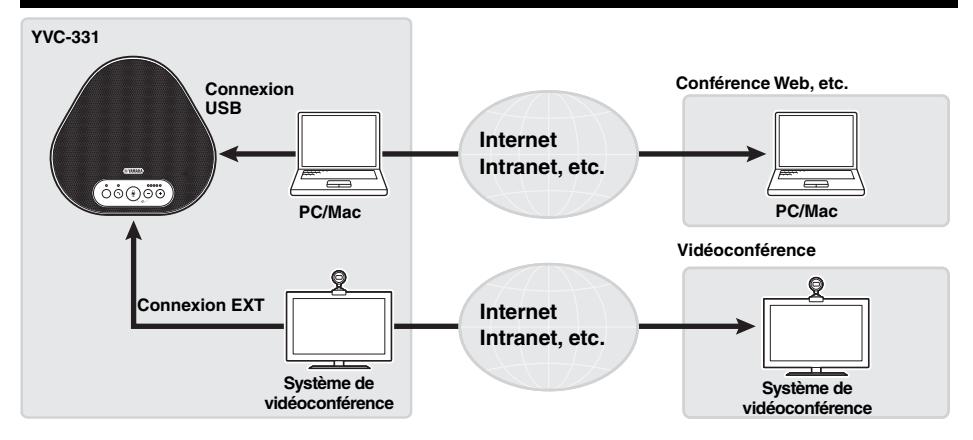

#### ■ Communications audio "Easy-to-talk" (parler facile) et "easy-to-hear" (entendre **facile)**

Le produit est muni de trois microphones unidirectionnels et un haut-parleur à gamme étendue. Il offre aussi des fonctions pour le traitement des signaux audio, comme un annulateur d'écho adaptable et une réduction du bruit, en fournissant des communications vocales "easy-to-talk" (parler facile) et "easy-to-hear" (entendre facile) sans bruit ou sauts.

#### ■ **Connexion avec différents dispositifs de communication**

Le produit offre des interfaces de connexion "USB" pour une connexion à un PC ou Mac et "EXT" pour une connexion analogique avec un système de vidéoconférence.

Il est aussi possible d'utiliser les interfaces "USB et EXT" en même temps (la fonction mélangeur audio permet leur utilisation simultanée).

#### ■ Utilisation de ce produit en divers endroits

• Utilisation de ce produit dans des espaces de travail ouverts

En activant SoundCap, qui comprend les fonctions "Réduction du bruit en champ lointain (FFNR)", "Silence automatique" et "Équilibreur de volume automatique", vous pouvez automatiquement couper le bruit environnant gênant et restituer uniquement le son dans la zone de prise de son (rayon de 1 m) aux personnes à distance.

Cela ajuste aussi automatiquement le volume du son des haut-parleurs en fonction du bruit autour de vous.

\* Utilisez ce produit avec SoundCap activé.

• Utilisation de ce produit dans une salle de conférence

Vous pouvez utiliser ce produit dans des salles de conférence de petite à moyenne taille. Il capte clairement le son dans la salle de conférence et permet des appels de haute qualité avec un volume maximal puissant.

\* Utilisez ce produit avec SoundCap désactivé.

#### ■ **Extension via une connexion en série**

La connexion de deux appareils à l'aide d'un câble de liaison facultatif permet aux appareils de capter le son ou de le transmettre à une zone plus étendue. Avec cette fonction, l'appareil peut prendre en charge une conférence avec plusieurs participants, ce qui est impossible en utilisant un seul appareil ou dans une grande pièce.
# **Commandes et fonctions**

# **Au-dessus**

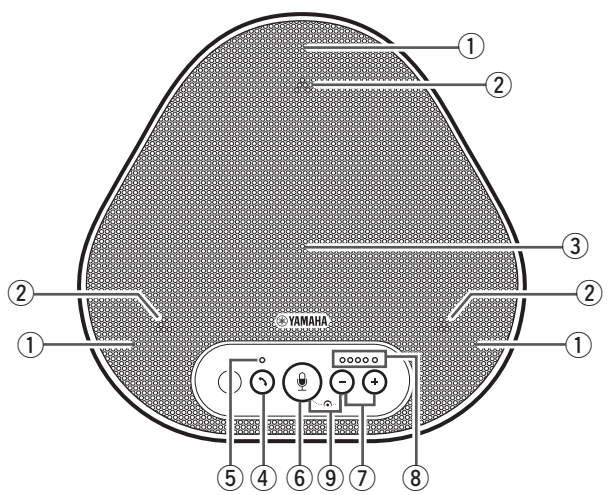

### q **Microphones**

Il reçoit les voix des personnes qui parlent.

### <span id="page-36-1"></span> $\Omega$  Vovants du microphone

Ils indiquent le niveau vocal que le microphone reçoit.  $(\rightarrow$ [Page 9\)](#page-37-0)

### e **Haut-parleur**

Il émet les voix des personnes à distance.

### **(4)** Bouton décrocher/raccrocher ( ( ) )

Il vous permet de prendre un appel entrant ou de raccrocher avec certaines applications téléphoniques, quand le produit est connecté à un PC ou un Mac. Ce bouton est également utilisé pour sélectionner l'appareil qui sera utilisé comme appareil principal lorsque deux produits sont connectés par une connexion en série.

### $(\rightarrow$ [Page 18\)](#page-46-0)

#### <span id="page-36-2"></span>**5** Voyant décrocher/raccrocher

Il indique l'état du produit par rapport au fonctionnement du bouton décrocher/ raccrocher. (→[Page 10\)](#page-38-0)

### **(6)** Bouton mute (silence) microphone (  $\circledast$  )

Il est utilise pour eteindre momentanement (couper) le microphone. Les personnes a distance ne peuvent plus vous entendre.  $(\rightarrow$ [Page 20](#page-48-0))

# $\circled{7}$  Boutons du volume ( $\circ$ )  $\circ$  +))

Appuyez sur ces boutons pour ajuster le volume du haut-parleur. Vous pouvez augmenter ou baisser le volume en tenant un de ces boutons appuyés pendant au moins 0,5 seconde.  $(\rightarrow$ [Page 20\)](#page-48-1)

### <span id="page-36-0"></span>i **Voyant du niveau du volume**

Il indique le niveau vocal d'entrée des personnes à distance. Il indique le niveau vocal de sortie du haut-parleur quand le volume du haut-parleur est ajusté.

# $\circledcirc$  SoundCap ( $\circledcircledast$ ) +  $\circledcirc$ )

Active ou désactive la fonction SoundCap.  $(\rightarrow$ [Page 22\)](#page-50-0)

## <span id="page-37-0"></span>■ **Fonctionnement du voyant de niveau du volume** ([Page 8:](#page-36-0) ⑧)

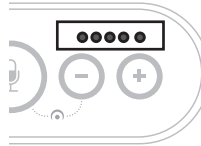

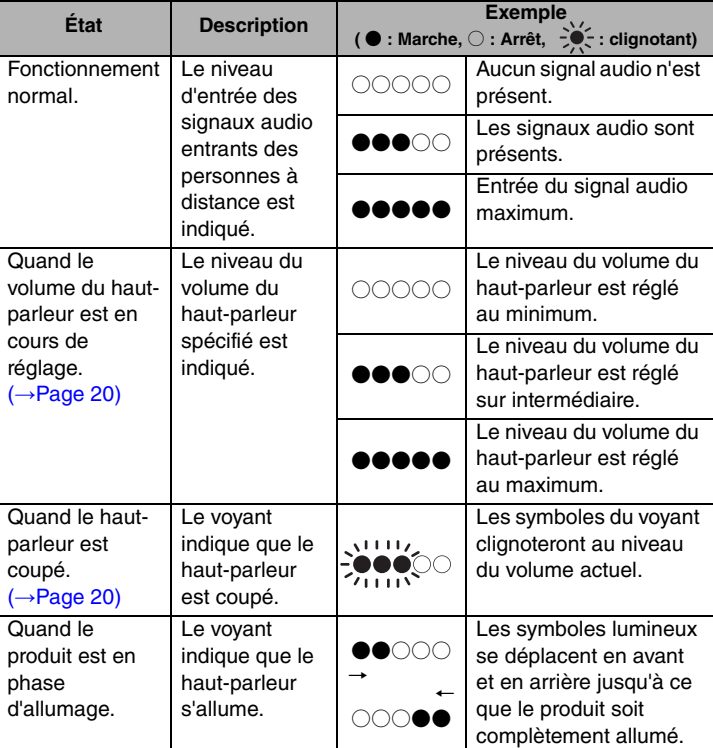

En addition à ce qui est décrit ci-dessus, le voyant indique le réglage du produit, comme décrit au chapitre ["Sélectionner un dispositif connecté sur les prises EXT IN/OUT" \(page 21\)](#page-49-0). Quand une erreur se produit, il affiche également les détails de l'erreur. (→ [Page 23\)](#page-51-0)

### ■ **Fonctionnement des voyants du microphone** ([Page 8:](#page-36-1) ②)

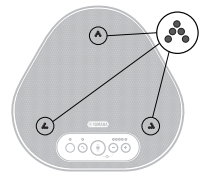

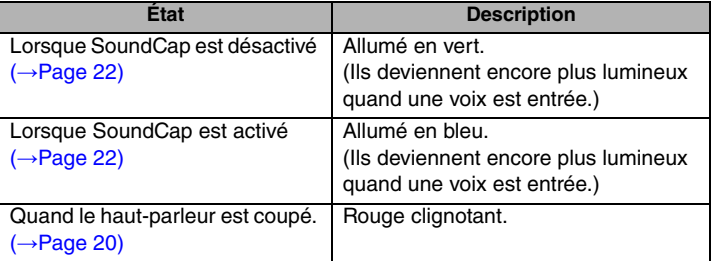

En addition à ce qui est expliqué ci-dessus, les voyants clignotent en blanc dans différents modes de réglage. (→[Page 21](#page-49-1))

Quand une erreur se produit, ils clignotent également très vite en rouge (à un intervalle de 0,1 seconde).  $(\rightarrow$ [Page 23\)](#page-51-0)

<span id="page-38-0"></span>■ **Fonctionnement du voyant décrocher/raccrocher [\(Page 8](#page-36-2): 5)** 

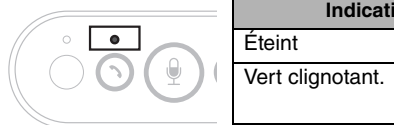

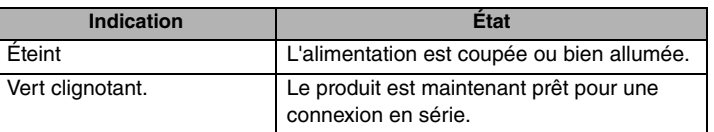

# **Sur le côté**

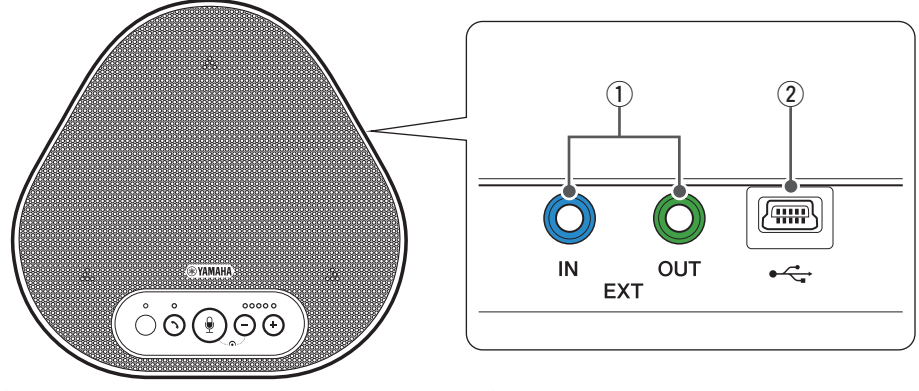

### q **Prises EXT IN/OUT**

Si vous utilisez deux de ces appareils connectés en série, utilisez le câble de liaison facultatif pour vous connecter aux prises EXT IN/OUT YVC-331 de l'autre. (→[Page 17\)](#page-45-0) Connectez les prises aux prises E/S audio du système de vidéoconférence. (→ [Page 15](#page-43-0))

## **(2) Terminal USB**

Utilisez le câble USB fourni pour relier ce terminal à un PC ou un Mac à des fins de communication et d'alimentation. Lorsque vous connectez ce produit à un produit qui ne fournit pas de courant, utilisez un adaptateur secteur USB disponible dans le commerce. Ce produit est livré sans adaptateur secteur USB.

# **Au-dessous**

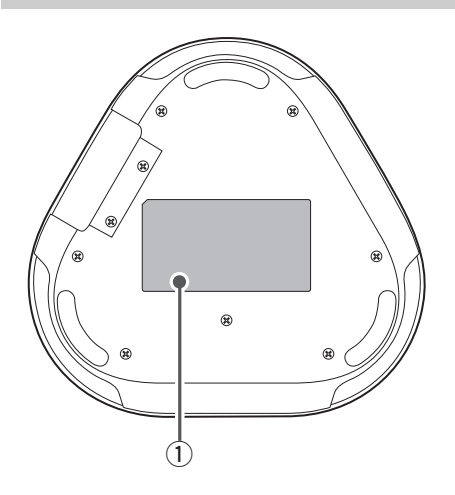

## $\circledR$  Étiquette signalétique

Elle fournit les informations suivantes : **Model No. :** Il fournit le numéro du modèle du produit.

**SERIAL LABEL :** Elle fournit le numéro de série, qui est utilisé pour gérer et classer le produit.

# **Installation du produit**

<span id="page-40-0"></span>Installez le produit dans la salle de conférence ou dans l'espace ouvert où vous allez l'utiliser.

## ■ **Lieu d'installation**

Trouvez un endroit où le produit peut facilement recevoir les voix des participants et les participants peuvent écouter sans difficulté l'audio du haut-parleur, et placez le produit à cet endroit.

### **Remarques**

- Conservez le produit à l'abri des sources de bruit (comme les ventilateurs du radiateur des PC ou des Mac et des projecteurs). Autrement, les personnes à distance n'auront pas une bonne qualité audio.
- Si vous activez SoundCap, installez ce produit à moins de 1 m de tous les participants. (→[Page 22](#page-50-0))

## **Salz** Conseil

La connexion de l'appareil à un autre permet à un plus grand nombre de personnes de participer à la conférence. (→[Page 17](#page-45-0))

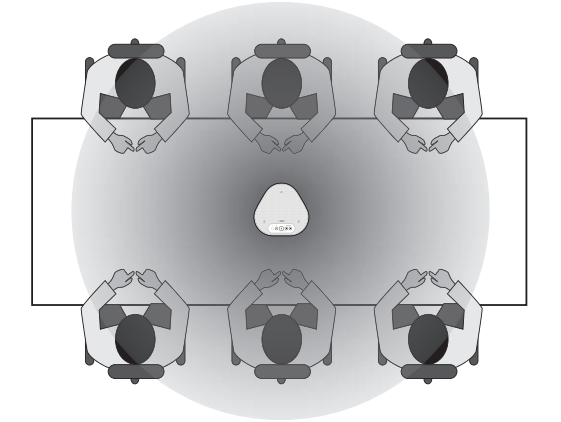

# **Connexion à l'équipement de communication**

Ce chapitre décrit comment connecter chaque dispositif de communication. Après l'établissement de la connexion, vérifiez la bonne sortie du son.

## **Connexion au PC/Mac avec le câble USB**

### ■ Vérifiez les points suivants avant de procéder à la connexion

Assurez-vous que le câble USB fourni avec le produit est disponible.

En outre, le PC/Mac connecté au produit doit être conforme aux configurations système suivantes :

- OS : Windows (\*1), macOS (\*1)
- USB : USB 2.0 ou version plus récente
- (\*1) Veuillez vous référer au site ci-dessous pour connaître les versions supportées : https://uc.yamaha.com/

### **Remarques**

- Vous ne pouvez pas connecter plus d'un microphone ou haut-parleur, y compris ce produit, à un PC/Mac et les utiliser en même temps.
- Utilisez uniquement le câble USB fourni. Utiliser un câble USB différent peut provoquer le dysfonctionnement du produit.
- Le produit doit être connecté directement au PC/Mac. La connexion du produit via un hub USB peut provoquer le dysfonctionnement du produit.
- Dans de rares cas, une lecture audio peut être interrompue à cause de l'utilisation du PC/Mac, comme une charge de travail ou un espace libre limité en mémoire.

## <span id="page-41-0"></span>■ **Connexion des périphériques**

Connectez le produit au PC/Mac via le câble USB fourni.

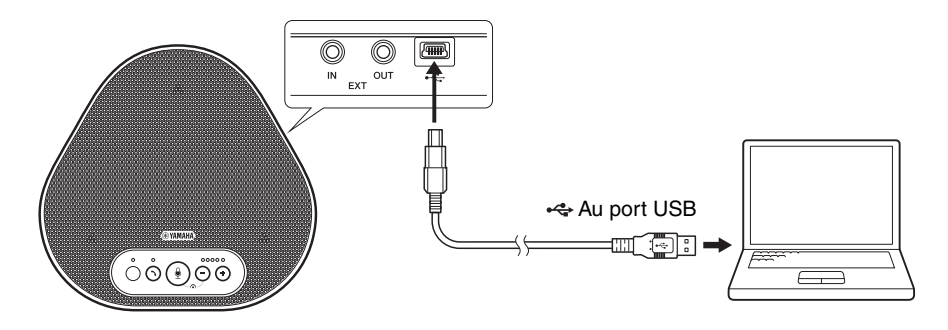

## **Sec** Conseils

- Le produit est alimenté par le PC/Mac via le câble USB (bus USB alimenté).
- Vous n'avez pas besoin d'installer de pilote USB séparé, car le PC/Mac reconnaît le produit comme périphérique audio USB standard.

## <span id="page-42-0"></span>■ **Vérifier que le périphérique est bien connecté**

Ouvrez les paramètres audio du PC/Mac et vérifiez que ce produit est correctement reconnu à la fois comme appareil de lecture et d'enregistrement.

## ■ **Ajuster la sensibilité du microphone**

Selon l'environnement, le son peut être déformé ou trop faible pour les personnes à distance. Dans ce cas, ouvrez les paramètres audio du PC/Mac et ajustez la sensibilité du microphone.

## <span id="page-43-0"></span>**Connexion à un système de vidéoconférence en utilisant les câbles audio**

### ■ Vérifiez les points suivants avant de procéder à la connexion

Assurez-vous que deux câbles audio d'entrée et de sortie sont disponibles. Assurez-vous également d'avoir un PC ou un Mac pour alimenter les périphériques.

# **Sac** Conseil

Différents modèles de systèmes de vidéoconférence peuvent avoir différentes formes de prises d'entrée et de sortie audio. Utilisez les câbles audio avec les embouts connecteurs qui sont adaptés à la forme des prises d'entrée et de sortie audio du système de vidéoconférence. Le produit peut être connecté à un mini-jack stéréo, sans tenir compte du type de jack connecté au système de vidéoconférence.

## ■ **Connexion à une source d'alimentation**

Utilisez le câble USB fourni pour connecter le produit à un PC ou à un Mac. Le produit est alimenté par le PC ou le Mac.

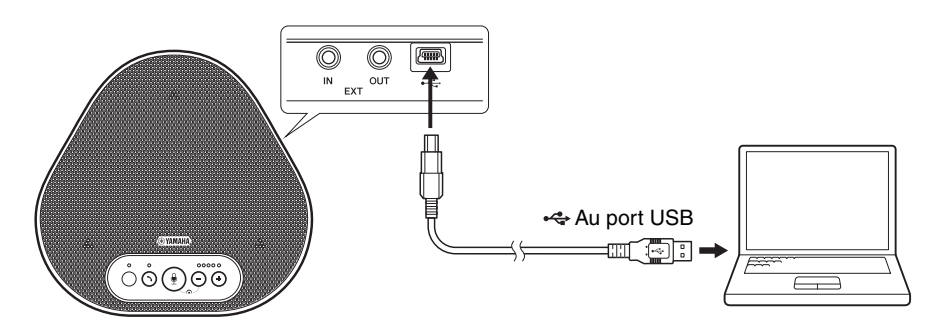

Si le produit n'est pas relié au PC ou au Mac, connectez le câble USB fourni à un adaptateur secteur USB disponible dans le commerce.

### **Remarques**

- Assurez-vous de lire d'abord les consignes de sécurité de l'adaptateur secteur USB que vous allez utiliser.
- Utilisez un adaptateur secteur USB capable de fournir une alimentation conforme à la norme USB. Tension de sortie: 4,8 à 5,2 V

Courant de sortie: Au moins 0,5 A

## ■ **Réglage de la fonction prises EXT IN/OUT**

Suivez les étapes du chapitre ["Sélectionner un dispositif connecté sur les prises EXT IN/OUT" \(page](#page-49-0)  [21\)](#page-49-0), passez le mode des prises EXT IN/OUT au "Système de vidéoconférence" à l'avance.

## ■ **Connexion à un système de vidéoconférence**

Utilisez les câbles audio pour connecter le produit au système de vidéoconférence. La figure suivante montre un exemple d'utilisation des jacks RCA pour les prises d'entrée et de sortie du système de vidéoconférence.

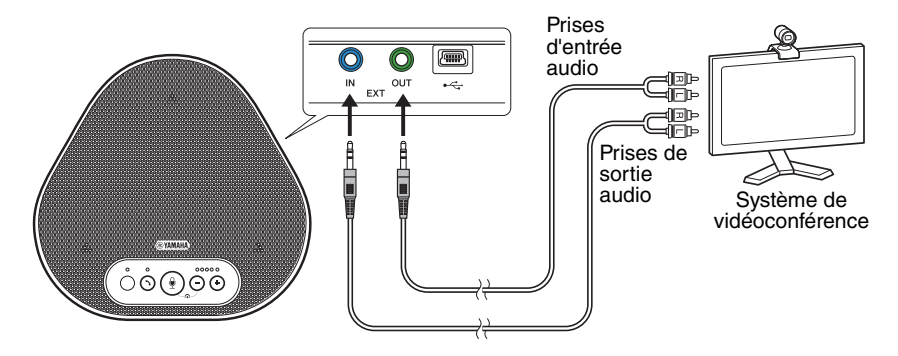

#### **Remarque**

Si deux produits sont connectés pour être utilisés, ils ne peuvent pas être connectés à un système de vidéoconférence.

### ■ **Modifications des paramètres sur le système de vidéoconférence**

Modifiez les paramètres d'entrée/de sortie du système de vidéoconférence, pour que le produit puisse être utilisé comme microphone et haut-parleur pour ce système.

#### **Remarque**

Assurez-vous de désactiver le microphone et le haut-parleur du système de vidéoconférence.

# **Établir une connexion en série avec deux de ces appareils**

<span id="page-45-0"></span>Si l'appareil est connecté à un PC ou un Mac à l'aide du câble USB, il peut capter le son ou transmettre du son à une zone plus étendue en connectant les appareils entre eux.

### **Remarques**

- Si un système de vidéoconférence est connecté aux prises EXT IN/OUT de l'appareil, la connexion en série n'est pas possible.
- La fonction SoundCap ne peut pas être utilisée avec une connexion en série.
	- Si une connexion en série est établie alors que SoundCap est activé, SoundCap sera annulé.
	- Lorsque vous utilisez une connexion en série, SoundCap ne peut pas être activé.

### ■ Vérifiez les points suivants avant de procéder à la connexion

Assurez-vous que vous disposez des équipements suivants :

- Les appareils x2
- Câble de liaison (en option : YCBL-DC3M) x1
- PC/Mac pour communication x1
- PC/Mac pour le bloc d'alimentation x1

### ■ **Connexion des périphériques**

#### **1 Connecter cet appareil à un équipement de communication.**

• Connexion à un PC/Mac avec le câble USB (→ [Page 13\)](#page-41-0) Celui-ci fonctionne comme périphérique principal.

### <span id="page-45-1"></span>**2 Utilisez le câble USB pour connecter l'autre périphérique au PC ou Mac fournissant l'alimentation.**

Celui-ci fonctionne comme périphérique secondaire. Le périphérique secondaire est alimenté par le PC ou le Mac.

Si le produit n'est pas relié au PC ou au Mac, connectez le câble USB fourni à un adaptateur secteur USB disponible dans le commerce.

#### **Remarques**

- Assurez-vous de lire d'abord les consignes de sécurité de l'adaptateur secteur USB que vous allez utiliser.
- Utilisez un adaptateur secteur USB capable de fournir une alimentation conforme à la norme USB. Tension de sortie : 4,8 à 5,2 V Courant de sortie : Au moins 0,5 A
- **3 Sur les appareils principal et secondaire, réglez l'équipement connecté sur les prises EXT IN/OUT sur "Connexion en série YVC-331".**

→["Sélectionner un dispositif connecté sur les prises EXT IN/OUT" \(page 21\)](#page-49-0)

### **4 Utilisez le câble de liaison pour effectuer cette connexion entre les prises EXT IN/ OUT des appareils principal et secondaire.**

Sur chacun des appareils principal et secondaire, connectez la fiche bleue du câble de liaison dans la prise EXT IN (bleue) à la prise verte EXT OUT (verte). Une fois la connexion établie, l'appareil est maintenant prêt pour la connexion, et les voyants

clignotent comme suit :

- Voyant du microphone : Rouge clignotant
- Voyant décrocher/raccrocher : Vert clignotant.

### <span id="page-46-0"></span>**5 Appuyez sur le bouton décrocher/raccrocher sur l'appareil principal pendant au moins 0,5 seconde.**

Le périphérique secondaire émet un son de notification et redémarre. Après que le périphérique secondaire a redémarré et que la connexion en série est établie, les périphériques principal et secondaire émettent des sons de notification.

# *<u>Conseil</u>*

Si vous configurez les paramètres secondaires pour le périphérique principal et les paramètres principaux pour le périphérique secondaire, débranchez le câble de liaison une fois. Un son de notification est émis, et le périphérique secondaire redémarre. Lorsque le périphérique secondaire a redémarré, répétez l'étape 4 et les suivantes.

## Ĉ n Câble USB  $\underset{\longleftrightarrow}{\longleftrightarrow}$  Au port USB  $\bigcirc \bigcirc \bigcirc \bigcirc \bigcirc \bigcirc \bigcirc$ Fiche verte PC/Mac (pour la communication) Câble de liaison<br>(en option) Fiche bleue Fiche verte **Périphérique secondaire** Ó  $\circ$  $\overline{\mathbb{D}}$ Câble USB  $\underset{\longleftrightarrow}{\longleftrightarrow}$  Au port USB෮෮ඹ෨ඁ PC/Mac (pour le bloc d'alimentation)

### **Périphérique principal**

### **Remarques**

- Ne connectez pas les périphériques principal et secondaire ensemble à un PC/Mac.
- Assurez-vous d'utiliser le câble de liaison YCBL-DC3M, qui est optionnel. Utiliser un câble différent peut provoquer le dysfonctionnement des appareils.

## ■ Comment fonctionnement les périphériques connectés en série

Si les appareils sont connectés à l'aide d'une connexion en série, le système fonctionnera conformément aux spécifications suivantes :

- Les périphériques principal et secondaire émettent tous deux les signaux audio des personnes à distance par leurs haut-parleurs.
- Les périphériques principal et secondaire captent les signaux sonores grâce à leur microphone et les mixent pour les transmettre aux personnes à distance.
- Le bouton silence du microphone  $(Q)$ ), le bouton de volume  $(Q)$  $(P)$ ), et le bouton de décrocher/raccrocher  $( \bigcirc )$  fonctionnent de la même manière et ensemble sur les périphériques principal et secondaire.

# **Utiliser des fonctions pratiques**

Ce chapitre décrit les fonctions pratiques offertes par le produit.

# <span id="page-48-1"></span>**Ajuster le volume du hautparleur**

Vous pouvez ajuster le volume de sortie du hautparleur (voix des personnes à distance) en appuyant sur les boutons du volume  $( \cap )$ . Quand vous appuyez sur le bouton du volume, le voyant du niveau du volume montre le niveau de volume.

À chaque fois que vous appuyez sur un des boutons, le volume augmente ou baisse de façon progressive. Tenir le bouton appuyé pendant au moins 0,5 seconde provoquera le changement continu du volume.

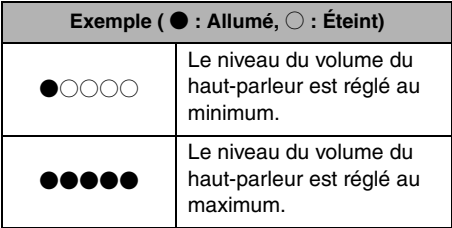

### **Remarque**

Ajustez le volume du haut-parleur pour que le son ne soit pas déformé. Si le son est déformé, les personnes à distance entendront l'écho.

# **Sac** Conseil

Si un PC ou un Mac est connecté par câble USB, changer le niveau du volume du haut-parleur sur le PC ou sur le Mac changera aussi le niveau du volume du haut-parleur du produit conformément au niveau du volume du PC ou du Mac.

## <span id="page-48-0"></span>**Couper le microphone**

Coupez temporairement le microphone pour que les personnes à distance ne vous entendent pas.

## ■ **Couper le microphone**

Appuyez sur le bouton silence du microphone  $( \circledR)$ ).

Le voyant du microphone clignote en rouge, provoquant la coupure du microphone.

## ■ **Remettre le microphone**

Quand le microphone est coupé, appuyez sur le bouton silence du microphone  $(\mathbb{Q})$ . Le voyant du microphone s'allume maintenant en vert ou bleu, provoquant la remise en marche du microphone.

# <span id="page-48-2"></span>**Couper le haut-parleur**

Coupez temporairement le haut-parleur pour ne pas entendre les personnes à distance. Le haut-parleur ne peut être coupé que quand le PC ou le Mac est connecté par câble USB.

## ■ Couper le haut-parleur

Utilisez le PC ou le Mac pour couper le hautparleur (sortie).

Le voyant du niveau du volume clignote en vert avec le niveau du volume actuel affiché, provoquant la coupure du haut-parleur.

## ■ **Remettre le haut-parleur**

Quand le haut-parleur est coupé, utilisez le PC ou le Mac pour remettre le haut-parleur (sortie). Le voyant du niveau du volume arrête de clignoter, provoquant la remise en marche du haut-parleur.

# **Conseil**

Vous pouvez remettre le haut-parleur en appuyant sur l'un des boutons du volume  $(\bigcap \overline{(\cdot)}).$ 

# <span id="page-49-0"></span>**Sélectionner un dispositif connecté sur les prises EXT IN/OUT**

Les prises EXT IN/OUT de l'appareil ont deux objectifs : connecter les appareils et connecter un système de vidéoconférence.

En fonction du périphérique pour la connexion, suivez les instructions ci-dessous pour changer de configuration :

**1 Appuyez sur les deux boutons du**  volume  $(\bigcap \overline{(*)})$  et maintenez-les **appuyer pendant au moins 2 secondes.**

Un signal sonore de notification retentit et le voyant du microphone clignote en blanc.

**2 Appuyez sur le bouton du volume ( ) et réglez l'affichage du voyant du niveau du volume pour sélectionner le dispositif à connecter.**

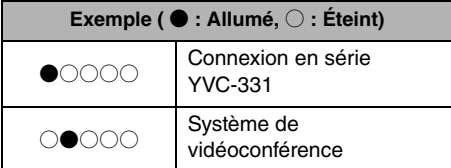

# **Solve Conseil**

Le réglage d'usine est réglé sur "Connexion en série YVC-331".

**3 Appuyez simultanément sur les deux boutons du volume (** $\left(\begin{matrix} - \\ 1 \end{matrix}\right)$ **) et maintenez-les enfoncés pendant au moins 0,5 seconde.**

Un signal sonore de notification retentit quand la configuration est appliquée. Le voyant du microphone revient à l'état précédent et s'allume en vert ou en bleu (rouge clignotant si le microphone est coupé).

# <span id="page-49-1"></span>**Rétablissement des réglages d'usine**

Remettez la configuration du produit selon les réglages d'usine.

**1 Appuyez simultanément sur les deux**  boutons de volume  $(\bigcap_{i=1}^{\infty} (\cdot) )$  et **maintenez-les enfoncés pendant au moins 2 secondes.**

Un signal sonore de notification retentit et le voyant du microphone clignote en blanc.

**2 Appuyez sur le bouton décrocher/** raccrocher ( $\odot$ ) et le bouton de volume ( $\left(\overline{\cdot}\right)$ ) en même temps et **maintenez-les enfoncés pendant au moins 2 secondes.**

Un signal sonore de notification retentit. Le voyant du niveau du volume s'allume fixement en vert, les symboles illuminés se déplacent vers l'avant et vers l'arrière. Les autres voyants sont éteints.

**3 Quand le voyant du niveau du volume s'éteint et est en phase de démarrage, le produit a de nouveau les réglages d'usine.**

# <span id="page-50-0"></span>**Utilisation de SoundCap**

En activant SoundCap, qui comprend les fonctions "Réduction du bruit en champ lointain (FFNR)", "Silence automatique" et "Équilibreur de volume automatique", vous pouvez automatiquement couper le bruit environnant gênant et restituer uniquement le son dans la zone de prise de son (rayon de 1 m) aux personnes à distance. Cela ajuste aussi automatiquement le volume du son des hautparleurs en fonction du bruit autour de vous. Activez SoundCap si vous utilisez ce produit dans un espace de travail ouvert et désactivez SoundCap si vous utilisez ce produit dans une salle de conférence.

### **Remarque**

Si vous activez SoundCap, installez ce produit à moins de 1 m de tous les participants. (→[Page 12\)](#page-40-0)

## ■ Vérification des réglages de **SoundCap**

Lorsque le microphone n'est pas coupé et que son voyant est allumé en bleu, SoundCap est activé ; s'il est allumé en vert, SoundCap est désactivé.

## ■ **Activer ou désactiver SoundCap**

Appuyez simultanément sur le bouton silence du microphone  $(\mathbb{Q})$  et sur le bouton de volume  $( \bigcirc ).$ 

Un son de notification retentit et SoundCap est activé ou désactivé.

# **Résolution des pannes**

# **Avant de contacter Yamaha**

Lisez ce manuel pour vérifier si le problème peut être résolu. Si le problème persiste, veuillez contacter le revendeur ou le détaillant où vous avez acheté le produit.

## <span id="page-51-0"></span>**Q1 Un voyant est éteint ou clignote**

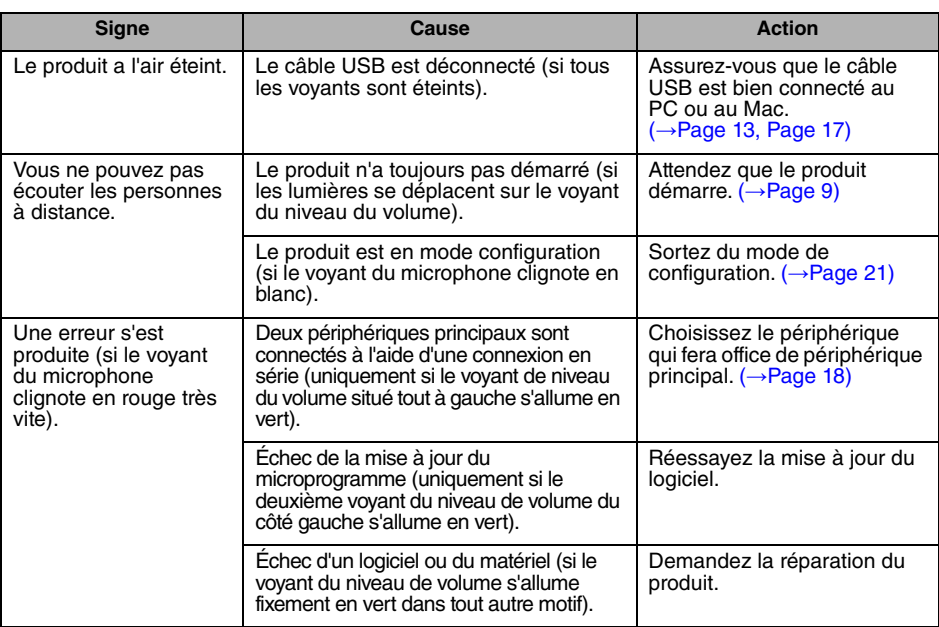

# **Q2 Problèmes de qualité audio**

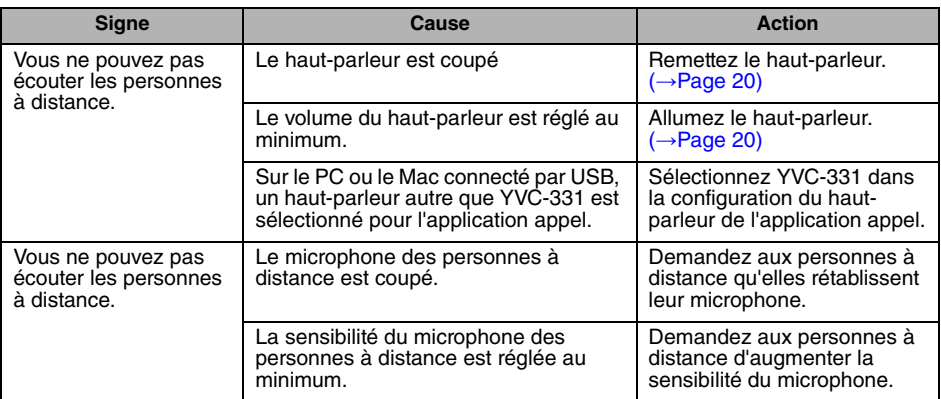

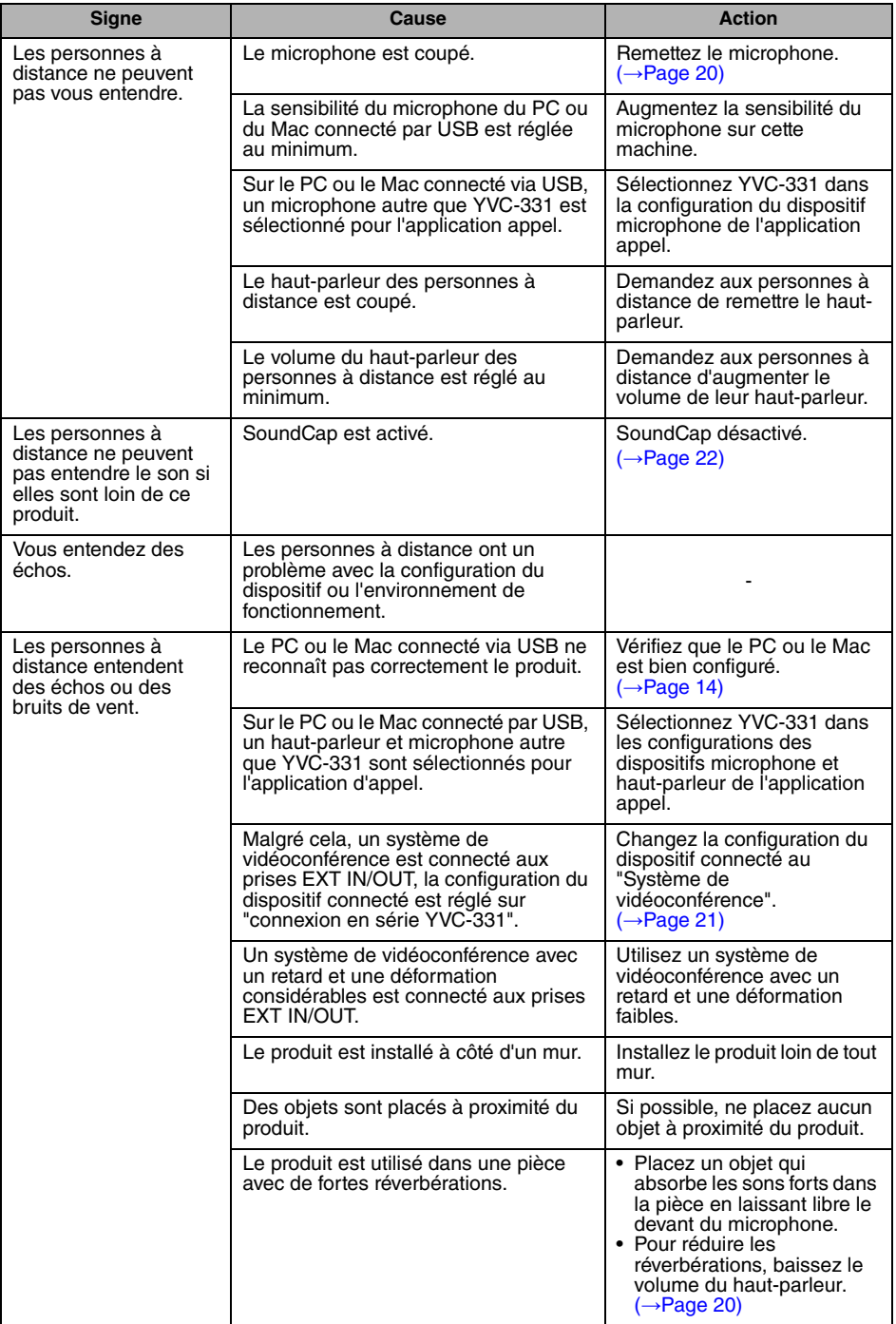

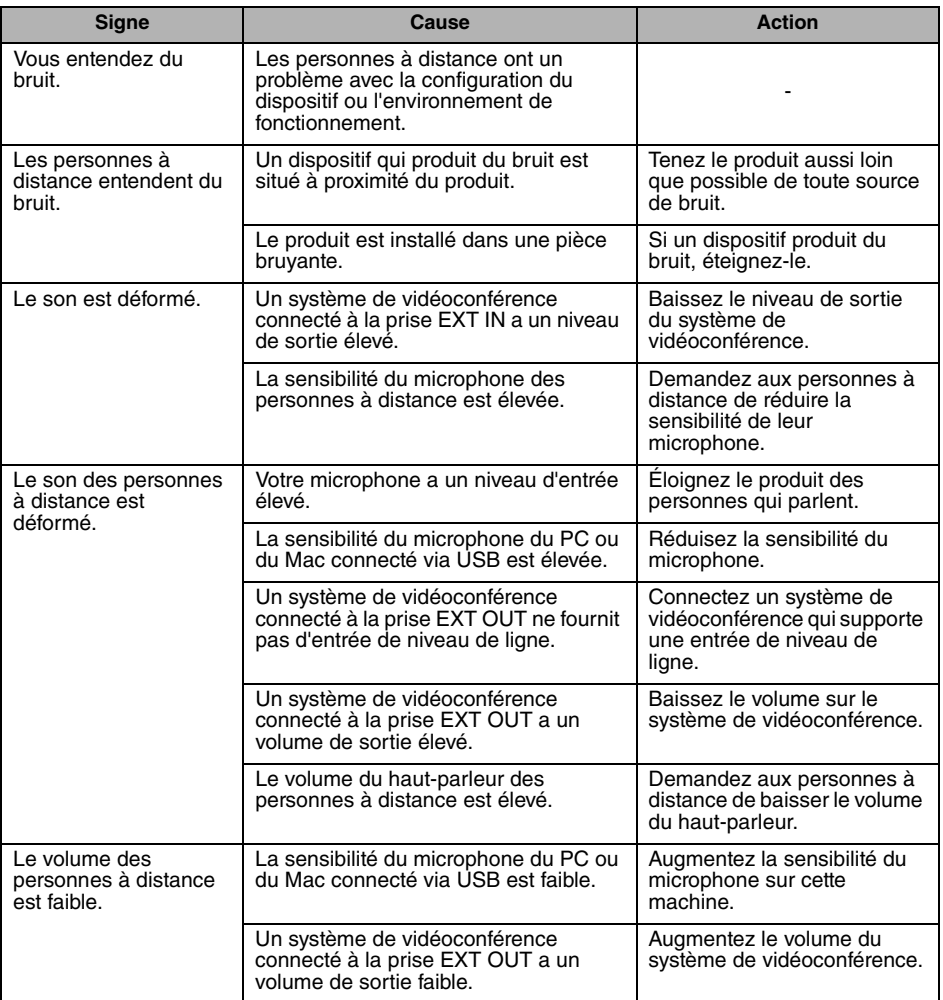

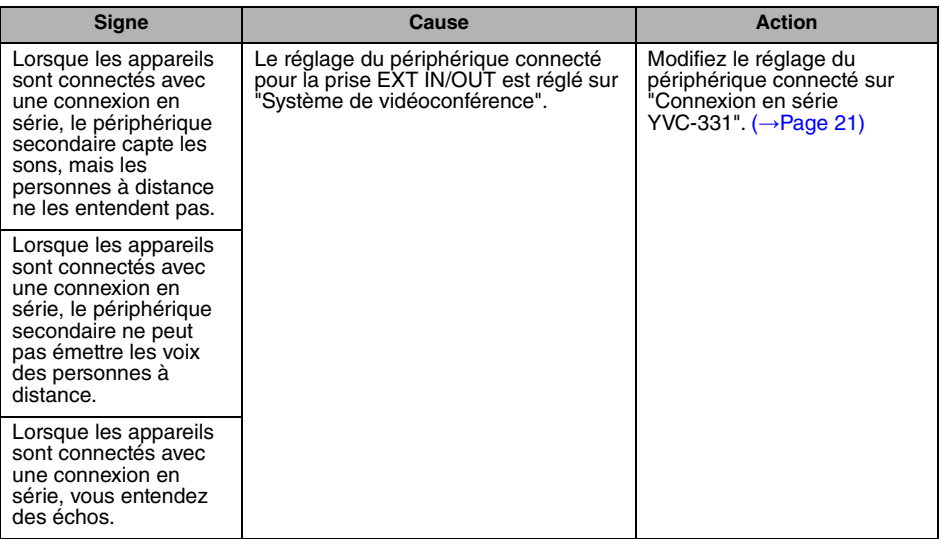

# **Caractéristiques**

# **Caractéristiques générales**

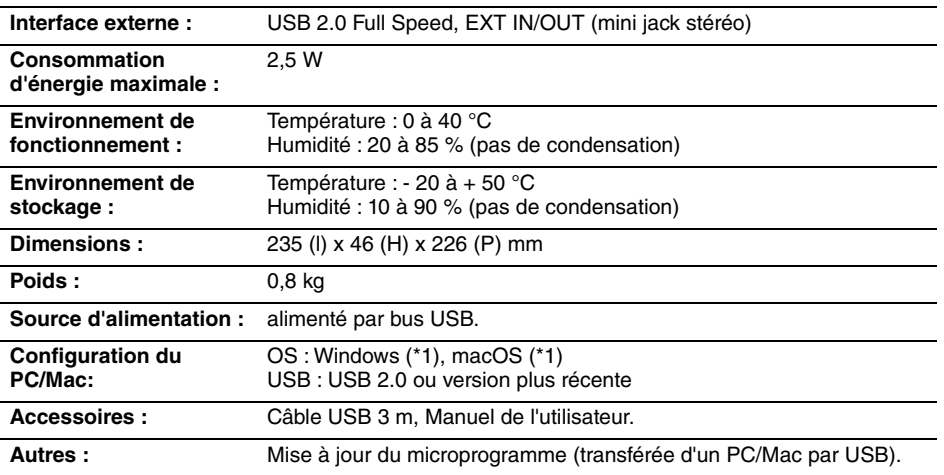

(\*1) Veuillez vous référer au site ci-dessous pour connaître les versions supportées : https://uc.yamaha.com/

# **Caractéristiques audio**

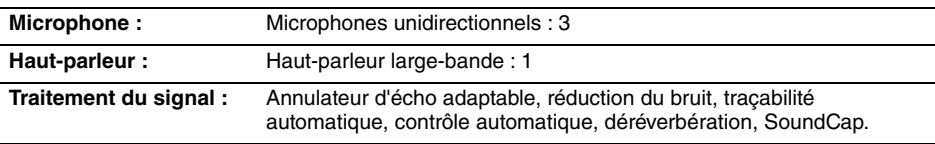

# **Caractéristiques en option**

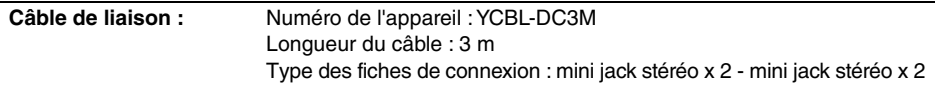

# **Service client**

Pour toute question ou informations supplémentaires concernant ce produit, veuillez consulter le site Internet suivant.

## ■ **Page de contact**

<https://www.yamaha.com/products/en/communication/>

# **Inhalt**

# **Einleitung**

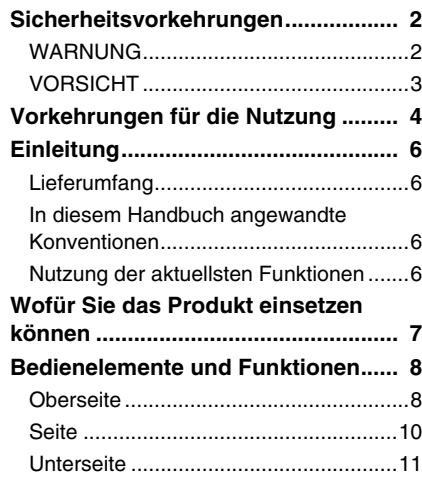

# **Nutzung des YVC-331**

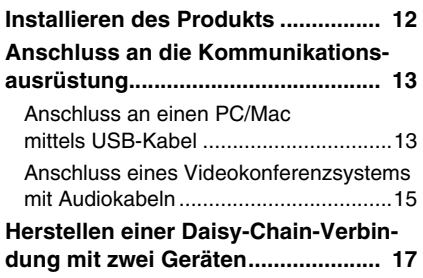

# **Komfortfunktionen**

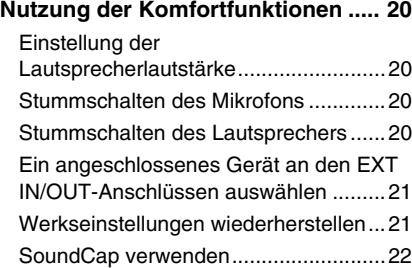

# **Sonstiges**

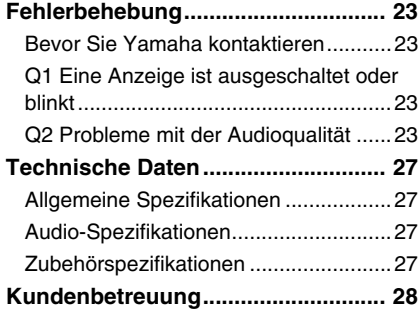

# **Sicherheitsvorkehrungen**

<span id="page-58-0"></span>Um das Produkt sicher einzusetzen, stellen Sie sicher, dass Sie die mit "WARNUNG" und "VORSICHT" markierten Abschnitte in diesem Handbuch sorgfältig gelesen haben und befolgen. Die mit "WARNUNG" und "VORSICHT" markierten Abschnitte in diesem Handbuch betreffen die sichere und ordnungsgemäße Nutzung des Produkts und sind dafür vorgesehen, mögliche Gefahren für Sie und Dritte sowie Sachschäden zu verhindern. Bitte stellen Sie sicher, dass Sie dieses Handbuch aufbewahren, damit Benutzer des Produkts jederzeit darauf zugreifen können.

# <span id="page-58-1"></span>**WARNUNG**

- Entfernen Sie das USB-Kabel in den folgenden Fällen sofort:
	- es treten ungewöhnliche Gerüche oder Geräusche auf,
	- es entsteht Rauch.
	- das Produkt ist defekt; oder
	- das Produkt wurde Wasser ausgesetzt.

Die Nutzung des Produkts ohne entsprechende Maßnahmen zu ergreifen kann zum Brand oder zu elektrischen Schlägen führen.

Wenden Sie sich stets an Ihren Händler, um Inspektionen und Reparaturen durchführen zu lassen.

- Kabel niemals mit nassen Händen anschließen bzw. abklemmen. Sollte das nicht eingehalten werden, bestehen Gefahren durch Stromschlagverletzungen oder Schäden am Produkt.
- Berühren Sie die Kontakte nicht mit den Fingern oder metallischen Gegenständen. Sollte das nicht eingehalten werden, bestehen Gefahren durch Stromschlagverletzungen oder Schäden am Produkt.
- Das Produkt nicht fallen lassen oder starken Stößen aussetzen. Dadurch können Teile im Produkt beschädigt werden, sodass Stromschläge, Feuer oder Schäden am Produkt resultieren.
- Sollte das Produkt beschädigt sein, wenden Sie sich stets an Ihren Händler, um dieses untersuchen und reparieren zu lassen. Die Nutzung des Produkts ohne entsprechende Maßnahmen zu ergreifen kann zum Brand oder zu elektrischen Schlägen führen.
- Das Produkt darf weder zerlegt noch auf irgendeine Weise modifiziert werden. Sollte das nicht eingehalten werden, bestehen Gefahren durch Brände, Stromschlagverletzungen oder Schäden am Produkt.
- Blockieren Sie die Wärmeableitung nicht.
	- Decken Sie das Produkt nicht mit einem Tuch oder einer Tischdecke ab.
	- Stellen Sie das Produkt nicht auf Vorlegern, Teppich oder anderem Abdeckmaterial für den Boden ab. • Positionieren Sie das Produkt nicht in kleinen, schlecht belüfteten Räumen.

Die Nichteinhaltung kann dazu führen, dass die Wärme nicht aus dem Produkt abgeleitet werden kann, sodass Brände oder Schäden am Produkt entstehen.

- Installieren Sie das Produkt nicht im Außenbereich oder in feuchten Umgebungen. Sollte das nicht eingehalten werden, bestehen Gefahren durch Brände, Stromschlagverletzungen oder Schäden am Produkt.
- Installieren Sie das Produkt nicht in Bereichen mit viel Staub oder hoher Feuchtigkeit, Ölruß oder -dämpfen sowie korrosiven Gasen. Sollte das nicht eingehalten werden, bestehen Gefahren durch Brände, Stromschlagverletzungen oder Schäden am Produkt.
- Stellen Sie keine Vasen, Blumentöpfe, Gläser, Kosmetik, Chemikalien, Kerzen oder sonstige Objekte auf das Produkt. Wenn verschüttetes Wasser oder andere Fremdkörper in das Produkt eindringen, können Brände oder Stromschläge entstehen.
- Führen Sie kein Metall, Papier oder sonstige Fremdkörper in das Produkt ein. Sollte das nicht eingehalten werden, bestehen Gefahren durch Brände, Stromschlagverletzungen oder Schäden am Produkt.
- Berühren Sie das Produkt nicht, wenn Sie Donner hören. Nichteinhaltung kann zu Stromschlägen führen.

# <span id="page-59-0"></span>**VORSICHT**

- Stellen Sie sicher, dass Sie das beiliegende USB-Kabel verwenden. Die Nutzung anderer USB-Kabel kann zu Bränden, Stromschlagverletzungen oder Schäden am Produkt führen.
- Das USB-Kabel darf nicht beschädigt werden.
	- Legen Sie keine schweren Gegenstände auf das Kabel.
	- Das Kabel darf auf keinen Fall bearbeitet werden.
	- Klammern Sie das Kabel nicht fest.
	- Üben Sie keine übermäßige Kraft auf das Kabel aus.
	- Halten Sie das Kabel von Wärme erzeugenden Geräten fern.

Sollte das nicht eingehalten werden, bestehen Gefahren durch Brände, Stromschlagverletzungen oder Schäden am Produkt.

- Installieren Sie das Produkt nicht an instabilen Standorten oder Orten, die Vibrationen ausgesetzt sind. Es kann umfallen oder auf den Kopf gestellt werden, was zu Verletzungen oder Schäden am Produkt führen kann.
- Installieren Sie das Produkt nicht an Standorten, an denen es direktem Sonnenlicht oder ungewöhnlich hohen Temperaturen ausgesetzt ist (beispielsweise neben einer Heizung). Sollte das nicht eingehalten werden, können Schäden am Produkt entstehen.
- Sitzen oder stehen Sie nicht auf dem Produkt und legen Sie keine Objekte darauf ab. Sollte das nicht eingehalten werden, können Schäden am Produkt entstehen.
- Reduzieren Sie die Lautstärke auf das Minimum, bevor Sie die Wiedergabe starten. Nichteinhaltung kann plötzliche laute Geräuschen verursachen, die Hörschädigungen nach sich ziehen können.
- Verwenden Sie das Produkt nicht an Orten, an denen die Umgebungstemperatur schnell wechselt. Abrupte Änderungen der Umgebungstemperatur können zu Kondensation im Produkt führen. Die anhaltende Nutzung des Produkts mit Kondenswasser kann zu Schäden am Produkt führen. Sollte es Kondenswasser am Produkt geben, lassen Sie es eine Zeit lang ausgeschaltet, bis es getrocknet ist.
- Stellen Sie sicher, dass Sie die statische Elektrizität vom Körper ableiten, bevor Sie das Produkt berühren. Nichteinhaltung kann zu Schäden am Produkt durch statische Elektrizität führen.
- Stellen Sie sicher, dass Sie die Kabel korrekt verlegen und anschließen. Wenn die Kabel herausgezogen werden oder jemand daran hängen bleibt, können das Produkt oder angeschlossene Geräte umkippen oder fallen, was zu Verletzungen oder Schäden am Produkt führen kann.
- Bevor Sie ein externes Gerät anschließen, lesen Sie die beiliegenden Bedienungsanleitung der jeweiligen Geräte gründlich durch und stellen Sie die Anschlüsse gemäß den Anweisungen her.
- Schalten Sie das Produkt aus und entfernen Sie alle Anschlusskabel, bevor Sie es transportieren. Durch Nichteinhaltung können das Produkt oder angeschlossene Geräte herunterfallen oder umkippen, was Verletzungen verursachen kann.

### **WARNUNG**

UM DAS STROMSCHLAGRISIKO ZU VERRINGERN, SETZEN SIE DIESES GERÄT KEINEM REGEN ODER FEUCHTIGKEIT AUS.

# **Vorkehrungen für die Nutzung**

- <span id="page-60-0"></span>• Das Produkt ist für den Einsatz in allgemeinen Büros vorgesehen und nicht für spezielle Anwendungsfälle ausgelegt, bei denen ein hohes Maß an Zuverlässigkeit erforderlich ist, beispielsweise beim Umgang mit menschlichem Leben oder wertvollen Vermögensgegenständen.
- Beachten Sie, dass Yamaha keine Verantwortung für Verluste oder Schäden übernehmen kann, die aufgrund einer nicht sachgemäßen Nutzung oder falschen Konfiguration des Produkts entstehen.
- Je nach Nutzungsumgebung kann das Produkt Störgeräusche in Telefonen, Radios, TV- oder anderen Geräten erzeugen. Ist das der Fall, muss der Installationsstandort oder die Ausrichtung des Produkts geändert werden.
- Wenn Sie dieses Produkt an Dritte weitergeben, legen Sie dieses Handbuch und das Zubehör mit bei.
- Stellen Sie sicher, dass Sie die Anweisungen der jeweiligen Regierung bei der Produktentsorgung befolgen.
- Schließen Sie keine Störgeräusche erzeugenden Geräte an dieselbe Stromleitung wie das Produkt an.

#### Warnung: Der Betrieb dieses Geräts in einer Wohngegend kann zu Funkstörungen führen.

#### **Verbraucherinformation zur Sammlung und Entsorgung alter Elektrogeräte**

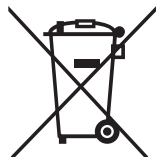

Befindet sich dieses Symbol auf den Produkten, der Verpackung und/oder beiliegenden Unterlagen, so sollten benutzte elektrische Geräte nicht mit dem normalen Haushaltsabfall entsorgt werden.

In Übereinstimmung mit Ihren nationalen Bestimmungen bringen Sie alte Geräte bitte zur fachgerechten Entsorgung, Wiederaufbereitung und Wiederverwendung zu den entsprechenden Sammelstellen.

Durch die fachgerechte Entsorgung der Elektrogeräte helfen Sie, wertvolle Ressourcen zu schützen, und verhindern mögliche negative Auswirkungen auf die menschliche Gesundheit und die Umwelt, die andernfalls durch unsachgerechte Müllentsorgung auftreten könnten.

Für weitere Informationen zum Sammeln und Wiederaufbereiten alter Elektrogeräte kontaktieren Sie bitte Ihre örtliche Stadt- oder Gemeindeverwaltung, Ihren Abfallentsorgungsdienst oder die Verkaufsstelle der Artikel.

**Information für geschäftliche Anwender in der Europäischen Union:** Wenn Sie Elektrogeräte ausrangieren möchten, kontaktieren Sie bitte Ihren Händler oder Zulieferer für weitere Informationen.

**Entsorgungsinformation für Länder außerhalb der Europäischen Union:** Dieses Symbol gilt nur innerhalb der Europäischen Union. Wenn Sie solche Artikel ausrangieren möchten, kontaktieren Sie bitte Ihre örtlichen Behörden oder Ihren Händler und fragen Sie nach der sachgerechten Entsorgungsmethode.

# **Einleitung**

<span id="page-62-0"></span>Vielen Dank, dass Sie sich für Yamaha YVC-331 entschieden haben. Dieses Produkt ist ein Sprachterminal für komfortable Telefonkonferenzen und Ferngespräche in Verbindung mit einer Kommunikationseinrichtung, beispielsweise einem PC oder Mac und einem Videokonferenzsystem. Bitte lesen Sie dieses Handbuch vor der Nutzung des Produkts gründlich durch, um die Installation und Anschlüsse ordnungsgemäß auszuführen.

Bewahren Sie dieses Handbuch an einem sicheren Ort auf, damit es nicht verloren geht.

- Der Inhalt dieser Bedienungsanleitung gilt für die neuesten technischen Daten zum Zeitpunkt der Veröffentlichung. Um die neueste Version der Anleitung zu erhalten, rufen Sie die folgende Website auf und laden Sie dann die Datei mit der Bedienungsanleitung herunter. https://uc.yamaha.com/support/
- Kein Teil dieses Handbuchs darf ohne Genehmigung von Yamaha reproduziert oder in irgendeiner anderen Form verwendet werden.
- Yamaha kann für Verluste oder Schäden von Daten, die durch die Nutzung des Produkts entstehen, nicht haftbar gemacht werden. Beachten Sie auch, dass die Garantie nur physikalische Schäden am Produkt deckt.

# <span id="page-62-1"></span>**Lieferumfang**

- Haupteinheit (YVC-331) x1
- USB-Kabel 3 m x1
- Benutzerhandbuch (dieses Handbuch) x1

## <span id="page-62-2"></span>**In diesem Handbuch angewandte Konventionen**

### ■ **Abkürzungen**

Dieses Handbuch verwendet die folgenden Abkürzungen für nachfolgende Produkte:

- Yamaha YVC-331: Das Produkt, dieses Produkt
- Microsoft® Windows®: Windows
- $\bullet\,$  macOS $^\circledR$ : macOS

## ■ **Marken**

- SoundCap ist ein Warenzeichen oder eingetragenes Warenzeichen der Yamaha Corporation.
- Microsoft und Windows sind eingetragene Marken der Microsoft Corporation in den USA und anderen Ländern.
- Mac und macOS sind eingetragene Warenzeichen von Apple Inc.
- Die Unternehmens- und Produktnamen in dieser Anleitung sind Markenzeichen oder eingetragene Markenzeichen der entsprechenden Unternehmen.

# <span id="page-62-3"></span>**Nutzung der aktuellsten Funktionen**

Yamaha ist kontinuierlich bestrebt, Produktfunktionen zu verbessern.

Um die aktuellsten Funktionen zu nutzen, besuchen Sie folgende Webseite, um die Firmware des Produkts herunterzuladen: https://uc.yamaha.com/support/

# **Wofür Sie das Produkt einsetzen können**

<span id="page-63-0"></span>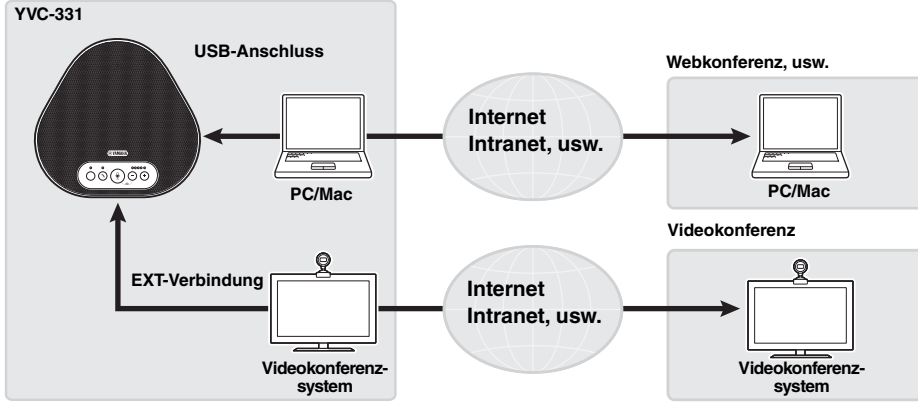

### ■ "Easy-to-talk"- und "easy-to-hear"-Videokommunikation

Das Produkt ist mit drei Richtmikrofonen und einem Vollbereichslautsprecher ausgestattet. Es bietet auch Verarbeitungsfunktionen für Audiosignale, beispielsweise eine adaptive Echokompensation und Geräuschunterdrückung, und ermöglicht "easy-to-talk"- und "easy-to-hear"-Sprachkommunikation ohne Springen oder Störgeräusche.

### ■ **Verbindung mit verschiedenen Kommunikationsgeräten**

Als Anschlussschnittstellen bietet das Produkt "USB" zur Verbindung mit einem PC/Mac und "EXT" für eine analoge Verbindung mit einem Videokonferenzsystem.

Sie können die "USB- und EXT-" Schnittstellen gleichzeitig verwenden (die Audiomischer-Funktion ermöglicht das).

## ■ Verwendung dieses Produkts an verschiedenen Orten

• Verwendung dieses Produkts in offenen Arbeitsumgebungen

Durch die Aktivierung von SoundCap, das die Funktionen "Fernbereichs-Rauschunterdrückung (FFNR)", "Eigendämpfung" und "Eigenlautstärkeregelung" umfasst, können Sie die störenden Geräusche in Ihrer Umgebung automatisch ausblenden und nur den Ton aus dem Empfangsbereich (Radius 1 m) an den Gesprächspartner übermitteln.

Dies stellt auf der Grundlage der Geräusche in Ihrer Umgebung automatisch auch die Lautstärke des Tons der Lautsprecher ein.

\* Verwenden Sie dieses Produkt mit aktiviertem SoundCap.

• Verwendung dieses Produkts in einem Konferenzraum

Sie können dieses Produkt in kleinen bis mittelgroßen Konferenzräumen verwenden. Es nimmt den Ton im Konferenzraum deutlich auf und ermöglicht qualitativ hochwertige Anrufe mit hoher maximaler Lautstärke.

\* Verwenden Sie dieses Produkt mit deaktiviertem SoundCap.

### ■ **Erweiterung durch eine Daisy-Chain-Verbindung**

Wenn Sie zwei Produkte über ein optionales Daisy-Chain-Kabel verbinden, können die Geräte den Ton in einem größeren Bereich erfassen und übertragen. Mit dieser Funktion kann das Gerät eine Konferenz mit vielen Teilnehmern, die mit einem einzelnen Gerät nicht möglich ist, oder die Verwendung in einem großen Raum unterstützen.

# **Bedienelemente und Funktionen**

# <span id="page-64-1"></span><span id="page-64-0"></span>**Oberseite**

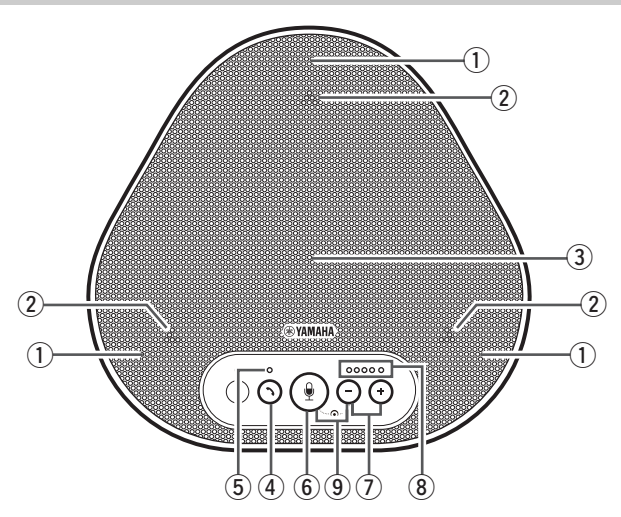

### q **Mikrofone**

Erfassen die Stimme von Personen, die sprechen.

### <span id="page-64-3"></span>w **Mikrofon-Anzeigen**

Kennzeichnet den Stimmpegel, der vom Mikrofon erfasst wird. (→[Seite 9](#page-65-0))

### e **Lautsprecher**

Gibt die Stimmen der Gesprächspartner wieder.

### r **Ein-/Aus-Taste ( )**

Ermöglicht Ihnen, mit einigen

Telefonieanwendungen einen eingehenden Anruf anzunehmen bzw. diesen zu beenden, während das Produkt mit einem PC oder Mac verbunden ist. Diese Taste wird auch verwendet, um zu wählen, welches Gerät als übergeordnetes Gerät fungiert, wenn zwei Produkte über eine Daisy-Chain verbunden werden.

 $(\rightarrow$ [Seite 18\)](#page-74-0)

### <span id="page-64-4"></span>**5 Ein-/Aus-Anzeige**

Kennzeichnet den Produktstatus in Verbindung mit dem Betrieb der Ein-/Aus-Taste. (→[Seite 10\)](#page-66-1)

### **(6)** Mikrofon-Stummschaltungstaste ( $(\mathcal{P})$ )

Wird genutzt, um das Mikrofon vorubergehend auszuschalten (stumm). Der Gesprachspartner kann Sie nicht mehr horen. (→[Seite 20](#page-76-3))

## $\circled7$  Lautstärke-Tasten ( $\circ$ )  $\circ$ )

Drücken Sie diese, um die Lautsprecherlautstärke einzustellen. Wenn Sie eine der beiden Tasten für mindestens 0,5 Sekunden gedrückt halten, können Sie die Lautstärke kontinuierlich erhöhen bzw. verringern. (→[Seite 20\)](#page-76-2)

### <span id="page-64-2"></span>i **Lautstärkepegel-Anzeige**

Signalisiert normalerweise den Eingangspegel der Stimme des Gesprächspartners. Bei der Lautstärkeregelung des Lautsprechers wird der Lautstärkepegel des Lautsprecherausgangs dargestellt.

# **(9)** SoundCap (  $\left(\frac{1}{2}\right)$

Aktiviert oder deaktiviert die SoundCap-Funktion. (→[Seite 22\)](#page-78-0)

## <span id="page-65-0"></span>■ Funktionsweise der Lautstärkepegel-Anzeige ([Seite 8:](#page-64-2) **8**)

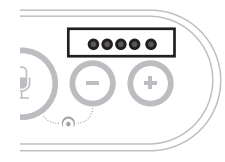

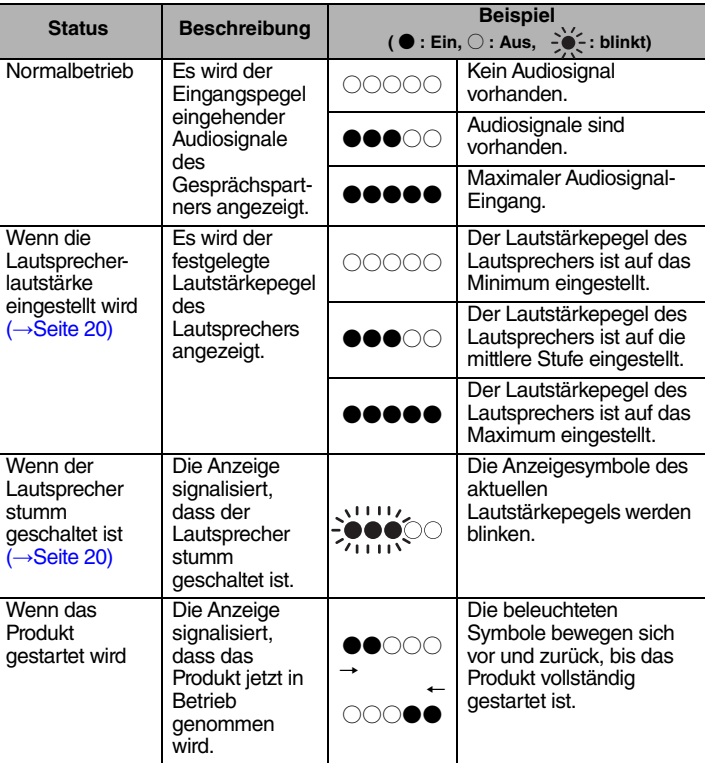

Zusätzlich zum oben Genannten kennzeichnet die Anzeige die Einstellung des Produkts, gemäß Beschreibung in "Ein angeschlossenes Gerät an den EXT IN/OUT-Anschlüssen [auswählen" \(Seite 21\).](#page-77-0) Des Weiteren werden beim Auftreten eines Fehlers Details darüber angezeigt. (→[Seite 23\)](#page-79-2)

### ■ **Funktionsweise der Mikrofon-Anzeigen ([Seite 8](#page-64-3): 2)**

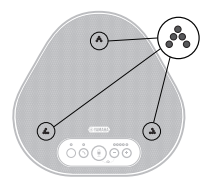

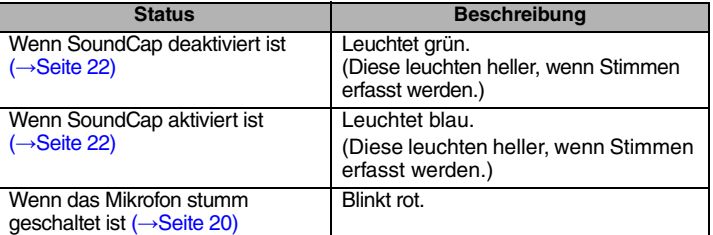

Zusätzlich zum oben Genannten blinken die Anzeigen in verschiedenen Einstellungsmodi weiß. (→[Seite 21](#page-77-1))

Des Weiteren (wenn ein Fehler auftritt) blinken diese mit hoher Geschwindigkeit rot (in Intervallen von 0,1 Sekunden). (→[Seite 23](#page-79-2))

## <span id="page-66-1"></span>■ **Funktionsweise der Ein-/Aus-Anzeige** ([Seite 8](#page-64-4): **5**)

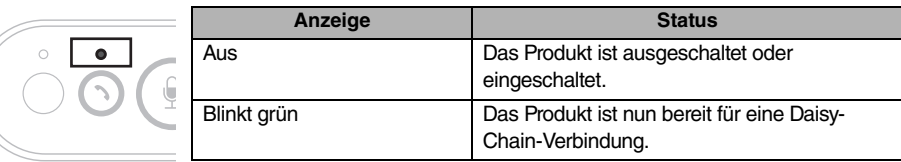

<span id="page-66-0"></span>**Seite**

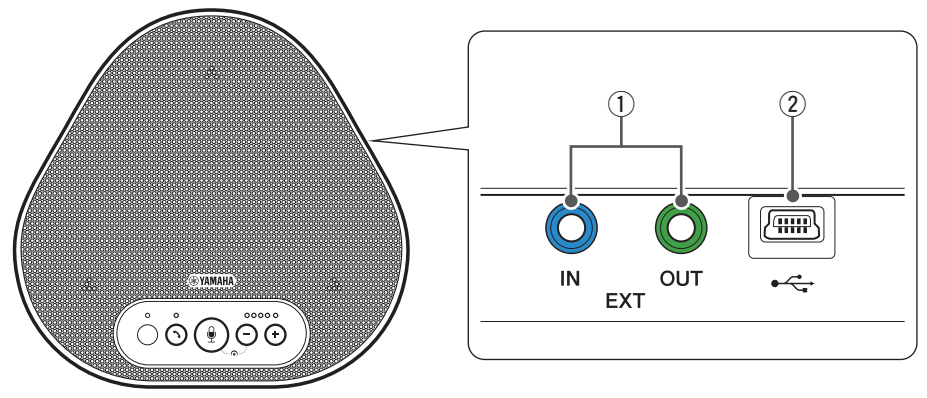

### q **EXT IN/OUT-Anschlüsse**

Wenn Sie zwei dieser Geräte benutzen, die mit einer Daisy-Chain verbunden sind, verbinden Sie die YVC-331 EXT IN/OUT-Anschlüsse über das optionale Daisy-Chain-Kabel mit denen des anderen Geräts. (→[Seite 17](#page-73-0))

Schließen Sie die Anschlüsse an die Audio E/A-Anschlussklemmen des

Videokonferenzsystems an. (→[Seite 15](#page-71-0))

### (2) **USB-Terminal**

Verwenden Sie das beiliegende USB-Kabel, um dieses Terminal an einen PC oder Mac für die Kommunikation und für die Stromversorgung zu verbinden.

Wenn Sie dieses Produkt mit einem Produkt verbinden, das nicht mit Strom versorgt, verwenden Sie einen im Handel erhältlichen USB-Netzadapter. Diesem Produkt wird kein USB-Netzadapter beigelegt.

# <span id="page-67-0"></span>**Unterseite**

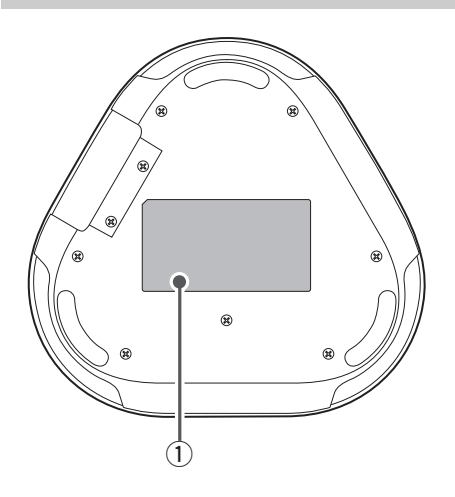

 $\circledR$  Typenschild

Dieses beinhaltet folgende Informationen: **Model No.:** Stellt die Modellnummer des Produkts dar.

**SERIAL LABEL:** Stellt die Seriennummer dar, die zur Verwaltung und Kategorisierung des Produkts verwendet wird.

# **Installieren des Produkts**

<span id="page-68-0"></span>Installieren Sie das Produkt in einem Konferenzraum oder einer offenen Umgebung, in dem/der Sie es verwenden wollen.

### ■ **Installationsort**

Ermitteln Sie eine Position, an der das Produkt die Stimmen der Teilnehmer gut erfassen kann und diese die Audioausgabe aus dem Lautsprecher gut hören können.

### **Hinweise**

- Halten Sie das Produkt von Geräuschquellen (beispielsweise Lüfter von PCs und Macs sowie Projektoren) fern. Anderenfalls kann der Gesprächspartner nur schlechte Audioqualität empfangen.
- Wenn Sie SoundCap aktiviert haben, installieren Sie dieses Produkt innerhalb von 1 m von allen Teilnehmern. (→[Seite 22](#page-78-0))

# **\```** Tipp

Durch die Verbindung des Geräts mit einem anderen können mehr Personen an der Konferenz teilnehmen.  $(\rightarrow$ [Seite 17](#page-73-0))

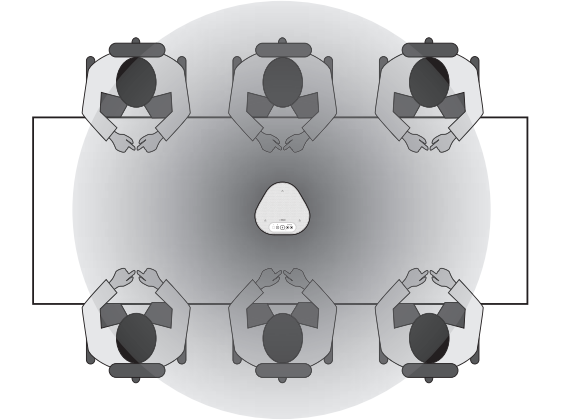

# <span id="page-69-0"></span>**Anschluss an die Kommunikationsausrüstung**

Dieses Kapitel beschreibt, wie Sie eine Verbindung mit allen Kommunikationsgeräten herstellen. Nachdem die Verbindung hergestellt ist, prüfen Sie, ob der Ton korrekt wiedergegeben wird.

## <span id="page-69-1"></span>**Anschluss an einen PC/Mac mittels USB-Kabel**

## ■ **Prüfen Sie vor dem Herstellen der Verbindung folgendes**

Stellen Sie sicher, dass das beiliegende USB-Kabel bereit liegt.

Des Weiteren muss der mit dem Produkt verbundene PC/Mac die folgenden Systemanforderungen erfüllen:

- Betriebssystem: Windows (\*1), macOS (\*1)
- USB: USB 2.0 oder aktueller
- (\*1) Unterstützte Versionen finden Sie auf der folgenden Webseite: https://uc.yamaha.com/

### **Hinweise**

- Sie können nicht mehr als ein Mikrofon oder einen Lautsprecher (einschließlich dieses Produkts) an den PC/Mac anschließen und gleichzeitig verwenden.
- Verwenden Sie ausschließlich das beiliegende USB-Kabel. Die Nutzung eines anderen USB-Kabels kann zu Funktionsstörungen des Produkts führen.
- Das Produkt muss direkt an den PC/Mac angeschlossen werden. Der Anschluss des Produkts über einen USB-Hub kann zu Funktionsstörungen des Produkts führen.
- In seltenen Fällen kann die Audiowiedergabe aufgrund der Nutzung des PCs/Macs unterbrochen werden, beispielsweise durch hohe Belastungen oder begrenzten freien Speicherplatz.

## ■ **Anschluss an Geräte**

Die Verbindung zwischen Produkt und PC/Mac muss über das beiliegende USB-Kabel erfolgen.

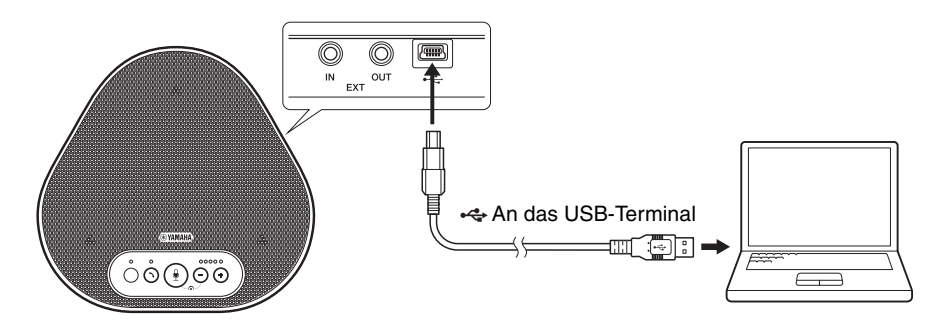

# **Tipps**

- Das Produkt wird vom PC/Mac über das USB-Kabel mit Strom versorgt (USB-gespeist).
- Sie müssen keinen gesonderten USB-Treiber installieren, weil der PC/Mac das Produkt als standardmäßiges USB-Audiogerät erkennt.

## ■ **Überprüfen Sie, ob die Verbindung korrekt hergestellt wurde**

Öffnen Sie die Audioeinstellungen auf dem PC/Mac und überprüfen Sie, ob dieses Produkt sowohl als Wiedergabe- als auch als Aufnahmegerät richtig erkannt wird.

## ■ **Einstellung der Mikrofonempfindlichkeit**

Abhängig von Ihrer Umgebung kann der Sound verzerrt oder zu schwach beim Gesprächspartner ankommen. Öffnen Sie in diesem Fall die Audioeinstellungen auf dem PC/Mac und stellen Sie die Mikrofonempfindlichkeit ein.

# <span id="page-71-0"></span>**Anschluss eines Videokonferenzsystems mit Audiokabeln**

## ■ **Prüfen Sie vor dem Herstellen der Verbindung folgendes**

Stellen Sie sicher, dass Sie zwei Audiokabel für Eingang und Ausgang zur Verfügung haben. Vergewissern Sie sich auch, dass Sie einen PC oder Mac für die Stromversorgung haben.

# **\<sub>e</sub>lection**

Je nach Modell haben die Videokonferenzsysteme unter Umständen verschiedene Formen bei den Anschlüssen der Audioeingänge und -ausgänge. Verwenden Sie Audiokabel, deren Steckverbinder-Formen mit den Formen der Anschlussklemmen der Audioeingänge und -ausgänge Ihres Videokonferenzsystems übereinstimmen. Das Produkt muss an einen Stereo-Klinkenstecker angeschlossen werden, ungeachtet der Art des Steckers, der an das Videokonferenzsystem angeschlossen ist.

## ■ **Anschluss an die Stromversorgung**

Verwenden Sie das beiliegende USB-Kabel, um eine Verbindung zwischen dem Produkt und dem PC oder Mac herzustellen.

Das Produkt wird vom PC oder Mac mit Strom versorgt.

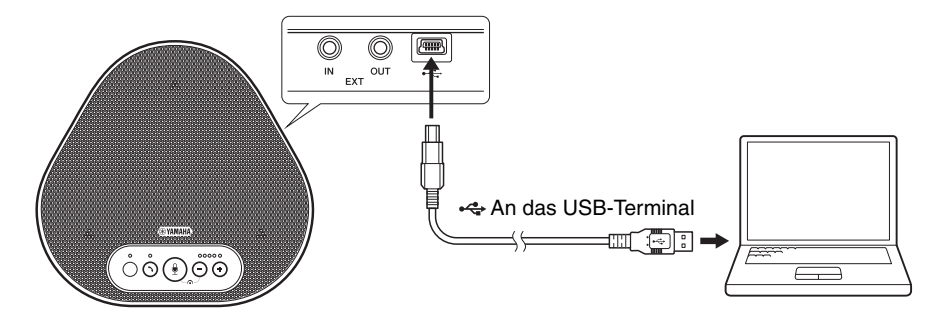

Wenn das Produkt nicht an den PC oder Mac angeschlossen ist, schließen Sie das beiliegende USB-Kabel an einen im Handel erhältlichen USB-Netzadapter an.

### **Hinweise**

- Achten Sie darauf, zuerst die Sicherheitshinweise für den USB-Netzadapter zu lesen, den Sie verwenden wollen.
- Verwenden Sie einen USB-Netzadapter, der für eine dem USB-Standard entsprechende Stromversorgung geeignet ist.

Ausgangsspannung: 4,8 bis 5,2 V Ausgangsstrom: Mindestens 0,5 A

## ■ **Funktion der EXT IN/OUT-Anschlüsse konfigurieren**

Befolgen Sie die Schritte in "Ein angeschlossenes Gerät an den EXT IN/OUT-Anschlüssen [auswählen" \(Seite 21\)](#page-77-0), schalten Sie den Modus der EXT IN/OUT-Anschlüsse im Voraus auf das "Videokonferenzsystem".
#### ■ Verbindung mit einem Videokonferenzsystem herstellen

Verwenden Sie Audiokabel, um eine Verbindung zwischen Produkt und Videokonferenzsystem herzustellen.

Die folgende Abbildung zeigt ein Beispiel zur Anwendung von Cinch-Steckstiften für die Audio-Eingangs-/Ausgangsklemmen am Videokonferenzsystem.

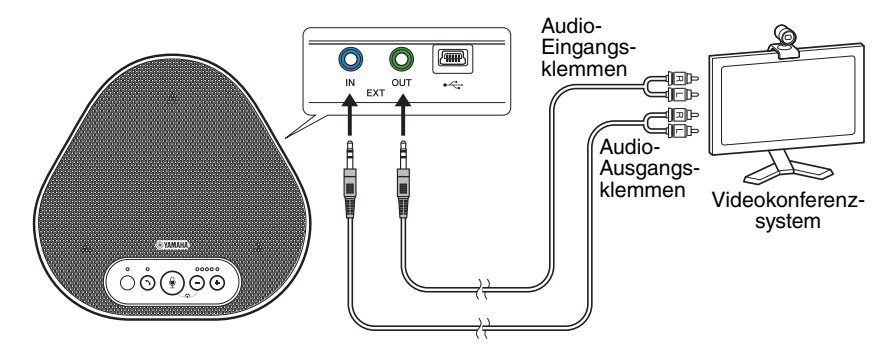

#### **Hinweis**

Wenn zwei Produkte zur Nutzung angeschlossen sind, können diese nicht mit einem Videokonferenzsystem verbunden werden.

#### ■ **Einstellungen des Videokonferenzsystems ändern**

Ändern Sie die Einstellungen des Audioeingangs/-ausgangs so, dass das Produkt als Mikrofon und Lautsprecher für dieses System dient.

#### **Hinweis**

Vergewissern Sie sich, dass Mikrofon und Lautsprecher des Videokonferenzsystems deaktiviert sind.

# **Herstellen einer Daisy-Chain-Verbindung mit zwei Geräten**

Wenn das Gerät mit einem USB-Kabel an einen PC/Mac angeschlossen ist, kann es den Ton in einem größeren Bereich erfassen oder übertragen, indem ein Gerät mit einem anderen verbunden wird.

#### **Hinweise**

- Wenn an die EXT IN/OUT-Anschlüsse am Gerät ein Videokonferenzsystem angeschlossen ist, ist keine Daisy-Chain-Verbindung möglich.
- Die SoundCap-Funktion kann nicht zusammen mit einer Daisy-Chain-Verbindung verwendet werden.
	- Wenn Sie eine Daisy-Chain-Verbindung herstellen, während SoundCap aktiviert ist, wird SoundCap deaktiviert.
	- Wenn Sie eine Daisy-Chain-Verbindung verwenden, kann SoundCap nicht aktiviert werden.

#### ■ **Prüfen Sie vor dem Herstellen der Verbindung Folgendes**

Stellen Sie sicher, dass Folgendes zur Verfügung steht:

- 2 Geräte
- 1 Daisy-Chain-Kabel (optional: YCBL-DC3M)
- 1 PC/Mac für die Kommunikation
- 1 PC/Mac für die Stromversorgung
- **Verbinden der Geräte**

#### **1 Schließen Sie dieses Gerät an die Kommunikationsgeräte an.**

• Anschluss an einen PC/Mac mit dem USB-Kabel (→[Seite 13](#page-69-0)) Dieses fungiert als übergeordnetes Gerät.

#### <span id="page-73-0"></span>**2 Verbinden Sie das andere Gerät und den PC oder Mac für die Stromversorgung mit dem USB-Kabel.**

Dieses fungiert als nachgeordnetes Gerät. Das nachgeordnete Gerät wird vom PC oder Mac mit Strom versorgt.

Wenn das Produkt nicht an den PC oder Mac angeschlossen ist, schließen Sie das beiliegende USB-Kabel an einen im Handel erhältlichen USB-Netzadapter an.

#### **Hinweise**

• Achten Sie darauf, zuerst die Sicherheitshinweise für den USB-Netzadapter zu lesen, den Sie verwenden wollen.

• Verwenden Sie einen USB-Netzadapter, der für eine dem USB-Standard entsprechende Stromversorgung geeignet ist.

Ausgangsspannung: 4,8 bis 5,2 V Ausgangsstrom: Mindestens 0,5 A

**3 Stellen Sie auf dem übergeordneten wie auf dem nachgeordneten Gerät die**  Einstellung für angeschlossene Geräte an den EXT IN/OUT-Anschlüssen auf "YVC-**331 Daisy-Chain-Verbindung".**

→["Ein angeschlossenes Gerät an den EXT IN/OUT-Anschlüssen auswählen" \(Seite 21\)](#page-77-0)

#### **4 Verbinden Sie die EXT IN/OUT-Anschlüsse des übergeordneten und des nachgeordneten Geräts mit dem Daisy-Chain-Kabel.**

Schließen Sie sowohl am übergeordneten als auch dem nachgeordneten Gerät den blauen Stecker des Daisy-Chain-Kabels an den EXT IN-Anschluss (blau) sowie den grünen Stecker an den EXT OUT-Anschluss (grün) an.

Nach dem Herstellen der Verbindung ist das Gerät bereit für eine Verbindung und die Anzeigen blinken wie folgt:

- Mikrofonanzeige: Blinkt rot
- Ein-/Aus-Anzeige: Blinkt grün

#### <span id="page-74-0"></span>**5 Halten Sie die Ein-/Aus-Taste am übergeordneten Gerät mindestens 0,5 Sekunden gedrückt.**

Das untergeordnete Gerät gibt einen Benachrichtigungston aus und beginnt mit dem Neustart. Wenn das untergeordnete Gerät neu gestartet und die Daisy-Chain-Verbindung hergestellt wurde, geben das übergeordnete und das nachgeordnete Gerät einen Benachrichtigungston aus.

# **No Tipp**

Wenn Sie die Einstellungen für das nachgeordnete Gerät am übergeordneten Gerät und die Einstellungen für das übergeordnete Gerät am nachgeordneten Gerät konfigurieren, müssen Sie das Daisy-Chain-Kabel einmal abtrennen. Ein Benachrichtigungston ertönt und das nachgeordnete Gerät wird neu gestartet. Wenn das nachgeordnete Gerät neu gestartet ist, wiederholen Sie Schritt 4 und die folgenden Schritte.

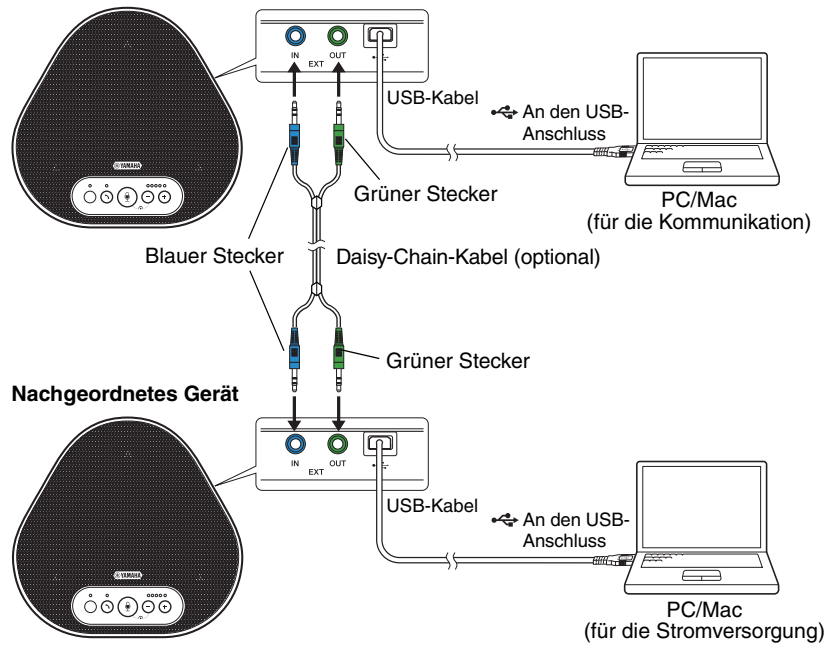

#### **Übergeordnetes Gerät**

#### **Hinweise**

- Schließen Sie das übergeordnete und das nachgeordnete Gerät nicht beide an einen PC/Mac an.
- Stellen Sie sicher, dass Sie das optional erhältliche Daisy-Chain-Kabel YCBL-DC3M verwenden. Die Nutzung eines anderen Kabels kann zu Funktionsstörungen der Geräte führen.

### ■ **Funktionsweise der mit einer Daisy-Chain-Verbindung verbundenen Geräte**

Wenn die Geräte mit einer Daisy-Chain-Verbindung verbunden sind, läuft das System mit folgenden Spezifikationen:

- Sowohl das übergeordnete als auch das untergeordnete Gerät geben Audiosignale von dem Gesprächspartner an ihre Lautsprecher aus.
- Das übergeordnete und das nachgeordnete Gerät empfangen Tonsignale mit ihren Mikrofonen, mischen die Signale und leiten sie an den Gesprächspartner weiter.
- Die Mikrofon-Stummschalttaste (  $\circled{2}$  ), die Lautstärketaste (  $\ominus$   $\leftrightarrow$  ) und die Ein/Aus-Taste (  $\circlearrowleft$  ) funktionieren sowohl am übergeordneten wie am nachgeordneten Gerät.

# **Nutzung der Komfortfunktionen**

Dieses Kapitel beschreibt die Komfortfunktionen des Produkts.

## <span id="page-76-1"></span>**Einstellung der Lautsprecherlautstärke**

Sie können die Ausgangslautstärke des Lautsprechers (Stimmen der Gesprächspartner) einstellen, indem Sie die Lautstärketasten ( $\cap$   $\cap$ ) drücken. Wenn Sie die Lautstärketaste drücken, zeigt die Lautstärkepegel-Anzeige den Lautstärkepegel an.

Jedes Mal, wenn Sie eine der Tasten drücken, wird die Lautstärke schrittweise erhöht bzw. verringert. Durch anhaltendes Drücken der Taste für mindestens 0,5 Sekunden wird der Lautstärkepegel kontinuierlich geändert.

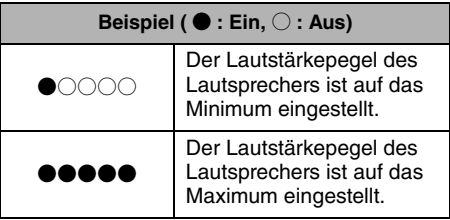

#### **Hinweis**

Stellen Sie den Lautstärkepegel des Lautsprechers so ein, dass der Ton nicht verzerrt wird. Falls der Ton verzerrt ist, kann der Gesprächspartner Echos hören.

# **Sol** Tipp

Wenn der PC oder Mac mit einem USB-Kabel verbunden ist, wird durch Änderung des Lautstärkepegels des Lautsprechers auf dem PC oder Mac auch der Lautstärkepegels des Produktlautsprechers geändert, je nach Lautstärkepegel am PC oder Mac.

## <span id="page-76-2"></span>**Stummschalten des Mikrofons**

Vorübergehendes Stummschalten des Mikrofons, damit der Gesprächspartner Sie nicht hören kann.

### **Stummschalten des Mikrofons**

Drücken Sie die Mikrofon-Stummschaltungstaste ( (.) ). Die Mikrofon-Anzeige blinkt nun rot; das signalisiert, dass das Mikrofon stumm geschaltet wurde.

## **Stummschaltung des Mikrofons aufheben**

Wenn das Mikrofon stumm geschaltet ist, drücken Sie die Mikrofon-Stummschaltungstaste  $(\mathbb{Q})$ ). Die Mikrofon-Anzeige leuchtet nun grün oder blau; das signalisiert, dass die Stummschaltung des Mikrofons aufgehoben wurde.

## <span id="page-76-0"></span>**Stummschalten des Lautsprechers**

Vorübergehendes Stummschalten des Lautsprechers, damit Sie den Gesprächspartner nicht hören können.

Der Lautsprecher kann nur stumm geschaltet werden, wenn der PC oder Mac über das USB-Kabel angeschlossen ist.

## **Stummschalten des Lautsprechers**

Verwenden Sie den PC oder Mac zum Stummschalten des Lautsprechers (Ausgabe). Die Lautstärkepegel-Anzeige blinkt nun grün und der aktuelle Lautstärkepegel wird angezeigt. Der Lautsprecher wird dadurch stumm geschaltet.

#### ■ Stummschaltung des Lautsprechers **aufheben**

Wenn der Lautsprecher stumm geschaltet ist. verwenden Sie den PC oder Mac, um die Stummschaltung des Lautsprechers (Ausgabe) aufzuheben.

Die Lautstärkepegel-Anzeige hört auf zu blinken und die Stummschaltung des Lautsprechers wird aufgehoben.

# **November 2007**

Sie können die Stummschaltung des Lautsprechers durch Drücken der Lautstärketasten ( $\bigcap \overrightarrow{(\cdot)}$ ) aufheben.

## <span id="page-77-0"></span>**Ein angeschlossenes Gerät an den EXT IN/OUT-Anschlüssen auswählen**

Die EXT IN/OUT-Anschlüsse des Geräts stehen für zwei Zwecke zur Verfügung: zur Verbindung der Geräte und zum Anschluss eines Videokonferenzsystems.

Befolgen Sie je nach Gerät für die Verbindung die folgenden Schritte, um die Einstellung umzuschalten:

**1 Drücken und halten Sie beide**  Lautstärketasten ( $\overline{(-)}$  +) für **mindestens 2 Sekunden gleichzeitig.**

Es ist ein Signalton zu hören, und die Mikrofon-Anzeige blinkt weiß.

**2 Drücken Sie die Lautstärketaste**   $(\bigcap_{i=1}^n A_i)$  und stellen Sie die **Lautstärkepegel-Anzeige so ein, dass das anzuschließende Gerät ausgewählt ist.**

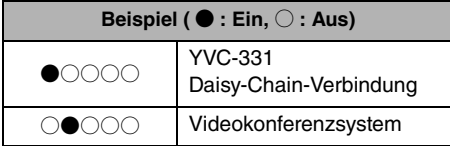

# **Sec** Tipp

Die Werkseinstellung ist "YVC-331Daisy-Chain-Verbindung".

### **3 Drücken und halten Sie beide**  Lautstärketasten ( $\bigcap$   $\bigcap$ ) für **mindestens 0,5 Sekunden gleichzeitig.**

Wenn die Einstellung übernommen wird, ertönt ein Signalton. Die Mikrofon-Anzeige wechselt zurück zum vorherigen Status und leuchtet grün oder blau (blinkt rot, wenn das Mikrofon stummgeschaltet ist).

## **Werkseinstellungen wiederherstellen**

Setzen Sie die Einstellungen des Produkts auf die Werkseinstellungen zurück.

**1 Drücken und halten Sie beide**  Lautstärketasten ( $\left(\overline{\cdot}\right)$ ) für **mindestens 2 Sekunden gleichzeitig.**

Es ist ein Signalton zu hören, und die Mikrofon-Anzeige blinkt weiß.

## **2 Drücken und halten Sie die Ein-/Aus-Taste (**  $\odot$  **) und die Lautstärketaste ( ) für mindestens 2 Sekunden gleichzeitig.**

Es ist ein Signalton zu hören. Die Lautstärkepegel-Anzeige leuchtet grün, und die beleuchteten Symbole bewegen sich vor und zurück. Die anderen Anzeigen sind ausgeschaltet.

**3 Wenn die Lautstärkepegel-Anzeige erlischt und im Startzustand ist, wurde das Produkt auf die Werkseinstellungen zurückgesetzt.**

## <span id="page-78-0"></span>**SoundCap verwenden**

Durch die Aktivierung von SoundCap, das die Funktionen "Fernbereichs-Rauschunterdrückung (FFNR)", "Eigendämpfung" und "Eigenlautstärkeregelung" umfasst, können Sie die störenden Geräusche in Ihrer Umgebung automatisch ausblenden und nur den Ton aus dem Empfangsbereich (Radius 1 m) an den Gesprächspartner übermitteln. Dies stellt auf der Grundlage der Geräusche in Ihrer Umgebung automatisch auch die Lautstärke des Tons der Lautsprecher ein. Aktivieren Sie SoundCap, wenn Sie dieses Produkt in einer offenen Arbeitsumgebung verwenden, und deaktivieren Sie SoundCap, wenn Sie dieses Produkt in einem Konferenzraum verwenden.

#### **Hinweis**

Wenn Sie SoundCap aktiviert haben, installieren Sie dieses Produkt innerhalb von 1 m von allen Teilnehmern.  $(\rightarrow$ [Seite 12](#page-68-0))

## ■ **Einstellungen von SoundCap überprüfen**

Wenn das Mikrofon nicht stummgeschaltet ist und die Mikrofon-Anzeige blau leuchtet, ist SoundCap aktiviert; wenn sie grün leuchtet, ist SoundCap deaktiviert.

### ■ **SoundCap aktivieren oder deaktivieren**

Drücken Sie gleichzeitig die Mikrofon-Stummschaltungstaste ( ) und die Lautstärketaste  $(\bigcap)$ . Ein Benachrichtigungston erklingt und SoundCap ist aktiviert oder deaktiviert.

# **Fehlerbehebung**

# **Bevor Sie Yamaha kontaktieren**

Lesen Sie dieses Handbuch, um zu überprüfen, ob das Problem behoben werden kann. Wenn das Problem weiterhin besteht, wenden Sie sich bitte an den Händler, bei dem Sie das Produkt erworben haben.

## **Q1 Eine Anzeige ist ausgeschaltet oder blinkt**

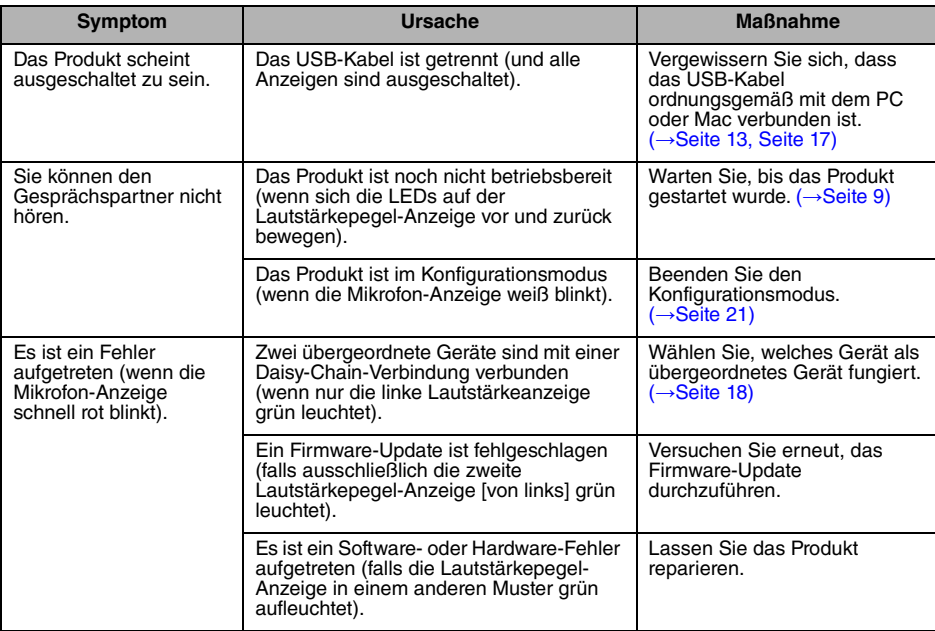

# **Q2 Probleme mit der Audioqualität**

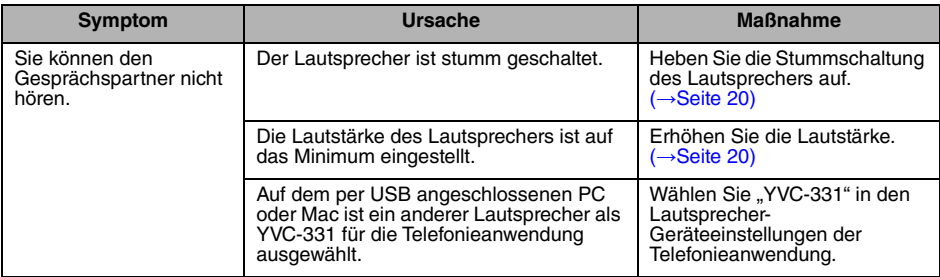

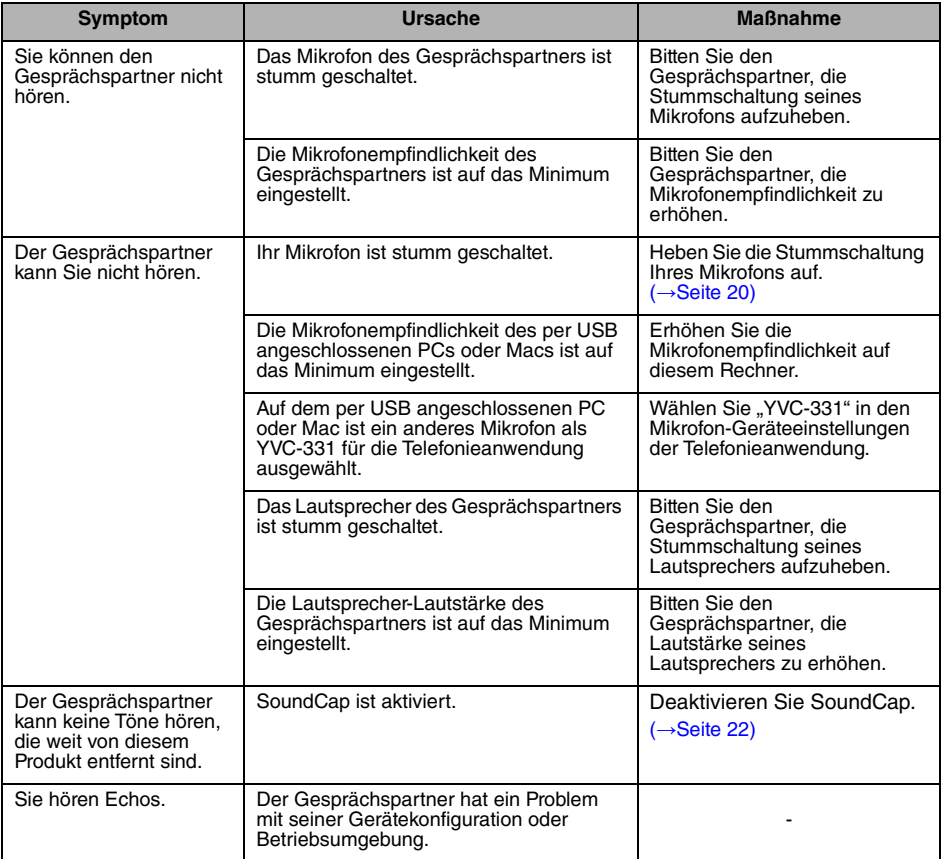

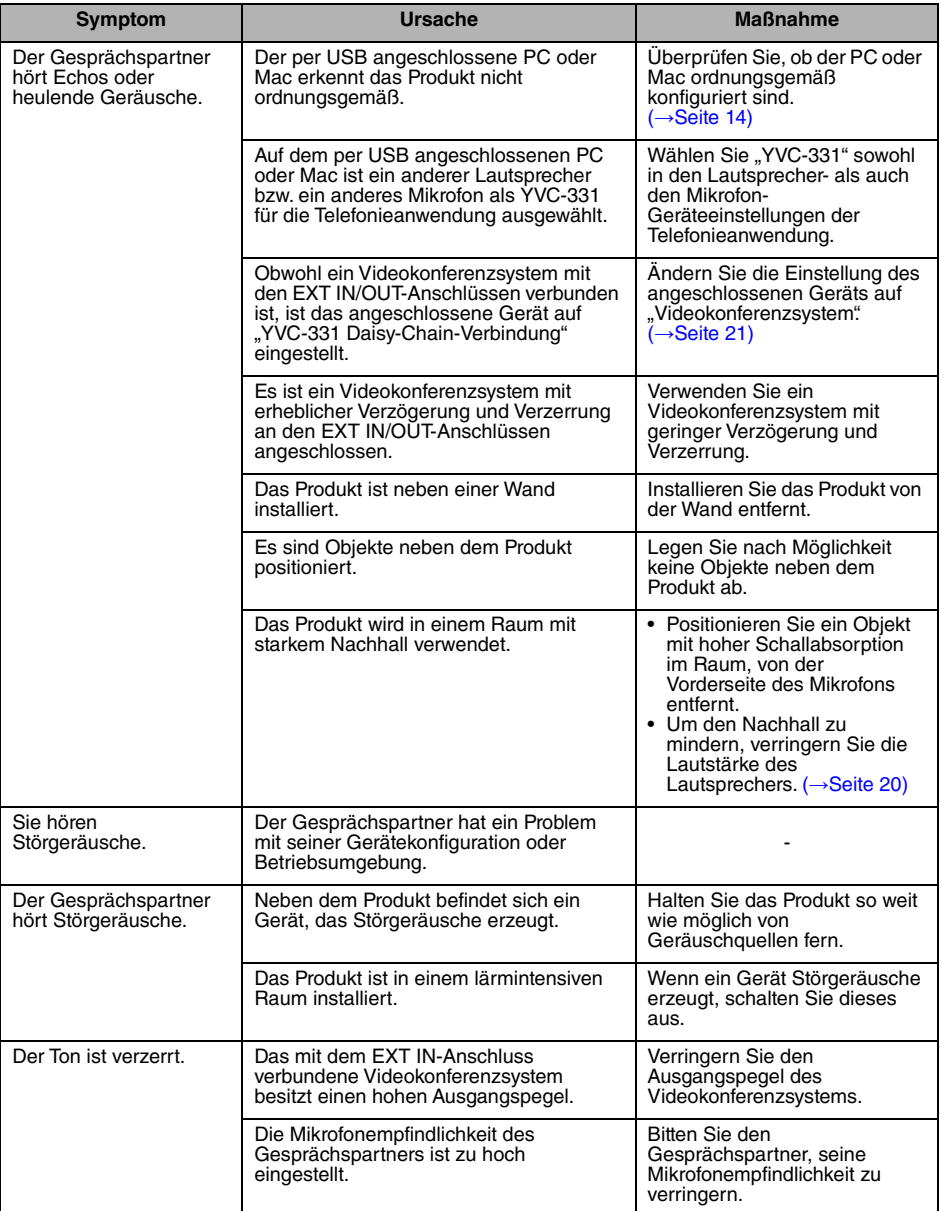

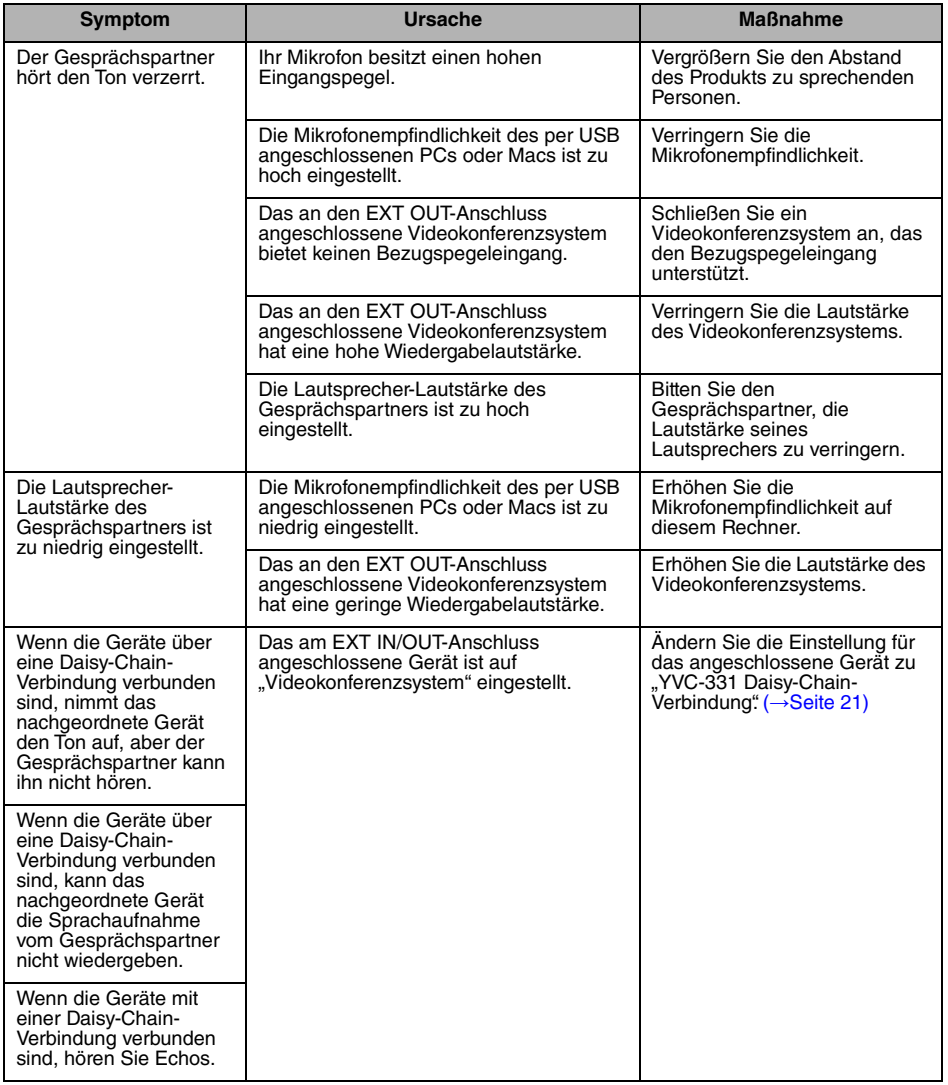

# **Technische Daten**

# **Allgemeine Spezifikationen**

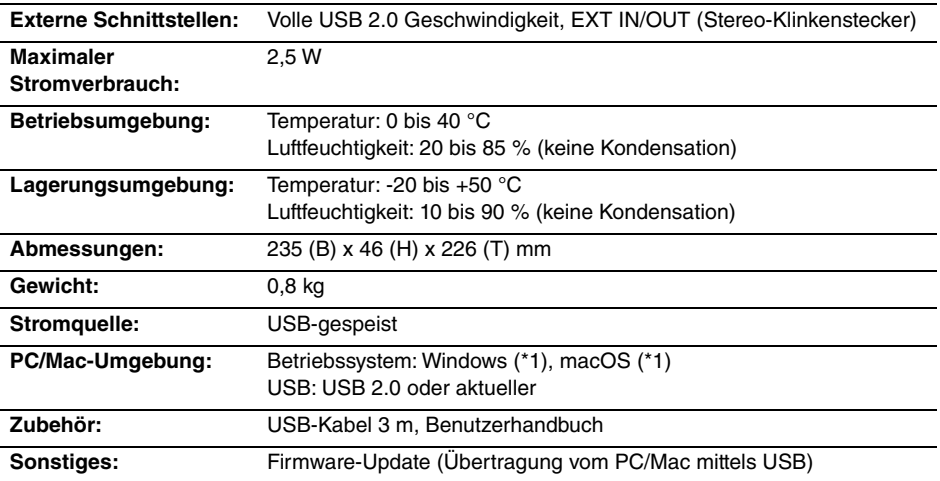

(\*1) Unterstützte Versionen finden Sie auf der folgenden Webseite: https://uc.yamaha.com/

# **Audio-Spezifikationen**

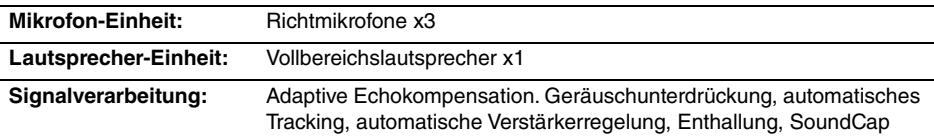

# **Zubehörspezifikationen**

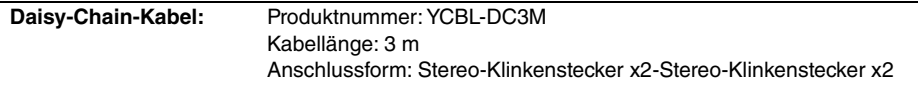

# **Kundenbetreuung**

Für Fragen und Anfragen rund um das Produkt besuchen Sie bitte die folgende Website.

## ■ **Kontaktseite**

<https://www.yamaha.com/products/en/communication/>

# **Sommario**

## **Introduzione**

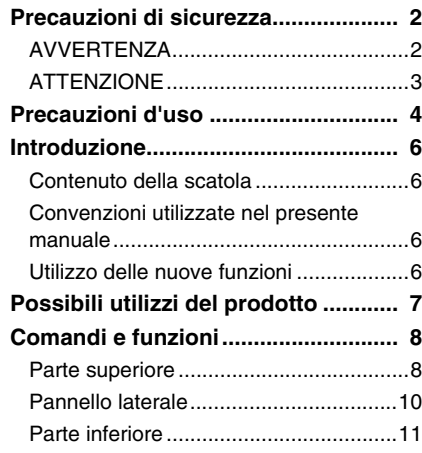

# **Come utilizzare YVC-331**

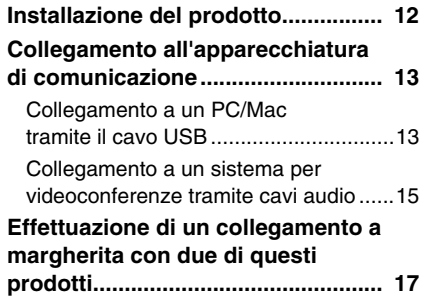

# **Funzioni pratiche**

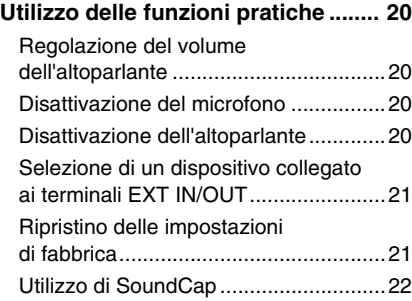

## **Altro**

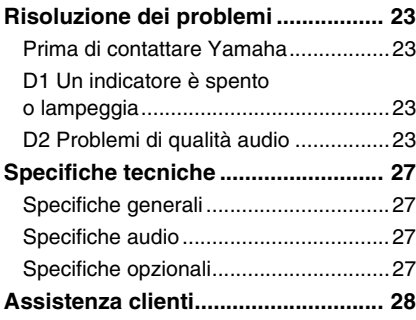

# **Precauzioni di sicurezza**

<span id="page-86-0"></span>Per un utilizzo sicuro del prodotto, accertarsi di leggere attentamente e seguire le indicazioni di "AVVERTENZA" e "ATTENZIONE" riportate nel presente manuale. Le indicazioni di "AVVERTENZA" e "ATTENZIONE" contenute nel presente manuale riguardano l'utilizzo sicuro e appropriato del prodotto e hanno l'obiettivo di prevenire possibili pericoli per l'utente e terze parti, oltre a possibili perdite materiali. Conservare il presente manuale per eventuali consultazioni future da parte dell'utente del prodotto.

# <span id="page-86-1"></span>**AVVERTENZA**

- Rimuovere immediatamente il cavo USB nei seguenti casi:
	- odori insoliti o rumore anomalo;
	- emissione di fumo;
	- rottura del prodotto o
	- esposizione del prodotto all'acqua.

Se si continua a utilizzare il prodotto senza prendere alcun provvedimento, potrebbero verificarsi incendi o scosse elettriche.

Rivolgersi sempre al proprio rivenditore per eseguire ispezioni e riparazioni.

- Non collegare o scollegare i cavi con le mani bagnate. In caso contrario, potrebbero verificarsi scosse elettriche o danni al prodotto.
- Non toccare i terminali con le dita o con oggetti metallici. In caso contrario, potrebbero verificarsi scosse elettriche o danni al prodotto.
- Non lasciare cadere il prodotto e non sottoporlo a forti urti. Ciò potrebbe causare danni ai componenti interni del prodotto, con conseguenti possibili scosse elettriche, incendi o danni al prodotto.
- Se il prodotto è danneggiato, rivolgersi sempre al proprio rivenditore per farlo ispezionare e riparare. Se si continua a utilizzare il prodotto senza prendere alcun provvedimento, potrebbero verificarsi incendi o scosse elettriche.
- Non smontare né alterare in alcun modo il prodotto. In caso contrario, potrebbero verificarsi incendi, scosse elettriche o danni al prodotto.
- Non impedire la dissipazione del calore.
	- Non coprire il prodotto con panni o tovaglie.
	- Non posizionare il prodotto su tappeti, moquette o qualsiasi altro materiale di rivestimento per pavimenti.
	- Non collocare il prodotto in spazi angusti e scarsamente ventilati.

In caso contrario il calore potrebbe rimanere intrappolato all'interno del prodotto, con conseguente pericolo di incendi o danni al prodotto stesso.

- Non installare il prodotto all'aperto o in ambienti umidi. In caso contrario, potrebbero verificarsi incendi, scosse elettriche o danni al prodotto.
- Non installare il prodotto in aree molto polverose o umide, o in presenza di fuliggine o vapori di olio combustibile o gas corrosivo. In caso contrario, potrebbero verificarsi incendi, scosse elettriche o danni al prodotto.
- Non collocare vasi, fioriere, occhiali, cosmetici, prodotti chimici, candele e altri oggetti sul prodotto. Il versamento di acqua o l'introduzione di corpi estranei all'interno del prodotto potrebbe provocare incendi o scosse elettriche.
- Non inserire metallo, carta o altri oggetti estranei all'interno del prodotto. In caso contrario, potrebbero verificarsi incendi, scosse elettriche o danni al prodotto.
- Non toccare il prodotto quando si sente tuonare. In caso contrario, potrebbero verificarsi scosse elettriche.

**Italiano**

# <span id="page-87-0"></span>**ATTENZIONE**

- Assicurarsi di utilizzare il cavo USB in dotazione. L'utilizzo di un cavo USB diverso potrebbe causare incendi, scosse elettriche o danni al prodotto.
- Non danneggiare il cavo USB.
	- Non collocare oggetti pesanti sul cavo.
	- Non apportare alcuna modifica al cavo.
	- Non fissare il cavo con una pinzatrice.
	- Non esercitare una forza eccessiva sul cavo.
	- Mantenere il cavo lontano da fonti di calore.
	- In caso contrario, potrebbero verificarsi incendi, scosse elettriche o danni al prodotto.
- Non installare il prodotto in posizioni instabili o in luoghi esposti a vibrazioni. Potrebbe cadere o ribaltarsi, con il rischio di provocare lesioni a persone o danni al prodotto.
- Non installare il prodotto in luoghi in cui sia esposto alla luce solare diretta o a temperature particolarmente elevate (per esempio, vicino a un termosifone). In caso contrario, potrebbero verificarsi danni al prodotto.
- Non sedersi o salire in piedi sul prodotto, né collocarvi sopra altri oggetti. In caso contrario, potrebbero verificarsi danni al prodotto.
- Abbassare il volume al minimo prima di avviare la riproduzione. In caso contrario, il prodotto potrebbe emettere forti rumori improvvisi, con conseguente possibile perdita di udito.
- Non utilizzare il prodotto in luoghi soggetti a brusche variazioni di temperatura ambientale. Gli sbalzi di temperatura ambientale possono causare la formazione di condensa sul prodotto. Se si continua a utilizzare il prodotto in presenza di condensa, il prodotto potrebbe subire danni. Se sul prodotto è presente condensa, assicurarsi di non toccarlo e di lasciarlo spento finché non si asciuga.
- Assicurarsi di eliminare l'eventuale elettricità statica del proprio corpo o degli indumenti prima di toccare il prodotto. In caso contrario, potrebbero verificarsi danni al prodotto, dovuti all'elettricità statica.
- Assicurarsi di organizzare e collegare i cavi correttamente. Se i cavi venissero involontariamente tirati o se qualcuno vi dovesse rimanere impigliato, il prodotto o le apparecchiature collegate potrebbero rovesciarsi o cadere, con il rischio di provocare lesioni a persone o danni al prodotto.
- Prima di collegare apparecchiature esterne, leggere attentamente i manuali di istruzioni forniti in dotazione alle stesse e collegarle seguendo le indicazioni in essi contenute.
- Spegnere il prodotto e rimuovere tutti i cavi di collegamento prima di spostarlo. In caso contrario, il prodotto o le apparecchiature collegate potrebbero cadere o rovesciarsi, con il rischio di provocare lesioni a persone.

## **AVVERTENZA**

PER RIDURRE IL RISCHIO DI INCENDIO O SCOSSE ELETTRICHE, NON ESPORRE IL PRODOTTO PIOGGIA O UMIDITÀ.

# **Precauzioni d'uso**

- <span id="page-88-0"></span>• Questo prodotto è destinato all'uso nei comuni uffici e non è progettato per l'utilizzo in campi in cui è richiesto un grado elevato di affidabilità, come ad esempio quelli che comportano il trattamento di vite umane o di beni preziosi.
- Si noti che Yamaha non può assumersi alcuna responsabilità per eventuali perdite o danni derivanti da un uso improprio o da una configurazione errata del prodotto.
- A seconda dell'ambiente di utilizzo, il prodotto potrebbe generare disturbi in telefoni, radio, televisori o altri apparecchi. In tal caso, cambiare la posizione d'installazione o l'orientamento del prodotto.
- Nel caso in cui questo prodotto venga trasferito a terzi, consegnare anche i rispettivi accessori e il presente manuale.
- Assicurarsi di seguire le indicazioni del proprio governo locale per lo smaltimento del prodotto.
- Non collegare apparecchiature che generano disturbo sulla stessa linea di alimentazione del prodotto.

Avvertenza: il funzionamento di questo apparecchio in ambiente residenziale potrebbe causare interferenze radio.

#### **Informazioni per gli utenti sulla raccolta e lo smaltimento di vecchia attrezzatura**

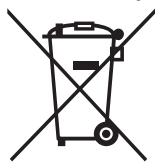

Questi simboli sui prodotti, sull'imballaggio e/o sui documenti che li accompagnano, indicano che i prodotti elettrici ed elettronici non devono essere mischiati con i rifiuti generici.

Per il trattamento, il recupero e il riciclaggio appropriato di vecchi prodotti, si prega di portarli ai punti di raccolta designati, in accordo con la legislazione locale.

Smaltendo correttamente questi prodotti si potranno recuperare risorse preziose, oltre a prevenire potenziali effetti negativi sulla salute e l'ambiente che potrebbero sorgere a causa del trattamento improprio dei rifiuti.

Per ulteriori informazioni sulla raccolta e il riciclaggio di vecchi prodotti, si prega di contattare l'amministrazione comunale locale, il servizio di smaltimento dei rifiuti o il punto vendita dove sono stati acquistati gli articoli.

#### **Per utenti imprenditori dell'Unione europea:**

Se si desidera scartare attrezzatura elettrica ed elettronica, si prega di contattare il proprio rivenditore o il proprio fornitore per ulteriori informazioni.

#### **Informazioni sullo smaltimento negli altri Paesi al di fuori dell'Unione europea:**

Questi simboli sono validi solamente nell'Unione Europea; se si desidera scartare questi articoli, si prega di contattare le autorità locali o il rivenditore e richiedere informazioni sulla corretta modalità di smaltimento.

# **Introduzione**

<span id="page-90-0"></span>Grazie per avere acquistato Yamaha YVC-331. Questo prodotto è un pratico terminale vocale per teleconferenze e colloqui a distanza, se collegato a un'apparecchiatura di comunicazione, come un PC o Mac, o un sistema per videoconferenze.

Prima di utilizzare il prodotto leggere attentamente il presente manuale per eseguire un'installazione e connessioni corrette.

Conservare il presente manuale in un luogo sicuro, affinché non vada perduto.

- Il contenuto del presente manuale si applica alle ultime specifiche tecniche a partire dalla data di pubblicazione. Per ottenere la versione più recente del manuale, accedere al sito Web riportato di seguito e scaricare il file corrispondente. https://uc.yamaha.com/support/
- Nessuna parte del presente manuale può essere riprodotta o utilizzata in qualsiasi forma senza il permesso di Yamaha.
- Yamaha non può essere ritenuta responsabile per eventuali perdite o danneggiamenti di dati derivanti dall'uso del prodotto. Si noti inoltre che la garanzia copre esclusivamente i danni fisici al prodotto.

## <span id="page-90-1"></span>**Contenuto della scatola**

- Unità principale (YVC-331) x1
- Cavo USB di 3 m x1
- Manuale dell'utente (il presente manuale) x1

## <span id="page-90-2"></span>**Convenzioni utilizzate nel presente manuale**

### ■ **Abbreviazioni**

Nel presente manuale vengono utilizzate le seguenti abbreviazioni per i prodotti riportati di seguito:

- Yamaha YVC-331: il prodotto, questo prodotto
- Microsoft<sup>®</sup> Windows<sup>®:</sup> Windows
- macOS<sup>®</sup>: macOS

#### ■ **Marchi commerciali**

- SoundCap è un marchio o un marchio registrato di Yamaha Corporation.
- Microsoft e Windows sono marchi registrati di Microsoft Corporation negli Stati Uniti e in altri paesi.
- Mac e macOS sono marchi di fabbrica registrati di Apple Inc.
- Le denominazioni sociali e i nomi dei prodotti riportati nel manuale sono marchi o marchi registrati delle rispettive società.

## <span id="page-90-3"></span>**Utilizzo delle nuove funzioni**

Yamaha apporta costanti miglioramenti alle funzionalità del prodotto.

Per utilizzare le funzioni più recenti, visitare il seguente sito Web e scaricare il firmware del prodotto: https://uc.yamaha.com/support/

# **Possibili utilizzi del prodotto**

<span id="page-91-0"></span>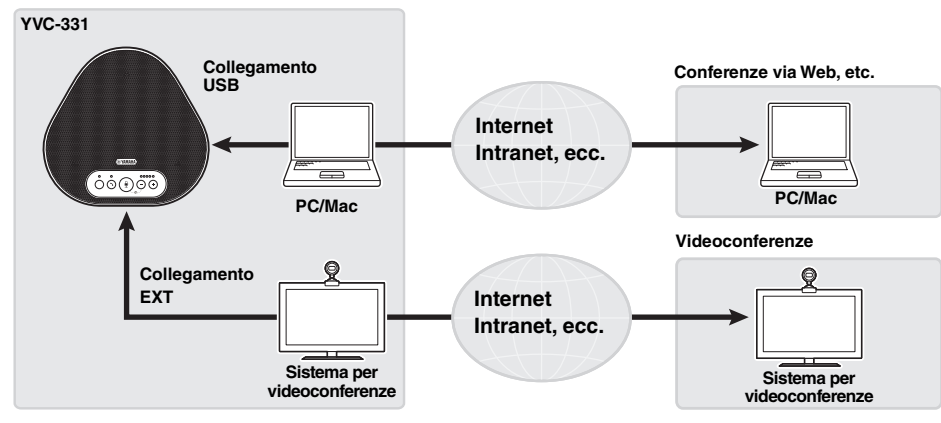

#### ■ **Comunicazioni vocali facili sia in entrata che in uscita**

Il prodotto è dotato di tre microfoni unidirezionali e di un altoparlante full-range. Inoltre, offre funzionalità di elaborazione del segnale audio, come ad esempio la cancellazione adattiva dell'eco e la riduzione del rumore, garantendo comunicazioni vocali facili sia in entrata che in uscita, senza disturbi o interruzioni.

#### ■ **Connessione a vari dispositivi di comunicazione**

Il prodotto dispone delle seguenti interfacce di connessione: "USB" per il collegamento a un PC o Mac ed "EXT" per il collegamento analogico a un sistema per videoconferenze. Inoltre, è possibile utilizzare le interfacce "USB ed EXT" nello stesso momento (grazie alla funzione di mixaggio audio).

#### ■ Utilizzo di questo prodotto in varie posizioni

• Utilizzo di questo prodotto in spazi di lavoro aperti

Abilitando SoundCap, che comprende le funzioni "Riduzione del rumore in campo lontano (FFNR)", "Auto-silenziamento" e "Auto-bilanciamento volume", è possibile silenziare automaticamente il rumore che distrae e trasmettere solo il suono dalla portata di ricezione (raggio di 1 m) alla parte remota.

Inoltre ciò regola automaticamente il volume del suono dagli altoparlanti in base al rumore circostante.

- \* Usare questo prodotto con SoundCap abilitato.
- Utilizzo di questo prodotto in una sala conferenze

È possibile utilizzare questo prodotto in sale conferenze di dimensioni da piccole a medie. Riceve chiaramente il suono nella sala conferenze e consente chiamate di alta qualità utilizzando un volume massimo potente.

\* Usare questo prodotto con SoundCap disabilitato.

## ■ **Estensione tramite un collegamento a margherita**

Il collegamento di due prodotti tramite un cavo di collegamento a margherita opzionale consente ai prodotti di rilevare l'audio o trasmettere l'audio in un'area più ampia. Con questa funzione, il prodotto può supportare una conferenza con molti partecipanti che non viene realizzata con un singolo dispositivo, o l'uso in una stanza di grandi dimensioni.

# **Comandi e funzioni**

# <span id="page-92-1"></span><span id="page-92-0"></span>**Parte superiore**

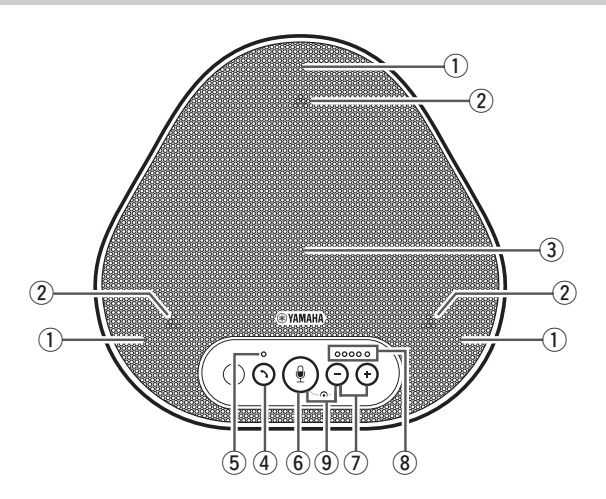

#### q **Microfoni**

Rilevano la voce delle persone che stanno parlando.

#### <span id="page-92-3"></span>w **Indicatori dei microfoni**

Indicano il livello delle voci captata dai microfono. (→[Pagina 9](#page-93-0))

#### **(3)** Altoparlante

Emette le voci provenienti da remoto.

### **(4)** Pulsante di risposta/fine chiamata (  $(\gamma)$  )

Consente di rispondere a una chiamata in arrivo o di porre fine a una chiamata con alcune applicazioni di chiamata mentre il prodotto è connesso a un PC o Mac. Questo pulsante si utilizza anche per scegliere quale dispositivo deve funzionare come dispositivo principale quando due prodotti vengono collegati per mezzo di un collegamento a margherita. (→[Pagina 18\)](#page-102-0)

#### <span id="page-92-4"></span>t **Indicatore di risposta/fine chiamata**

Indica lo stato del prodotto in relazione al funzionamento del pulsante di risposta/fine chiamata. (→[Pagina 10](#page-94-1))

#### $\left( \widehat{6}\right)$  Pulsante di disattivazione microfono (

Permette di disattivare temporaneamente (silenziare) il microfono. La parte remota non puo piu sentire l'utente. (→[Pagina 20\)](#page-104-2)

# u **Pulsanti Volume( )**

Premere questi pulsanti per regolare il volume dell'altoparlante. Tenendo premuto uno dei pulsanti per almeno 0,5 secondi è possibile alzare o abbassare il volume in modo continuo. (→[Pagina 20](#page-104-1))

#### <span id="page-92-2"></span>i **Indicatore del livello di volume**

Di solito indica il livello di ingresso della voce remota. Indica il livello del volume di uscita dell'altoparlante quando si regola il livello del volume dell'altoparlante.

# **(9)** SoundCap (  $\left(\frac{1}{2}\right)$

Abilita o disabilita la funzione SoundCap. (→[Pagina 22](#page-106-0))

### <span id="page-93-0"></span>■ **Funzionamento dell'indicatore del livello del volume ([Pagina 8](#page-92-2): 8)**

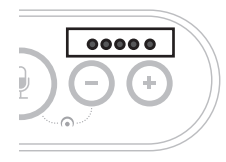

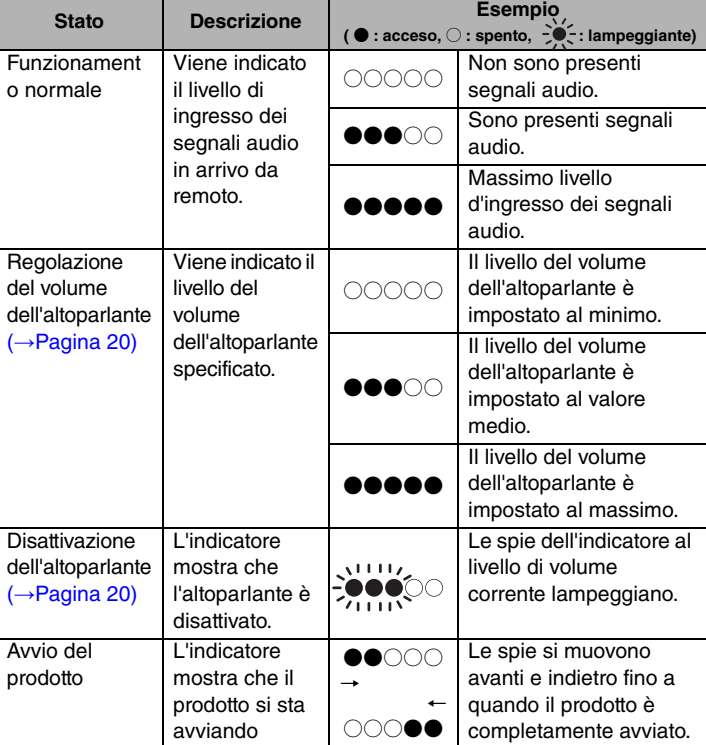

Oltre a quanto riportato sopra, l'indicatore mostra l'impostazione del prodotto, come descritto nella sezione ["Selezione di un dispositivo collegato ai terminali EXT IN/OUT" \(pagina 21\).](#page-105-0) Inoltre, quando si verifica un errore, visualizza i dettagli dell'errore. (→[Pagina 23](#page-107-2))

### ■ **Funzionamento degli indicatori del microfono** ([Pagina 8:](#page-92-3) 2)

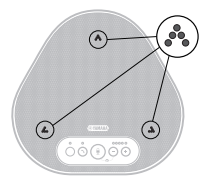

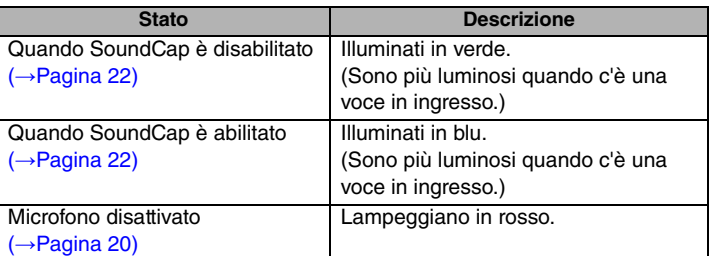

Oltre a quanto riportato sopra, gli indicatori lampeggiano in bianco in varie modalità di impostazione. (→[Pagina 21\)](#page-105-1)

Inoltre, quando si verifica un errore, lampeggiano rapidamente in rosso (a intervalli di 0,1 secondi). (→ [Pagina 23](#page-107-2))

<span id="page-94-1"></span>■ **Funzionamento dell'indicatore di risposta/fine chiamata [\(Pagina 8](#page-92-4): 5)** 

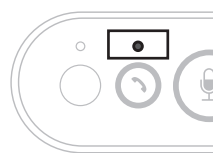

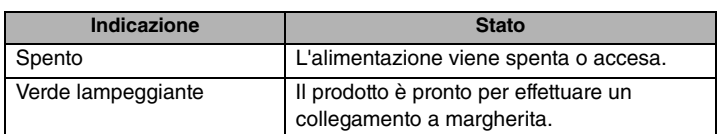

# <span id="page-94-0"></span>**Pannello laterale**

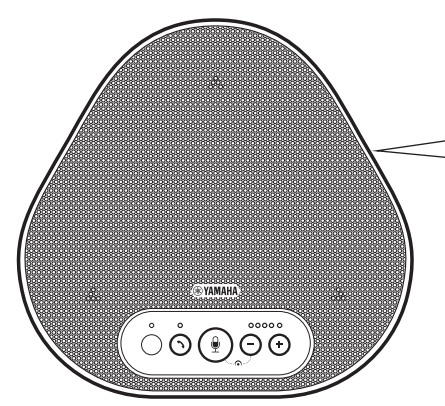

#### $(i)$  Terminali EXT IN/OUT

Se si utilizzano due di questi prodotti collegati a un collegamento a margherita, utilizzare il cavo di collegamento a margherita opzionale per collegarsi ai terminali EXT IN/OUT YVC-331 dell'altro prodotto. (→[Pagina 17\)](#page-101-0)

Collegare i terminali ai terminali d'ingresso/ uscita audio di un sistema per videoconferenze.  $(\rightarrow$ [Pagina 15\)](#page-99-0)

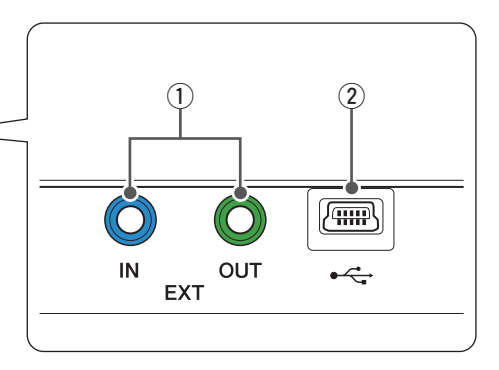

### w **Terminale USB**

Utilizzare il cavo USB in dotazione per collegare questo terminale a un PC o Mac per la comunicazione e l'alimentazione. Quando si collega questo prodotto a un dispositivo che non eroga corrente, utilizzare un adattatore di corrente USB disponibile in commercio. L'adattatore USB non viene fornito in dotazione con questo prodotto.

# <span id="page-95-0"></span>**Parte inferiore**

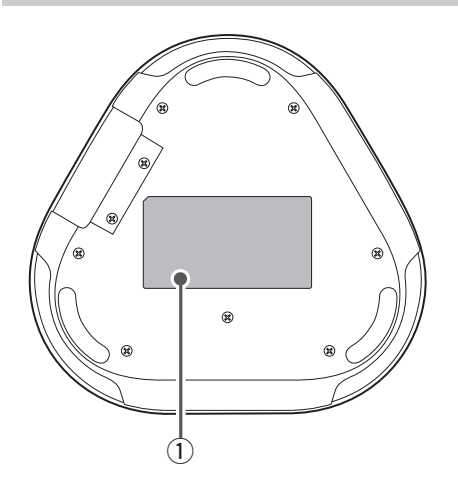

## q **Targhetta informativa**

Fornisce le seguenti informazioni: **Model No.:** riporta il numero di modello del prodotto.

**SERIAL LABEL:** riporta il numero di serie, utilizzato per gestire e classificare il prodotto.

# **Installazione del prodotto**

<span id="page-96-0"></span>Installare il prodotto nella sala conferenze o nello spazio aperto in cui verrà effettivamente utilizzato.

## ■ **Posizione di installazione**

Individuare una posizione di installazione nella quale il prodotto riesca a captare bene le voci dei partecipanti alla conversazione e in cui essi siano in grado di ascoltare l'audio emesso dall'altoparlante.

### **Note**

- Tenere il prodotto lontano da fonti di rumore (come le ventole di raffreddamento di PC e Mac e proiettori). In caso contrario, la qualità dell'audio per la parte remota potrebbe risultare scarsa.
- Se si abilita SoundCap, installare questo prodotto entro 1 m da tutti i partecipanti. (→[Pagina 22\)](#page-106-0)

## **Solution** Suggerimento

Collegare il prodotto con un altro consente a più persone di partecipare alla conferenza. (→[Pagina 17\)](#page-101-0)

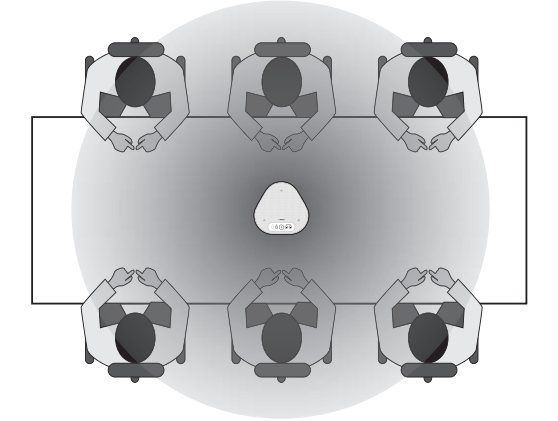

# <span id="page-97-0"></span>**Collegamento all'apparecchiatura di comunicazione**

Questo capitolo descrive come collegare il prodotto a ciascun dispositivo di comunicazione. Una volta stabilito il collegamento, verificare che il suono sia emesso correttamente.

## <span id="page-97-1"></span>**Collegamento a un PC/Mac tramite il cavo USB**

#### ■ **Prima di eseguire la procedura di collegamento, controllare quanto segue**

Assicurarsi di avere a disposizione il cavo USB fornito in dotazione.

Inoltre, il PC/Mac da collegare al prodotto deve soddisfare i seguenti requisiti di sistema:

- Sistema operativo: Windows (\*1), macOS (\*1)
- USB: USB 2.0 o versione successiva
- (\*1) Per le versioni supportate, consultare il seguente sito web:

https://uc.yamaha.com/

#### **Note**

- Non è possibile collegare più di un microfono o di un altoparlante (incluso questo prodotto) a un PC/Mac e utilizzarli simultaneamente.
- Utilizzare esclusivamente il cavo USB fornito in dotazione. L'utilizzo di un cavo USB diverso potrebbe causare malfunzionamenti del prodotto.
- Il prodotto deve essere collegato direttamente a un PC/Mac. Il collegamento tramite un hub USB potrebbe causare malfunzionamenti del prodotto.
- In rari casi, una riproduzione audio potrebbe essere interrotta a causa dell'utilizzo del PC/Mac, ad esempio, se il carico di lavoro è eccessivo, oppure se lo spazio libero in memoria è limitato.

## <span id="page-97-2"></span>■ **Collegamento di dispositivi**

Collegare il prodotto al PC/Mac mediante il cavo USB fornito in dotazione.

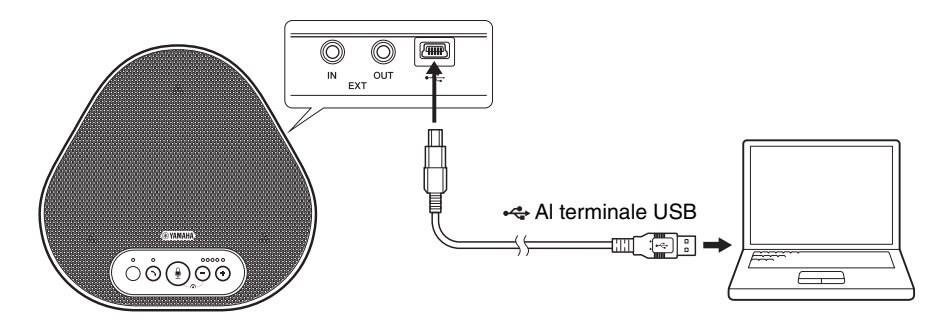

## **Solution** Solution Solution Solution Solution Solution Solution Solution Solution Solution Solution Solution Solution Solution Solution Solution Solution Solution Solution Solution Solution Solution Solution Solution Solu

- Il prodotto viene alimentato dal PC/Mac tramite il cavo USB (alimentazione da bus USB).
- Non è necessario installare un driver USB separato, perché il PC/Mac riconosce il prodotto come un dispositivo audio USB standard.

### ■ **Verifica della corretta esecuzione del collegamento**

Aprire le impostazioni audio sul PC o Mac e controllare che il prodotto sia correttamente riconosciuto come il dispositivo di riproduzione e registrazione.

#### ■ **Regolazione della sensibilità del microfono**

L'audio ricevuto da remoto potrebbe essere distorto o troppo debole, a seconda dell'ambiente. In questo caso, aprire le impostazioni audio sul PC o Mac e regolare la sensibilità del microfono.

## <span id="page-99-0"></span>**Collegamento a un sistema per videoconferenze tramite cavi audio**

#### ■ **Prima di eseguire la procedura di collegamento, verificare quanto segue**

Assicurarsi di avere a disposizione due cavi audio per l'ingresso e l'uscita. Inoltre, assicurarsi di disporre di un PC o Mac per l'alimentazione.

## **Solve Suggerimento**

Diversi modelli di sistemi per videoconferenze possono avere terminali d'ingresso e uscita audio di forme differenti. Utilizzare i cavi audio con i connettori della forma corrispondente ai terminali d'ingresso e uscita audio del sistema per videoconferenze. Il prodotto deve essere collegato a uno spinotto mini stereo, a prescindere dal tipo di spinotto collegato al sistema per videoconferenze.

### ■ **Collegamento a una fonte di alimentazione**

Utilizzare il cavo USB fornito in dotazione per collegare il prodotto a un PC o Mac. Il prodotto viene alimentato dal PC o Mac.

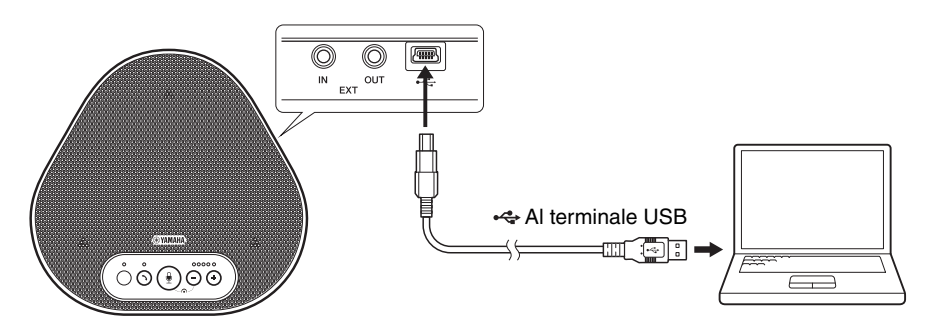

Se il prodotto non è collegato a un PC o Mac, collegare il cavo USB fornito in dotazione con un adattatore di corrente USB disponibile in commercio.

#### **Note**

- Assicurarsi di leggere prima le precauzioni di sicurezza riguardanti l'adattatore di corrente USB che si intende utilizzare.
- Utilizzare un adattatore di corrente USB che sia in grado di fornire un'intensità di corrente conforme allo standard USB. Tensione di uscita: da 4,8 a 5,2 V Corrente di uscita: almeno 0,5 A

#### ■ **Impostazione della funzione dei terminali EXT IN/OUT**

Seguire i passaggi descritti nella sezione ["Selezione di un dispositivo collegato ai terminali EXT IN/](#page-105-0) [OUT" \(pagina 21\)](#page-105-0) e cambiare anticipatamente la modalità dei terminali EXT IN/OUT in "Sistema per videoconferenze".

#### ■ **Collegamento a un sistema per videoconferenze**

Utilizzare cavi audio per collegare il prodotto al sistema per videoconferenze.

La figura seguente mostra un esempio di utilizzo dei connettori RCA per il collegamento ai terminali di ingresso/uscita audio del sistema per videoconferenze.

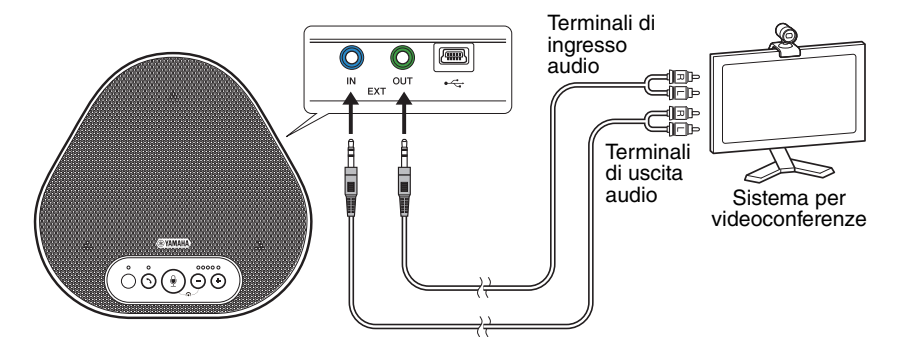

#### **Nota**

Se vengono utilizzati due prodotti insieme, non è possibile collegarli a un sistema per videoconferenze.

#### ■ **Modifica delle impostazioni del sistema per videoconferenze**

Modificare le impostazioni d'ingresso/uscita audio del sistema per videoconferenze, in modo che il prodotto possa fungere da microfono e altoparlante per tale sistema.

#### **Nota**

Assicurarsi di disattivare il microfono e l'altoparlante del sistema per videoconferenze.

# <span id="page-101-0"></span>**Effettuazione di un collegamento a margherita con due di questi prodotti**

Se il prodotto è collegato a un PC o un Mac utilizzando il cavo USB, può rilevare audio o trasmettere audio in un'area più ampia collegando un prodotto con un altro.

#### **Note**

- Se un sistema di videoconferenza è collegato ai terminali EXT IN/OUT sul prodotto, non è possibile effettuare il collegamento a margherita.
- La funzione SoundCap non può essere utilizzata insieme a un collegamento a margherita.
	- Se viene effettuata un collegamento a margherita quando SoundCap è abilitato, SoundCap verrà annullato.
	- Quando si utilizza un collegamento a margherita, SoundCap non può essere abilitato.

#### ■ **Prima di eseguire la procedura di collegamento, controllare quanto segue**

Assicurarsi di disporre degli elementi seguenti:

- I prodotti x2
- Cavo di collegamento a margherita (opzionale: YCBL-DC3M) x1
- PC/Mac per comunicazione x1
- PC/Mac per alimentazione x1

#### ■ **Collegamento dei dispositivi**

- **1 Collegare questo prodotto a un'apparecchiatura di comunicazione.**
	- Collegamento a un PC/Mac tramite il cavo USB (→ [Pagina 13](#page-97-2)) Questo funziona come dispositivo principale.

#### <span id="page-101-1"></span>**2 Utilizzare il cavo USB per il collegamento tra l'altro dispositivo e il PC o il Mac che fornisce l'alimentazione.**

Questo funziona come dispositivo secondario. Il dispositivo secondario viene alimentato dal PC o dal Mac.

Se il prodotto non è collegato a un PC o Mac, collegare il cavo USB fornito in dotazione con un adattatore di corrente USB disponibile in commercio.

#### **Note**

- Assicurarsi di leggere prima le precauzioni di sicurezza riguardanti l'adattatore di alimentazione USB che si intende utilizzare.
- Utilizzare un adattatore di alimentazione USB che sia in grado di fornire un'intensità di corrente conforme allo standard USB.

Tensione di uscita: da 4,8 a 5,2 V Corrente di uscita: almeno 0,5 A

**3 Su entrambi i dispositivi, principale e secondario, impostare l'apparecchio collegato ai terminali EXT IN/OUT su "Collegamento a margherita YVC-331".**

→["Selezione di un dispositivo collegato ai terminali EXT IN/OUT" \(pagina 21\)](#page-105-0)

#### **4 Utilizzare il cavo di collegamento a margherita per collegare i terminali EXT IN/OUT dei dispositivi principale e secondario.**

Su ciascuno dei dispositivi, principale e secondario, collegare la spina blu del cavo di collegamento a margherita al terminale EXT IN (blu) e la spina verde al terminale EXT OUT (verde).

Dopo aver stabilito la connessione, il prodotto è ora pronto per una connessione e gli indicatori lampeggiano come segue:

- Indicatore microfono: Lampeggia in rosso
- Indicatore di risposta/fine chiamata: Verde lampeggiante

#### <span id="page-102-0"></span>**5 Tenere premuto il pulsante di risposta/fine chiamata sul dispositivo principale per almeno 0,5 secondi.**

Il dispositivo secondario emette un suono di notifica e inizia a riavviarsi. Dopo che il dispositivo secondario è stato riavviato e il collegamento a margherita è stato stabilito, i dispositivi principale e secondario emettono suoni di notifica.

# **Suggerimento**

Se si configurano le impostazioni secondarie per il dispositivo principale e le impostazioni principali per il dispositivo secondario, scollegare il cavo di collegamento a margherita una volta. Viene emesso un suono di notifica e il dispositivo secondario inizia a riavviarsi. Dopo che il dispositivo secondario è stato riavviato, ripetere il passaggio 4 e i passaggi successivi.

#### **Dispositivo principale**

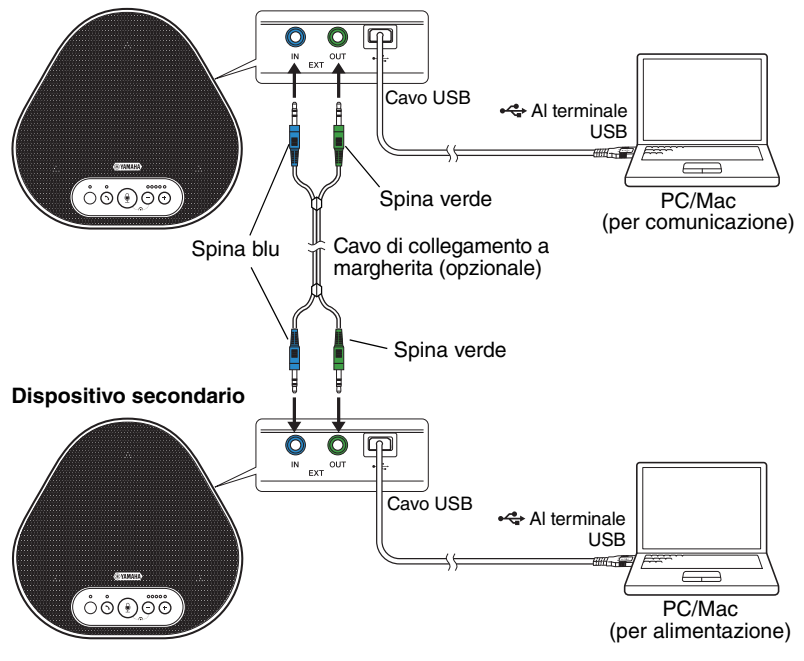

#### **Note**

- Non collegare sia il dispositivo principale sia il dispositivo secondario a un PC/Mac.
- Assicurarsi di utilizzare il cavo di collegamento a margherita YCBL-DC3M, che è opzionale. L'utilizzo di un cavo diverso potrebbe causare malfunzionamenti dei prodotti.

### ■ **Funzionamento dei dispositivi collegati con un lavoro di collegamento a margherita**

Se i prodotti sono collegati per mezzo di un collegamento a margherita, il sistema funziona in base alle seguenti specifiche:

- Entrambi i dispositivi, principale e secondario, emettono allo stesso modo segnali audio provenienti dalla parte remota ai propri altoparlanti.
- Ciascuno dei dispositivi, principale e secondario, acquisisce i segnali audio con i propri microfoni per mixare ed emettere i segnali alla parte remota.
- Il pulsante di silenziamento del microfono ( $\circled{\scriptstyle\bullet}$ ), il pulsante volume ( $\circled{\scriptstyle\bullet}$ ) e il pulsante di risposta/fine chiamata  $(\bigcirc)$ ) funzionano in modo simile e insieme su entrambi i dispositivi, principale e secondario.

# **Utilizzo delle funzioni pratiche**

<span id="page-104-0"></span>Questo capitolo descrive le funzioni pratiche fornite dal prodotto.

## <span id="page-104-1"></span>**Regolazione del volume dell'altoparlante**

È possibile regolare il volume di uscita dell'altoparlante (voci da remoto) premendo i pulsanti del volume  $( \bigcap \mathcal{F})$ ). Quando si preme il pulsante del volume, l'indicatore del livello mostra il livello del volume.

Ogni volta che si preme uno dei pulsanti, il volume viene alzato o abbassato gradualmente. Tenendo premuto il pulsante per almeno 0,5 secondi il livello del volume viene modificato in modo continuo.

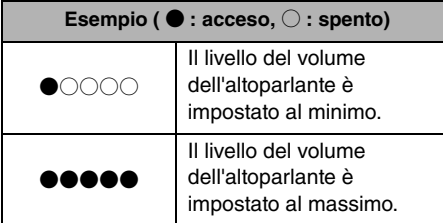

### **Nota**

Regolare il livello del volume dell'altoparlante in modo che il suono non sia distorto. Se il suono è distorto, la parte remota potrebbe sentire degli echi.

# **Suggerimento**

Se un PC o Mac è collegato tramite un cavo USB, variando il livello del volume degli altoparlanti del PC o Mac cambierà anche il livello del volume dell'altoparlante del prodotto in base al livello del volume del PC o Mac.

## <span id="page-104-2"></span>**Disattivazione del microfono**

Disattivare temporaneamente il microfono in modo che la parte remota non possa ascoltare l'utente.

### Disattivazione del microfono

Premere il pulsante di disattivazione del microfono  $(\mathbb{O})$ .

L'indicatore del microfono lampeggia in rosso segnalando che il microfono è disattivato.

## ■ **Riattivazione del microfono**

Quando il microfono è disattivato, premere il pulsante di disattivazione  $(\mathbb{Q})$ .

L'indicatore del microfono ora si accende in verde o blu, segnalando che il microfono è nuovamente attivo.

# <span id="page-104-3"></span>**Disattivazione dell'altoparlante**

Disattivare temporaneamente l'altoparlante in modo da non poter sentire la parte remota. L'altoparlante può essere disattivato solo quando il PC o il Mac è collegato tramite il cavo USB.

## ■ **Disattivazione dell'altoparlante**

Disattivare l'altoparlante (uscita) utilizzando il PC o Mac.

L'indicatore del livello del volume lampeggia in verde con il livello del volume corrente visualizzato, segnalando che l'altoparlante è disattivato.

## ■ **Riattivazione dell'altoparlante**

Quando l'altoparlante (uscita audio) è disattivato, utilizzare il PC o Mac per riattivarlo. L'indicatore del livello del volume smette di lampeggiare segnalando che l'altoparlante è nuovamente attivo.

## **Suggerimento**

È possibile riattivare l'altoparlante premendo uno dei pulsanti del volume  $(\bigcap \overline{(\cdot)}).$ 

# <span id="page-105-0"></span>**Selezione di un dispositivo collegato ai terminali EXT IN/ OUT**

I terminali EXT IN/OUT del prodotto sono disponibili per due scopi: per il collegamento dei prodotti e per il collegamento di un sistema di videoconferenza. In base al dispositivo utilizzato per il collegamento, seguire i passaggi riportati di seguito per cambiare l'impostazione:

**1 Tenere premuti contemporaneamente**  entrambi i tasti del volume  $(\bigcap \bigcap)$ **per almeno 2 secondi.**

Viene emesso un avviso acustico di notifica e l'indicatore del microfono lampeggia in bianco.

**2 Premere il pulsante del volume (**  $\cap$  $\cap$  **) e impostare la visualizzazione dell'indicatore del livello del volume in modo che sia selezionato il dispositivo da collegare.**

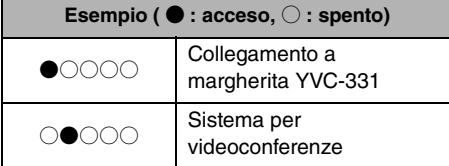

## Suggerimento

L'impostazione di fabbrica è "Collegamento a margherita YVC-331".

## **3 Tenere premuti contemporaneamente**  entrambi i tasti del volume  $(\bigcap_{i=1}^{\infty} (i)$ **per almeno 0,5 secondi.**

Una volta applicata l'impostazione viene emesso un avviso acustico di notifica. L'indicatore del microfono torna allo stato precedente, si illumina in verde o blu (in rosso lampeggiante se il microfono è silenziato).

# <span id="page-105-1"></span>**Ripristino delle impostazioni di fabbrica**

È possibile riportare le impostazioni del prodotto ai valori impostati dalla fabbrica.

**1 Tenere premuti contemporaneamente entrambi i tasti del volume (** $\cap$ **) per almeno 2 secondi.**

Viene emesso un avviso acustico di notifica e l'indicatore del microfono lampeggia in bianco.

**2 Tenere premuti contemporaneamente il pulsante di risposta/fine chiamata**   $(\cap)$ ) e il pulsante del volume  $(\cap)$ ) per **almeno 2 secondi.**

Viene emesso un avviso acustico di notifica. L'indicatore del livello del volume si illumina di verde e le spie si muovono avanti e indietro. Gli altri indicatori si spengono.

**3 Quando l'indicatore del livello del volume si spegne e si trova nello stato di avvio, nel prodotto vengono ripristinate le impostazioni di fabbrica.**

# <span id="page-106-0"></span>**Utilizzo di SoundCap**

Abilitando SoundCap, che comprende le funzioni "Riduzione del rumore in campo lontano (FFNR)", "Auto-silenziamento" e "Autobilanciamento volume", è possibile silenziare automaticamente il rumore che distrae e trasmettere solo il suono dalla portata di ricezione (raggio di 1 m) alla parte remota. Inoltre ciò regola automaticamente il volume del suono dagli altoparlanti in base al rumore circostante.

Abilitare SoundCap se si utilizza questo prodotto in uno spazio di lavoro aperto e disabilitare SoundCap se si utilizza questo prodotto in una sala conferenze.

#### **Nota**

Se si abilita SoundCap, installare questo prodotto entro 1 m da tutti i partecipanti. (→[Pagina 12](#page-96-0))

## ■ **Controllo delle impostazioni di SoundCap**

Quando il microfono non è silenziato, se l'indicatore del microfono si illumina in blu, SoundCap è abilitato; se si illumina in verde, SoundCap è disabilitato.

## ■ **Abilitazione o disabilitazione di SoundCap**

Premere contemporaneamente il pulsante di disattivazione microfono  $(\circledast)$  e il pulsante del volume  $(\bigcap)$ .

Viene emesso un suono di notifica e SoundCap è abilitato o disabilitato.

# **Risoluzione dei problemi**

# <span id="page-107-1"></span><span id="page-107-0"></span>**Prima di contattare Yamaha**

Leggere il presente manuale per verificare se il problema può essere risolto. Se il problema persiste, rivolgersi al concessionario o al rivenditore presso il quale è stato acquistato il prodotto.

# <span id="page-107-2"></span>**D1 Un indicatore è spento o lampeggia**

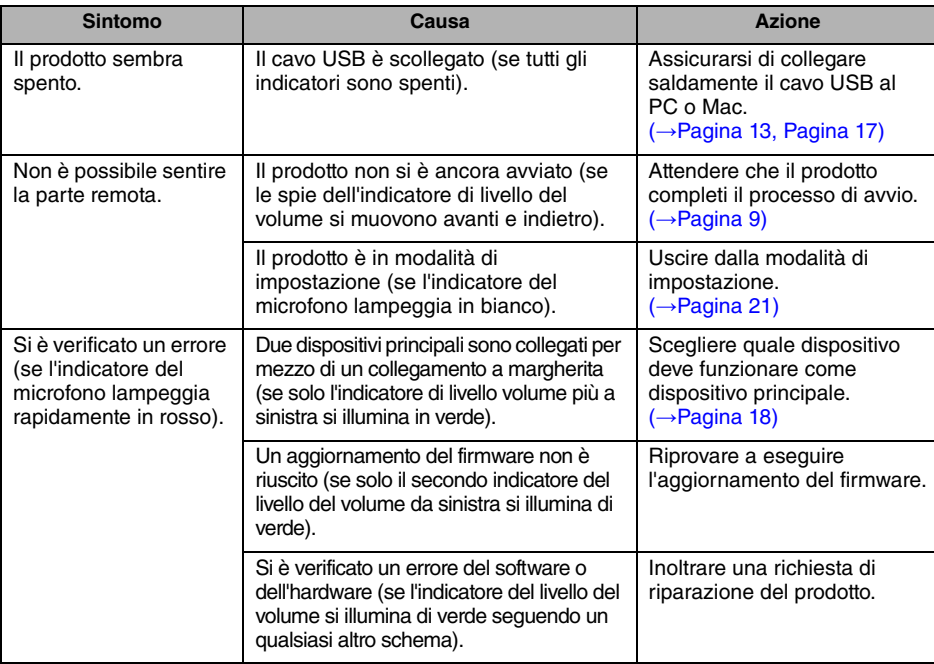

## <span id="page-107-3"></span>**D2 Problemi di qualità audio**

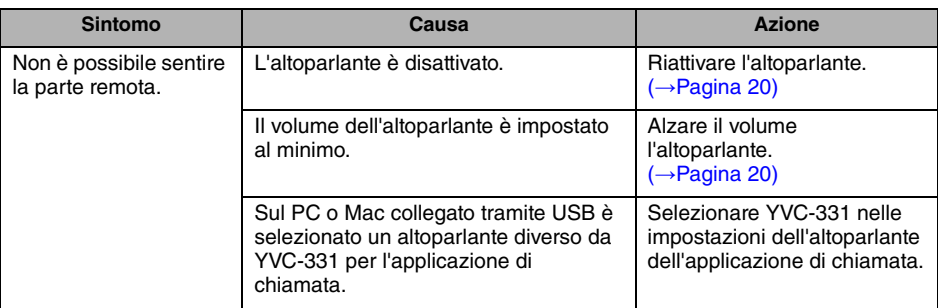
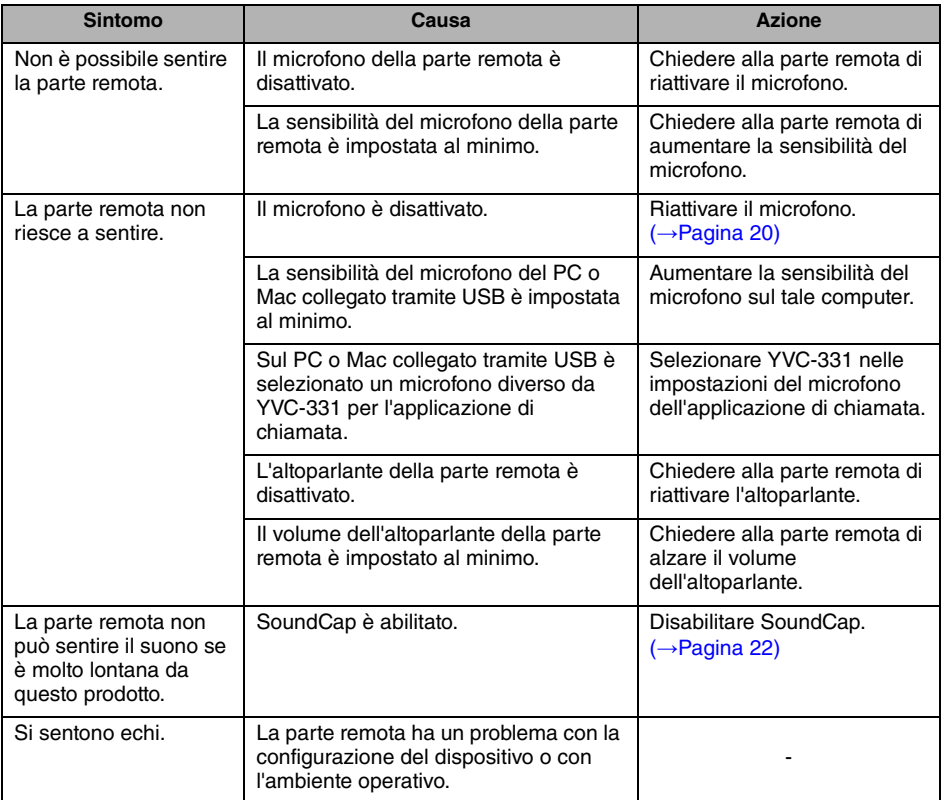

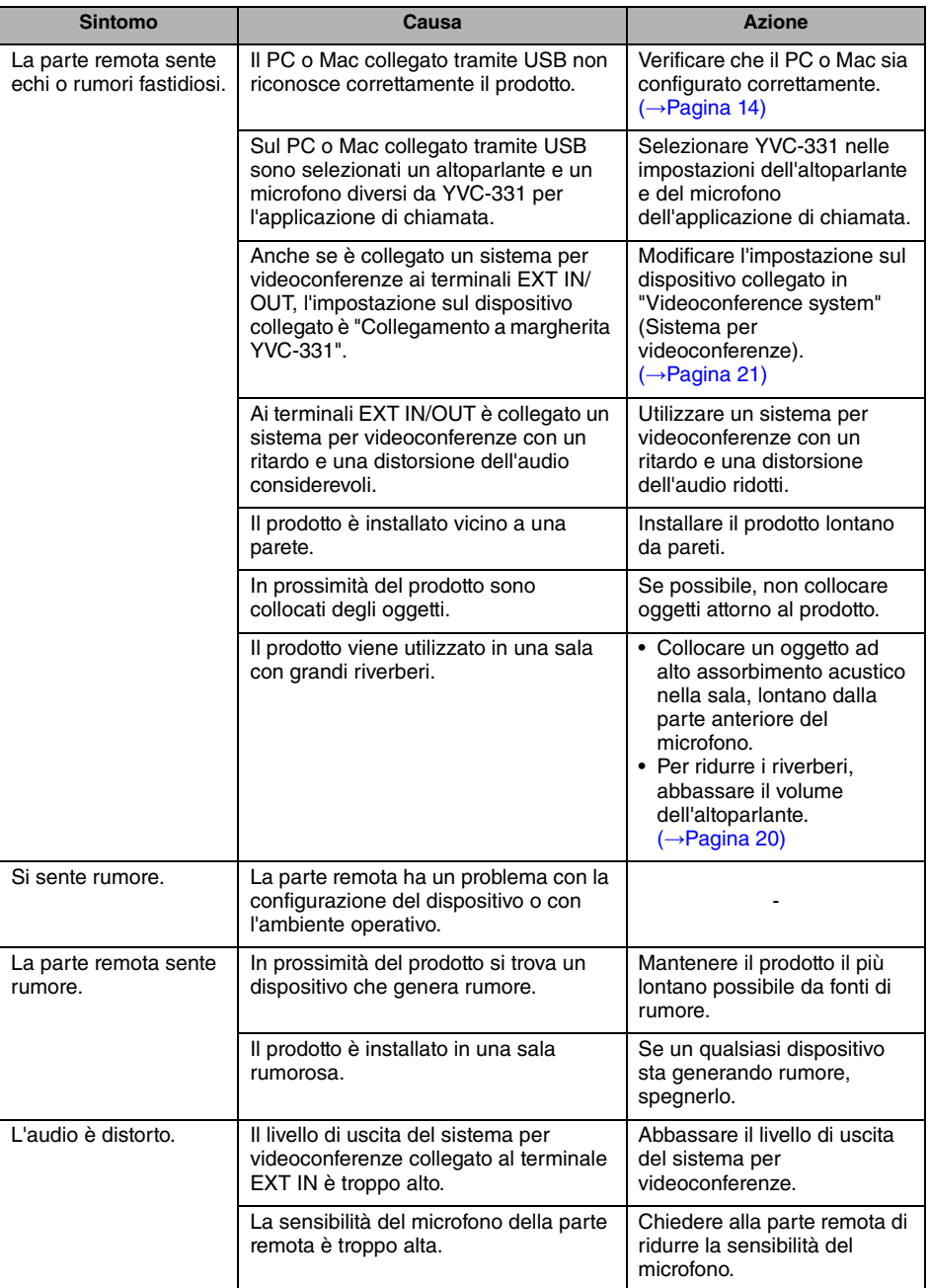

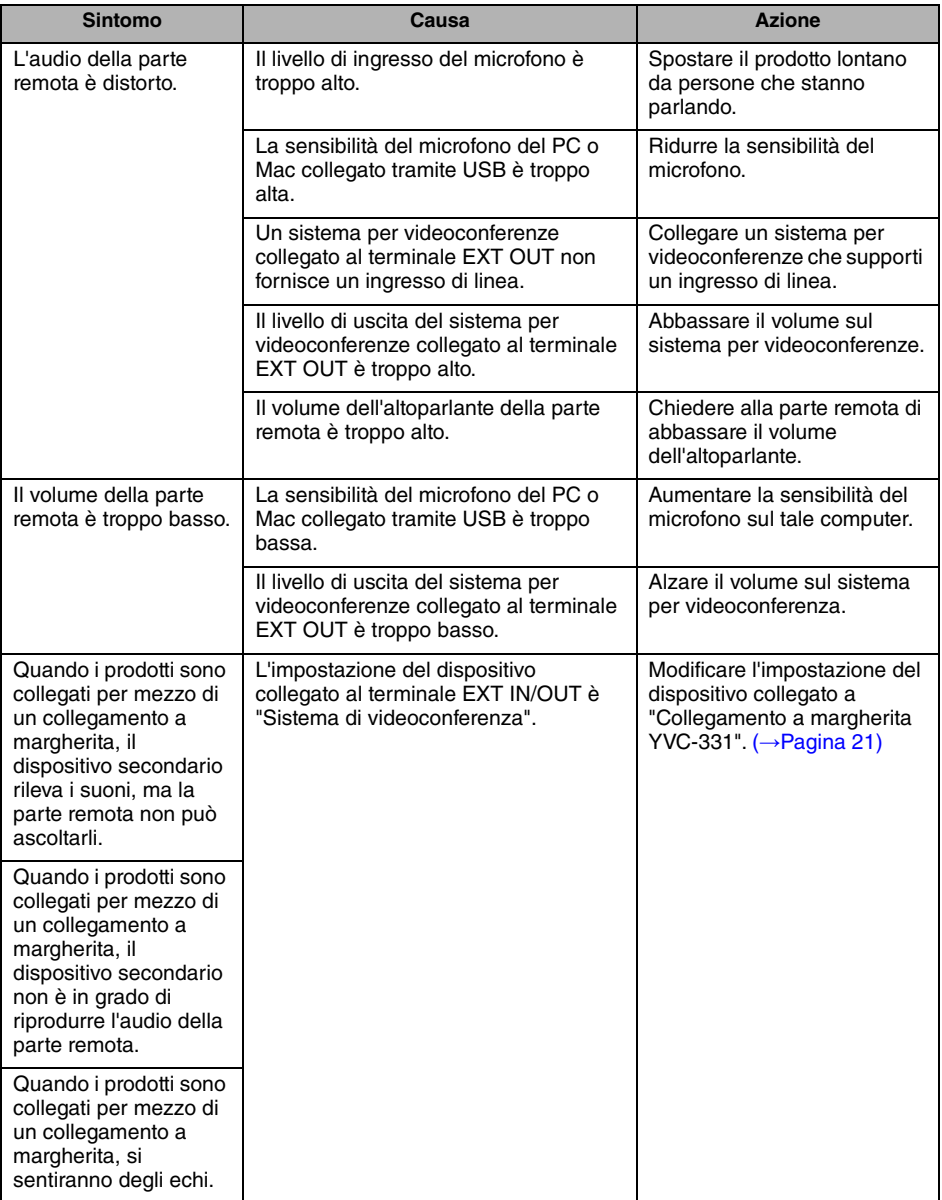

# **Specifiche tecniche**

## **Specifiche generali**

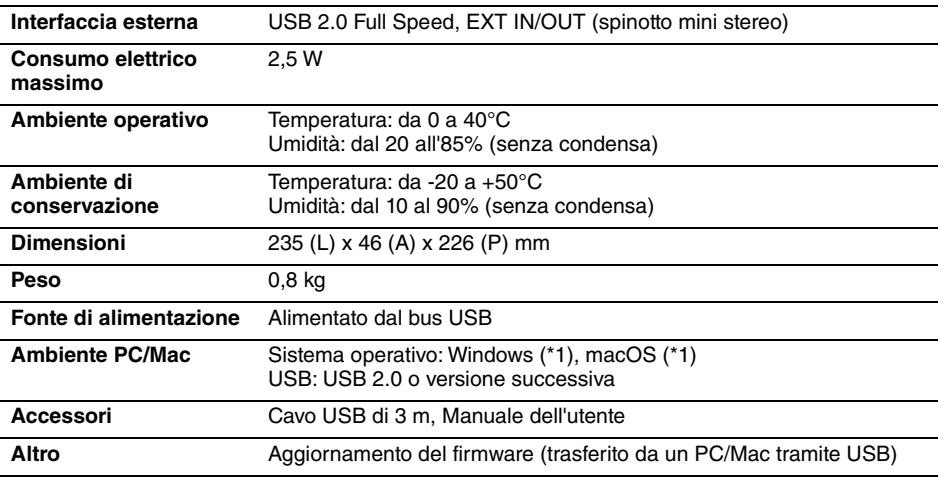

(\*1) Per le versioni supportate, consultare il seguente sito web: https://uc.yamaha.com/

### **Specifiche audio**

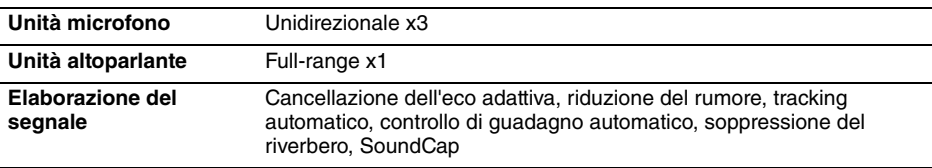

## **Specifiche opzionali**

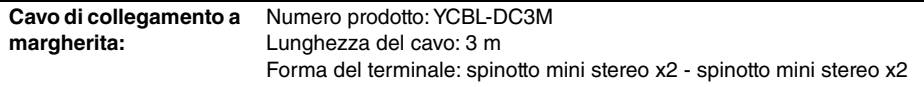

## **Assistenza clienti**

Per qualsiasi domanda e richiesta di informazioni riguardanti questo prodotto, accedere al sito Web riportato di seguito.

#### ■ **Pagina dei contatti**

<https://www.yamaha.com/products/en/communication/>

# **Contenido**

## **Introducción**

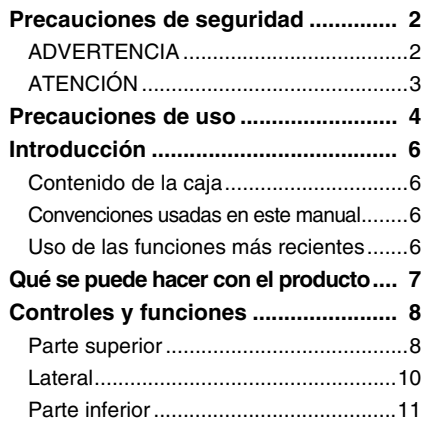

## **Cómo utilizar el YVC-331**

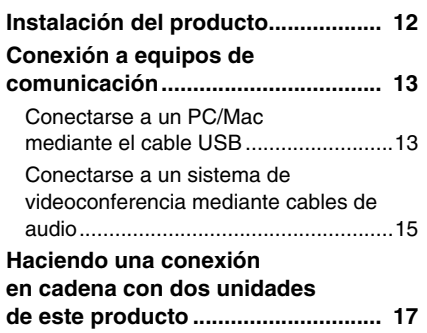

## **Funciones adecuadas**

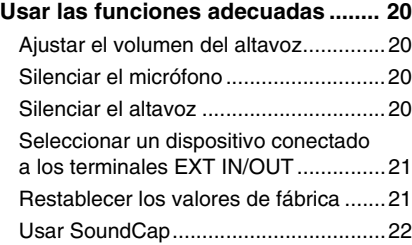

## **Otros**

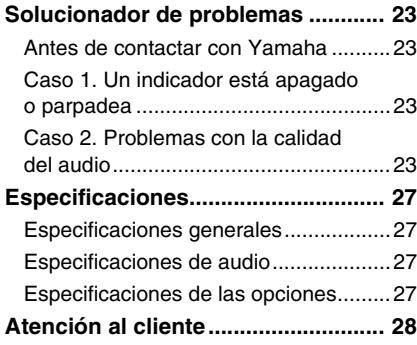

## **Precauciones de seguridad**

<span id="page-114-0"></span>Para un uso seguro del producto, lea detenidamente el contenido de las secciones ADVERTENCIAS y ATENCIÓN de este manual y respételo. Las secciones ADVERTENCIAS y ATENCIÓN de este manual conciernen al uso seguro y apropiado del producto, y con ellas se pretende prevenir posibles peligros para usted o para terceros, así como cualquier pérdida material. Por favor, guarde este manual para que el usuario del producto pueda remitirse a él en cualquier momento.

## <span id="page-114-1"></span>**ADVERTENCIA**

- Retire el cable USB inmediatamente en cualquiera de los siguientes casos:
	- se registra un olor o ruido anormal,
		- sale humo,
		- el producto está roto, o
		- el producto se ha expuesto al agua.
	- El uso del producto sin atender a estas acciones podrá provocar incendios o descargas eléctricas. Para inspecciones y reparaciones, póngase en contacto siempre con su proveedor.
- No conecte o desconecte ningún cable con las manos húmedas. Si lo hace, podrá provocar descargas eléctricas o daños al producto.
- No toque los terminales con los dedos ni con objetos metálicos. Si lo hace, podrá provocar descargas eléctricas o daños al producto.
- Evite que el producto se caiga o que reciba un fuerte impacto. De no hacerlo podrán dañarse partes internas del producto que podrán provocar descargas eléctricas, incendios o daños al producto.
- Si el producto se deteriora, póngase siempre en contacto con su proveedor para inspecciones y reparaciones. El uso del producto sin atender a estas acciones podrá provocar incendios o descargas eléctricas.
- No desmonte el producto ni lo altere de ningún modo. Si lo hace, podría provocar descargas eléctricas o daños al producto.
- No obstruya la disipación térmica.
	- No cubra el producto con ningún tipo de tela ni con manteles.
	- No coloque el producto sobre alfombras ni moquetas ni sobre cualquier otro material que cubra el suelo.
	- No ponga el producto en un espacio pequeño y con poca ventilación.

Si no respeta las indicaciones anteriores, se podrá acumular calor en el interior del producto, lo cual podría provocar un incendio o daños al producto.

- No instale el producto en espacios al aire libre o en lugares húmedos. Si lo hace, podría provocar descargas eléctricas o daños al producto.
- No instale el producto en zonas con mucho polvo o humedad, con hollín de aceite, vapor o gases corrosivos. Si lo hace, podría provocar descargas eléctricas o daños al producto.
- No coloque jarrones, macetas, vasos, cosméticos, productos químicos, velas u otros objetos sobre el producto. Si cae agua dentro del producto o si se introducen cuerpos extraños en el interior del mismo podrían producirse incendios o descargas eléctricas.
- No inserte metal, papel u otros cuerpos extraños en el producto. Si lo hace, podría provocar descargas eléctricas o daños al producto.
- No toque el producto si hubiera truenos. Si lo hace, podría producirse una descarga eléctrica.

## <span id="page-115-0"></span>**ATENCIÓN**

- Use el cable USB suministrado. Usar un cable USB distinto, podría provocar incendios, descargas eléctricas o daños al producto.
- No dañe el cable USB.
	- No coloque objetos pesados sobre el cable.
	- No altere el cable de ningún modo.
	- No grape el cable.
	- No aplique demasiada fuerza al cable.
	- Mantenga el cable alejado de aparatos que generen calor.
	- Si lo hace, podría provocar descargas eléctricas o daños al producto.
- No instale el producto en ningún lugar inestable o en donde esté expuesto a vibraciones. Podría caerse o volcarse, dando lugar a daños personales o a daños al producto.
- No instale el producto en un lugar en donde esté expuesto a luz solar directa o a temperaturas demasiado altas (por ejemplo, cerca de la calefacción). Si lo hace, podría provocar daños al producto.
- No se siente ni se ponga de pie sobre el producto, ni coloque otros objetos sobre su superficie. Si lo hace, podría provocar daños al producto.
- Baje el volumen al mínimo antes de empezar la reproducción. Si no lo hace, podrían emitirse ruidos muy altos y repentinos que generen trastornos auditivos.
- No use el producto en lugares en los que la temperatura ambiente cambie rápidamente. Los cambios rápidos de temperatura ambiente podrían provocar condensación en el producto. El uso continuado del producto con condensación puede provocar daños en el mismo. Si se genera condensación en el producto, deje de utilizarlo durante un rato. Apáguelo hasta que se seque.
- Asegúrese de eliminar la energía estática de su cuerpo y de la ropa antes de tocar el producto. Si no lo hace, podría provocar daños al producto a causa de la energía estática.
- Dirija y conecte los cables adecuadamente. Si se tira de los cables o si una persona queda atrapada entre ellos, el producto o el equipo conectado podrían caerse, generando daños personales o daños al producto.
- Antes de conectar cualquier equipo exterior, lea detenidamente los manuales de instrucciones suministrados con el equipo y realice las conexiones siguiendo las instrucciones.
- Apague el producto y retire todos los cables conectados antes de mover el producto. Si no lo hace, podría provocar que el producto o el equipamiento conectado caiga o vuelque y se produzcan daños.

#### **ADVERTENCIA**

PARA REDUCIR EL RIESGO DE INCENDIO O DE DESCARGA ELECTRICA, NO EXPONGA ESTE APARATO A LLUVIA O A LA HUMEDAD.

## **Precauciones de uso**

- <span id="page-116-0"></span>• Este producto está diseñado para el uso en oficinas convencionales y no para campos que requieran un alto grado de fiabilidad, como el tratamiento de vidas humanas o de recursos valiosos.
- Yamaha no se hace responsable de las pérdidas o daños que puedan provocarse a raíz del uso inadecuado o de una mala configuración del producto.
- Dependiendo del entorno de uso, el producto podrá generar ruido en teléfonos, radios, televisiones u otros aparatos. Si esto ocurre, cambie la ubicación en la que esté instalado o su orientación.
- Si transfiere el producto a terceros, hágales llegar este manual y junto con los accesorios.
- Siga las disposiciones del gobierno local cuando haga uso del producto.
- No conecte ningún equipamiento que emita ruido en la misma línea de corriente que el producto.

Advertencia: el uso de este equipo en un entorno residencial podría causar radiointerferencias.

#### **Información para usuarios sobre la recogida y eliminación de los equipos antiguos**

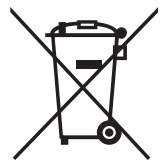

Este símbolo en los productos, embalajes y documentos anexos significa que los productos eléctricos y electrónicos no deben mezclarse con los desperdicios domésticos normales.

Para el tratamiento, recuperación y reciclaje apropiados de los productos antiguos, llévelos a puntos de reciclaje correspondientes, de acuerdo con la legislación nacional.

Al deshacerse de estos productos de forma correcta, ayudará a ahorrar recursos valiosos y a impedir los posibles efectos desfavorables en la salud humana y en el entorno que de otro modo se producirían si se trataran los desperdicios de modo inapropiado.

Para obtener más información acerca de la recogida y el reciclaje de los productos antiguos, póngase en contacto con las autoridades locales, con el servicio de eliminación de basuras o con el punto de venta donde adquirió los artículos.

#### **Para los usuarios empresariales de la Unión Europea:**

Si desea desechar equipos eléctricos y electrónicos, póngase en contacto con su vendedor o proveedor para obtener más información.

#### **Información sobre la eliminación en otros países fuera de la Unión Europea:**

Este símbolo solo es válido en la Unión Europea. Si desea desechar estos artículos, póngase en contacto con las autoridades locales o con el vendedor y pregúnteles el método correcto.

## **Introducción**

<span id="page-118-0"></span>Gracias por adquirir un producto Yamaha YVC-331. Este producto consiste en un terminal de voz para teleconferencias y conversaciones remotas. Debe conectarse a un equipo de comunicación como un PC (ordenador con Windows) o un Mac, o un sistema de videoconferencia. Por favor, lea este manual atentamente antes de usar el producto para una instalación y conexión adecuadas.

Guarde este manual en un lugar seguro para que no se pierda.

- El contenido de este manual se aplica a las últimas especificaciones según la fecha de publicación. Para obtener el último manual, acceda al sitio web que se indica abajo y descargue el archivo del manual. https://uc.yamaha.com/support/
- Este manual no puede ser reproducido ni total ni parcialmente sin el permiso de Yamaha.
- Yamaha no se hará responsable de ninguna pérdida o deterioro de datos provocados por el uso de este producto. La garantía solo cubre daños físicos del producto.

### <span id="page-118-1"></span>**Contenido de la caja**

- Unidad principal (YVC-331)
- Cable USB de 3 m
- Manual del usuario (el presente manual)

#### <span id="page-118-2"></span>**Convenciones usadas en este manual**

#### ■ **Abreviaturas**

Este manual utiliza las siguientes abreviaturas para los productos abajo mencionados:

- Yamaha YVC-331: El producto, este producto
- Microsoft<sup>®</sup> Windows<sup>®</sup>: Windows
- macOS<sup>®</sup>: macOS

#### ■ **Marcas registradas**

- SoundCap es una marca comercial o una marca comercial registrada de Yamaha Corporation.
- Microsoft y Windows son marcas registradas de Microsoft Corporation en Estados Unidos y en otros países.
- Mac y macOS son marcas registradas de Apple Inc.
- Los nombres de las empresas y productos utilizados en este manual son marcas comerciales o marcas comerciales registradas de sus respectivos titulares.

#### <span id="page-118-3"></span>**Uso de las funciones más recientes**

Yamaha realiza constantes mejoras en las características de sus productos.

Para beneficiarse de las últimas funciones, visite la siguiente página web y descargue el firmware del producto: https://uc.yamaha.com/support/

## **Qué se puede hacer con el producto**

<span id="page-119-0"></span>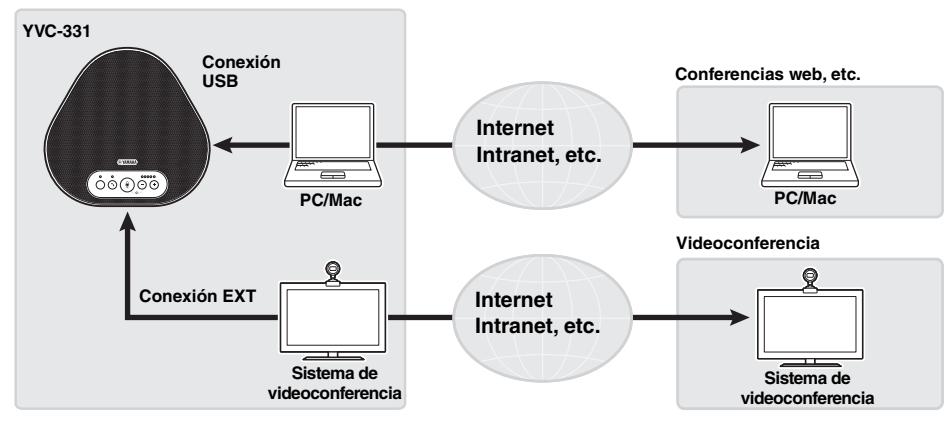

#### ■ Comunicaciones de voz de "habla y escucha fáciles"

El producto está equipado con tres micrófonos unidireccionales y un altavoz de espectro completo. También ofrece funciones de procesamiento de señales de audio, como un compensador de eco adaptable y reducción de ruidos, que proporcionan "habla y escucha fáciles" en las comunicaciones de voz sin cortes ni ruidos.

#### ■ **Conexión con diferentes dispositivos de comunicación**

En cuanto a las interfaces de conexión, el producto ofrece USB para una conexión con un PC/Mac, y "EXT" para una conexión analógica con un sistema de videoconferencia.

También se pueden utilizar las interfaces USB, y EXT simultáneamente (habilitar para ello la función Mezclador de audio).

#### ■ Uso de este producto en varios lugares

• Uso de este producto en espacios de trabajo abiertos

Al habilitar SoundCap, que incluye las funciones de "Reducción de ruido en campo lejano (FFNR)", "Silencio automático" y "Equilibrador de volumen automático", puede silenciar automáticamente el ruido molesto y emitir solo el sonido dentro del rango de recepción (radio de 1 m) a la parte remota.

Esto también ajusta automáticamente el volumen del sonido de los altavoces en función del ruido que lo rodea.

- Utilice este producto con SoundCap habilitado.
- Uso de este producto en una sala de conferencias

Puede utilizar este producto en salas de conferencias pequeñas o medianas. Claramente capta el sonido en la sala de conferencias y permite llamadas de alta calidad con un volumen máximo de gran alcance.

Utilice este producto con SoundCap deshabilitado.

#### **Extensión a través de una conexión en cadena**

La conexión de dos productos mediante un cable para conexión en cadena opcional permite que los productos capten el sonido o lo transmitan a un área más amplia. Con esta característica, el producto puede soportar una conferencia con muchos participantes que no se logra a través de un solo dispositivo o la utilización en una sala grande.

## **Controles y funciones**

## <span id="page-120-1"></span><span id="page-120-0"></span>**Parte superior**

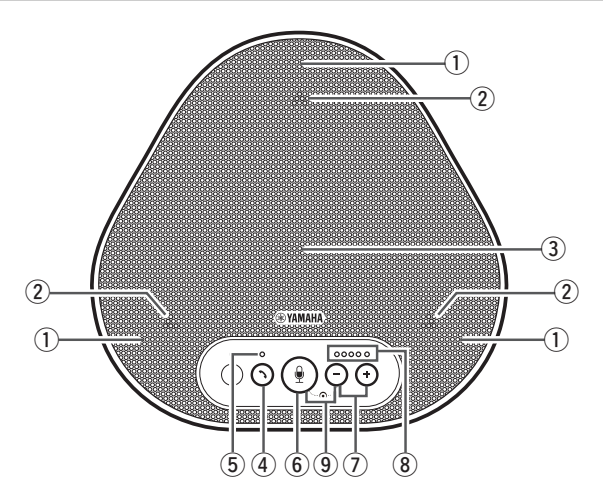

#### q **Micrófonos**

Registra la voz de las personas que hablan.

#### <span id="page-120-3"></span>w **Indicadores de micrófono**

Indican el nivel de voz que el micrófono registra.  $(\rightarrow P$ ágina 9)

#### e **Altavoz**

Reproduce voces recogidas en una entidad remota.

#### r **Botón de llamada ( )**

Permite atender una llamada entrante o colgar una llamada con algunas aplicaciones de llamada mientras el producto está conectado a un PC o Mac. Este botón también se utiliza para elegir qué dispositivo funcionará como dispositivo principal cuando se conecten dos productos mediante una conexión en cadena. (→[Página 18\)](#page-130-0)

#### <span id="page-120-4"></span>t **Indicador de llamada**

Indica el estado del producto respecto a la actividad de llamada. (→[Página 10\)](#page-122-1)

#### **6** Botón silenciar micrófono ( $\left(\frac{0}{2}\right)$ )

Sirve para apagar (silenciar) el microfono de forma temporal. El receptor remoto no escuchara nada. (→[Página 20\)](#page-132-2)

### **(2)** Botones de volumen ( $(-)$   $(+)$ )

Presiónelos para configurar el volumen del altavoz. Pulse cualquiera de los dos botones durante al menos 0,5 segundos para subir o bajar el volumen. (→ [Página 20](#page-132-1))

#### <span id="page-120-2"></span>i **Indicador de nivel de volumen**

Indica el nivel de entrada de voz desde el participante remoto. Indica el nivel de volumen de salida del altavoz al configurar el volumen.

## $\circled{9}$  SoundCap ( $\circled{9}$  +  $\circled{\rightarrow}$ )

Habilita o deshabilita la función SoundCap. (→[Página 22](#page-134-0))

#### <span id="page-121-0"></span>■ Cómo funciona el indicador de nivel de volumen [\(Página 8:](#page-120-2) 8)

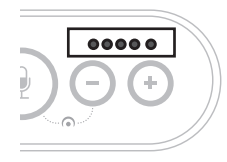

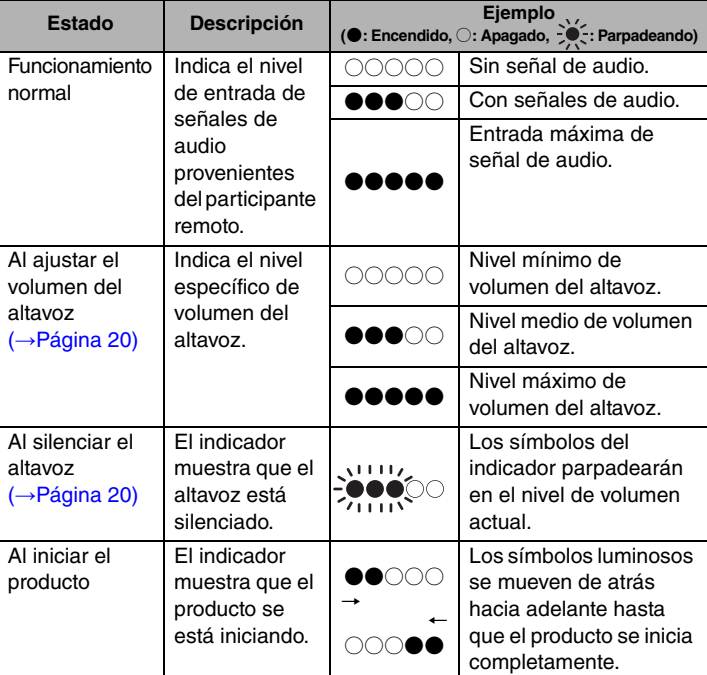

Además de lo anterior, el indicador muestra los ajustes del producto, como se describe en ["Seleccionar un dispositivo conectado a los terminales EXT IN/OUT" \(página 20\)](#page-133-0). También, al producirse un error, muestra el detalle del mismo. (→[Página 23](#page-135-2))

#### ■ Cómo funcionan los indicadores de micrófono [\(Página 8:](#page-120-3) 2)

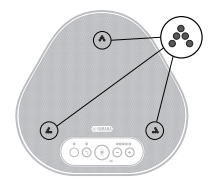

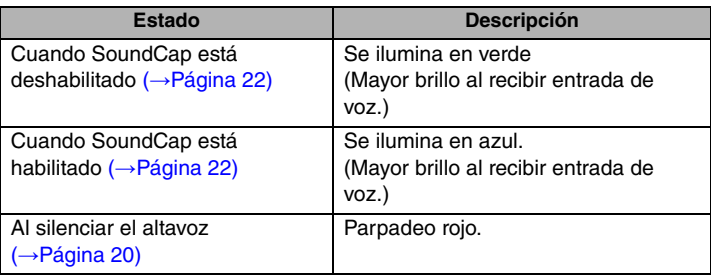

Además de lo anterior, los indicadores parpadean en blanco en diferentes modos de configuración. (→[Página 21](#page-133-1))

Cuando se produce un error se aprecia un parpadeo rojo a gran velocidad (en intervalos de 0,1 segundos). (→[Página 23\)](#page-135-2)

#### <span id="page-122-1"></span>■ Cómo funciona el indicador de llamada ([Página 8:](#page-120-4) 5)

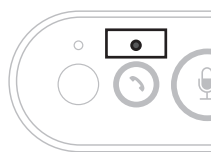

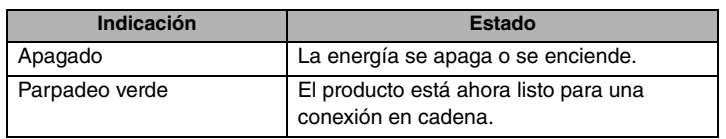

## <span id="page-122-0"></span>**Lateral**

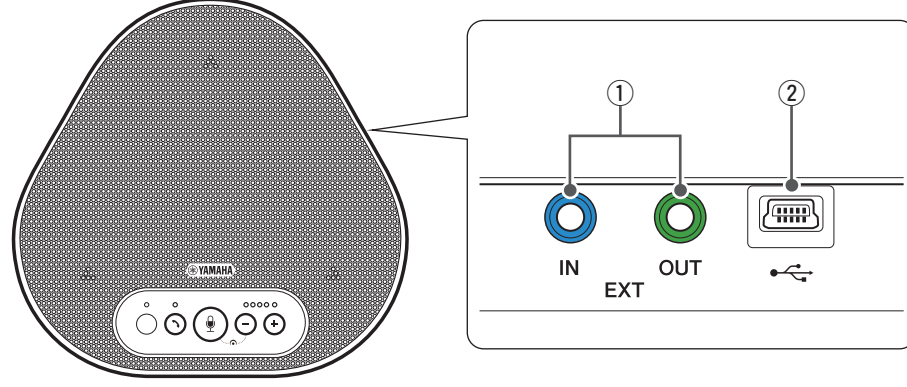

q **Terminales EXT IN/OUT (entrada/salida)** Si usa dos de estos productos conectados con una conexión en cadena, use el cable opcional para conectar en cadena a los terminales YVC-331 EXT IN/OUT del otro. (→ [Página 17\)](#page-129-0)

Conecte los terminales a la I/O de audio de un sistema de videoconferencia.(→[Página 15\)](#page-127-0)

#### 2 Terminal USB

Utilice el cable USB suministrado para conectar este terminal al PC o Mac para establecer una comunicación y suministrarle energía. Si conecta este producto a un producto que no suministre energía, utilice un adaptador de corriente USB convencional. El adaptador de corriente USB no forma parte del volumen de suministro de este producto.

## <span id="page-123-0"></span>**Parte inferior**

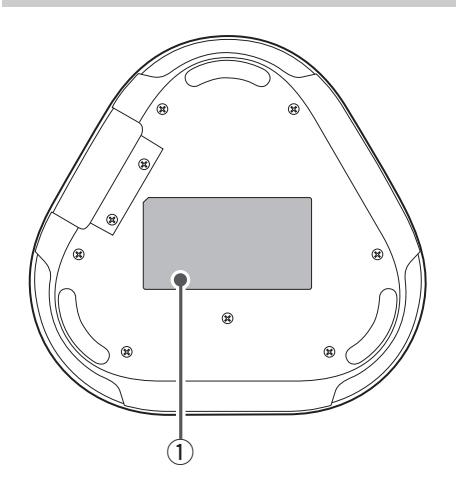

q **Placa de identificación**

Presenta la siguiente información:

**Model No.:** Presenta el número de modelo del producto.

**SERIAL LABEL:** Presenta el número de serie, que se usa para administrar y clasificar el producto.

## **Instalación del producto**

<span id="page-124-0"></span>Instale el producto en la sala de conferencias o en el espacio abierto donde desea utilizarlo.

#### ■ **Ubicación de la instalación**

Coloque el producto en una ubicación en la que se puedan registrar bien las voces de los participantes y en la que estos puedan escuchar bien el audio del interlocutor.

#### **Notas**

- Mantenga el producto alejado de fuentes de ruido (como ventiladores de PC y Mac, proyectores, etc.). De lo contrario el receptor remoto podría experimentar deficiencias en la calidad del audio.
- Para habilitar SoundCap, instale este producto a 1 m de todos los participantes. (→[Página 22](#page-134-0))

#### **Información adicional**

La conexión del producto con otro permite que más personas participen simultáneamente en la conferencia. (→[Página 17\)](#page-129-0)

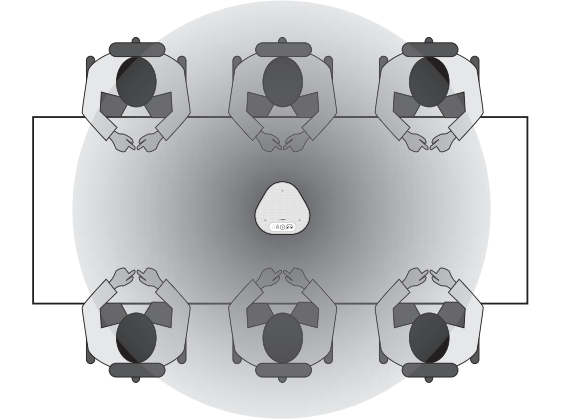

## **Conexión a equipos de comunicación**

<span id="page-125-0"></span>En este capítulo se explica cómo conectarse a cada dispositivo de comunicación. Después de establecer la conexión, compruebe que el sonido se emite correctamente.

### <span id="page-125-1"></span>**Conectarse a un PC/Mac mediante el cable USB**

#### ■ Compruebe lo siguiente antes del procedimiento de conexión

Asegúrese de tener el cable USB suministrado.

Requisitos del sistema para el PC/Mac conectado al producto:

- SO: Windows (\*1), macOS (\*1)
- USB: USB 2.0 o posterior

(\*1) Para conocer las versiones admitidas, viste el siguiente sitio web: https://uc.yamaha.com/

#### **Notas**

- Además de este producto, no se puede conectar más de un micrófono o altavoz a un PC/Mac para utilizarlos al mismo tiempo.
- Use exclusivamente el cable USB suministrado. El uso de un cable USB diferente podría provocar fallos en el funcionamiento del producto.
- El producto debe conectarse directamente al PC/Mac. Conectar el producto mediante una regleta USB podría provocar problemas en el funcionamiento.
- En muy pocos casos, una reproducción de audio se podría interrumpir debido al uso del PC/Mac por motivos como demasiada carga de trabajo o límite de espacio disponible en la memoria.

#### <span id="page-125-2"></span>■ **Conectar los dispositivos**

Conecte el producto y el PC/Mac mediante el cable USB suministrado.

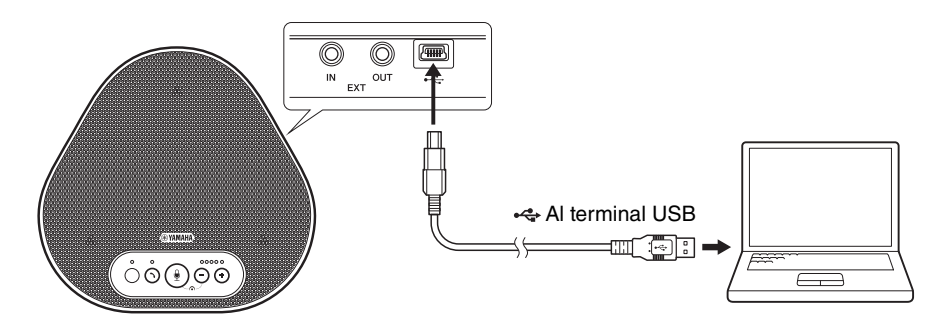

#### **Información adicional**

- El producto recibe energía a través del PC/Mac mediante el cable USB (alimentación por canal USB).
- No se necesita instalar un controlador adicional porque el PC/Mac reconoce el producto como un dispositivo de audio USB estándar.

#### <span id="page-126-0"></span>■ **Comprobar que la conexión se ha establecido correctamente**

Abra la configuración de audio en el PC/Mac y compruebe que este producto se reconoce correctamente como dispositivo de reproducción y grabación.

#### ■ **Ajustar la sensibilidad del micrófono**

Dependiendo de cada entorno, el sonido puede distorsionarse o resultar muy leve para el participante remoto. Si se da el caso, abra la configuración de audio en el PC/Mac y ajuste la sensibilidad del micrófono.

### <span id="page-127-0"></span>**Conectarse a un sistema de videoconferencia mediante cables de audio**

#### ■ Compruebe lo siguiente antes del procedimiento de conexión

Asegúrese de que tiene dos cables de audio disponibles para la entrada y la salida. Confirme también que tiene un PC o Mac para la alimentación eléctrica.

#### **Información adicional**

Cada modelo de sistema de videoconferencia podrá tener terminales de entrada y salida de audio con su propia forma. Utilice cables de audio cuya clavija tenga una forma que coincida con la del terminal de entrada y salida de audio de su sistema de videoconferencia. Al producto debe conectarse un MiniJack estéreo, pero el tipo de clavija conectada al sistema de videoconferencia es indiferente.

#### ■ **Conectarse a una fuente de energía**

Utilice el cable USB suministrado para conectar el producto al PC o Mac. El producto recibe energía del PC o Mac.

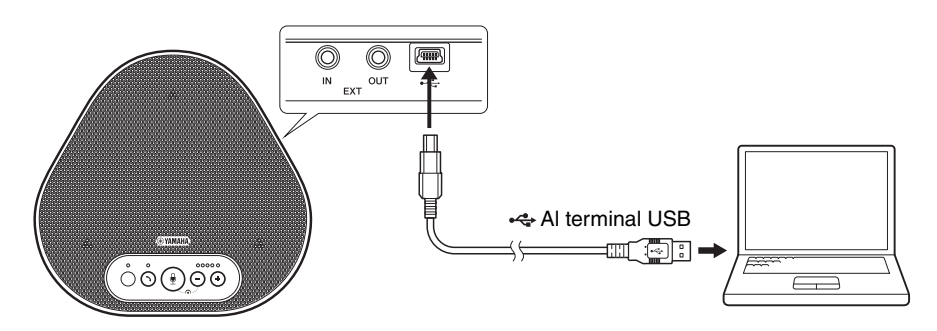

Si el producto no está conectado a un PC o un Mac, conecte el cable USB suministrado a un adaptador de corriente USB convencional.

#### **Notas**

- No olvide leer las precauciones de seguridad del adaptador de corriente USB antes de utilizarlo.
- Utilice un adaptador de corriente USB con un suministro de energía conforme con los estándares USB. Tensión de salida: De 4,8 a 5,2 V

Corriente de salida: 0,5 A como mínimo

#### ■ **Configuración de la función de terminales EXT IN/OUT**

Siga los pasos en ["Seleccionar un dispositivo conectado a los terminales EXT IN/OUT" \(página 20\)](#page-133-0), y tenga activado de antemano el modo EXT IN/OUT de terminales en el sistema de videoconferencia.

#### ■ **Conectarse a un sistema de videoconferencia**

Use los cables de audio para conectar el producto con el sistema de videoconferencia. La siguiente figura muestra un ejemplo de uso de las clavijas RCA para terminales de entrada y salida de audio en un sistema de videoconferencia.

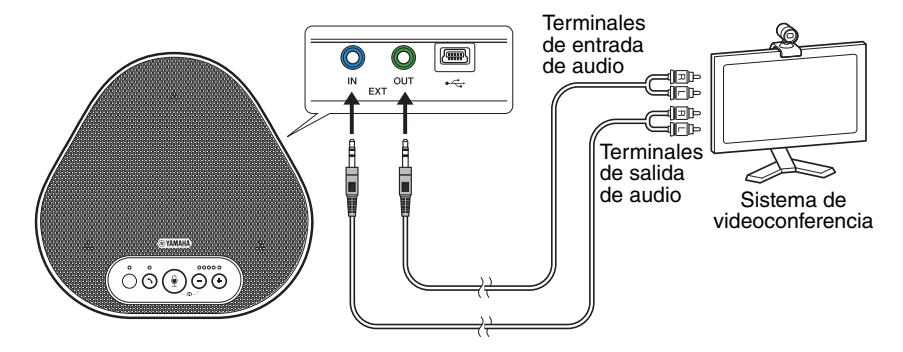

#### **Nota**

Si dos productos están conectados, no pueden conectarse al sistema de videoconferencia.

#### ■ **Ajustar la configuración del sistema de videoconferencia**

Ajuste la configuración de la entrada y salida de audio del sistema de videoconferencia de manera que el producto sirva de micrófono y altavoz para el sistema.

#### **Nota**

Deshabilite el micrófono y el altavoz del sistema de videoconferencia.

## **Haciendo una conexión en cadena con dos unidades de este producto**

<span id="page-129-0"></span>Si el producto está conectado a un PC o Mac mediante el cable USB, puede captar el sonido o transmitirlo a un área más amplia conectando un producto con otro.

#### **Notas**

- Si se conecta un sistema de videoconferencia a los terminales EXT IN/OUT del producto, la conexión en cadena no es posible.
- La función SoundCap no se puede usar junto con una conexión en cadena.
	- Si se realiza una conexión en cadena mientras SoundCap está habilitado, SoundCap se cancelará.
	- Cuando se utiliza una conexión en cadena, SoundCap no se puede habilitar.

#### ■ Compruebe lo siguiente antes del procedimiento de conexión

Asegúrese de que dispone de lo siguiente:

- Los productos x2
- Cable para conexión en cadena (opcional: YCBL-DC3M) x1
- PC/Mac para la comunicación x1
- PC/Mac para la fuente de alimentación x1

■ **Conexión de los dispositivos**

#### **1 Conecte este producto a un equipo de comunicación.**

• Conectarse a un PC/Mac mediante el cable USB (→[Página 13\)](#page-125-2) Este funciona como un dispositivo principal.

#### <span id="page-129-1"></span>**2 Use el cable USB para conectar entre el otro y el PC o Mac con suministro de energía.**

Este funciona como un dispositivo secundario. El dispositivo secundario recibe energía del PC o Mac.

Si el producto no está conectado a un PC o un Mac, conecte el cable USB suministrado a un adaptador de corriente USB convencional.

#### **Notas**

- No olvide leer las precauciones de seguridad del adaptador de corriente USB antes de utilizarlo.
- Utilice un adaptador de corriente USB con un suministro de energía conforme con los estándares USB. Tensión de salida: De 4,8 a 5,2 V Corriente de salida: 0,5 A como mínimo
- **3 En los dispositivos principal y secundario, configure el equipo conectado en los terminales EXT IN/OUT a "Conexión en cadena tipo YVC-331".**

→["Seleccionar un dispositivo conectado a los terminales EXT IN/OUT" \(página 20\)](#page-133-0)

#### **4 Utilice el cable para conexión en cadena para conectar entre los terminales EXT IN/ OUT de los dispositivos principal y secundario.**

En cada uno de los dispositivos principal y secundario, conecte el enchufe azul del cable para conexión en cadena al terminal EXT IN (azul) y el enchufe verde al terminal EXT OUT (verde). Una vez establecida la conexión, el producto ya está listo para la conexión, los indicadores parpadean de la siguiente manera:

- Indicador de micrófono: Parpadeo rojo
- Indicador de llamada: Parpadeo verde

#### <span id="page-130-0"></span>**5 Mantenga presionado el botón de llamada en el dispositivo principal durante al menos 0,5 segundos.**

El dispositivo secundario emite un sonido de notificación y comienza a reiniciarse. Una vez que se reinicia el dispositivo secundario y se establece la conexión en cadena, los dispositivos principal y secundario emiten sonidos de notificación.

#### **Información adicional**

Si configura los ajustes secundarios para el dispositivo principal y los ajustes principales para el dispositivo secundario, desenchufe el cable para conexión en cadena una vez. Suena una notificación y el dispositivo secundario comienza a reiniciarse. Después de reiniciar el dispositivo secundario, repita el paso 4 y los pasos subsiguientes.

#### **Dispositivo principal**

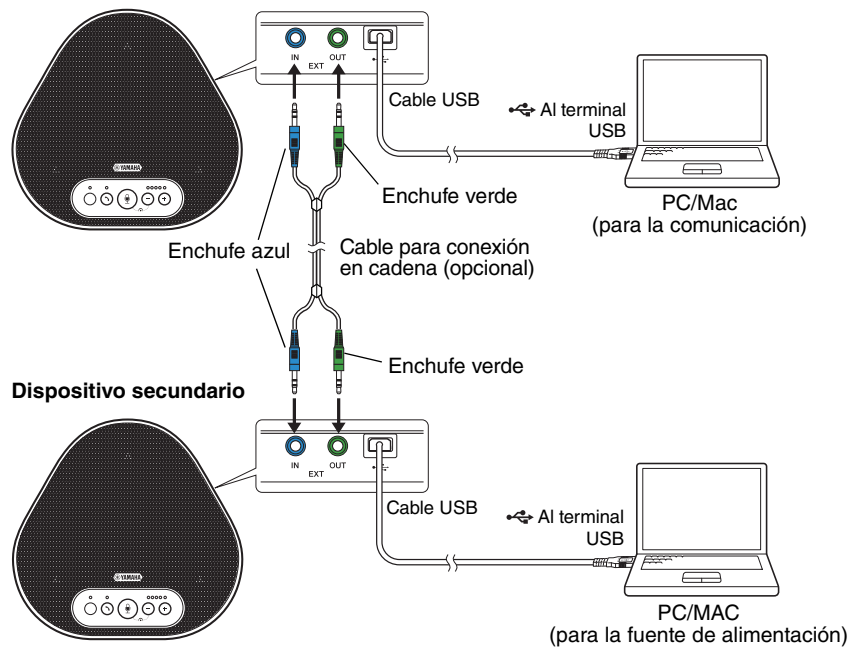

#### **Notas**

- No conecte el dispositivo principal y el dispositivo secundario a un PC/Mac.
- Asegúrese de utilizar el cable para conexión en cadena YCBL-DC3M, el cual es opcional. El uso de un cable diferente podría provocar fallos en el funcionamiento de los productos.

#### ■ **Cómo funcionan los dispositivos conectados con una conexión en cadena**

Si los productos están conectados con una conexión en cadena, el sistema trabaja según las siguientes especificaciones:

- Tanto los dispositivos principales como los secundarios emiten señales de audio desde la parte remota a sus altavoces.
- Cada uno de los dispositivos principal y secundario captan señales de sonido con sus micrófonos para mezclar y enviar las señales a la parte remota.
- El botón de silencio del micrófono ( $\circled{\scriptstyle\bullet}$ ), el botón de volumen ( $\circlearrowleft$ ) y el botón de descolgado  $( \bigcap )$  funcionan por igual y juntos en los dispositivos principal y secundario.

## **Usar las funciones adecuadas**

<span id="page-132-0"></span>En este capítulo se describen las funciones adecuadas para este producto.

### <span id="page-132-1"></span>**Ajustar el volumen del altavoz**

El volumen de salida del altavoz (voces que provienen del participante remoto) se ajusta pulsando los botones de volumen  $(\bigcap \bigcap)$ . Al pulsar el botón del volumen, se muestra el nivel del volumen en el indicador.

Cada vez que se pulse cualquiera de los dos botones, el volumen sube o baja de forma progresiva. Al mantener pulsado el botón al menos durante 0,5 segundos el nivel de volumen cambia de forma continua.

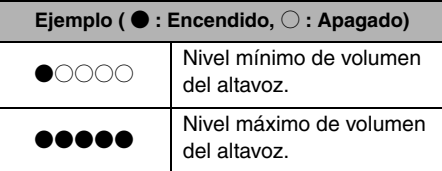

#### **Nota**

Ajuste el nivel de volumen del altavoz de manera que el sonido no se distorsione. Si el sonido se distorsiona, el participante remoto podrá oír eco.

### **Información adicional**

Si se conecta con un PC o Mac mediante un cable USB, al ajustar el volumen mediante PC o Mac también se cambiará el nivel de volumen del altavoz del producto de acuerdo con el del PC o Mac.

## <span id="page-132-2"></span>**Silenciar el micrófono**

Desconectar temporalmente el micrófono de manera que el participante remoto no pueda escucharnos.

#### ■ **Silenciar el micrófono**

Pulse el botón de silenciar micrófono  $(\circled{})$ ). El indicador del micrófono parpadeará en rojo, lo que significa que el micrófono se habrá silenciado.

#### ■ **Reactivar el micrófono**

Tras silenciar el micrófono, pulse el botón de silenciar micrófono  $(\mathcal{Q})$ ).

El indicador del micrófono se iluminará en verde o azul, lo que significa que el micrófono se habrá reactivado.

## <span id="page-132-3"></span>**Silenciar el altavoz**

Desconectar el altavoz temporalmente de manera que no podamos escuchar al participante remoto. El altavoz puede silenciarse solo si el PC o el Mac está conectado mediante el cable USB.

#### ■ **Silenciar el altavoz**

Utilice el PC o Mac para silenciar el altavoz (salida).

El indicador de nivel de volumen parpadeará en verde y mostrará el nivel de volumen actual. Además el altavoz se silenciará.

#### ■ **Reactivar el altavoz**

Tras silenciar el altavoz, utilice el PC o Mac para reactivar el altavoz (salida).

El indicador de nivel de volumen dejará de parpadear, lo que significa que el altavoz se habrá reactivado.

## **Información adicional**

Puede reactivar el altavoz pulsando cualquiera de los botones de volumen ( $\bigcap$   $\bigcap$ ).

## <span id="page-133-0"></span>**Seleccionar un dispositivo conectado a los terminales EXT IN/OUT**

Los terminales EXT IN/OUT del producto están disponibles para dos fines: para conectar los productos y para conectar un sistema para videoconferencias.

Según la conexión del dispositivo, siga los pasos indicados a continuación para cambiar el ajuste:

**1 Mantenga presionados los dos**  botones de volumen  $(\bigcap \overline{(\cdot)}\big)$ **simultáneamente al menos durante 2 segundos.**

Sonará una señal acústica y el indicador del micrófono parpadeará en blanco.

**2 Pulse el botón de volumen (** $\left(\begin{matrix} -\end{matrix}\right)\left(\begin{matrix} +\end{matrix}\right)$ **) regule la visualización del indicador de nivel de volumen hasta seleccionar el dispositivo que se quiere conectar.**

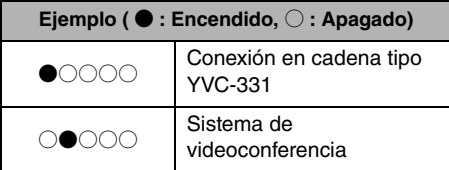

### **Información adicional**

El ajuste de fábrica se configura como "Conexión en cadena tipo YVC-331".

#### **3 Mantenga presionados los dos botones de volumen**  $(\bigcap_{i=1}^{\infty} (\bigcap_{i=1}^{\infty} )$ **simultáneamente al menos durante 0,5 segundos.**

Sonará una señal acústica cuando la configuración esté implementada. El indicador del micrófono vuelve al estado anterior, se ilumina en verde o azul (parpadea en rojo si el micrófono está silenciado).

## <span id="page-133-1"></span>**Restablecer los valores de fábrica**

Restablecer la configuración del producto a los valores de fábrica.

#### **1 Mantenga presionados los dos**  botones de volumen  $(\bigcap \overline{(*)})$ **simultáneamente al menos durante 2 segundos.**

Sonará una señal acústica y el indicador del micrófono parpadeará en blanco.

#### **2 Mantenenga presionado el botón de llamada** ( $\odot$ ) y el botón de volumen "-"( $\left(\overline{\cdot}\right)$ ) simultáneamente, durante al **menos 2 segundos.**

Sonará una señal acústica. El indicador de nivel de volumen brillará en verde y los símbolos iluminados se moverán de atrás hacia delante. El resto de indicadores se apagarán.

**3 Cuando el indicador de nivel de volumen se apague y esté en estado inicial, los valores del producto estarán igual que al salir de fábrica.**

## <span id="page-134-0"></span>**Usar SoundCap**

Al habilitar SoundCap, que incluye las funciones de "Reducción de ruido en campo lejano (FFNR)", "Silencio automático" y "Equilibrador de volumen automático", puede silenciar automáticamente el ruido molesto y emitir solo el sonido dentro del rango de recepción (radio de 1 m) a la parte remota. Esto también ajusta automáticamente el volumen del sonido de los altavoces en función del ruido que lo rodea.

Habilite SoundCap si usa este producto en un espacio de trabajo abierto, y deshabilite SoundCap si usa este producto en una sala de conferencias.

#### **Nota**

Para habilitar SoundCap, instale este producto a 1 m de todos los participantes. (→[Página 12](#page-124-0))

#### ■ **Comprobar los ajustes de SoundCap**

Cuando el micrófono no está silenciado, y el indicador del micrófono está iluminado en azul, significa que SoundCap está habilitado; pero, si está iluminado en verde, significa que SoundCap está deshabilitado.

#### ■ **Habilitar o deshabilitar SoundCap**

Pulse el botón de silenciar micrófono ( ) y el botón de volumen  $(\bigcap)$  al mismo tiempo. Suena un sonido de notificación y SoundCap se habilita o deshabilita.

## **Solucionador de problemas**

### <span id="page-135-1"></span><span id="page-135-0"></span>**Antes de contactar con Yamaha**

Lea este manual para comprobar si puede resolver el problema.

Si el problema persiste, por favor, póngase en contacto con el establecimiento en el que compró el producto o con el distribuidor del mismo.

## <span id="page-135-2"></span>**Caso 1. Un indicador está apagado o parpadea**

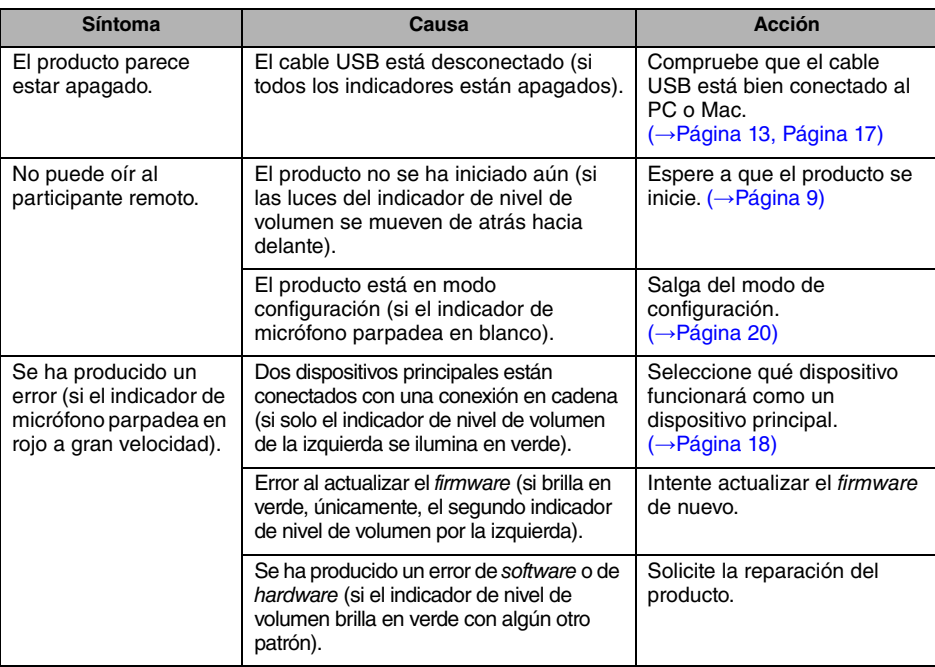

## <span id="page-135-3"></span>**Caso 2. Problemas con la calidad del audio**

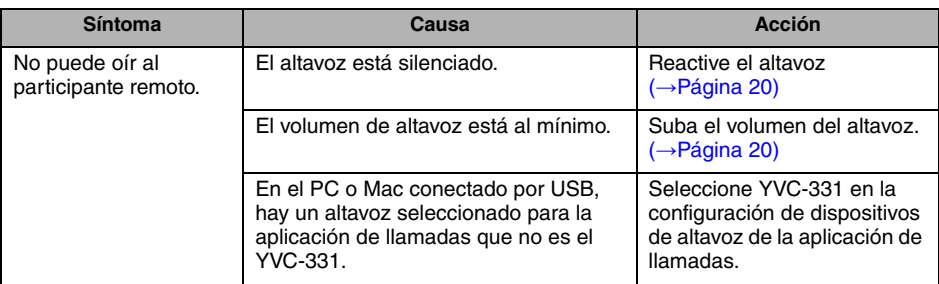

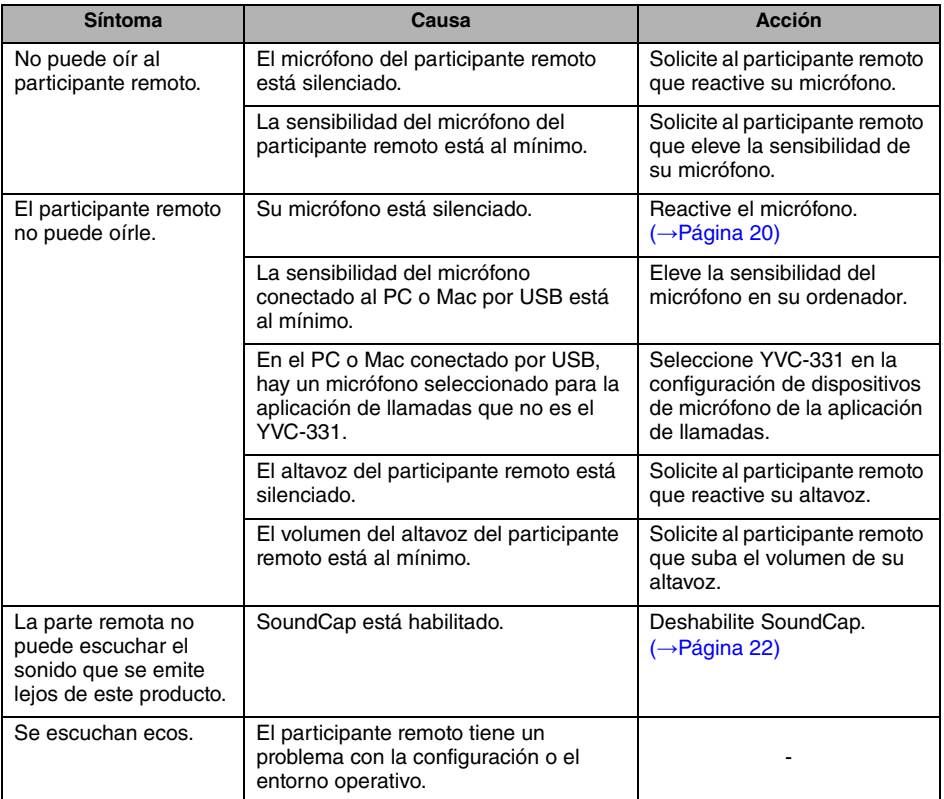

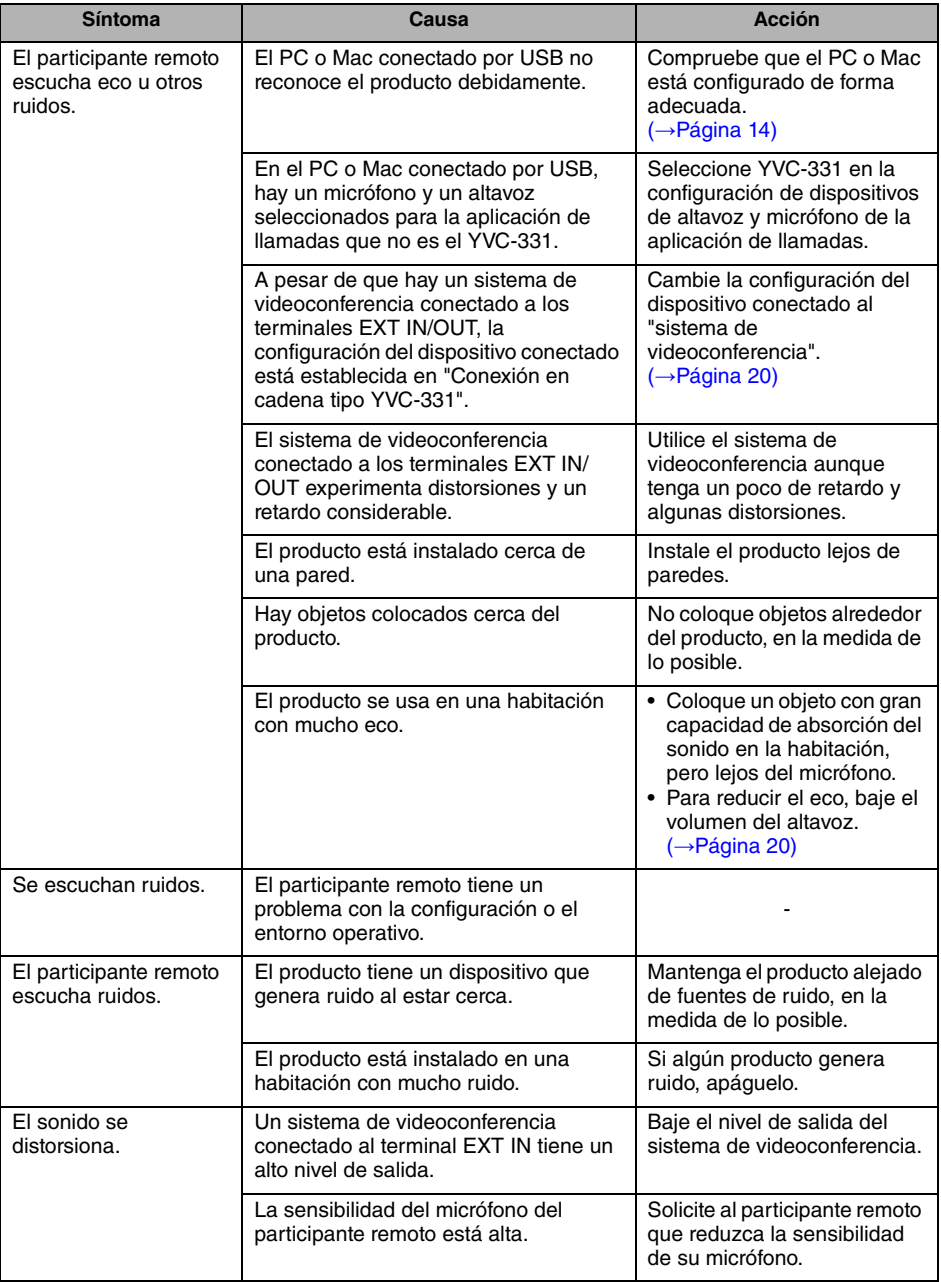

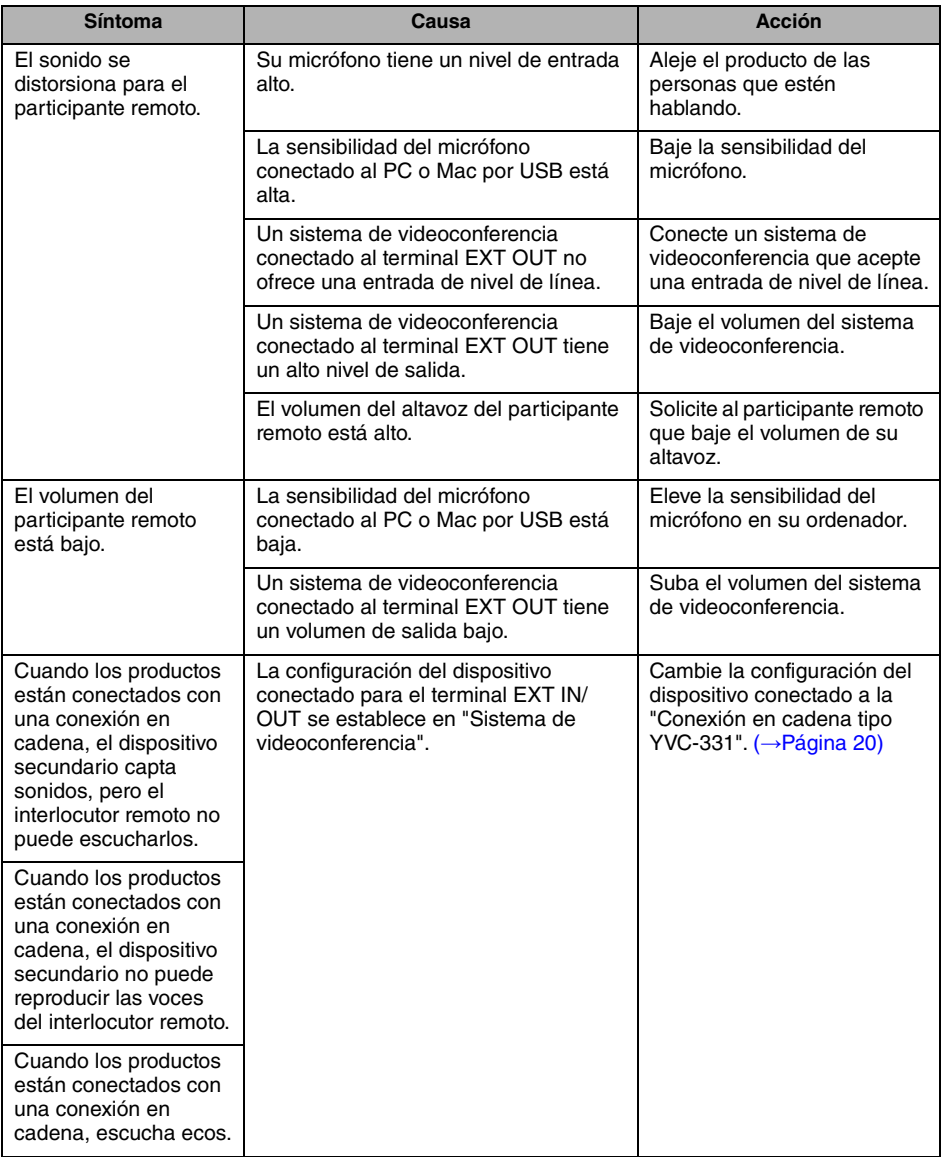

# **Especificaciones**

## <span id="page-139-1"></span><span id="page-139-0"></span>**Especificaciones generales**

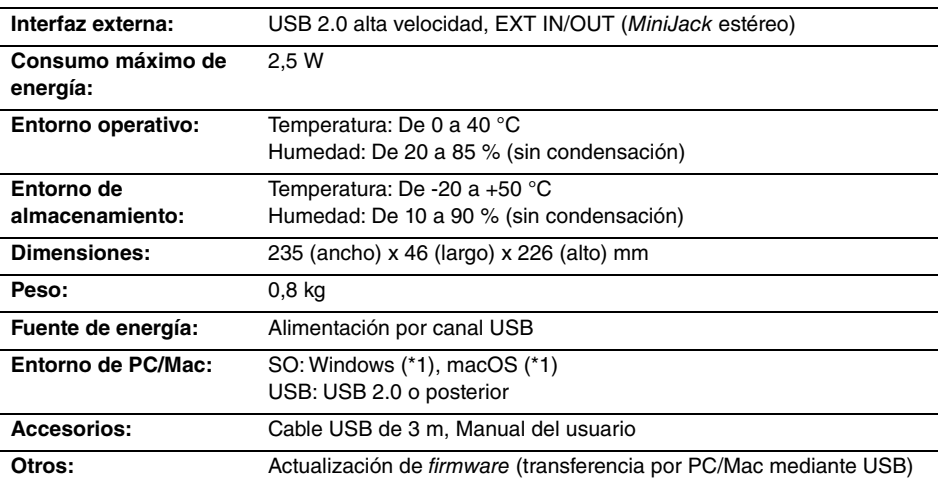

(\*1) Para conocer las versiones admitidas, viste el siguiente sitio web: https://uc.yamaha.com/

### <span id="page-139-2"></span>**Especificaciones de audio**

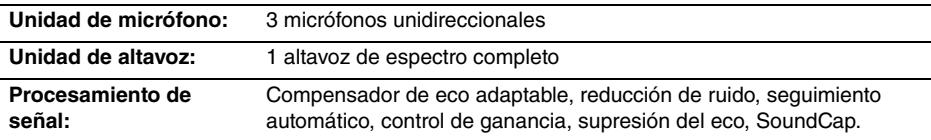

## <span id="page-139-3"></span>**Especificaciones de las opciones**

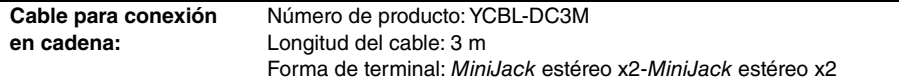

# **Atención al cliente**

<span id="page-140-0"></span>Para cualquier consulta con respecto al producto, por favor, visite la siguiente página web.

#### ■ **Página de contacto**

<https://www.yamaha.com/products/en/communication/>

# **Índice**

## **Introdução**

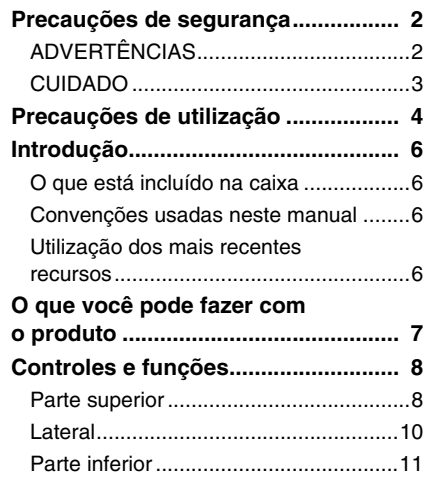

## **Como usar o YVC-331**

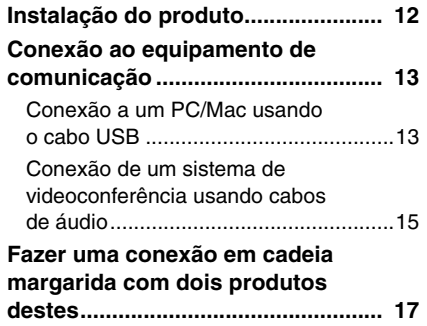

### **Funções convenientes**

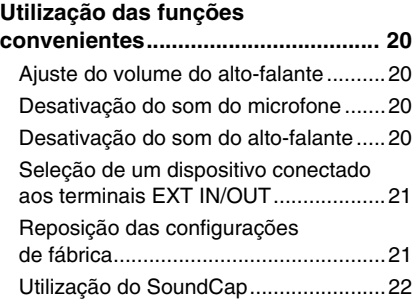

### **Outros**

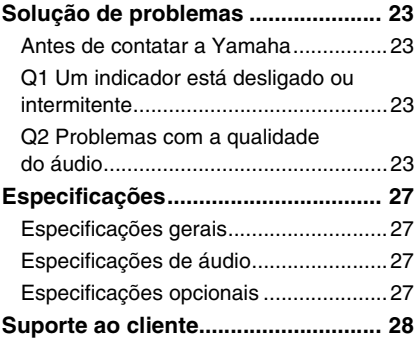

## **Precauções de segurança**

<span id="page-142-0"></span>Para usar o produto em segurança, certifique-se de que lê e segue cuidadosamente os símbolos de "ADVERTÊNCIA" e de "CUIDADO" presentes neste manual. Os símbolos de "ADVERTÊNCIA" e de "CUIDADO" fornecidos neste manual dizem respeito ao uso apropriado e em segurança do produto e foram concebidos para impedir possíveis perigos a você e a terceiros, bem como quaisquer danos na propriedade. Certifique-se de que preserva este manual para que um usuário do produto possa consultá-lo a qualquer momento.

## <span id="page-142-1"></span>**ADVERTÊNCIAS**

- Remova o cabo USB imediatamente em qualquer um dos seguintes casos:
	- Qualquer odor anormal ou ocorrência de ruídos;
	- Emissão de fumo;
	- O produto está quebrado; ou
	- O produto esteve exposto a água.

Usar o produto sem realizar qualquer ação pode resultar em um incêndio ou choques elétricos. Contate sempre seu revendedor para fins de inspeção e reparação.

- Não conecte ou desconecte quaisquer cabos com as mãos molhadas. O incumprimento pode resultar em choques elétricos ou danos no produto.
- Não toque nos terminais com seus dedos ou com objetos metálicos. O incumprimento pode resultar em choques elétricos ou danos no produto.
- Não deixe cair ou aplique um impacto forte no produto. Ao fazê-lo, poderá provocar danos nas peças no interior do produto, resultando em choques elétricos, incêndio ou danos no produto.
- Se o produto estiver danificado, contate sempre seu revendedor para fins de inspeção e reparação. Usar o produto sem realizar qualquer ação pode resultar em um incêndio ou choques elétricos.
- Não desmonte ou modifique o produto de forma alguma. O incumprimento pode resultar em incêndio, choques elétricos ou danos no produto.
- Não obstrua a dissipação de calor.
	- Não coloque um pano ou toalha sobre o produto.
	- Não coloque o produto sobre um tapete, carpete ou qualquer outro material de revestimento sobre o solo.
	- Não coloque o produto em um espaço pequeno e com pouca ventilação.

A não observância das informações acima referidas poderá resultar em bloqueio do calor no interior do produto, resultante em um incêndio ou em danos no produto.

- Não instale o produto em espaços exteriores ou ambientes úmidos. O incumprimento pode resultar em incêndio, choques elétricos ou danos no produto.
- Não instale o produto em uma área com elevado nível de sujeira ou umidade, resíduos de óleo ou vapor ou gás corrosivo. O incumprimento pode resultar em incêndio, choques elétricos ou danos no produto.
- Não coloque jarros, vasos, peças de vidro, cosméticos, produtos químicos, velas e outros objetos sobre o produto. Derramar água no produto ou a entrada de objetos estranhos no interior do produto pode resultar em incêndio ou em choques elétricos.
- Não insira objetos metálicos, papel ou outros objetos estranhos no produto. O incumprimento pode resultar em incêndio, choques elétricos ou danos no produto.
- Não toque no produto quando você ouvir um trovão. O incumprimento pode resultar em um choque elétrico.

## <span id="page-143-0"></span>**CUIDADO**

- Certifique-se de que você usa o cabo USB fornecido. Usar um cabo USB diferente pode resultar em incêndio, choques elétricos ou danos no produto.
- Não danifique o cabo USB.
	- Não coloque quaisquer objetos pesados no cabo.
	- Não compacte o cabo de forma alguma.
	- Não use agrafos no cabo.
	- Não aplique força excessiva no cabo.
	- Mantenha o cabo longe de aparelhos que produzem calor.
	- O incumprimento pode resultar em incêndio, choques elétricos ou danos no produto.
- Não instale o produto em um local instável ou onde fique exposto a vibrações. Pode cair ou virar resultando assim em lesões ou danos no produto.
- Não instale o produto em um local onde fique exposto à exposição solar direta ou em temperaturas extraordinariamente elevadas (por exemplo, junto a um aquecedor). O incumprimento pode resultar em danos no produto.
- Não se sente ou permaneça no produto ou coloque outros objetos em cima dele. O incumprimento pode resultar em danos no produto.
- Reduza o volume até ao valor mínimo antes de iniciar a reprodução. O incumprimento pode criar um ruído elevado inesperado, resultando em deficiência auditiva.
- Não use o produto em locais nos quais a temperatura ambiente muda rapidamente. As alterações repentinas na temperatura ambiente podem resultar na condensação sobre o produto. O uso contínuo do produto com condensação pode resultar em danos no produto. Se existir condensação no produto, certifique-se de que não usa o produto até este secar com a alimentação desligada.
- Certifique-se de que remove qualquer eletricidade estática em seu corpo ou vestuário antes de tocar no produto. O incumprimento pode resultar em danos no produto devido à eletricidade estática.
- Certifique-se de que encaminha e conecta os cabos corretamente. Se os cabos forem puxados ou ficarem presos na perna de uma pessoa, o produto ou equipamento conectado pode cair resultando assim em lesões ou danos no produto.
- Antes de conectar o equipamento externo, leia atentamente os manuais de instruções fornecidos com o equipamento e conecte o equipamento de acordo com as instruções.
- Desative o produto e remova todos os cabos de conexão antes de mover o produto. O incumprimento pode fazer com que o produto caia ou fique virado ao contrário, resultando em lesões.

#### **ADVERTÊNCIAS**

PARA REDUZIR O RISCO DE INCÊNDIO OU CHOQUES ELÉTRICOS, NÃO EXPONHA O APARELHO À CHUVA OU UMIDADE.
# **Precauções de utilização**

- Este produto destina-se a ser usado em escritórios no geral, não tendo sido concebido para ser usado em campos que requerem um elevado nível de confiabilidade, tal como no tratamento de vidas humanas ou de ativos valiosos.
- Observe que Yamaha não assume qualquer responsabilidade quanto à perda ou danos resultantes do uso inapropriado ou configuração incorreta do produto.
- Consoante o ambiente de uso, o produto pode gerar ruído em telefones, rádios, televisores ou outros aparelhos. Se isto ocorrer, altere a localização na qual está instalado ou sua orientação.
- Se você transferir este produto a terceiros, forneça este manual e os acessórios.
- Certifique-se de que segue as instruções de sua entidade governamental local ao eliminar o produto.
- Não conecte qualquer equipamento que produza ruído na mesma linha de energia do produto.

Advertência: A operação deste equipamento em um ambiente residencial pode causar interferências de radioelétricas.

### **Informações para os utilizadores relativas à recolha e eliminação de equipamentos usados**

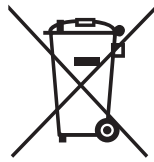

Este símbolo, presente em produtos, embalagens e/ou incluído na documentação associada, indica que os produtos elétricos e eletrónicos usados não devem ser eliminados juntamente com os resíduos domésticos em geral.

O procedimento correto consiste no tratamento, recuperação e reciclagem de produtos usados, pelo que deve proceder à respetiva entrega nos pontos de recolha adequados, em conformidade com a legislação nacional em vigor.

A eliminação destes produtos de forma adequada permite poupar recursos valiosos e evitar potenciais efeitos prejudiciais para a saúde pública e para o ambiente, associados ao processamento incorreto dos resíduos.

Para mais informações relativas à recolha e reciclagem de produtos usados, contacte as autoridades locais, o serviço de eliminação de resíduos ou o ponto de venda onde foram adquiridos os itens relevantes.

#### **Informações para utilizadores empresariais na União Europeia:**

Para proceder à eliminação de equipamento elétrico e eletrónico, contacte o seu revendedor ou fornecedor para obter informações adicionais.

#### **Informações relativas à eliminação em países não pertencentes à União Europeia:**

Este símbolo é válido exclusivamente na União Europeia. Caso pretenda eliminar este tipo de itens, contacte as autoridades locais ou o seu revendedor e informe-se acerca do procedimento correto para proceder à respetiva eliminação.

# **Introdução**

Obrigado por comprar o Yamaha YVC-331. Este produto é um terminal de voz para realizar uma teleconferência e conversas remotas de forma conveniente, quando conectado a um equipamento de comunicação, tal como um PC ou Mac, e um sistema de videoconferência.

Leia completamente este manual antes de usar o produto para efetuar a instalação e as conexões corretamente.

Preserve este manual em um local seguro para não se perder.

• O conteúdo deste manual se aplica às especificações mais recentes a partir da data de publicação. Para obter o manual mais recente, acesse o site abaixo e faça o download do arquivo do manual.

https://uc.yamaha.com/support/

- Nenhuma parte deste manual pode ser reproduzida ou usada de qualquer forma sem permissão da Yamaha.
- A Yamaha não pode ser responsabilizada por qualquer perda ou danos nos dados resultantes do uso do produto. Considere também que a garantia somente abrange os danos físicos no produto.

### **O que está incluído na caixa**

- Unidade principal (YVC-331) x1
- Cabo USB de 3 m. x1
- Manual do usuário (este manual) x1

### **Convenções usadas neste manual**

### ■ **Abreviaturas**

Este manual usa as seguintes abreviaturas para os produtos abaixo:

- Yamaha YVC-331: O produto, este produto Microsoft® Windows®: Windows
- 
- macOS<sup>®</sup>: macOS

### ■ **Marcas comerciais**

- SoundCap é uma marca comercial ou marca registrada da Yamaha Corporation.
- Microsoft e Windows são marcas comerciais registradas da Microsoft Corporation nos Estados Unidos da América e em outros países.
- Mac e macOS são marcas comerciais registradas da Apple Inc.
- Os nomes das empresas e dos produtos neste manual são as marcas comerciais ou as marcas comerciais registradas de suas respectivas empresas.

### **Utilização dos mais recentes recursos**

A Yamaha está realizando melhorias nos recursos dos produtos.

Para usar os mais recentes recursos, visite o seguinte site Web para baixar o firmware do produto: https://uc.yamaha.com/support/

# **O que você pode fazer com o produto**

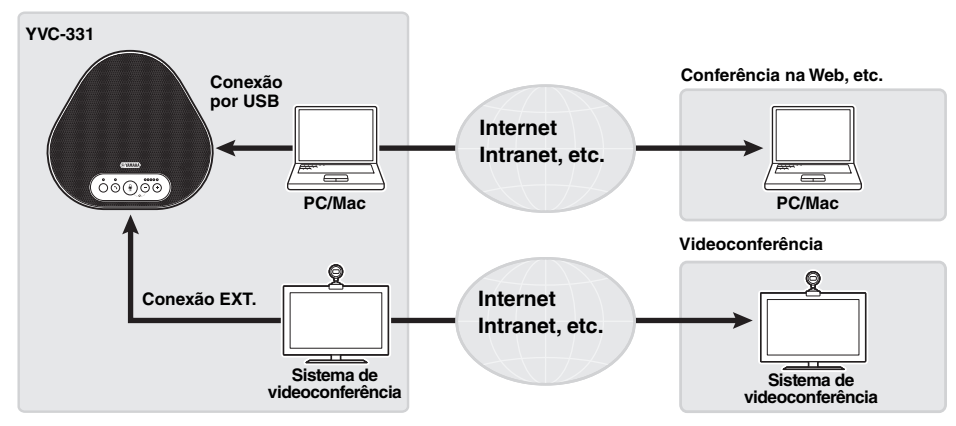

### ■ **Comunicações por voz "Easy-to-talk" e "easy-to-hear"**

O produto está equipado com três microfones unidirecionais e um alto-falante de gama completa. Também possui funções de processamento de sinais de áudio, tal como uma função de cancelamento de eco adaptável e de redução de ruído, fornecendo comunicações por voz "easy-to- -talk" e "easy-to-hear" sem omissões ou ruído.

### ■ **Conexão com vários dispositivos de comunicação**

Para interfaces de conexão, o produto fornece "USB" para a conexão com um PC/Mac, e "EXT" para uma conexão analógica com um sistema de videoconferência.

Você também pode usar as interfaces "USB e EXT" em simultâneo (a função do misturador de áudio também possibilita esta situação).

### ■ **Utilização deste produto em diferentes lugares**

• Utilização deste produto em espaços de trabalho abertos

Ao ativar o SoundCap, que inclui as funções "Redução de ruído de campo distante (FFNR)", "Silenciamento automático" e "Balanceador automático de volume", você pode silenciar automaticamente os ruídos de distração em seu redor e enviar para a parte remota apenas o som dentro da distância de recolha (raio de 1 m).

Isso também ajusta automaticamente o volume do som nos alto-falantes com base no ruído ao seu redor.

\* Use este produto com o SoundCap ativado.

• Utilização deste produto em uma sala de conferências

Você pode usar este produto em salas de conferências de tamanho pequeno a médio. Ele capta com clareza o som na sala de conferências e permite chamadas de alta qualidade usando um volume máximo poderoso.

\* Use este produto com o SoundCap desativado.

### ■ **Extensão através de uma conexão em cadeia margarida**

Conectar dois produtos usando um cabo de cadeia margarida opcional permite que os produtos captem ou transmitam o som de ou para uma área mais ampla. Com esta função, o produto pode suportar uma conferência com vários participantes que não seriam alcançados através de um único dispositivo, ou para o uso em um espaço amplo.

## **Controles e funções**

### **Parte superior**

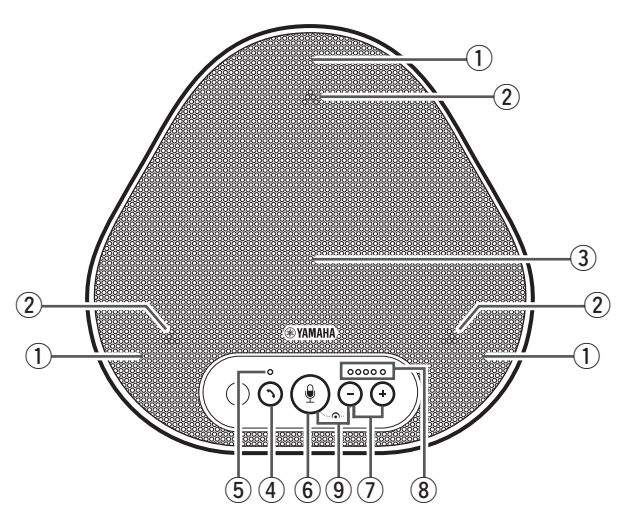

### q **Microfones**

Capta as vozes das pessoas que estão falando.

### <span id="page-148-1"></span>(2) Indicadores do microfone

Indicam o nível de voz captada pelo microfone. (→[Página 9\)](#page-149-0)

#### e **Alto-falante**

Emite as vozes da parte remota.

### r **Botão de ativação/desativação ( )**

Permite-lhe atender ou desligar uma chamada com alguns aplicativos de chamada enquanto o produto está conectado a um PC ou Mac. Este botão também é usado para escolher qual dispositivo funcionará como um dispositivo principal ao conectar dois produtos através de uma cadeia margarida. (→[Página 18](#page-158-0))

### <span id="page-148-2"></span>t **Indicador de ativação/desativação**

Indica o status do produto juntamente com a operação do botão de ativação/desativação. (→[Página 10\)](#page-150-0)

**(6)** Botão de desativação do som do microfone ( $(\mathcal{Q})$ ) Usado para desabilitar temporariamente (sem som) o microfone. A parte remota ja nao consegue ouvi-lo. (→[Página 20](#page-160-0))

### $\circledR$  Botões de volume  $(\circled{\}(\cdot) \circled{\bullet})$

Pressione os botões para ajustar o volume do alto-falante. Manter pressionado qualquer um dos botões, pelo menos, durante 0,5 segundos permite-lhe aumentar ou diminuir o volume continuamente. (→[Página 20](#page-160-1))

#### <span id="page-148-0"></span>**(8)** Indicador do nível de volume

Geralmente, indica o nível de entrada de voz da parte remota. Indica o nível de volume de saída do alto-falante quando o nível de volume do alto-falante é ajustado.

### $\circledcirc$  SoundCap ( $\circledcircledast$ ) +  $\circ$ )

Ativa ou desativa a função SoundCap. (→[Página 22](#page-162-0))

### <span id="page-149-0"></span>■ **Funcionamento do indicador do nível de volume** ([Página 8](#page-148-0): ⑧)

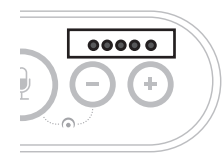

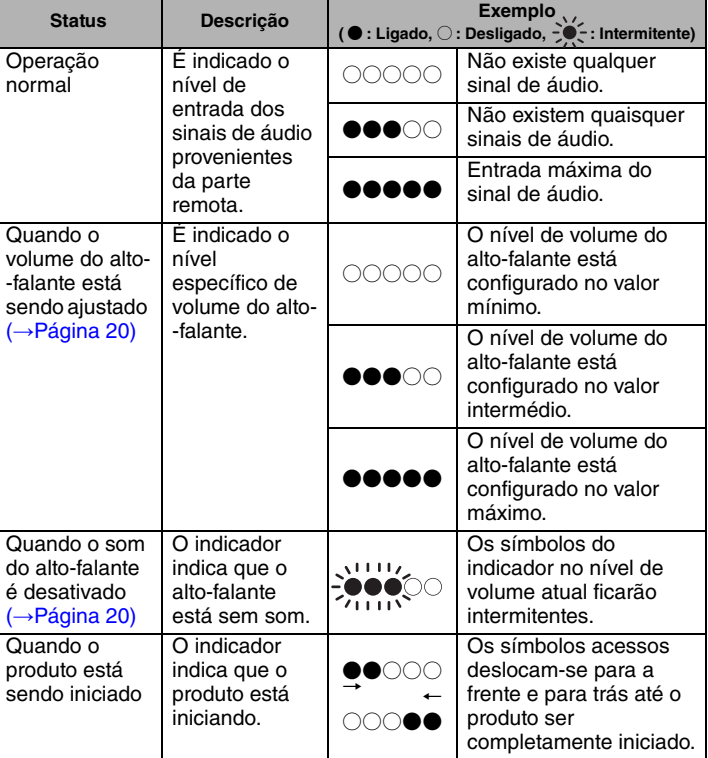

Além das informações anteriores, o indicador indica a configuração do produto, conforme descrito em ["Seleção de um dispositivo conectado aos terminais EXT IN/OUT" \(página 21\).](#page-161-0) Além disso, quando ocorre um erro, exibe os detalhes do erro. (→[Página 23](#page-163-0))

### ■ **Funcionamento dos indicadores do microfone ([Página 8:](#page-148-1) ②)**

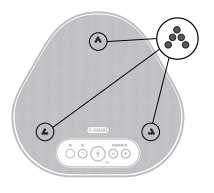

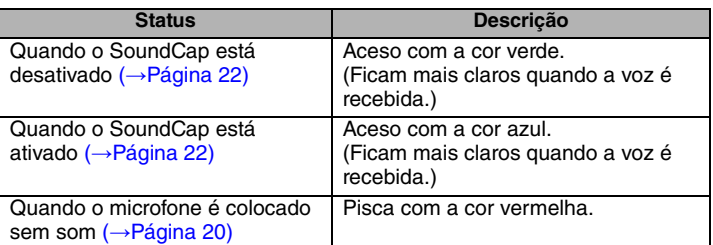

Além das informações anteriores, os indicadores piscam com a cor branca em vários modos de configuração. (→ [Página 21](#page-161-1))

Além disso, quando ocorre um erro, piscam com a cor vermelha a alta velocidade (em intervalos de 0,1 segundos). (→[Página 23\)](#page-163-0)

<span id="page-150-0"></span>■ **Funcionamento do indicador de ativação/desativação** ([Página 8:](#page-148-2) 5)

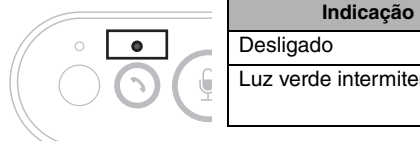

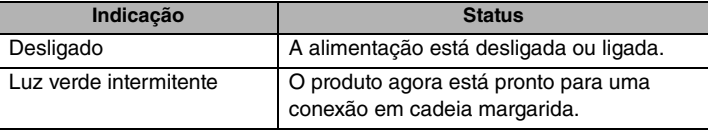

## **Lateral**

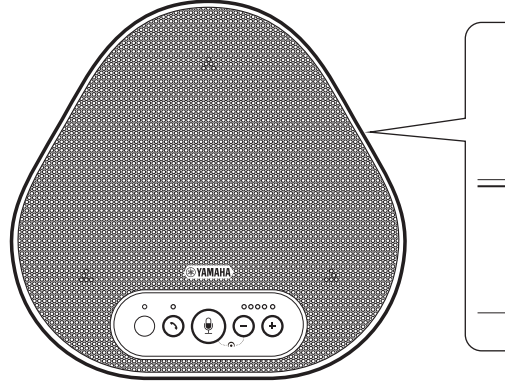

### $(1)$  Terminais EXT IN/OUT

Se você usar dois desses produtos conectados a uma cadeia margarida, use o cabo de cadeia margarida opcional para conectar aos terminais YVC-331 EXT IN/OUT do outro. (→[Página 17](#page-157-0)) Conecte os terminais aos terminais de E/S de áudio de um sistema de videoconferência. (→[Página 15\)](#page-155-0)

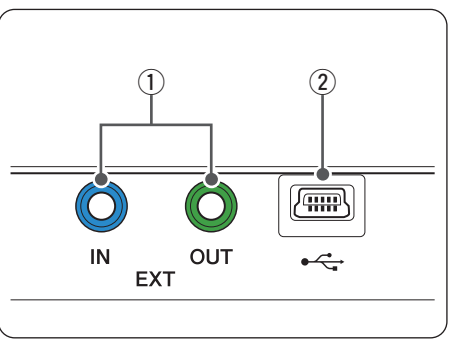

### **(2) Terminal USB**

Use o cabo USB fornecido para conectar este terminal a um PC ou Mac para fins de comunicação e para a fonte de alimentação. Quando você conecta este produto a um produto que não fornece energia, use um adaptador de energia USB disponível comercialmente. Não é fornecido nenhum adaptador de energia USB com este produto.

## **Parte inferior**

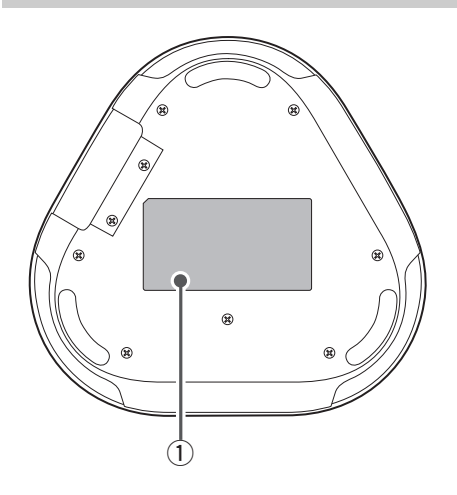

q **Placa de identificação**

Fornece as seguintes informações: **Model No.:** Fornece o número do modelo do produto.

**SERIAL LABEL:** Fornece o número de serial, que é usado para gerenciar e categorizar o produto.

# **Instalação do produto**

<span id="page-152-0"></span>Instale o produto na sala de conferências ou num espaço aberto onde você irá usá-lo.

### ■ **Local de instalação**

Escolha um local onde o produto consiga captar corretamente as vozes dos participantes e que estes consigam ouvir o áudio do alto-falante corretamente.

### **Notas**

- Mantenha o produto afastado de fontes de ruído (tal como ventiladores de radiação térmica de PC e Mac e projetores). Caso contrário, a parte remota pode apresentar um áudio de fraca qualidade.
- Se ativar o SoundCap, instale este produto a uma distância de 1 m. de todos os participantes. (→[Página 22](#page-162-0))

### **Dica**

Conectar o produto com outro permite que mais pessoas participem na conferência. (→[Página 17\)](#page-157-0)

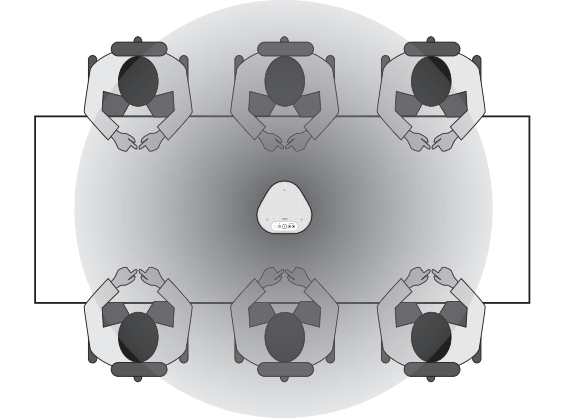

# **Conexão ao equipamento de comunicação**

Este capítulo descreve a conexão de cada dispositivo de comunicação. Após o estabelecimento da conexão, verifique se o som é emitido corretamente.

### **Conexão a um PC/Mac usando o cabo USB**

### ■ Verifique o seguinte antes do procedimento de conexão

Certifique-se de que você tem o cabo USB fornecido disponível.

Além disso, o PC/Mac conectado ao produto deve cumprir os seguintes requisitos do sistema:

- Sistema operativo: Windows (\*1), macOS (\*1)
- USB: USB 2.0 ou versão superior

(\*1) Para obter as versões suportadas, consulte o website seguinte: https://uc.yamaha.com/

### **Notas**

- Você não pode conectar mais do que um microfone ou alto-falante incluindo este produto a um PC/Mac e usá-los em simultâneo.
- Use apenas o cabo USB fornecido. Usar um cabo USB diferente pode provocar avarias no produto.
- O produto deve ser conectado diretamente a um PC/Mac. Conectar o produto via uma porta USB pode provocar avarias no produto.
- Em casos raros, uma reprodução de áudio pode ser interrompida devido ao uso do PC/Mac, tal como a carga de trabalho ou o espaço livre limitado na memória.

### <span id="page-153-0"></span>■ **Conexão dos dispositivos**

Conecte entre o produto e um PC/Mac através do cabo USB fornecido.

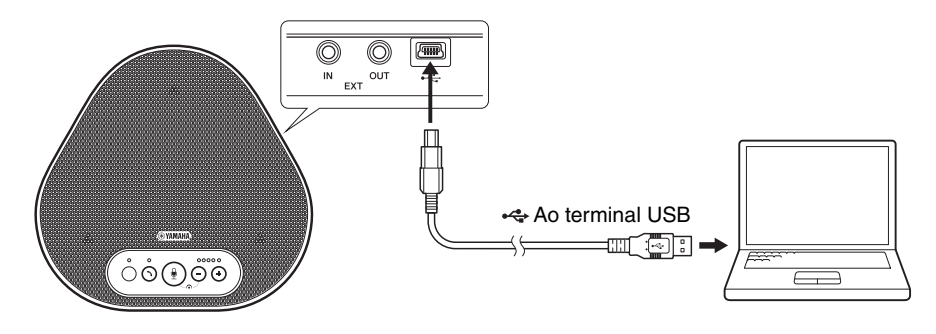

### **Dicas**

- O produto recebe a energia do PC/Mac através do cabo USB (alimentação via barramento USB).
- Você não necessita de instalar uma unidade USB separada, pois o PC/Mac reconhece o produto como um dispositivo de áudio USB padrão.

### <span id="page-154-0"></span>■ **Verificação da correção da conexão**

Abra as configurações de áudio no PC/Mac e verifique se este produto é reconhecido corretamente como dispositivo de reprodução e gravação.

### ■ **Ajuste da sensibilidade do microfone**

O som pode ficar distorcido ou demasiado fraco na parte remota consoante o ambiente. Neste caso, abra as configurações de áudio no PC/Mac e ajuste a sensibilidade do microfone.

### <span id="page-155-0"></span>**Conexão de um sistema de videoconferência usando cabos de áudio**

### ■ Verifique o sequinte antes do procedimento de conexão

Certifique-se de que você tem dois cabos de áudio disponíveis para entrada e saída. Alem disso, certifique-se de que você tem um PC ou Mac para a fonte de alimentação.

### <u>ଧୀ∕</u> Dica

Diferentes modelos dos sistemas de videoconferência podem ter diferentes formatos de terminais de entrada e saída de áudio. Use os cabos de áudio com um conector que coincida com os formatos dos terminais de entrada e saída de áudio de seu sistema de videoconferência. O produto deve ser conectado a uma minificha estéreo, independentemente do tipo de ficha conectado ao sistema de videoconferência.

### ■ **Conexão a uma fonte de alimentação**

Use o cabo USB fornecido para conectar o produto a um PC ou Mac. O produto recebe a energia do PC ou Mac.

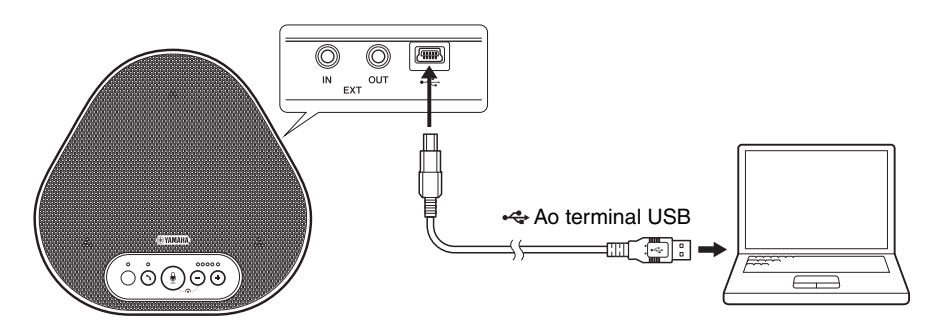

Se o produto não estiver conectado ao PC ou Mac, conecte o cabo USB fornecido a um adaptador de energia USB disponível comercialmente.

### **Notas**

- Certifique-se de que primeiro lê as precauções de segurança do adaptador de energia USB que você vai usar.
- Use o adaptador de energia USB que seja capaz de fornecer energia em conformidade com o padrão USB. Voltagem de saída: 4,8 a 5,2 V

Corrente de saída: pelo menos, 0,5 A

### ■ Configuração da função dos terminais EXT IN/OUT

Siga os passos em ["Seleção de um dispositivo conectado aos terminais EXT IN/OUT" \(página 21\)](#page-161-0), altere o modo dos terminais EXT IN/OUT para o "Sistema de videoconferência" antecipadamente.

### ■ **Conexão a um sistema de videoconferência**

Use cabos de áudio para conectar o produto e o sistema de videoconferência.

A figura seguinte apresenta um exemplo usando fichas de pinos RCA para os terminais de entrada/ saída de áudio no sistema de videoconferência.

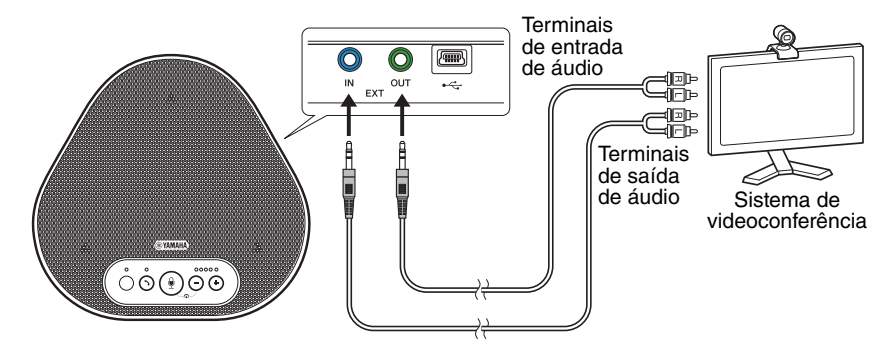

#### **Nota**

Se os produtos estiverem conectados para o uso, não podem ser conectados para um sistema de videoconferência.

### ■ **Alteração das configurações do sistema de videoconferência**

Altere as configurações de entrada/saída de áudio do sistema de videoconferência para que o produto possa ser usado como um microfone e alto-falante para este sistema.

#### **Nota**

Certifique-se de que você desabilita o microfone e o alto-falante do sistema de videoconferência.

# <span id="page-157-0"></span>**Fazer uma conexão em cadeia margarida com dois produtos destes**

Se o produto estiver conectado a um PC/Mac usando o cabo USB, ele pode captar ou transmitir som para uma área mais ampla através da conexão de um produto com outro.

### **Notas**

- Se um sistema de videoconferência estiver conectado aos terminais EXT IN/OUT no produto, a conexão em cadeia não será possível.
- A função SoundCap não pode ser usada junto com uma conexão em cadeia.
	- Se for estabelecida uma conexão em cadeia enquanto o SoundCap estiver ativado, o SoundCap será cancelado.
	- Ao usar uma conexão em cadeia, o SoundCap não pode ser ativado.

### ■ Verifique o sequinte antes do procedimento de conexão

Certifique-se de que você tem o seguinte disponível:

- Os produtos x2
- Cabo de cadeia margarida (opcional: YCBL-DC3M) x1
- PC/Mac para comunicação x1
- PC/Mac para fonte de alimentação x1

■ **Conexão dos dispositivos**

#### **1 Conecte este produto ao equipamento de comunicações.**

• Conexão a um PC/Mac usando o cabo USB (→[Página 13\)](#page-153-0) Este funciona como um dispositivo principal.

#### <span id="page-157-1"></span>**2 Use o cabo USB para conectar entre o outro e o PC ou Mac que fornecem energia.**

Este funciona como um dispositivo secundário. O dispositivo secundário recebe a energia do PC ou Mac.

Se o produto não estiver conectado ao PC ou Mac, conecte o cabo USB fornecido a um adaptador de energia USB disponível comercialmente.

#### **Notas**

- Certifique-se de que lê primeiro as precauções de segurança do adaptador de energia USB que você vai usar.
- Use o adaptador de energia USB que seja capaz de fornecer energia em conformidade com o padrão USB. Voltagem de saída: 4,8 a 5,2 V

Corrente de saída: pelo menos, 0,5 A

**3 Em ambos os dispositivos principal e secundário, defina o equipamento conectado aos terminais EXT IN/OUT como "Conexão de cadeia margarida YVC-331".**

→["Seleção de um dispositivo conectado aos terminais EXT IN/OUT" \(página 21\)](#page-161-0)

### **4 Use a o cabo de cadeia margarida para conectar entre os terminais EXT IN/OUT dos dispositivos principal e secundário.**

Em cada um dos dispositivos principal e secundário, conecte o plugue azul do cabo de cadeia margarida ao terminal EXT IN (azul) e o plugue verde ao terminal EXT OUT (verde). Depois de a condição ser estabelecida, o produto está agora pronto para estabelecer uma conexão, os indicadores piscando, conforme a seguir:

- Indicador de microfone: Luz vermelha intermitente
- Indicador de ativação/desativação: Luz verde intermitente

### <span id="page-158-0"></span>**5 Mantenha pressionado o botão de ativação/desativação durante, pelo menos, 0,5 segundos.**

O dispositivo secundário emite um som de notificação e inicia a reinicialização. Depois de o dispositivo secundário ser reiniciado e a conexão em cadeia margarida ser estabelecida, os dispositivos principal e secundário emitem sons de notificação.

## *<u>Al</u>* Dica

Se você definir as configurações secundárias para o dispositivo principal e as configurações principais para o dispositivo secundário, desconecte uma vez o cabo de cadeia margarida. Soa um som de notificação, e o dispositivo secundário inicia a reinicialização. Depois de o dispositivo secundário ser reiniciado, repita o passo 4 e os seguintes.

### **Dispositivo principal**

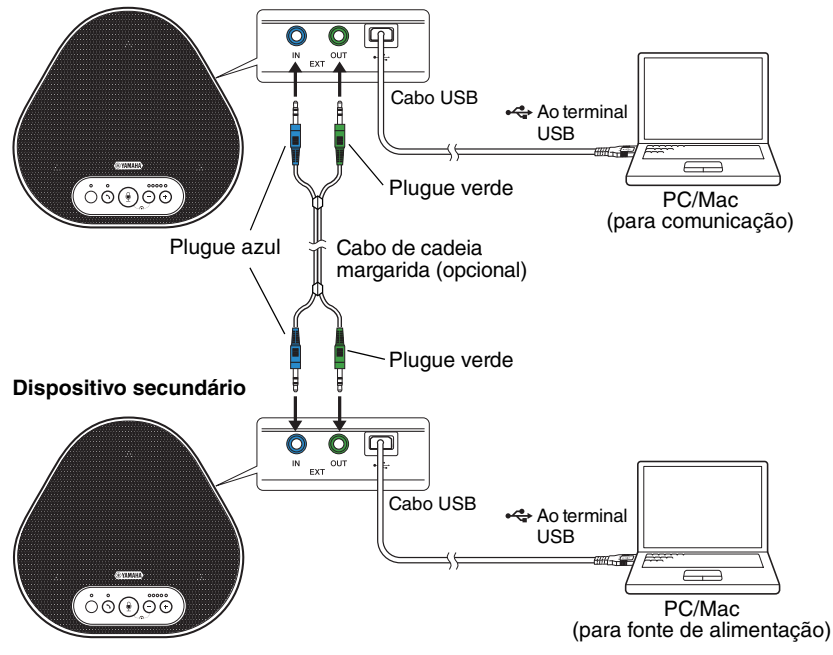

#### **Notas**

- Não conecte ambos o dispositivo principal e o dispositivo secundário a um PC/Mac.
- Certifique-se de usar o cabo de cadeia margarida YCBL-DC3M, que é opcional. Usar um cabo diferente pode provocar mau funcionamento do produto.

### ■ Como funcionam os dispositivos conectados em cadeia margarida

Se os produtos forem conectados com uma conexão em cadeia margarida, o sistema funciona sob as seguintes especificações:

- Ambos os dispositivos principal e secundário emitem sinais de áudio do elemento remoto para os próprios alto-falantes.
- Cada um dos dispositivos principal e secundário capta sinais sonoros com seus microfones para misturar e enviar os sinais para o elemento remoto.
- O botão de silêncio do microfone ( $\circled{\scriptstyle\bullet}$ )), o botão de volume ( $\circled{\scriptstyle\bullet}$ )) e o botão de ativação/ desativação (  $\odot$  ) funcionam de forma semelhante e em conjunto em ambos os dispositivos principal e secundário.

# **Utilização das funções convenientes**

Este capítulo descreve as funções convenientes fornecidas pelo produto.

### <span id="page-160-1"></span>**Ajuste do volume do alto-falante**

Você pode ajustar o volume de saída do alto- -falante (vozes da parte remota) pressionando os botões de volume  $( \cap )$ . Ao pressionar o botão de volume, o indicador do nível de volume mostra o nível de volume.

Sempre que você pressiona um dos botões, é possível aumentar ou diminuir o volume em uma forma faseada. Manter o botão pressionado durante, pelo menos, 0,5 segundos provocará a alteração do nível de volume continuamente.

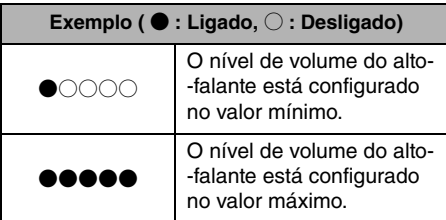

### **Nota**

Ajuste o nível de volume do alto-falante para que o som não fique distorcido. Se o som ficar distorcido, a parte remota pode ouvir ecos.

## **Salz** Dica

Se um PC ou Mac for conectado através de um cabo USB, alterar o nível de volume do alto-falante no PC ou Mac também alterará o nível de volume do altofalante do produto de acordo com o nível de volume do PC ou Mac.

### <span id="page-160-0"></span>**Desativação do som do microfone**

Desliga temporariamente o microfone para que a parte remota não consiga ouvi-lo.

### Desativação do som do microfone

Pressione o botão de desativação do som do microfone  $(\circled{\lnot})$ ).

O indicador do microfone pisca com a cor vermelha causando a desativação do som do microfone.

### ■ **Ativação do som do microfone**

Quando o som do microfone está desativado, pressione o botão de desativação do som do microfone  $(\mathbb{Q})$ .

O indicador do microfone agora acende com a cor verde ou azul, causando a ativação do som do microfone.

### <span id="page-160-2"></span>**Desativação do som do alto-falante**

Desliga temporariamente o alto-falante para que a parte remota não consiga ouvi-lo.

Só é possível desativar o som do alto-falante quando o PC ou Mac está conectado através do cabo USB.

### ■ **Desativação do som do alto-falante**

Use o PC ou Mac para desativar o som do alto- -falante (saída).

O indicador do nível de volume pisca com a cor verde com o nível de volume atual exibido, causando a desativação do som do alto-falante.

### ■ **Ativação do som do alto-falante**

Quando o som do alto-falante é desativado, use o PC ou Mac para ativar o som do alto-falante (saída).

O indicador do nível de volume para de piscar, causando a ativação do som do alto-falante.

## **Sale** Dica

Você pode ativar o som do alto-falante pressionando um dos botões de volume  $(\bigcirc \bigcirc)$ .

## <span id="page-161-0"></span>**Seleção de um dispositivo conectado aos terminais EXT IN/OUT**

Os terminais EXT IN/OUT do produto estão disponíveis para duas finalidades: para conectar os produtos e para conectar um sistema de videoconferência.

Com base no dispositivo para conexão, siga os passos abaixo para mudar a configuração:

**1 Mantenha pressionado ambos os botões de volume (** $\overline{(-)}$  $\overline{(+)}$ **) simultaneamente durante, pelo menos, 2 segundos.**

É emitida uma notificação sonora e o indicador do microfone pisca com a cor branca.

**2** Pressione o botão de volume  $(\bigcap_{i=1}^{\infty} \binom{1}{i})$ **e configure o visor do indicador do nível de volume para que o dispositivo a ser conectado seja selecionado.**

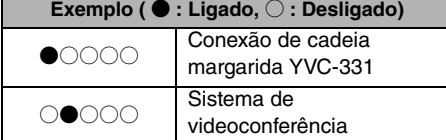

## <u>ኔ‰∠</u> Dica

A configuração de fábrica está definida para "Conexão de cadeia margarida YVC-331".

### **3 Mantenha pressionado ambos os botões de volume (** $\left(\overline{\cdot}\right)\left(\overline{\cdot}\right)$ **) simultaneamente durante, pelo menos, 0,5 segundos.**

É emitida uma notificação sonora quando a configuração é aplicada. O indicador do microfone retorna ao estado anterior e acende com a cor verde ou azul (piscando com a cor vermelha se o microfone estiver sem som).

## <span id="page-161-1"></span>**Reposição das configurações de fábrica**

Reponha as configurações do produto às configurações de fábrica.

**1 Mantenha pressionado ambos os botões de volume (** $\cap$ **) simultaneamente durante, pelo menos, 2 segundos.**

É emitida uma notificação sonora e o indicador do microfone pisca com a cor branca.

**2 Mantenha pressionado o botão de**  ativação/desativação ( **)** e o botão de volume ( $\left(\overline{\cdot}\right)$ ) em simultâneo **durante, pelo menos, 2 segundos.**

É emitida uma notificação sonora. O indicador do nível de volume acende com a cor verde e os símbolos acesos deslocam- -se para a frente e para trás. Os restantes indicadores ficam desligados.

**3 Quando o indicador do nível de volume é desligado e foca no estado de partida, o produto possui as configurações de fábrica.**

## <span id="page-162-0"></span>**Utilização do SoundCap**

Ao ativar o SoundCap, que inclui as funções "Redução de ruído de campo distante (FFNR)", "Silenciamento automático" e "Balanceador automático de volume", você pode silenciar automaticamente os ruídos de distração em seu redor e enviar para a parte remota apenas o som dentro da distância de recolha (raio de 1 m). Isso também ajusta automaticamente o volume do som nos alto-falantes com base no ruído ao seu redor.

Ative o SoundCap se estiver usando este produto em um espaço de trabalho aberto, e desative o SoundCap se estiver usando este produto em uma sala de conferências.

### **Nota**

Se ativar o SoundCap, instale este produto a uma distância de 1 m. de todos os participantes. (→[Página 12](#page-152-0))

### ■ **Verificação das configurações do SoundCap**

Quando o microfone não estiver sem som, se o indicador do microfone estiver aceso em azul, o SoundCap está ativado; se estiver aceso em verde, o SoundCap está desativado.

### ■ **Ativação ou desativação do SoundCap**

Pressione o botão de desativação do som do microfone  $(\circledast)$ ) e o botão de volume  $(\circlearrowright)$  em simultâneo.

Soa um som de notificação e o SoundCap é ativado ou desativado.

# **Solução de problemas**

### **Antes de contatar a Yamaha**

Leia este manual para verificar se é possível solucionar o problema. Se o problema persistir, contate o distribuidor ou revendedor que lhe vendeu o produto.

### <span id="page-163-0"></span>**Q1 Um indicador está desligado ou intermitente**

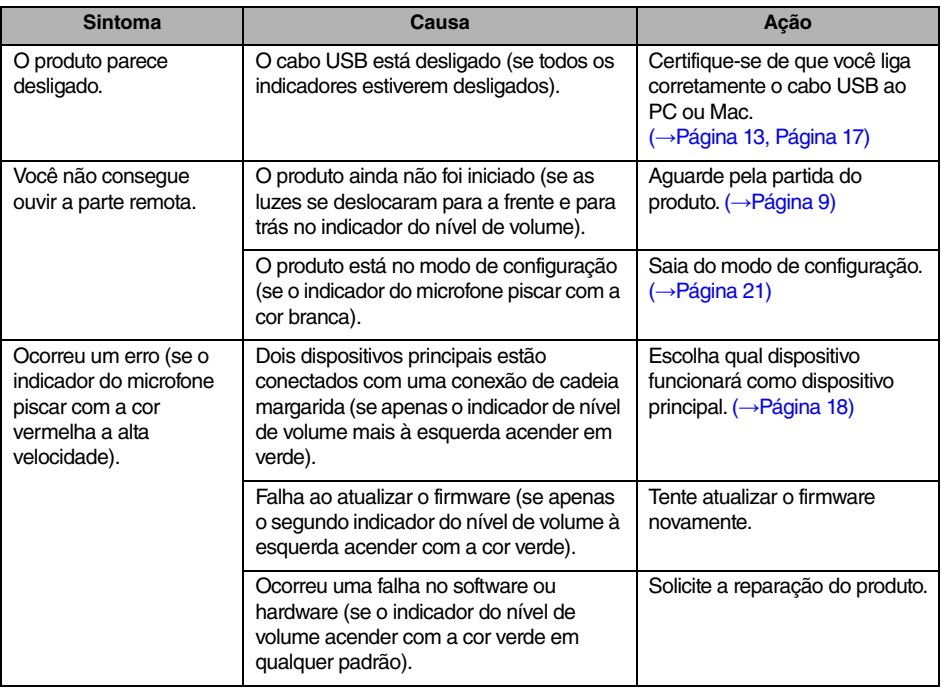

### **Q2 Problemas com a qualidade do áudio**

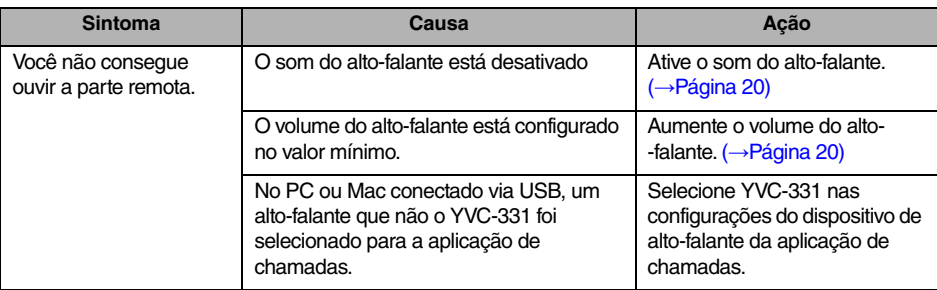

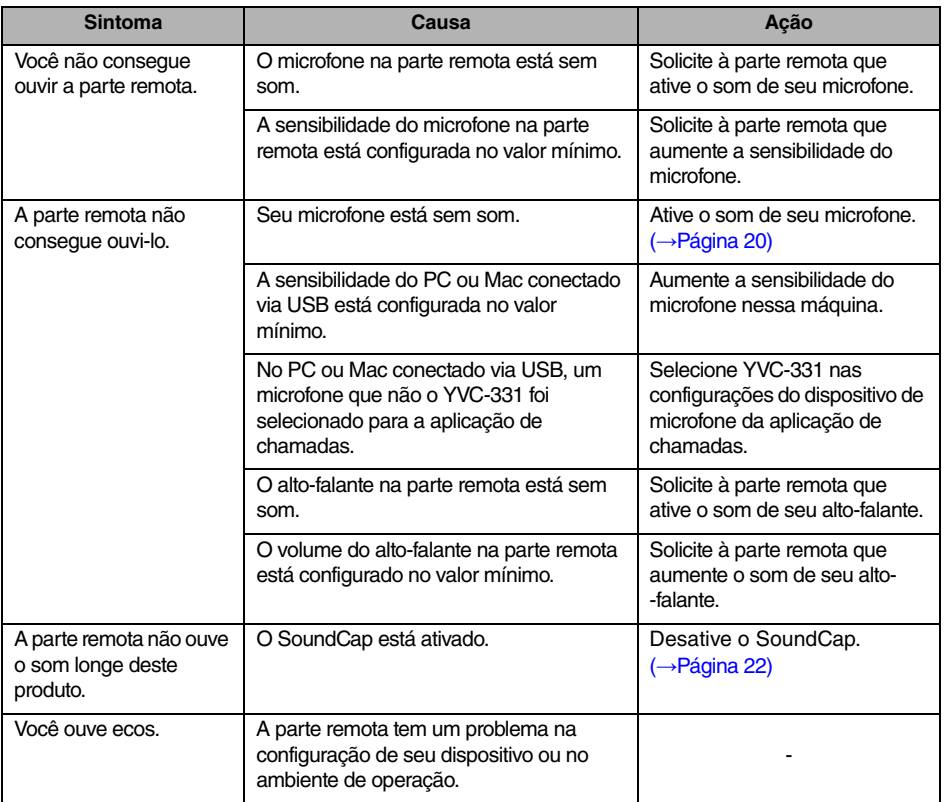

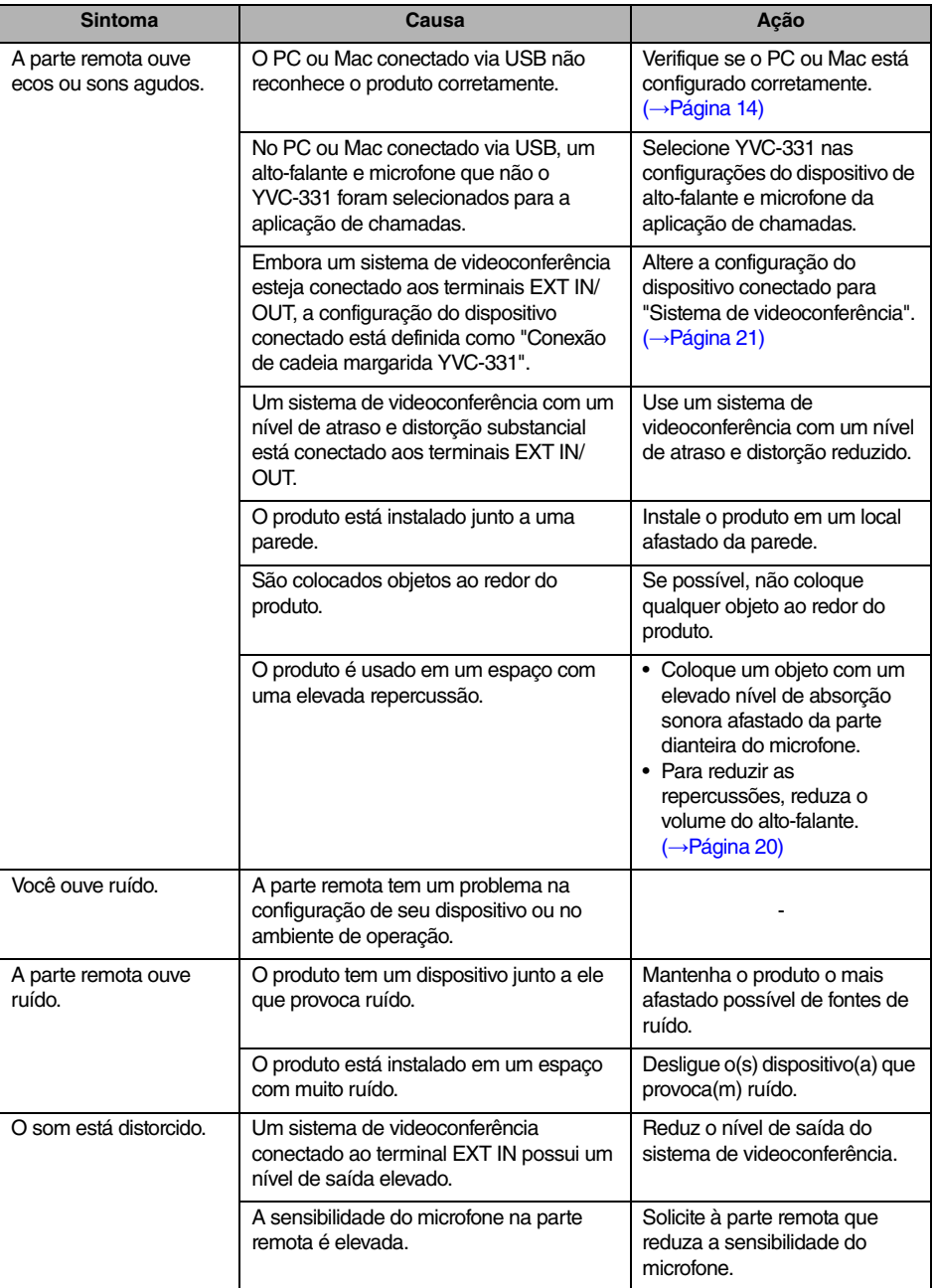

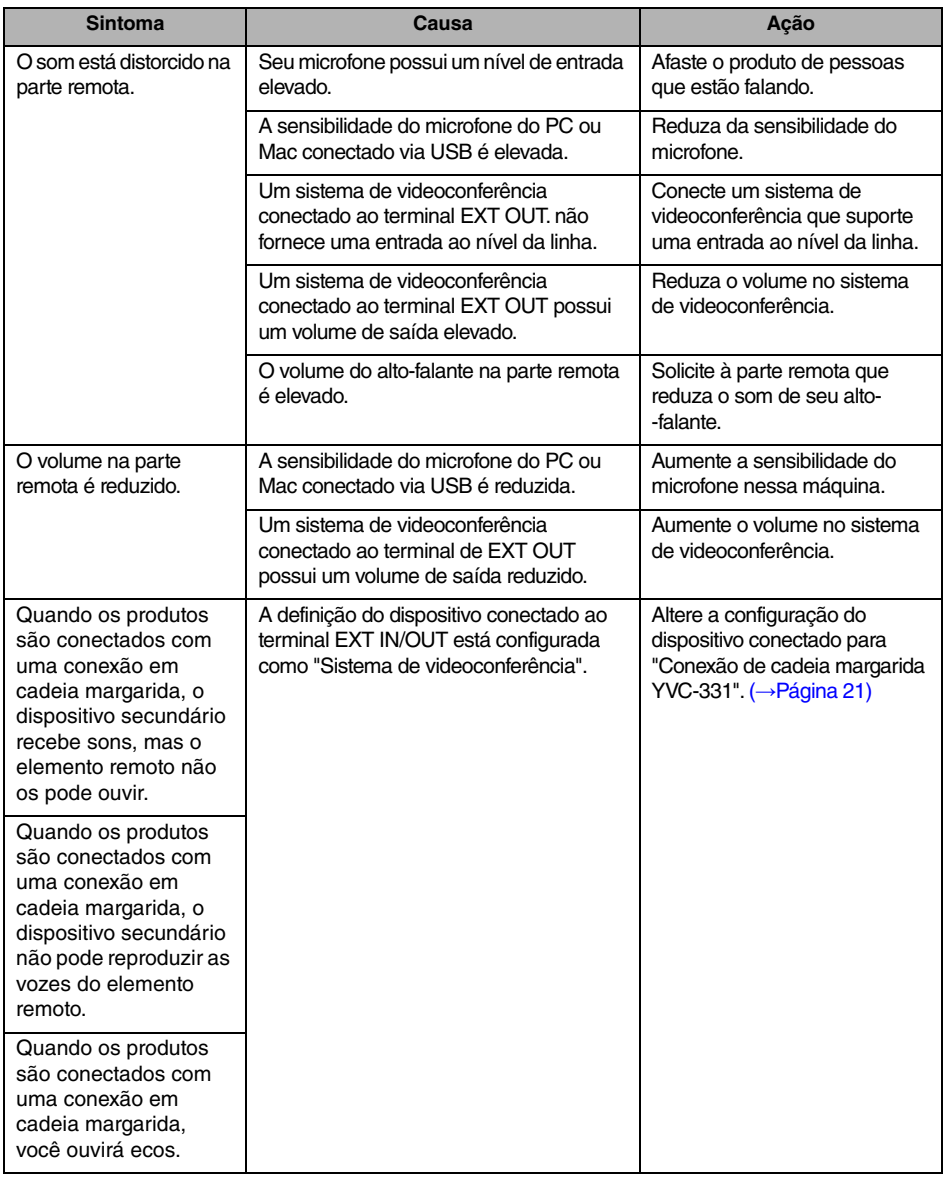

# **Especificações**

### **Especificações gerais**

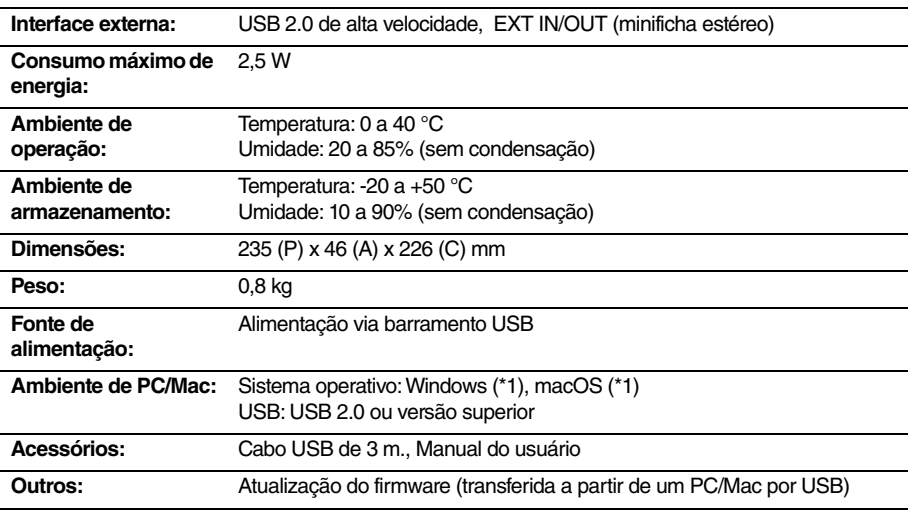

(\*1) Para obter as versões suportadas, consulte o website seguinte: https://uc.yamaha.com/

### **Especificações de áudio**

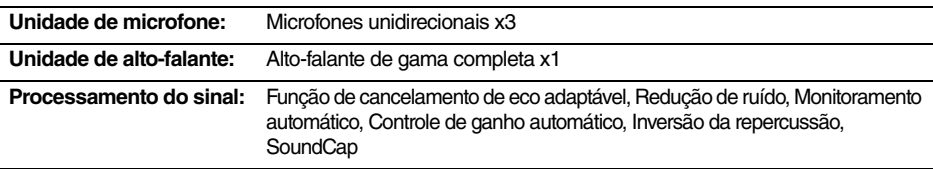

## **Especificações opcionais**

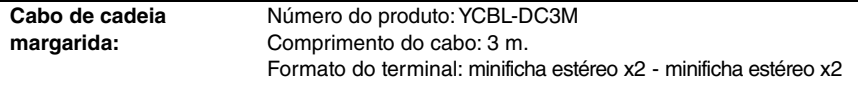

# **Suporte ao cliente**

Se tiver alguma questão ou pergunta sobre este produto acesse o seguinte site Web.

### ■ **Página de contato**

<https://www.yamaha.com/products/en/communication/>

# **Содержание**

### **Введение**

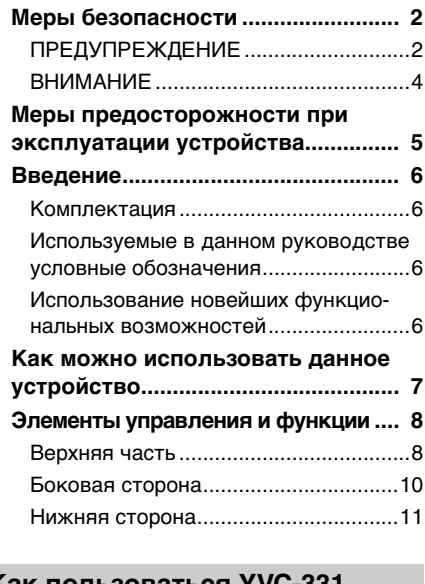

### **Как пользоваться YVC-331**

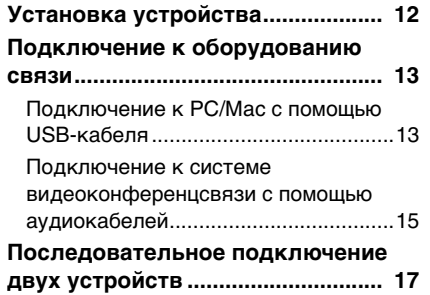

### **Удобные функции**

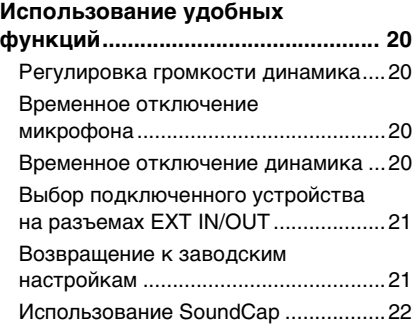

### **Прочее**

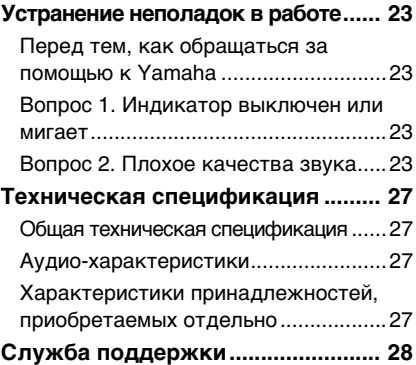

<span id="page-170-0"></span>YVC-331

## **Меры безопасности**

В целях безопасности эксплуатации данного устройства внимательно ознакомьтесь со всей изложенной в этом Руководстве информацией с пометками «ПРЕДУПРЕЖДЕНИЕ» и «ВНИМАНИЕ» и следуйте приведенным в ней инструкциям. Представленная в данном Руководстве информация с пометками «ПРЕДУПРЕЖДЕНИЕ» и «ВНИМАНИЕ» посвящена вопросам безопасности и надлежащего использования данного устройства и предназначена для предотвращения возможных опасностей, касающихся Вас или третьих лиц, а также возможного имущественного ущерба. Пожалуйста, бережно храните данное руководство для того, чтобы любой пользователь всегда мог к нему обратиться.

## <span id="page-170-1"></span>**ПРЕДУПРЕЖДЕНИЕ**

- Пожалуйста, немедленно отсоедините USB-кабель в любом из нижеследующих случаев:
	- Возникновение любого необычного запаха или шума
	- Появление дыма
	- Устройство вышло из строя
	- Устройство подверглось воздействию воды

Дальнейшая эксплуатация устройства без внешнего вмешательства в его работу может привести к возгоранию или поражению электрическим током.

Для проведения осмотра и ремонта устройства всегда обращайтесь к его продавцу.

- Не подключайте и не отключайте кабели мокрыми руками. Несоблюдение этого требования может привести к поражению электрическим током или повреждению устройства.
- Не прикасайтесь к контактам пальцами или металлическими предметами. Несоблюдение этого требования может привести к поражению электрическим током или повреждению устройства.
- Не роняйте устройство и не оказывайте на него сильное внешнее воздействие. В противном случае это может вызвать поломку деталей внутри устройства и привести к поражению электрическим током, возгоранию или повреждению устройства.
- Для проведения осмотра и ремонта поврежденного устройства всегда обращайтесь к его продавцу. Дальнейшая эксплуатация устройства без внешнего вмешательства в его работу может привести к возгоранию или поражению электрическим током.
- Не разбирайте и никоим образом не модифицируйте данное устройство. Несоблюдение этого требования может привести к возгоранию, поражению электрическим током или повреждению устройства.
- Не перекрывайте систему охлаждения устройства.
	- Не накрывайте устройство тканью или скатертью.
	- Не устанавливайте устройство на коврик, ковер или любое другое половое покрытие.

• Не помещайте устройство в небольшое плохо вентилируемое пространство. Несоблюдение этих требований может вызвать аккумулирование выделяемого в процессе работы тепла внутри устройства и привести к его возгоранию или повреждению.

- Не устанавливайте изделие на открытом воздухе или во влажной среде. Несоблюдение этого требования может привести к возгоранию, поражению электрическим током или повреждению устройства.
- Не устанавливайте устройство там, где оно будет подвержено сильному воздействию пыли или влажности, копоти или пара, а также коррозионного газа. Несоблюдение этого требования может привести к возгоранию, поражению электрическим током или повреждению устройства.
- Не ставьте вазы, цветочные горшки, стаканы, косметические принадлежности, химические вещества, свечи и другие предметы на устройство. Попадание воды или других посторонних предметов внутрь устройства может привести к возгоранию или поражению электрическим током.
- Не вставляйте металлические, бумажные и прочие посторонние предметы в устройство. Несоблюдение этого требования может привести к возгоранию, поражению электрическим током или повреждению устройства.

• Не прикасайтесь к устройству во время грозы. Несоблюдение этого требования может привести к поражению электрическим током.

### <span id="page-172-0"></span>**ВНИМАНИЕ**

- Пользуйтесь только прилагаемым USB-кабелем. Использование иного USB-кабеля может привести к возгоранию, поражению электрическим током или повреждению устройства.
- Не допускайте повреждения USB-кабеля.
	- Не ставьте сверху на кабель тяжелые предметы.
	- Никоим образом не переделывайте кабель.
	- Не закрепляйте кабель с помощью скоб.
	- Не прикладывайте излишнюю силу при обращении с кабелем.
	- Не располагайте кабель вблизи источников тепла.

Несоблюдение этого требования может привести к возгоранию, поражению электрическим током или повреждению устройства.

- Не устанавливайте устройство в неустойчивом месте или там, где оно будет подвергается воздействию вибрации. В противном случае оно может упасть или перевернуться, что приведет к травме или повреждению устройства.
- Не устанавливайте устройство в местах, подверженных воздействию прямого солнечного света или чрезвычайно высоких температур (например, вблизи нагревателей и т. п.). Несоблюдение этого требования может привести к повреждению устройства.
- Не садитесь, не вставайте на устройство и не ставьте на него другие предметы. Несоблюдение этого требования может привести к повреждению устройства.
- Перед началом воспроизведения звука понизьте громкость до минимального уровня. Несоблюдение этого требования может привести к неожиданному воспроизведению звука слишком большой громкости и нарушению слуха.
- Не используйте устройство в местах, подверженных резким изменениям температуры окружающей среды. Быстрое изменение температуры окружающей среды может привести к конденсации влаги на устройстве. Дальнейшая эксплуатация подвергшегося влиянию сконденсированной влаги устройства может привести к его повреждению. При появлении на устройстве конденсированной влаги оставьте его выключенным до полного высыхания.
- Перед тем, как прикасаться к устройству, снимите со своего тела или одежды статическое электричество. Несоблюдение этого требования может привести к повреждению устройства в результате воздействия статического электричества.
- Правильным образом протяните и подключите кабели. Если неосторожно потянуть за кабели или запнуться о них, то устройство или подключенное оборудование может опрокинуться или упасть, что приведет к травме или его повреждению.
- Перед тем, как начинать подключение внешнего оборудования, внимательно ознакомьтесь со всеми прилагаемыми к нему руководствами по эксплуатации и выполните подключение согласно изложенным в них инструкциям.
- Перед тем, как перемещать устройство, выключите его и отключите от него все кабели. Несоблюдение этого правила может вызвать падение или опрокидывание устройства и привести к травме.

### **ПРЕДУПРЕЖДЕНИЕ**

ДЛЯ УМЕНЬШЕНИЯ РИСКА ВОЗГОРАНИЯ ИЛИ ПОРАЖЕНИЯ ЭЛЕКТРИЧЕСКИМ ТОКОМ НЕ ПОДВЕРГАЙТЕ УСТРОЙСТВО ВОЗДЕЙСТВИЮ ВЛАГИ.

# <span id="page-173-0"></span>**Меры предосторожности при эксплуатации устройства**

- Данное устройство спроектировано для использования в обычных офисных помещениях и конструктивно не предназначено для применения в любых требующих высокой степени надежности работы областях, ответственных за жизни людей или ценные активы.
- Просим Вас принять во внимание тот факт, что компания Yamaha не несет никакой ответственности за любые повреждения или ущерб, причиненные в результате неправильного использования или неверной настройки данного устройства.
- В зависимости от условий эксплуатации, данное устройство может являться причиной возникновения помех в телефонной, радио, телевизионной связи и т. п. В таком случае измените место его установкииили его положение.
- При передаче устройства в третьи руки приложите к нему данное руководство, а также все идущие в комплекте аксессуары.
- При утилизации устройства следуйте предписаниям Вашего органа местного самоуправления.
- Не подсоединяйте генерирующее шум оборудование к той же линии электропитания, к которому подключено данное устройство

## **Введение**

<span id="page-174-0"></span>Благодарим Вас за покупку Yamaha YVC-331. Данное устройство представляет собой речевой терминал, предназначенный для удобного проведения телеконференций и удаленных переговоров посредством подключения к оборудованию связи (например, PC или Mac, а также к системе видеоконференцсвязи).

Пожалуйста, до начала его эксплуатации внимательно прочитайте данное руководство для выполнения правильной установки и подключения устройства.

Бережно храните данное руководство в надежном месте и не теряйте его.

- Содержание данного руководства относится к самой последней на дату его публикации технической спецификации устройства. Для того, чтобы получить обновленное руководство последней версии, зайдите на следующий веб-сайт и скачайте соответствующий файл. https://uc.yamaha.com/support/
- Никакая часть данного руководства не может быть размножена или использована в любой форме без разрешения компании Yamaha.
- Компания Yamaha не несет никакой ответственности за любые возможные потери или повреждения данных в результате использования данного изделия. Также обратите внимание, что гарантия распространяется только на физические повреждения данного устройства.

### <span id="page-174-1"></span>**Комплектация**

- Основное устройство (YVC-331) x 1
- USB-кабель (3 метра) x 1
- Руководство пользователя (данное руководство) x 1

### <span id="page-174-2"></span>**Используемые в данном руководстве условные обозначения**

#### ■ **Сокращения**

В данном руководстве используются следующие сокращения устройств и продуктов:

- Yamaha YVC-331: Устройство, данное устройство
- $\bullet\,$  Microsoft $^\circledR$  Windows $^\circledR$ : Windows
- $\bullet\,$  macOS $^\circledR$ : macOS

#### ■ **Товарные знаки**

- SoundCap является товарным знаком или зарегистрированным товарным знаком компании Yamaha Corporation.
- Microsoft и Windows являются зарегистрированными товарными знаками корпорации Microsoft в Соединенных Штатах и других странах.
- Mac и macOS являются зарегистрированными товарными знаками компании Apple Inc.
- Названия компаний и изделий в данном руководстве являются товарными знаками или зарегистрированными товарными знаками соответствующих компаний.

### <span id="page-174-3"></span>**Использование новейших функциональных возможностей**

Компания Yamaha постоянно совершенствует функциональные возможности своей продукции.

Для того, чтобы воспользоваться новейшими функциями устройства, посетите следующий веб-сайт и загрузите встроенное программное обеспечение устройства: https:// uc.yamaha.com/support/

## <span id="page-175-0"></span>**Как можно использовать данное устройство**

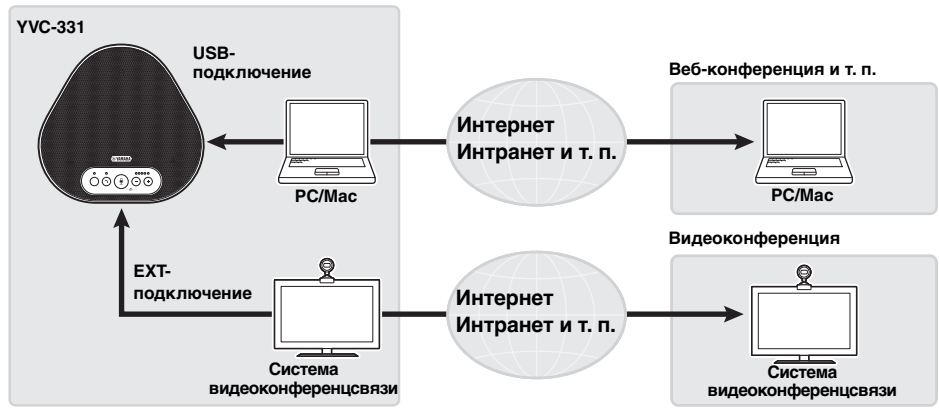

### ■ **Голосовая связь «easy-to-talk» и «easy-to-hear»**

Данное устройство оснащено тремя однонаправленными микрофонами и широкополосным динамиком. Данное устройство также оснащено такими функциями обработки звукового сигнала, как адаптивный подавитель эха и подавление шума, что позволяет обеспечивать голосовую связь «easy-to-talk» и «easy-to-hear» без пропусков или шумов.

### ■ **Подсоединение к различным устройствам связи**

Для интерфейсов подключения устройство оснащено «USB» для соединения с PC/Mac, и «EXT» для аналогового подсоединения к системе видеоконференцсвязи.

Кроме того, интерфейсы «USB» и «EXT» можно использовать одновременно (с помощью функции аудиомикшера).

#### ■ **Использование данного устройства в разных местах**

• Использование данного устройства в открытых рабочих пространствах Включив SoundCap, который включает функции «Шумоподавление в дальней зоне» (FFNR), «Автоглушение» и «Автоматический балансировщик громкости», вы можете автоматически отключать отвлекающий шум и передавать только звук в зоне дальности действия (радиус 1 м) удаленному адресату.

При этом также автоматически регулируется громкость звука из динамиков в зависимости от окружающего шума.

\* Используйте это устройство с включенным SoundCap.

• Использование данного устройства в конференц-зале

Вы можете использовать это устройство в небольших и средних конференц-залах. Оно четко улавливает звук в конференц-зале и обеспечивает высококачественные звонки с максимальной громкостью.

\* Используйте это устройство с выключенным SoundCap.

#### ■ **Расширение путем последовательного подключения**

Подключив два устройства с помощью приобретаемого отдельно кабеля для последовательного подключения, можно увеличить зону приема и передачи звука. Благодаря этой функции устройство можно использовать в большом помещении или на совещаниях со многими участниками, когда одного устройства может быть недостаточно.

## **Элементы управления и функции**

### <span id="page-176-1"></span><span id="page-176-0"></span>**Верхняя часть**

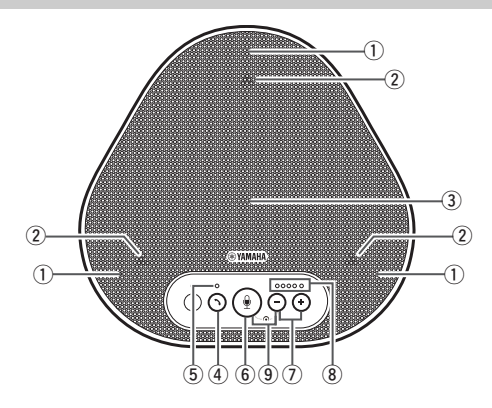

### q **Микрофоны**

Принимают голоса говорящих.

#### <span id="page-176-3"></span>(2) Индикаторы микрофонов

Показывают уровень принимаемого микрофоном голоса. (→[страница 9\)](#page-177-0)

#### e **Динамик**

Воспроизводит голоса, поступающие от удаленного адресата связи.

#### r **Кнопка включения/выключения связи**   $(\cap)$

Позволяет принять входящий вызов или завершить разговор некоторых приложений в случае, если устройство подключено к PC или Mac. Эта кнопка также используется для выбора устройства, которое будет работать в качестве главного устройства когда два устройства подключены последовательно. (→[страница 18\)](#page-186-0)

#### <span id="page-176-4"></span>t **Индикатор включения/выключения связи** Указывает на состояние устройства в процессе управления им при помощи кнопки

включения/выключения связи. (→[страница 10](#page-178-1))

#### y **Кнопка временного отключения микрофона** (  $\binom{?}{?}$  )

Предназначена для временного отключения (выключения звука) микрофона. В этом случае удаленный адресат связи не сможет слышать Ваш голос. (→[страница 20](#page-188-2))

### u **Кнопки регулировки громкости ( )**

Используются для регулировки громкости динамика. Удерживая одну из кнопок в течение полу-секунды или более, можно непрерывно повышать или понижать громкость. (→[страница 20\)](#page-188-1)

#### <span id="page-176-2"></span>i **Индикатор уровня громкости**

Обычно обозначает уровень входного голосового сигнала от удаленного адресата связи. Указывает на уровень громкости динамика в процессе регулировки.

 $\circled{9}$  SoundCap ( $\circled{9}$  +  $\circlearrowleft$ )

Включает или отключает функцию SoundCap. (→[страница 22](#page-190-0))

### <span id="page-177-0"></span>■ Как работает индикатор уровня громкости ([страница 8](#page-176-2): 8)

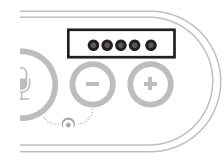

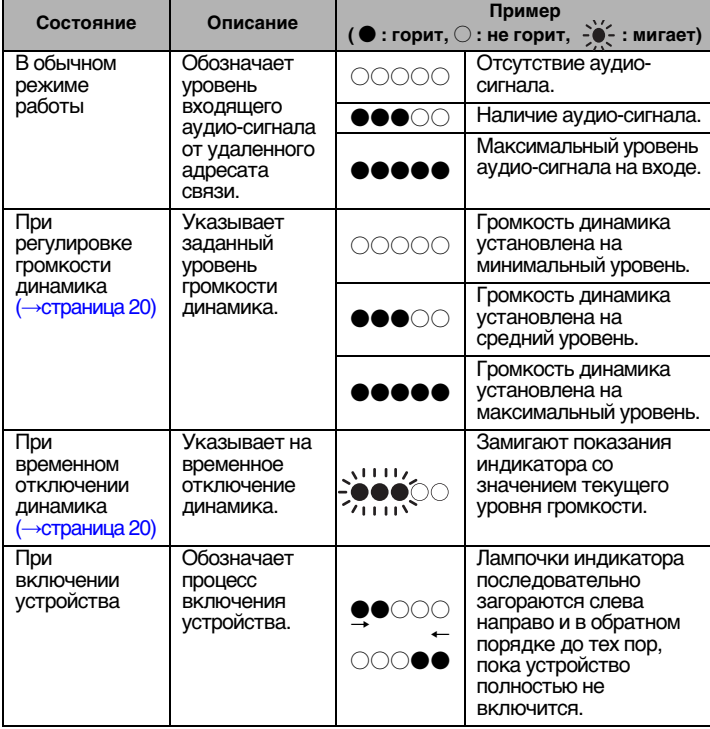

Кроме вышеизложенного, индикатор также обозначает значения настроек устройства, описанные в [«Выбор подключенного устройства на разъемах EXT IN/OUT»](#page-189-0)  [\(страница 21\).](#page-189-0) Кроме того, при возникновении ошибки он отображает подробную информацию о ее содержании. (→[страница 23\)](#page-191-2)

#### ■ Как работают индикаторы микрофонов [\(страница 8:](#page-176-3) 2)

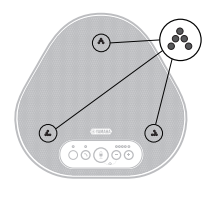

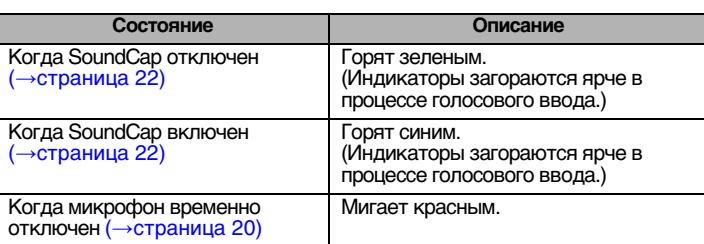

Помимо вышеизложенного, индикаторы также мигают белым в разных режимах настройки. (→[страница 21](#page-189-1))

Кроме того, при возникновении ошибки они быстро мигают красным (с 0,1-секундными интервалами). (→[страница 23\)](#page-191-2)

### <span id="page-178-1"></span>■ Как работает индикатор включения/выключения связи ([страница 8](#page-176-4): **5**)

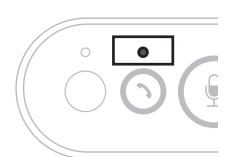

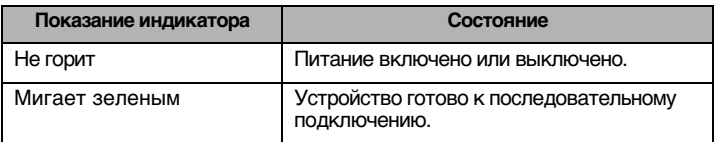

### <span id="page-178-0"></span>**Боковая сторона**

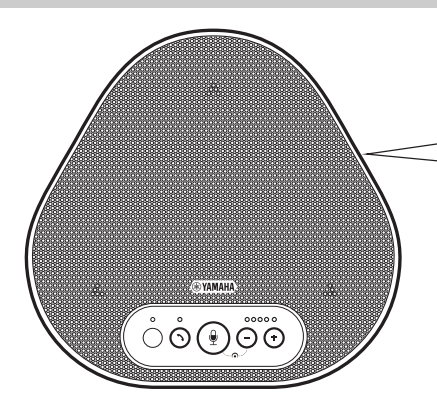

### q **Разъемы EXT IN/OUT**

Для последовательного подключения двух устройств соедините разъемы EXT IN/OUT устройств YVC-331 с помощью приобретаемого отдельно кабеля для последовательно подключения.

#### (→[страница 17](#page-185-0))

Подключите эти разъемы к разъемам аудиовхода и аудиовыхода системы видеоконференции. (→[страница 15](#page-183-0))

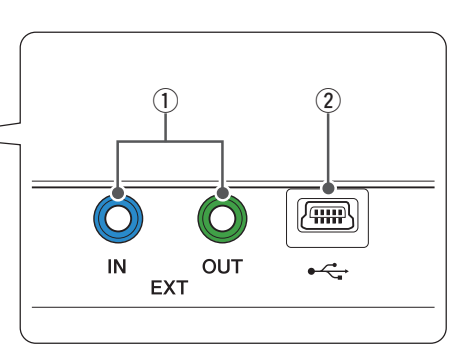

### w**USB-порт**

Используйте прилагаемый USB-кабель, чтобы через этот порт подключиться к PC или Mac для установления связи или обеспечения устройства электропитанием. При подключении устройства к другому устройству, не обеспечивающему его электропитанием, используйте имеющийся в продаже стандартный адаптер электропитания USB. В комплект поставки к данному устройству адаптер электропитания USB не входит.

### <span id="page-179-0"></span>**Нижняя сторона**

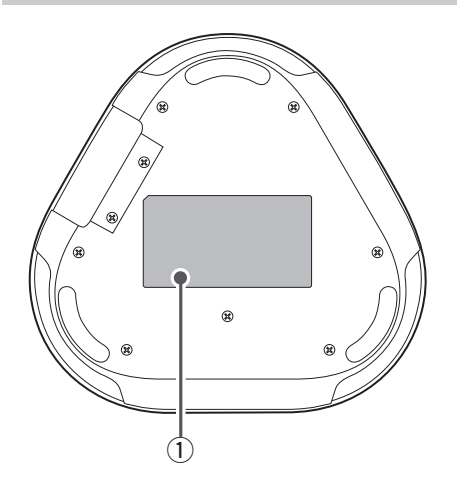

q **Табличка с техническими данными** Содержит следующую информацию: **Model No.:** Указывает номер модели устройства.

**SERIAL LABEL:** Указывает серийный номер, используемый для контроля и классифицирования устройства.
# **Установка устройства**

<span id="page-180-0"></span>Установите устройство в конференц-зале или в открытом пространстве, где вы фактически будете его использовать.

#### ■ **Место установки**

Определите оптимальное место и установите устройство там, где оно сможет качественно принимать голоса участников и где они, в свою очередь, смогут хорошо слышать звук из динамика.

#### **Примечания**

- Держите устройство вдали от источников шума (например, охлаждающих вентиляторов PC, Mac и проекторов). В противном случае качество звука у удаленного адресата связи может быть низким.
- Если вы включите SoundCap, установите это устройство в 1 м от всех участников. (→[страница 22\)](#page-190-0)

# $\frac{1}{20}$  Подсказка

Подключив устройства друг к другу, можно увеличить количество участников совещания. (→[страница 17\)](#page-185-0)

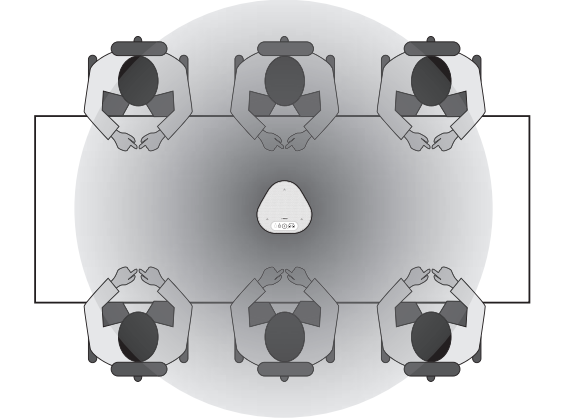

# **Подключение к оборудованию связи**

В этом разделе описываются способы подключения к различным устройствам связи. После завершения подключения проверьте качество выводимого звука.

## **Подключение к PC/Mac с помощью USB-кабеля**

#### ■ **Перед началом подключения проверьте нижеследующее**

Проверьте наличие прилагаемого к устройству USB-кабеля.

Кроме того, для подключения устройства требуется следующая системная среда PC/Mac:

- OC: Windows (\*1), macOS (\*1)
- USB: USB 2.0 и выше

(\*1) Для поддерживаемых версий перейдите на cледующий веб-сайт:

https://uc.yamaha.com/

#### **Примечания**

- Невозможно подключить и использовать одновременно более одного микрофона или динамика, включая данное устройство, на одном PC/Mac.
- Пользуйтесь только прилагаемым USB-кабелем. Использование другого USB-кабеля может привести к сбоям при эксплуатации устройства.
- Устройство должно быть подключено напрямую к PC/Mac. Подключение продукта через USBконцентратор может привести к сбоям при эксплуатации устройства.
- В редких случаях воспроизведение звука может прерываться по причинам, зависящим от условий эксплуатации PC/Mac (например, в результате высокой рабочей нагрузки или ограниченного свободного пространства в памяти).

### <span id="page-181-0"></span>■ **Подключение устройств**

Установите подключение между устройством и PC/Mac с помощью прилагаемого USBкабеля.

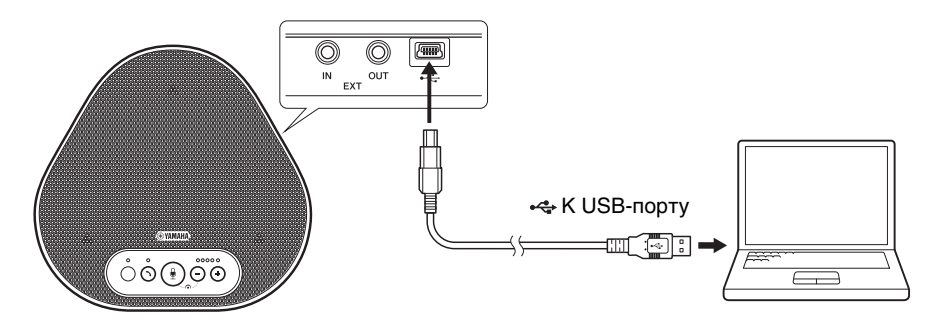

# $\frac{1}{20}$  Подсказки

- Устройство получает электропитание от PC/Mac через USB-кабель (является питаемым от USBшины).
- Устанавливать специальный USB-драйвер не нужно, поскольку PC/Mac определяет устройство в качестве стандартного USB-аудиоустройства.

#### <span id="page-182-0"></span>■ **Проверка правильности подключения**

Откройте настройки звука на PC/Mac, чтобы проверить, правильно ли данное устройство определено как устройство воспроизведения и записи звука.

### ■ **Регулировка чувствительности микрофона**

В зависимости от Вашей среды эксплуатации устройства звук у адресата связи может искажаться или быть слишком слабым. В таком случае отрегулируйте чувствительность микрофона в настройках звука на PC/Mac.

# **Подключение к системе видеоконференцсвязи с помощью аудиокабелей**

#### ■ **Перед началом подключения проверьте нижеследующее**

Проверьте наличие двух аудиокабелей для ввода и вывода.

Также приготовьте один PC или Mac для обеспечения электропитания устройства.

# **Айг** Подсказка

Различные модели системы видеоконференцсвязи могут быть оснащены разными разъемами аудиовхода и выхода. Используйте аудиокабели со штекерами, которые соответствуют форме разъемов аудиовхода и выхода Вашей системы видеоконференцсвязи. Устройство должно быть подключено с помощью стерео мини-штекера вне зависимости от типа штекеров для подключения к системе видеоконференцсвязи.

### ■ **Подключение к источнику электропитания**

Для подключения устройства к PC или Mac используйте прилагаемый USB-кабель. Устройство получает электропитание от PC или Mac.

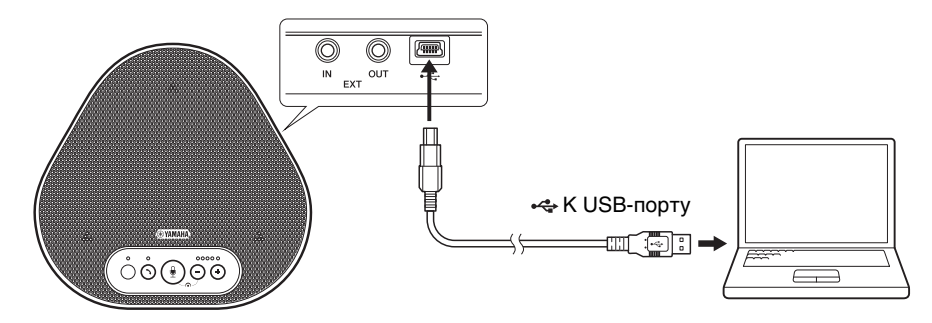

Если устройство не подключено к PC или Mac, подключите прилагаемый USB-кабель к имеющемуся в продаже стандартному адаптеру электропитания USB.

#### **Примечания**

- В первую очередь обязательно ознакомьтесь с правилами техники безопасности при эксплуатации адаптера электропитания USB, который Вы собираетесь использовать.
- Используйте адаптер электропитания USB, обеспечивающий параметры, соответствующие стандарту USB. Выходное напряжение: от 4,8 до 5,2 В Выходной ток: не менее 0,5 А

## ■ **Настройка функции разъемов EXT IN/OUT**

Выполнив действия, указанные в [«Выбор подключенного устройства на разъемах EXT IN/](#page-189-0) [OUT» \(страница 21\),](#page-189-0) заранее переключите функцию разъемов EXT IN/OUT в режим «Система видеоконференцсвязи».

#### ■ **Подключение к системе видеоконференцсвязи**

Для подключения устройства к системе видеоконференцсвязи используйте аудиокабели. На приведенном ниже рисунке показан пример использования кабелей со стереовилкой RCA для входных и выходных разъемов системы видеоконференцсвязи.

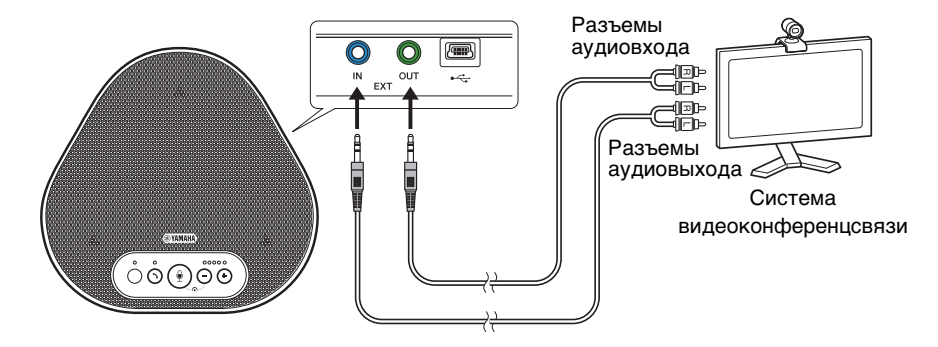

#### **Примечание**

Два соединенных друг с другом устройства не могут быть подключены к системе видеоконференцсвязи.

#### ■ **Изменение настроек системы видеоконференцсвязи**

Измените настройки аудиовхода и выхода системы видеоконференцсвязи таким образом, чтобы устройство могло использоваться в качестве ее микрофона и динамика.

#### **Примечание**

Обязательно отключите микрофон и динамик системы видеоконференцсвязи.

# **Последовательное подключение двух устройств**

<span id="page-185-0"></span>После подключения устройства к PC/Mac с помощью USB-кабеля можно увеличить зону приема и передачи звука, подключив два устройства друг к другу.

### **Примечания**

- Если к разъемам EXT IN/OUT устройства подключена система видеоконференцсвязи, последовательное подключение выполнить невозможно.
- Функцию SoundCap нельзя использовать вместе с последовательным подключением.
	- Если последовательное подключение установлено, когда SoundCap включен, SoundCap будет отменен.
	- При использовании последовательного подключения SoundCap нельзя включить.

#### ■ **Перед началом подключения проверьте нижеследующее**

Проверьте наличие следующего:

- Устройства х 2
- Кабель для последовательного подключения (приобретается отдельно: YCBL-DC3M) х 1
- PC/Mac для связи х 1
- PC/Mac для питания х 1

### ■ **Подключение устройств**

#### **1 Подключите устройство к оборудованию связи.**

- Подключение к PC/Mac с помощью USB-кабеля (→[страница 13](#page-181-0)) Это устройство – главное.
- <span id="page-185-1"></span>**2 С помощью USB-кабеля подключите другое устройство к PC или Mac, являющемуся источником питания.**

Это устройство – подчиненное. Подчиненное устройство получает электропитание от PC или Mac.

Если устройство не подключено к PC или Mac, подключите прилагаемый USB-кабель к имеющемуся в продаже стандартному адаптеру электропитания USB.

#### **Примечания**

- В первую очередь обязательно ознакомьтесь с правилами техники безопасности при эксплуатации адаптера электропитания USB, который Вы собираетесь использовать.
- Используйте адаптер электропитания USB, обеспечивающий параметры, соответствующие стандарту USB. Выходное напряжение: от 4,8 до 5,2 В Выходной ток: не менее 0,5 А
- **3 На главном и подчиненном устройствах установите для оборудования, подключенного к разъемам EXT IN/OUT, значение «Последовательное подключение YVC-331».**

 $\rightarrow$ [«Выбор подключенного устройства на разъемах EXT IN/OUT» \(страница 21\)](#page-189-0)

#### **4 С помощью кабеля для последовательного подключения соедините разъемы EXT IN/OUT главного и подчиненного устройств.**

На главном и подчиненном устройствах подключите синий штекер кабеля для последовательного подключения к разъему EXT IN (синий), а зеленый штекер к разъему EXT OUT (зеленый).

После установления соединения индикаторы готового к подключению устройства мигают следующим образом:

- Индикатор микрофона: мигает красным
- Индикатор включения/выключения связи: мигает зеленым
- <span id="page-186-0"></span>**5 Нажмите и удерживайте кнопку включения/выключения связи на главном устройстве в течение не менее 0,5 секунды.**

Подчиненное устройство издает звуковое уведомление и начинает перезапуск. После перезапуска подчиненного устройства и установления последовательного подключения главное и подчиненное устройства издают звуковые уведомления.

# $\frac{1}{2}$  Подсказка

В случае изменения настроек подчиненного устройства, касающихся главного устройства, и наоборот отсоедините кабель для последовательного подключения. Прозвучит звуковое уведомление, и подчиненное устройство начнет перезапуск. После перезапуска подчиненного устройства повторите шаг 4 и последующие шаги.

#### C  $\overline{m}$ USB-+ КUSBкабель порту Зеленый штекер ்ல்டுல் PC/Mac (для связи) Кабель для последовательного Синий штекер подключения (приобретается отдельно) **Подчиненное**  Зеленый штекер **устройство** Ò Ò 100 USBкабель К USBпорту்ல்டில் PC/Mac (для питания)

#### **Главное устройство**

#### **Примечания**

- Не подключайте и главное, и подчиненное устройство к PC/Mac.
- Используйте только кабель для последовательного подключения YCBL-DC3M, который приобретается отдельно. Использование другого кабеля может привести к сбоям при эксплуатации устройства.

### ■ **Как работают устройства, подключенные последовательно**

Если устройства подключены последовательно, система работает следующим образом:

- Как главное, так и подчиненное устройства выводят аудиосигналы от удаленного адресата на свои динамики.
- Главное и подчиненное устройства принимают звуковые сигналы с помощью своих микрофонов, микшируют их и выводят на удаленный адресат.
- Кнопка временного отключения микрофона ( $\circledast$ ), кнопка регулировки громкости  $(\bigcap_{i=1}^{\infty} P_i)$  и кнопка включения/выключения связи  $(\bigcap_{i=1}^{\infty} P_i)$  работают аналогично и совместно на главном и подчиненном устройствах.

# **Использование удобных функций**

В этом разделе описаны удобные функции, которыми оснащено данное устройство.

## <span id="page-188-1"></span>**Регулировка громкости динамика**

Вы можете регулировать громкость аудиовыхода динамика (голосов, поступающих от удаленного адресата связи), нажимая кнопки регулировки громкости  $(\cap \cap)$ . Когда кнопка регулировки громкости нажата, индикатор уровня громкости показывает уровень громкости.

При каждом нажатии одной из кнопок уровень громкости пошагово повышается или понижается. Удерживая одну из кнопок в течение полу-секунды или более, можно непрерывно изменять уровень громкость.

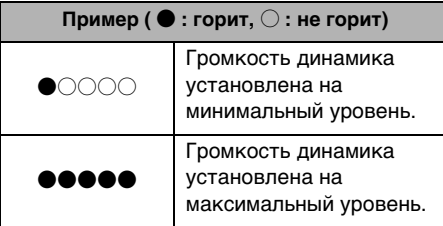

#### **Примечание**

Отрегулируйте уровень громкости динамика таким образом, чтобы звук не искажался. В противном случае звук у удаленного адресата связи может сопровождаться эхом.

# **<u>АЗ</u>- Подсказка**

Если устройство подключено к PC или Mac с помощью USB-кабеля, изменение уровня громкости динамика на этих PC или Mac соответственным образом приведет и к изменению уровня громкости динамика устройства.

### <span id="page-188-2"></span>**Временное отключение микрофона**

Временное отключение микрофона позволяет сделать так, чтобы удаленный адресат связи не мог слышать Вас.

#### ■ **Временное отключение микрофона**

Нажмите кнопку временного отключения микрофона  $(\circledast)$ Индикатор микрофона замигает красным, в

результате чего микрофон временно отключится.

#### ■ **Отмена временного отключения микрофона**

При временно отключенном микрофоне нажмите кнопку временного отключения микрофона  $(\mathcal{C})$ ).

Индикатор микрофона загорится зеленым или синим, в результате чего временное отключение микрофона будет отменено.

### <span id="page-188-0"></span>**Временное отключение динамика**

Временное отключение динамика позволяет сделать так, чтобы Вы не могли слышать удаленного адресата связи.

Динамик может быть временно отключен только в случае, если подключение к PC или Mac выполнено с помощью USB-кабеля.

#### ■ **Временное отключение динамика**

Выполните временное отключение динамика (выход) на PC или Mac. Индикатор уровня громкости замигает зеленым с указанием текущего уровня громкости, в результате чего динамик временно отключится.

#### ■ **Отмена временного отключения динамика**

При временно отключенном динамике выполните отмену временного отключения динамика (выход) на PC или Mac. Индикатор уровня громкости перестанет мигать, в результате чего временное отключение динамика будет отменено.

# **Подсказка**

Отмену временного отключения динамика также можно выполнить, нажав одну из кнопок регулировки громкости  $(\bigcap \bigcap$ ).

## <span id="page-189-0"></span>**Выбор подключенного устройства на разъемах EXT IN/OUT**

Разъемы EXT IN/OUT устройства служат для двух целей: подключение устройств и подключение системы видеоконференцсвязи. В зависимости от подключаемого устройства выполните нижеописанные действия для того, чтобы изменить настройки:

**1 Одновременно нажмите и удерживайте обе кнопки регулировки громкости (**  $\cap$  $\cap$  **) в течение не менее двух секунд.**

Прозвучит звуковое уведомление, а индикатор микрофона замигает белым.

**2 Нажмите кнопку регулировки громкости (**  $\left(\overline{\cdot}\right)$  **( +)** и установите **индикатор уровня громкости таким образом, чтобы выбрать нужное подключаемое устройство.**

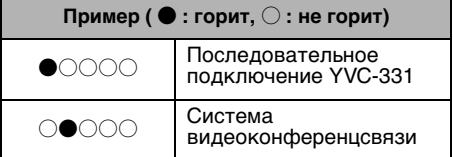

# $\frac{1}{20}$  Подсказка

Заводские настройки установлены на значение «Последовательное подключение YVC-331».

**3 Одновременно нажмите и удерживайте обе кнопки регулировки громкости (**  $\left(\overline{\cdot}\right)$  **(** $\overline{\cdot}$  **) в течение не менее полсекунды.**

Когда настройки поменяются, прозвучит звуковое уведомление. Индикатор микрофона вернется в предыдущее состояние – загорится зеленым или синим (мигает красным, если микрофон временно отключен).

## **Возвращение к заводским настройкам**

Эта операция позволяет вернуть настройки устройства к заводским.

**1 Одновременно нажмите и удерживайте обе кнопки регулировки громкости (**  $\left(\overline{\cdot}\right)$  **( +)** В **течение не менее двух секунд.**

Прозвучит звуковое уведомление, а индикатор микрофона замигает белым.

**2 Одновременно нажмите и удерживайте кнопку включения/ выключения связи ( )) и кнопку** регулировки громкости ( $\left(\overline{\cdot}\right)$ ) в **течение не менее 2 секунд.**

Прозвучит звуковое уведомление. Лампочки индикатора уровня громкости начнут последовательно загораться зеленым слева направо и в обратном порядке. Другие индикаторы погаснут.

**3 Когда индикатор уровня громкости погаснет и перейдет в состояние на момент включения устройства, настройки устройства вернутся к заводским.**

# <span id="page-190-0"></span>**Использование SoundCap**

Включив SoundCap, который включает функции «Шумоподавление в дальней зоне» (FFNR), «Автоглушение» и «Автоматический балансировщик громкости», вы можете автоматически отключать отвлекающий шум и передавать только звук в зоне дальности действия (радиус 1 м) удаленному адресату. При этом также автоматически регулируется громкость звука из динамиков в зависимости от окружающего шума. Включите SoundCap при использовании этого устройства в открытом рабочем пространстве и отключите SoundCap при его использовании в конференц-зале.

#### **Примечание**

Если вы включите SoundCap, установите это устройство в 1 м от всех участников. (→[страница 12\)](#page-180-0)

### ■ **Проверка настроек SoundCap**

Если микрофон не отключен, а индикатор микрофона горит синим, то SoundCap включен; если он горит зеленым, то SoundCap отключен.

### ■ **Включение или отключение SoundCap**

Нажмите кнопку отключения микрофона  $\mathcal{O}(\mathbb{Q})$ ) и кнопку регулировки громкости  $\mathcal{O}(\mathbb{Q})$ одновременно.

Звучит звуковое уведомление, и SoundCap включается или отключается.

# **Устранение неполадок в работе**

## **Перед тем, как обращаться за помощью к Yamaha**

Прочтите данное руководство для того, чтобы проверить, возможно ли самостоятельно удалить возникшую неполадку.

Если неполадка в работе устройства повторится, пожалуйста, обратитесь к продавцу или дилеру, у которого Вы его приобрели.

## **Вопрос 1. Индикатор выключен или мигает**

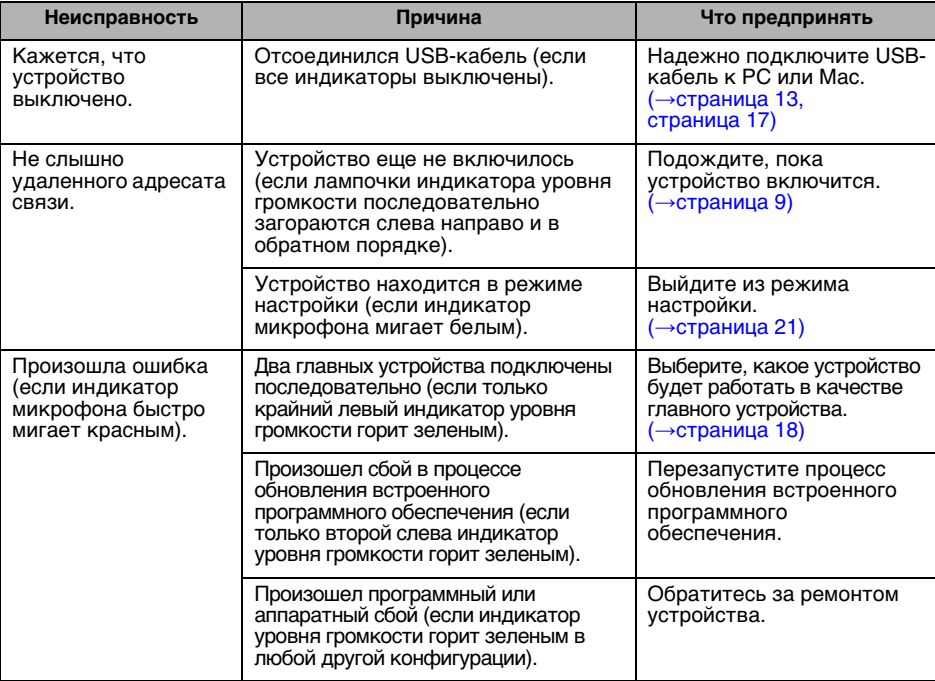

# **Вопрос 2. Плохое качества звука**

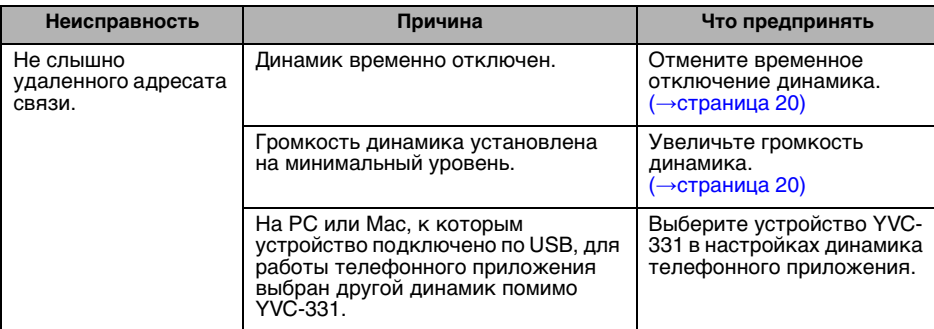

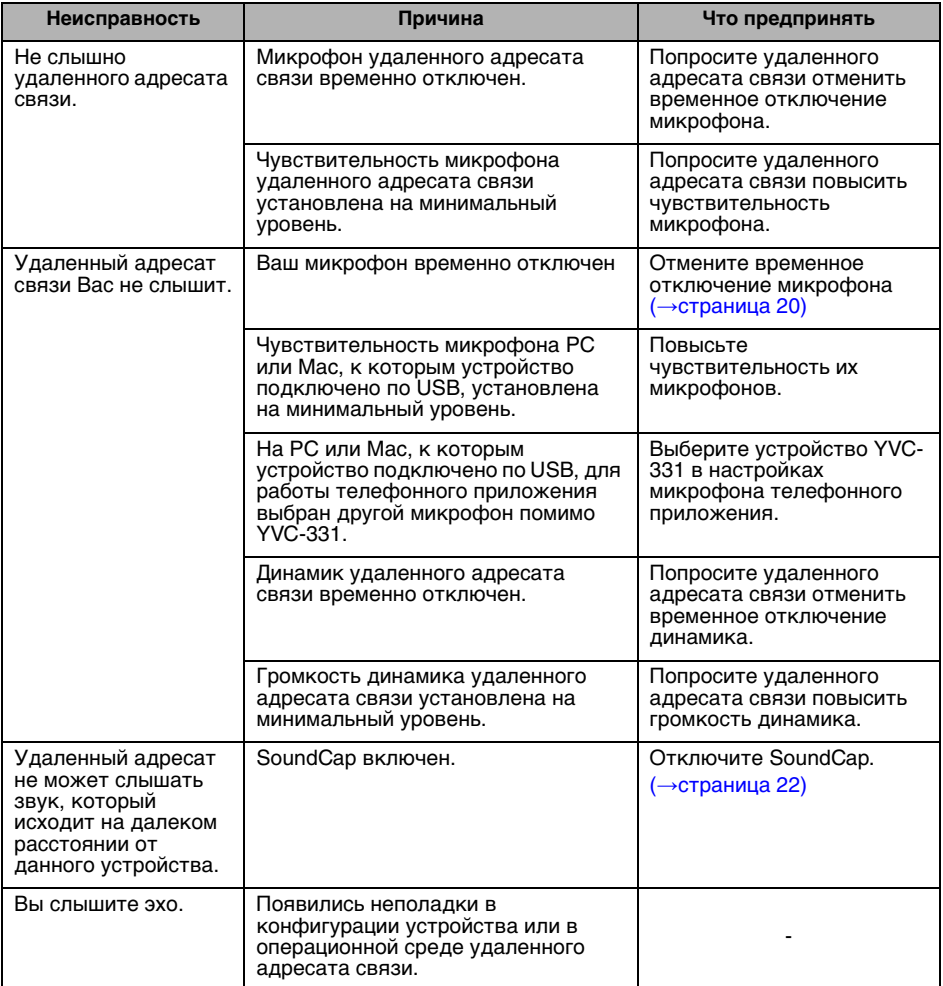

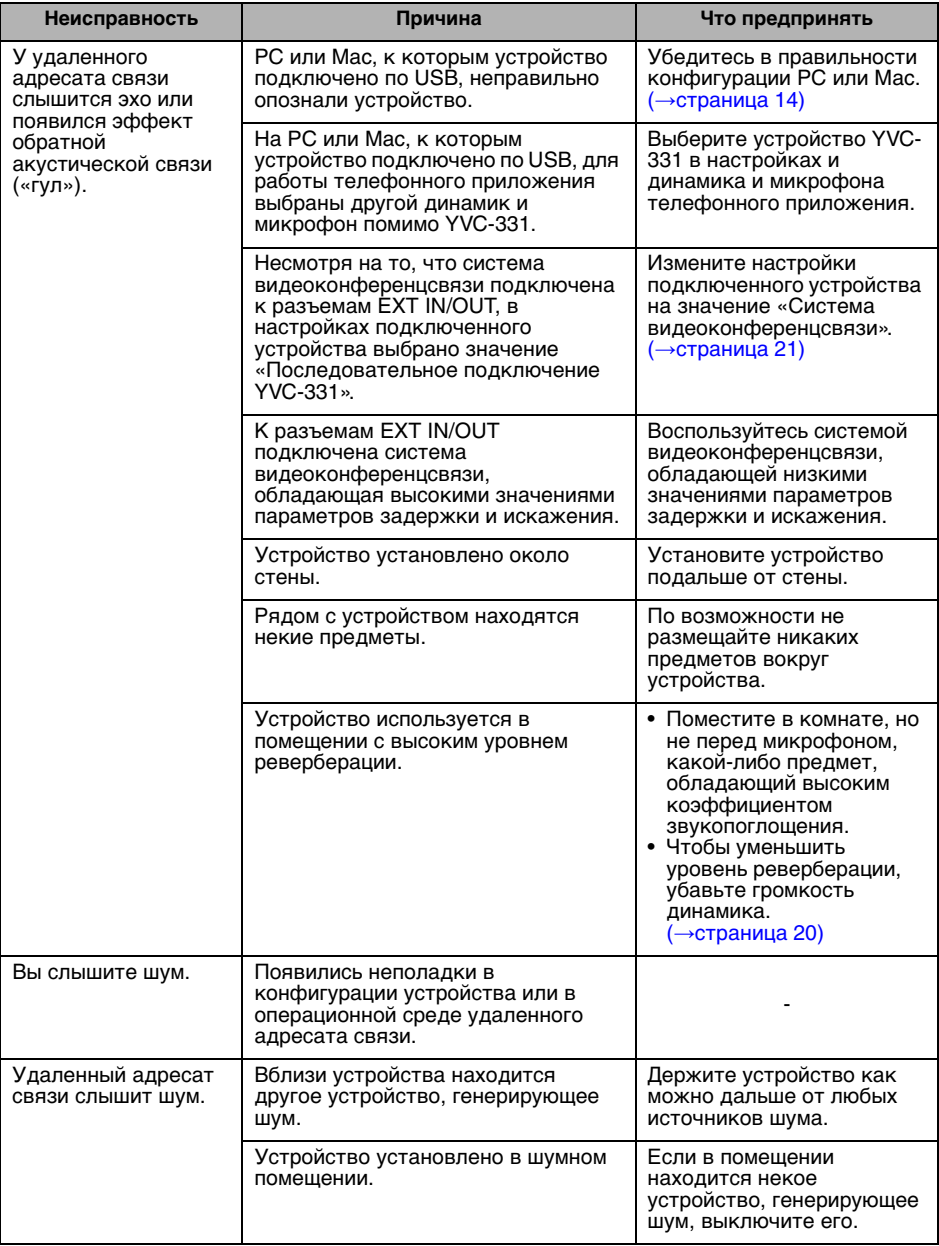

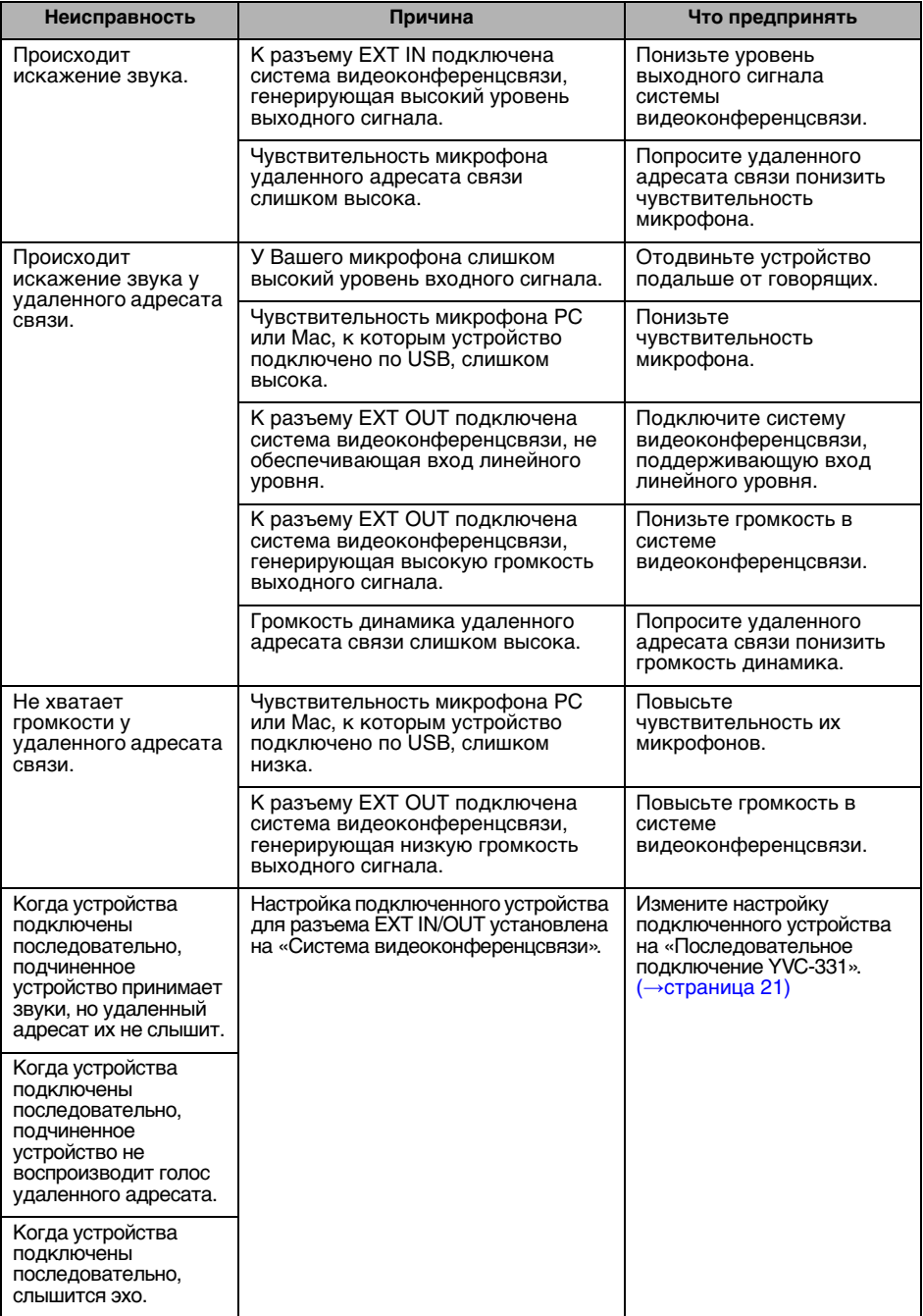

# **Техническая спецификация**

# **Общая техническая спецификация**

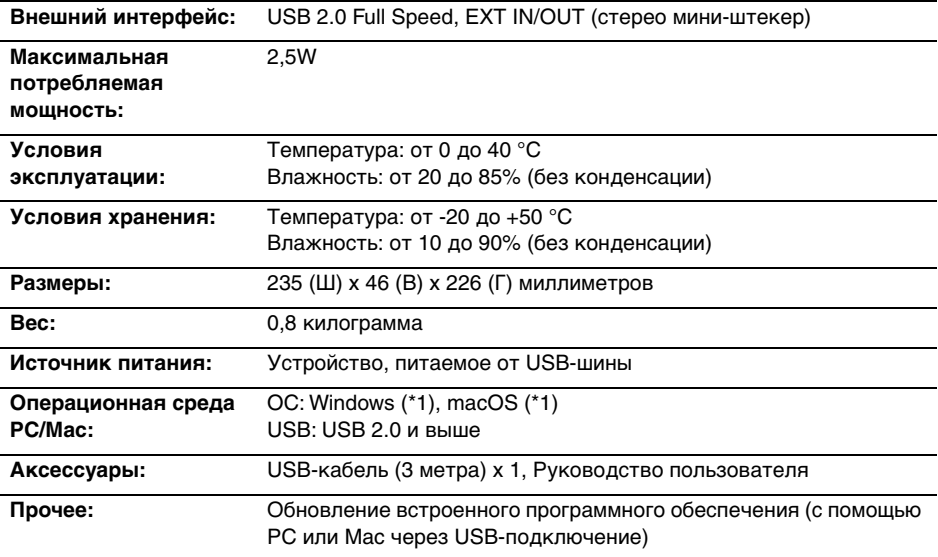

(\*1) Для поддерживаемых версий перейдите на cледующий веб-сайт: https://uc.yamaha.com/

## **Аудио-характеристики**

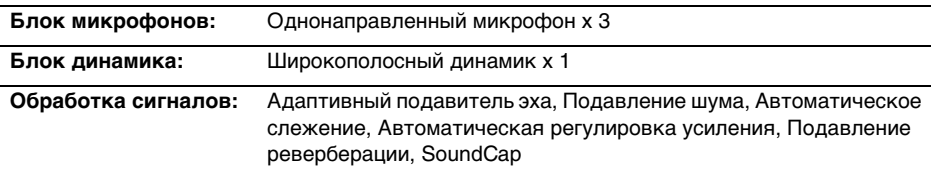

# **Характеристики принадлежностей, приобретаемых отдельно**

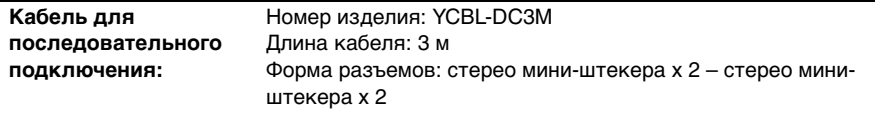

# **Служба поддержки**

Если у Вас возникнут любые вопросы по данному устройству, просим Вас посетить нижеследующий веб-сайт.

## ■ **Контактная страница**

<https://www.yamaha.com/products/en/communication/>

# 目錄

# 前言

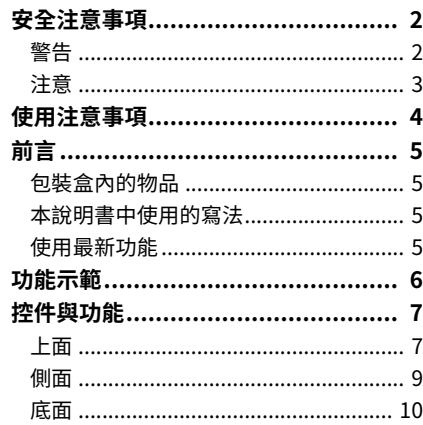

# **YVC-331 的使用方法**

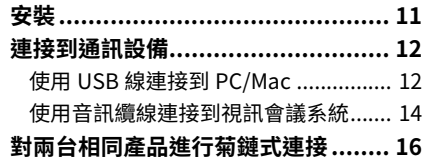

# 便利功能

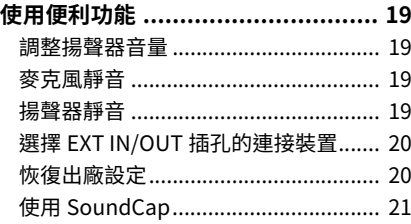

# 其他

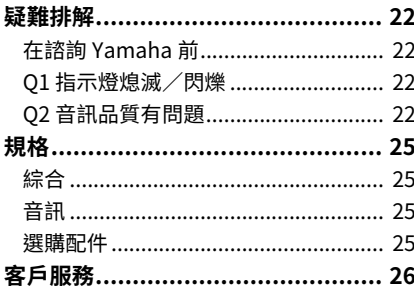

# **安全注意事項**

為了安全使用本產品,請務必仔細閱讀本說明書中的「警告」和「注意」事項,並加以遵照。本說 明書所提供的「警告」和「注意」事項,旨在幫助使用者安全且正確地使用產品,以防對使用者本 人或他人诰成人身傷害或財產捐失。關讀後請務必妥善保管,以便隨時參閱。

## <span id="page-198-0"></span> $\Lambda$ 警告

- ・在下列情況下,務必立刻拔出 USB 線:
	- 發出畢味或畢常的聲音
	- ٬ ⫕拇
	- 產品破損,或
	- ・進水

如果不採取任何行動而繼續使用,可能導致火災或觸電。 誩務必聮絡經銷商淮行檢杳和維修。

- ・請勿用濕手插上或拔出任何纜線。否則,可能導致觸雷或產品受損。
- ・請勿用手指或金屬物品觸摸接頭。否則,可能導致觸雷或產品受損。
- ・請避免本產品掉落或受到強烈衝擊。否則,可能使內部零部件損壞,導致觸電、火災或產品受損。
- •本產品破損時,請務必聯絡經銷商淮行檢查和維修。如果不採取任何行動而繼續使用,可能導致 火災或觸雷。
- ·切勿以任何方法拆卸或改造本產品。否則,可能導致火災、觸雷或產品受損。
- ・請確保散熱順暢。
	- ・請勿用布或桌巾覆蓋本產品。
		- ・請勿將本產品安裝在地毯或任何地面覆蓋材質上。
	- · 請勿將本產品放置在通風不良的狹小空間裡。
- 否則,可能導致本產品內部過熱而引發火災或產品受損。
- ・請勿將本產品安裝在室外或有水的環境中。否則,可能導致火災、觸雷或產品受損。
- ・請勿將本產品安裝在灰塵多、潮濕、有油煙、蒸汽或腐蝕性氣體的地方。否則,可能導致火災、 觸雷或產品受捐。
- ・請勿在本產品上面放置花瓶、花盆、玻璃杯、化妝品、藥品、蠟燭及其他物品。否則,一旦水分 或異物進入機身,可能導致火災或觸雷。
- ・請避免金屬、紙片或其他異物淮入本產品內部。否則,可能導致火災、觸雷或產品受損。
- ・在打雷時,請勿觸摸本產品。否則,可能導致觸雷。

## <span id="page-199-0"></span>A注意

- ・請務必使用附帶的 USB 線。如果使用其他 USB 線,可能導致火災、觸雷或產品受損。
- ・請勿捐壞 USB 線。
	- ・請勿在續線上放置重物。
	- 請勿對續線做仟何加工。
	- ・請勿釘住續線。
	- ・請勿對纜線過度施加外力。
	- ・請使纜線與會發熱的家雷保持距離。

否則,可能導致火災、觸雷或產品受損。

- ·請勿將本產品安裝在不穩定的地方,或是會發生震動的地方。否則,可能導致本產品掉落或翻倒 而引發人員受傷或產品受損。
- ・請勿將本產品安裝於陽光直接照射的場所,或溫度異常高的場所(如暖氣裝置旁)。否則,可能浩 成產品受損。
- ・請勿坐或站在本產品上,或在上面放置物品。否則,可能造成產品受捐。
- ・開始播放前,請將音暈調到最小。否則,可能會突然發出很大的聲音,導致聽力受損。
- ・請勿在周圍溫度會汛涑變化的地方使用本產品。如果周圍溫度汛涑變化,本產品上可能會產生凝 結現象。如果繼續使用,可能造成本產品受損。當發生凝結現象時,請在關閉電源的狀態下放置一 段時間,等待本產品變乾。
- ・在觸摸本產品時,請務必先去除身體或衣服上的靜電。否則,靜電可能導致本產品受損。
- ・請務必正確布置和陣接纘線。如果拉扯或者用腳踩踏纜線,使得本產品或與其連接的設備翻倒或 掉落,可能造成人身傷害或產品受損。
- •若要連接外部設備,請仔細閱讀各設備的使用說明書,按照說明進行連接。
- ・搬渾本產品時,請先關閉雷源並拔下所有連接纜線。否則,本產品與連接粉備可能掉落或翻倒, 導致人員受傷。

#### 警告

為了降低火災或觸雷的危險,請勿讓此裝置接觸到雨水或濕氣。

# 使用注意事項

- <span id="page-200-0"></span>・本產品屬於一般辦公用品,其設計並不適用於涉及人身安全或高價值財產等要求高度可靠性的任 何領域。
- ・對於因不當使用本產品或設定錯誤而浩成的捐失或捐害,Yamaha 公司概不負責,敬請諒解。
- ·在使用本產品時,視周圍環境而定,電話、廣播、電視或其他家電可能會出現噪音。如果出現噪 音,請改變本產品的設置地點或設置方向。
- ・轉讓本產品予第三方時,請一併轉讓本說明書和附件。
- ·請務必依照當地政府的指示丟棄本產品。
- ・請勿在本產品的同一電源線上連接會產生噪音的設備。

# 前首

<span id="page-201-0"></span>感謝您購買 Yamaha YVC-331。本產品是一種語音終端機,用於連接到 PC 或 Mac 以及視訊會議系統 等捅訊設備,以便利進行雷傳會議或遠距對話。 在使用本產品之前,請仔細閱讀本書,以正確谁行安裝和連接。 請妥善保管本說明書,切勿遺失。

- ・本說明書內容適用於最新規格,依出版日期為準。請從下列網站下載最新版本的使用說明書。 https://uc.yamaha.com/support/
- ・未經 Yamaha 許可,禁止擅自以任何形式複製或使用本說明書的部分或全部內容。
- Yamaha 對因使用本產品而遺失或損失任何資料不承擔任何責任。此外,保固僅限於本產品的 會體捐壞範圍。

# <span id="page-201-1"></span>包裝盒內的物品

- 主機 (YVC-331) ×1
- · USB 線 3 公尺 (9.8 呎) ×1
- 使用說明書 (本說明書) ×1

# <span id="page-201-2"></span>**本說明書中使用的寫法**

#### ■ 縮寫

本說明書用以下縮寫記載各產品:

- Yamaha YVC-331: 本產品
- ・Microsoft ဳWindows ဳ:Windows
- ٬macOS® macOS

### ■ 商標

- SoundCap 是 Yamaha Corporation (Yamaha 公司) 的商標或註冊商標。
- ・Microsoft 和 Windows 是 Microsoft Corporation 在美國和其他國家的註冊商標。
- ・Mac 和 macOS 是 Apple Inc. 的註冊商標。
- ・本使用說明書中所使用的公司名稱和產品名稱都是各公司的商標或註冊商標。

# <span id="page-201-3"></span>使用最新功能

Yamaha 將不斷改善產品的功能。 若要使用最新功能,請到下列網站下載本產品的韌體:https://uc.yamaha.com/support/

# 功能示範

<span id="page-202-0"></span>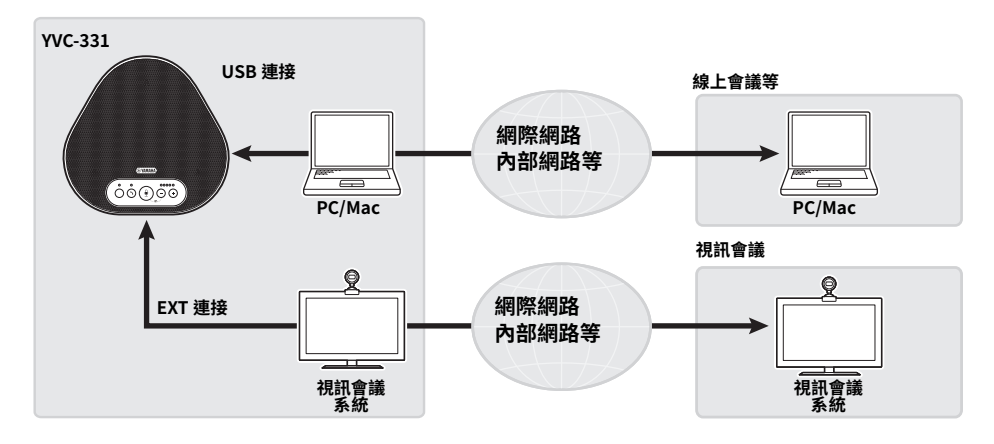

#### ■ 「易說」和「易聽」的語音诵訊

本產品配備三個單指向麥克風和一個全音域揚聲器,此外還提供適應性回音消除器和降噪等音訊訊 號處理功能,能夠實現不斷訊、沒有噪音、「易說」和「易聽」的語音通訊。

#### ■ 與各種诵訊設備連接

對於連接介面,本產品提供能與 PC/Mac 連接的「USB」,和能與視訊會議系統作類比連接的 րEXTց

您也能同時使用「USB」和「EXT」介面(藉由音訊混合功能)。

#### ■ 在各種場合使用本產品

・在開放式工作空間使用本産品 透過啟用 SoundCap 功能(由「遠場降噪(FFNR)」、「自動靜音」、「音量自動平衡器」功能結合 而成),可自動消除周圍嘈雜的噪音,僅將收音範圍(半徑1公尺)內的聲音傳給另一方。此功能 也能依據周圍的噪音白動調整揚聲器的音量。 \* 使用本產品時,請啟用 SoundCan 功能。

・在會議室使用 可在小型至中型會議室使用本產品。可清晰收取會議室內的聲音,並運用強而有力的最大音量,達 成高品質的通話。

\* 使用本產品時,請關閉 SoundCap 功能。

#### ■ 透過菊鏈式連接擴大範圍

诱猧使用菊鏈連接線(可撰購)連接兩台相同產品,即可擴大收音範圍和播放範圍。此功能滴用於 一台裝置無法滿足要求的多人會議場所或大型空間。

# 控件與功能

<span id="page-203-1"></span><span id="page-203-0"></span>上面

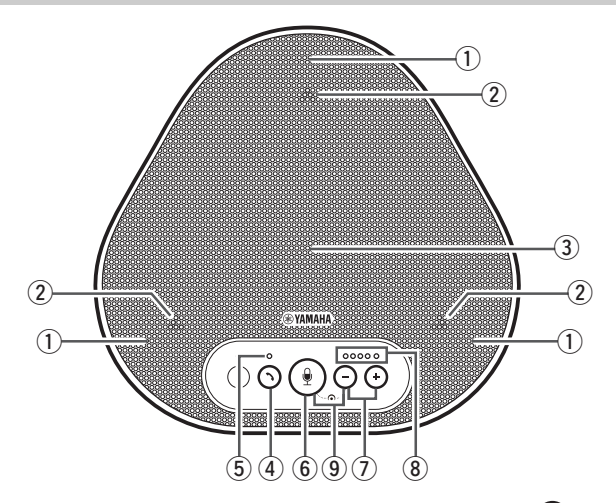

#### q **뜵⩡겨**

收取說話者的聲音。

#### <span id="page-203-3"></span> $(2)$  麥克風指示燈

顯示麥克風的收音量。 (→第8頁)

#### **(3) 提聲器**

輸出來自對方的聲音。

#### (4) 接通/掛斷按鈕 (へ))

在產品連接到 PC 或 Mac 時,使用此鈕可以在 某些通話應用程式上接聽來電或掛斷通話。當兩 個相同產品用菊鏈式連接時,此鈕也用來選擇兩 者當中的母裝置。  $(\rightarrow$ 第17 百

#### <span id="page-203-4"></span>(5) 接涌/掛斷指示燈

與接通/掛斷按鈕的操作連動,顯示產品狀態。  $(\rightarrow$ 第9頁

 $(6)$  麥克風靜音按鈕 ((1)

用來暫時關閉麥克風的聲音(靜音)。使對方聽 ……<br>不見您的聲音。 (→第 19 頁)

## (2) 音量按鈕 (一) (一)

按下按鈕以調整揚聲器的音暈。按住按鈕至少半 熯ⷊ⺎鵿箛鐩냖䡝鐩⛧ꮠꄈ̜[瑮 19 ꮻ](#page-215-1)

#### <span id="page-203-2"></span>**(8) 音量大小指示燈**

通常顯示對方聲音的輸入音暈大小。在調整揚聲 ————————————————————<br>器音量大小時,會顯示揚聲器輸出的音量大小。

 $\circledcirc$  SoundCap  $(\circledcirc)$ + $(\neg)$ ) 用來啟動/關閉 SoundCap 功能。(→第 21 頁)

## <span id="page-204-0"></span>■ 關於音量大小指示燈 (第7頁:8) 的顯示

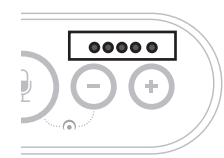

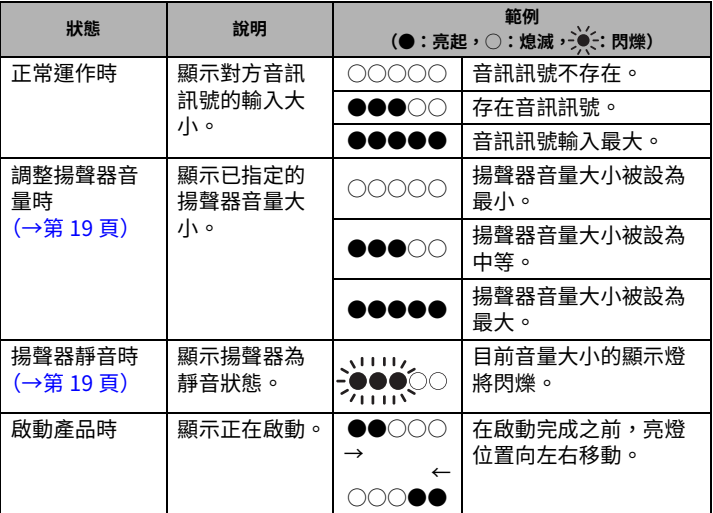

除上述外,如「選擇 EXT IN/OUT 插孔的連接裝置」(第 20 頁)所述,顯示本產品的設定。另 外,在發生錯誤時,將顯示錯誤內容。(→第22頁)

## ■ 麥克風指示燈 (第7頁: 2) 的顯示

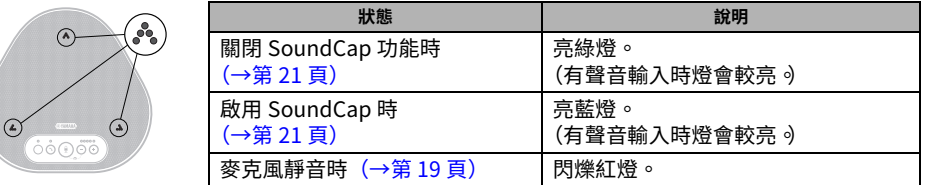

除上述外,在各種設定模式下,會閃爍白燈。(→第 20 頁) 此外,發生錯誤時會快速閃爍紅燈(以 0.1 秒的間隔閃爍)。 (→第 22 頁)

## <span id="page-205-1"></span>■ 關於接通/掛斷指示燈 (第7頁:5) 的顯示

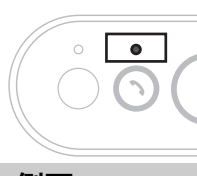

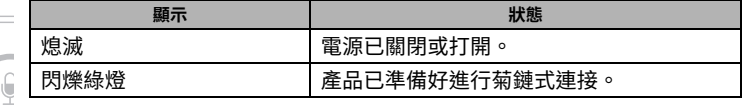

<span id="page-205-0"></span>**側面** 

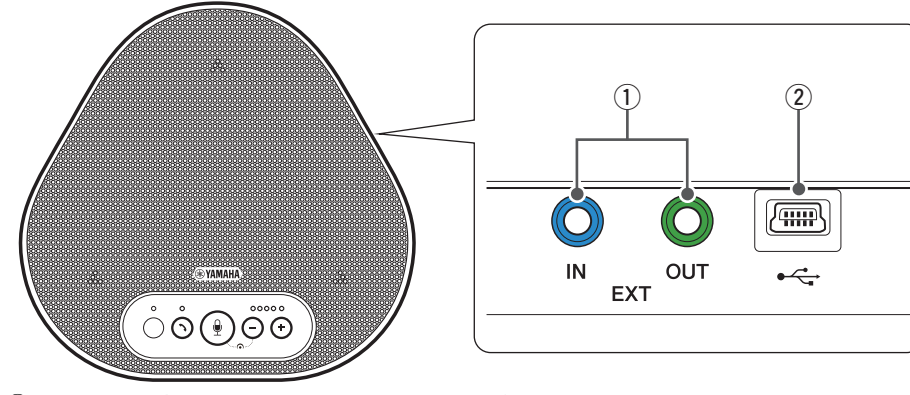

### (1) EXT IN/OUT 插孔

與另一台產品進行菊鏈式連接時,使用菊鏈連接 線 (可選購) 連接到另一台 YVC-331 的 EXT IN/ OUT 插孔。 $(\rightarrow$ 第16頁) 連接到視訊會議系統的音訊 I/O 插孔上。 (→第14頁)

### (2) USB 插孔

使用所附的 USB 線,將此插孔與 PC 或 Mac 連 接,以進行通訊或充電。

若要連接到無法向本產品供電的設備,請使用市 售的 USB 充電器。本產品未附帶 USB 充電器。

<span id="page-206-0"></span>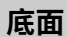

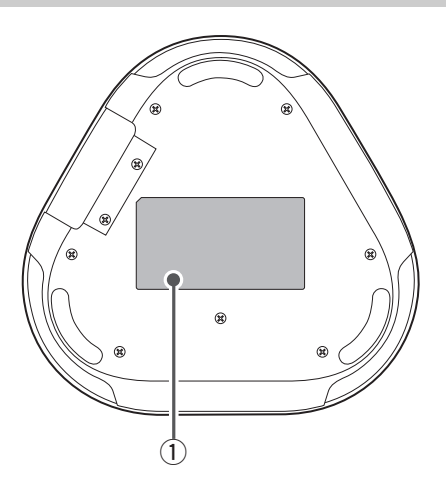

- **① 銘牌**
- 提供以下資訊:
- 型號:記載本產品的型號。
- 序號標籤:記載用來管理、分類本產品的序號。

# **㱨遫**

將本產品安裝在實際使用的會議室或開放空間。

## ■ 安裝位置

請將本產品安裝到一個能夠充分收取與會者聲音,且能讓與會者清楚聽到揚聲器聲音的位置。

#### **錝**

- ·安裝本產品時,請遠離噪音源(如 PC 或 Mac 的散熱風扇、投影機等)。否則,可能降低對方的音質。
- •若要啟用 SoundCap,請在距離所有與會者 1 公尺(3.3 呎)的範圍內安裝本產品。(→第 21 頁)

## **Solution** 小技巧

直<br>與另一台產品連接,可容許更多人參與會議。 (→第 16 頁)

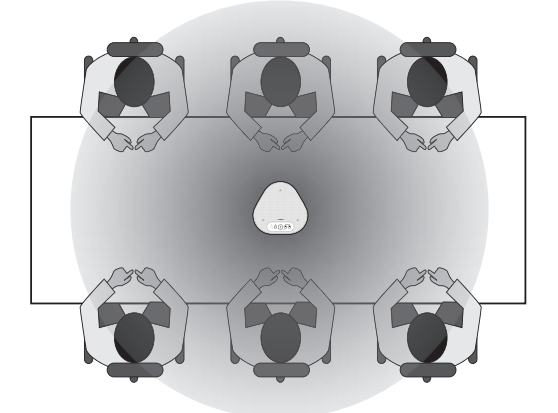

# 連接到**通訊設**備

<span id="page-208-0"></span>本章說明本產品與各種涌訊設備的連接方式。 連接後,請確認聲音輸出是否正常。

# <span id="page-208-1"></span>**使用 USB 線連接到 PC/Mac**

### ■ 連接前請確認以下事項

請務必使用附帶的 USB 線。 此外,連接到本產品的 PC/Mac 必須符合以下系統需求:

- •作業系統:Windows  $(*1)$ 、macOS  $(*1)$
- · USB: USB2.0 或更新版本
- (\*1) 請參閱以下網站所列的支援版本: https://uc.yamaha.com/

**錝**

- ・不可在同一台 PC/Mac 上同時連接並使用多個麥克風和揚聲器(包括本產品)。
- •請勿使用非附帶的 USB 線。如果使用其他 USB 線,可能使本產品發生故障。
- ・請務必將本產品直接連接到 PC/Mac。如果透過 USB 集線器連接,可能使本產品發生故障。
- •在罕見的情況下,音訊播放可能因 PC/Mac 的使用情況而中斷,如工作量和記憶體的可用空間有限。

## <span id="page-208-2"></span>■ 連接裝置

使用附帶的 USB 線連接本產品和 PC/Mac。

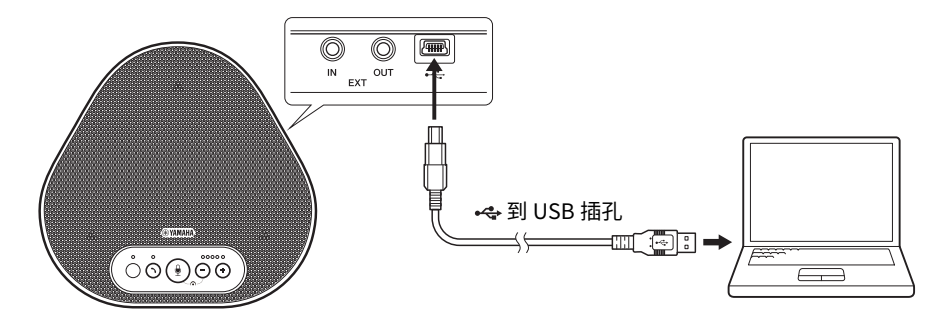

# **Solut** 小技巧

· PC/Mac 透過 USB 線向本產品供電(USB 匯流排供電)。

・由於 PC/Mac 會將本產品視為標準的 USB 音訊設備,因此不需要另行安裝 USB 驅動程式。

## ■ 確認連接是否正確

打開 PC/Mac 上的音訊設定,檢查本產品是否被正確辨識為播放和錄音裝置。

#### ■ 調整麥克風靈敏度

對方聽到的聲音可能因您的使用環境而出現太小或失真的情況。此時,請打開 PC/Mac 的音訊設定, 調整麥克風的靈敏度。

## <span id="page-210-0"></span>使用音訊纜線連接到視訊會議系統

#### **■ 連接前請確認以下事項**

請準備用於輸入和輸出的兩條音訊纜線。 另外,請準備一台用於供雷的 PC 或 Mac。

# **აა 小技巧**

視訊會議系統的音訊輸入/輸出插孔形狀可能根據機型而異。請使用接頭與您所用視訊會議系統的音訊輸入/輸 出插孔形狀相符的音訊纘線。無論連接至視訊會議系統的插頭類型為何,連接至本產品的插頭必須是立體聲迷你 插頭。

#### ■ 連接電源

使用附帶的 USB 線連接本產品和 PC 或 Mac。 由 PC 或 Mac 向本產品供電。

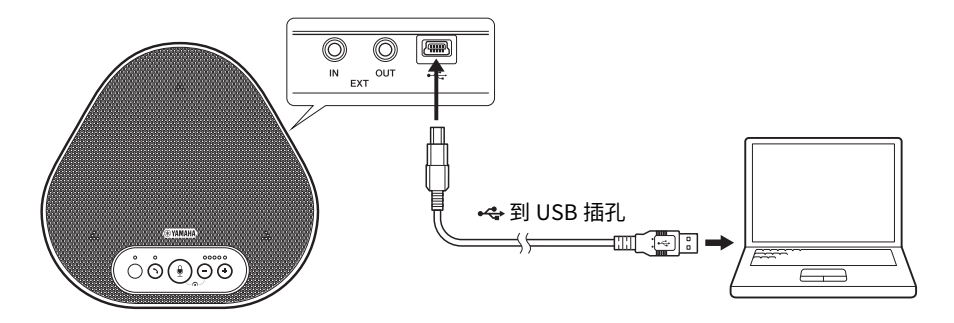

如果產品沒有連接到 PC 或 Mac,請使用附帶的 USB 線將 USB 充電器(市售)接在 USB 介面上。

**錝**

- ·請務必先閱讀所使用的 USB 充電器的安全注意事項。
- ・請使用符合 USB 規格並可供雷的 USB 充雷器。 輸出電壓:  $4.8 \sim 5.2$  V 輸出電流: 0.5 A 或以上

#### ■ 設定 EXT IN/OUT 插孔功能

依照「選擇 EXT IN/OUT 插孔的連接裝置」(第 20 頁)的步驟,事先將 EXT IN/OUT 插孔的模式切換 為「視訊會議系統」。

## ■ 連接視訊會議系統

使用音訊纜線連接本產品和視訊會議系統。

下圖顯示為視訊會議系統的音訊輸入/輸出端子使用 RCA 插頭的範例。

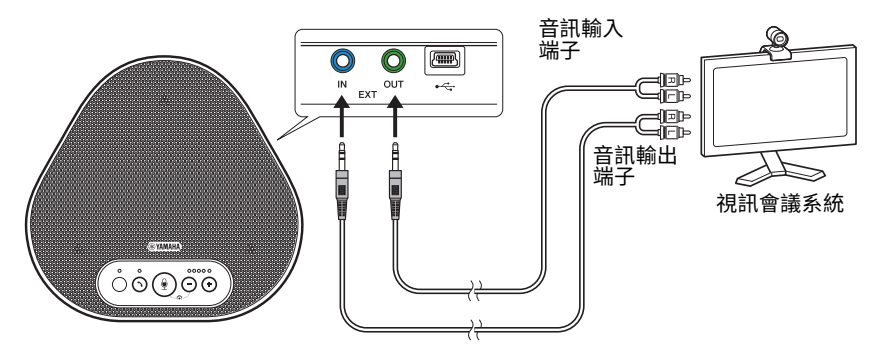

**錝**

如果連接了兩台產品,不能連接到視訊會議系統。

### ■ 更改視訊會議系統設定

請更改視訊會議系統的音訊輸入/輸出設定,以便使用本產品作為視訊會議系統的麥克風和揚聲器。

**錝**

請務必關閉視訊會議系統的麥克風和揚聲器。

# 對兩台相同產品進行菊鏈式連接

<span id="page-212-0"></span>若使用 USB 線將產品連接到 PC/Mac,可透過連接另一台相同產品,擴大收音範圍和播放範圍。

#### **錝**

·如果本產品的 EXT IN/OUT 插孔已連接到視訊會議系統,則無法進行菊鏈式連接。

· SoundCap 功能無法與菊鏈式連接同時使用。

·啟用 SoundCap 功能時,如果進行菊鏈式連接,SoundCap 功能將被取消。

・進行菊鏈式連接時,無法啟用 SoundCap。

#### ■ 連接前請確認以下事項

請準備下列物品:

- ·本產品 ×2
- •菊縺連接線(可選購:YCBI-DC3M)×1
- 通訊用的 PC/Mac×1
- •供雷用的 PC/Mac×1

#### ■ 連接裝置

#### 1 將本產品連接至捅訊設備。

•使用 USB 線連接到 PC/Mac(→第 12 頁) 將狺台作為母裝置。

#### 2 使用 USB 線連接另一台產品和供電用 PC 或 Mac。

將狺台作為子裝置。由 PC 或 Mac 向子裝置供雷。 如果產品沒有連接到 PC 或 Mac,請使用附帶的 USB 線將 USB 充電器(市售)接在 USB 介面上。

**錝**

•請務必先閱讀所使用的 USB 充電器的安全注意事項。 •請使用符合 USB 規格並可供電的 USB 充電器。 輸出雷壓:  $4.8 \sim 5.2 V$ 輸出電流: 0.5 A 或以上

#### 3 將母裝置和子裝置 EXT IN/OUT 插孔的連接設備均設定為「YVC-331 菊鏈式連接」。

→ 「選擇 EXT IN/OUT 插孔的連接裝置」 (第 20 頁)

#### 4 使用菊鏈連接線連接母裝置和子裝置的 EXT IN/OUT 插孔。

將菊鏈連接線的藍色插頭連接到母裝置和子裝置的 EXT IN 插孔(藍),將綠色插頭連接到 EXT OUT 插孔 ( 線 )。

連接宗成後,產品已準備好谁行連接,此時指示燈將如下述閃爍:

・麥克風指示燈:閃爍紅燈

•接诵/掛斷指示燈:閃爍綠燈

#### <span id="page-213-0"></span>5 按住母裝置的接诵/掛斷按鈕至少半秒。

子裝置將發出通知聲,並開始重啟。在子裝置重啟完畢並與另一台產品建立菊鏈式連接後,母裝 置和子裝置將發出涌知聲。

### **Sole** 小技巧

如果對母裝置進行子裝置的設定月對子裝置進行母裝置的設定,請先拔出菊鏈連接線。此時通知聲將響起,子 裝置開始重啟。子裝置重啟完畢後,請重複步驟4之後的步驟。

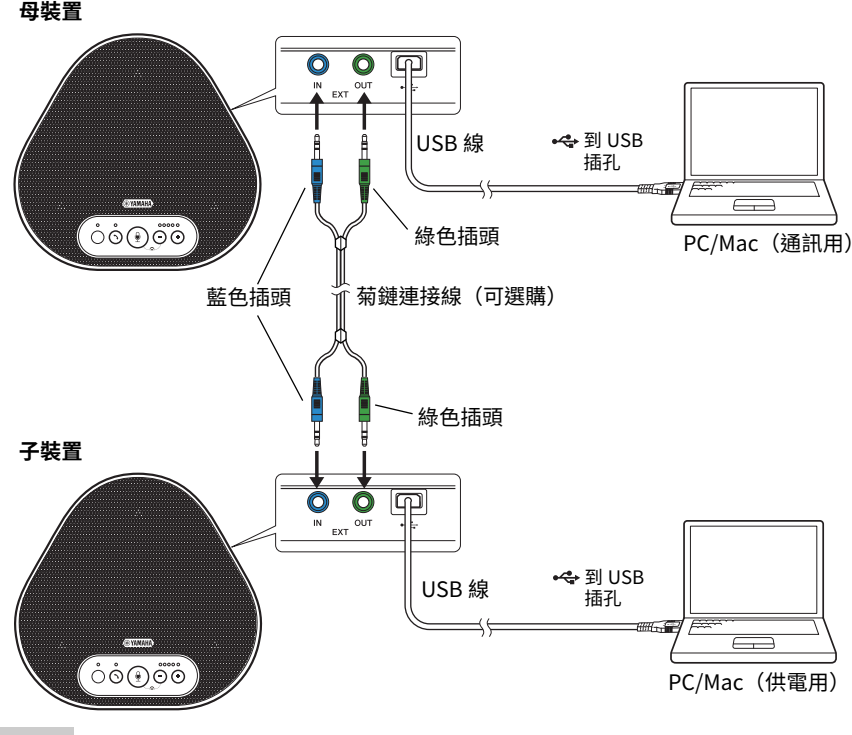

#### **錝**

・請勿在同一台 PC 或 Mac 上同時連接母裝置和子裝置。

・請務必使用 YCBL-DC3M 菊鏈連接線,此線可選購。如果使用其他續線,可能使本產品發牛故障。

### ■ 菊鏈式連接時的裝置動作

對產品進行菊鏈式連接時,系統會在下列規格情況下執行動作:

- ·將來自對方的音訊訊號輸出至母裝置與子裝置的揚聲器。
- ・母裝置與子裝置將麥克風收取的聲音訊號混合後,輸出至對方。
- •麥克風靜音按鈕 ( ( ) )、音量按鈕 ( ( ) ( ) 和接通/掛斷按鈕 ( ( ) 在母裝置與子裝置上皆 可操作,且作用相同。

# 使用便利功能

<span id="page-215-0"></span>本章說明本產品提供的便利功能。

## <span id="page-215-1"></span>**調整**揚聲器音量

按下音量按鈕 (〇) 可調整揚聲器的輸出音 量(來自對方的聲音)。按下音量按鈕時,音量大 小指示燈將顯示音量。

每按一次按鈕,音暈將遞增/遞減。按住按鈕至 少半秒,音量大小將連續變化。

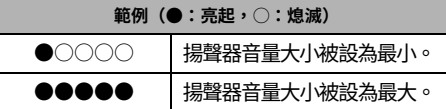

#### **錝**

請調整揚聲器音量大小,以防聲音失真。如果聲音失真, 對方可能會聽到回音。

# **ა‰**∠ 小技巧

使用 USB 線將本產品連接到 PC 或 Mac 時,如果在 PC 或 Mac 上更改揚聲器的音量大小,本產品的揚聲 器音量大小將跟著變動。

## <span id="page-215-2"></span>麥克風靜音

塹停關閉麥克風,使對方聽不到您的聲音。

#### ■ 麥克風靜音

按下麥克風靜音按鈕(⑥)。 麥克風指示燈將閃爍紅燈,麥克風將進入靜音模式。

#### ■ 取消麥克風靜音

在麥克風處於靜音模式時,按下麥克風靜音按鈕  $(\textcircled{\scriptsize{\textcircled{\small{\textcirc}}}}) \circ$ 

麥克風指示燈將亮綠色或藍色,麥克風的靜音模 式將被取消。

## <span id="page-215-3"></span>**揚聲器靜音**

暫停關閉揚聲器,使您聽不見對方的聲音。 只能在使用 USB 線將本產品連接到 PC 或 Mac 時 將揚聲器靜音。

#### ■ 揚聲器靜音

透過 PC 或 Mac 使揚聲器(輸出)靜音。 音暈大小指示燈將顯示當前音暈大小並閃爍綠 燈,揚聲器進入靜音模式。

#### **■ 取消揚聲器靜音**

在揚聲器處於靜音模式時,诱禍 PC 或 Mac 取 淌揚聲器(輸出)的靜音模式。 音量大小指示燈將停止閃爍,揚聲器的靜音模式 將被取消。

# **Sole** 小技巧

 $\frac{1}{2}$  夜下任一個音量按鈕 ( $\bigcirc$ ) , 也可取消揚聲器的 靜音模式。
### <span id="page-216-0"></span>選擇 EXT IN/OUT 插孔的連接裝置

本產品的 EXT IN/OUT 插孔有兩種用途:連接另 一台產品,以及連接視訊會議系統。 請依據連接的設備,依照下列步驟切換設定:

1 同時按住兩個音量按鈕 (←) ←) 至少 **2 熯**

通知聲將響起,麥克風指示燈閃爍白燈。

2 按下音量按鈕( ဂ ဂ ဂ ),設定音量大小 **指示燈的顯示以選擇要連接的設備。** 

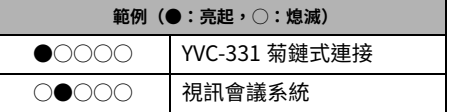

### **3%** 小技巧

出廠設定為「YVC-331 菊鏈式連接」。

3 同時按住兩個音量按鈕( ဂ ဂ ဂ ) 至少 **0.5 熯**

套用設定後,通知聲將響起。麥克風指示燈將 返回至綠色或藍色 (麥克風靜音時閃爍紅燈)。

### **恢復出廠設定**

將本產品的設定恢復為出廠狀態。

1 同時按住兩個音量按鈕 (←)←) 至少 **2 熯**

涌知聲將響起,麥克風指示燈閃爍白燈。

2 同時按住接通/掛斷按鈕 (<)) 和音量 按鈕 (一) 至少 2 秒。 通知聲將響起。音暈大小指示燈將亮綠色並 向左右移動。其他指示燈將熄滅。

#### 3 當音量大小指示燈熄滅,並進入啟動狀態 後,產品設定已恢復出廠狀態。

### <span id="page-217-0"></span>**使用 SoundCap**

透過啟用 SoundCap 功能 (由「遠場降噪 (FFNR)」、「自動靜音」、「音量自動平衡器」功 能結合而成),可自動消除周圍嘈雜的噪音,僅 將收音範圍(半徑1公尺)內的聲音傳給另一 方。此功能也能依據周圍的噪音自動調整揚聲器 的音量。 在開放式工作空間內使用本產品時,請啟用

SoundCap;在會議室內使用時,請關閉 SoundCap

### **錝**

若要啟用 SoundCap, 請在距離所有與會者 1 公尺 (3.3 呎) 的範圍內安裝本產品。(→第11頁)

#### ■ 確認 SoundCap 的設定

在麥克風未設為靜音的情況下,如果麥克風指示 燈亮藍色,則表示 SoundCap 為啟用狀態;如 果亮綠色,則表示為關閉狀態。

### ■ 啟用/關閉 SoundCap

同時按下麥克風靜音按鈕(⑨)和音量按鈕  $(O)$ 。 通知聲將響起, SoundCap 將被啟用/關閉。

# 疑難排解

## **在諮詢 Yamaha 前**

請查閱本說明書內容,確認是否可解決問題。 如果未能解決問題,請聯絡您購買本產品的零售商或經銷商。

## Q1 指示燈熄滅/閃爍

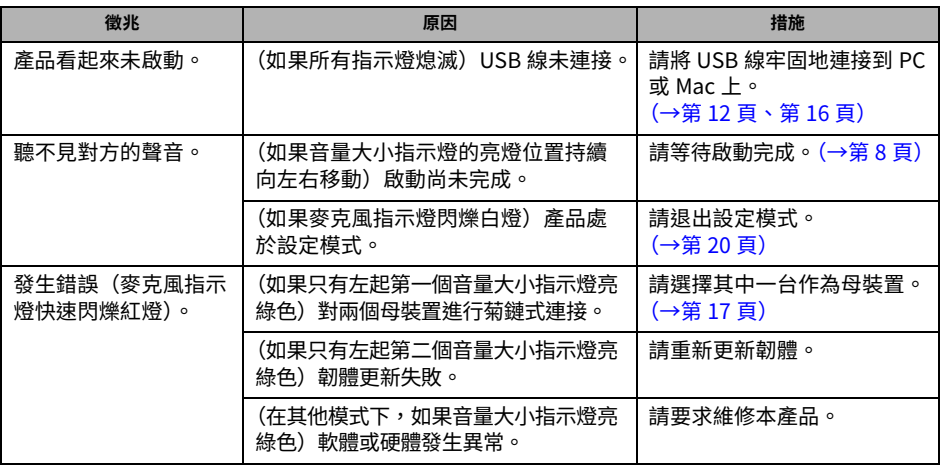

## **Q2 音訊品質有問題**

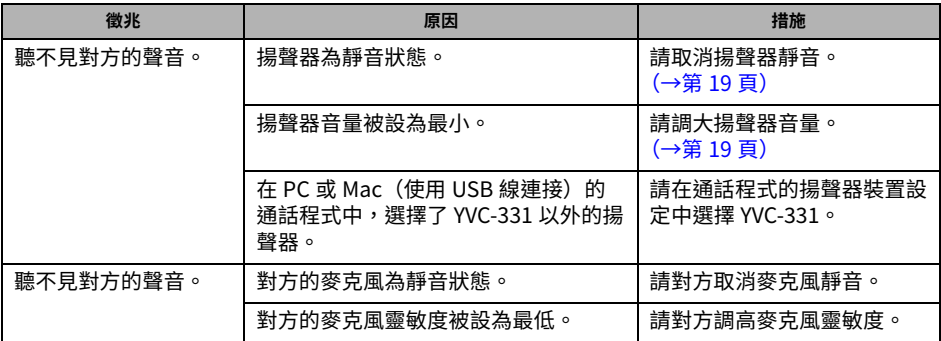

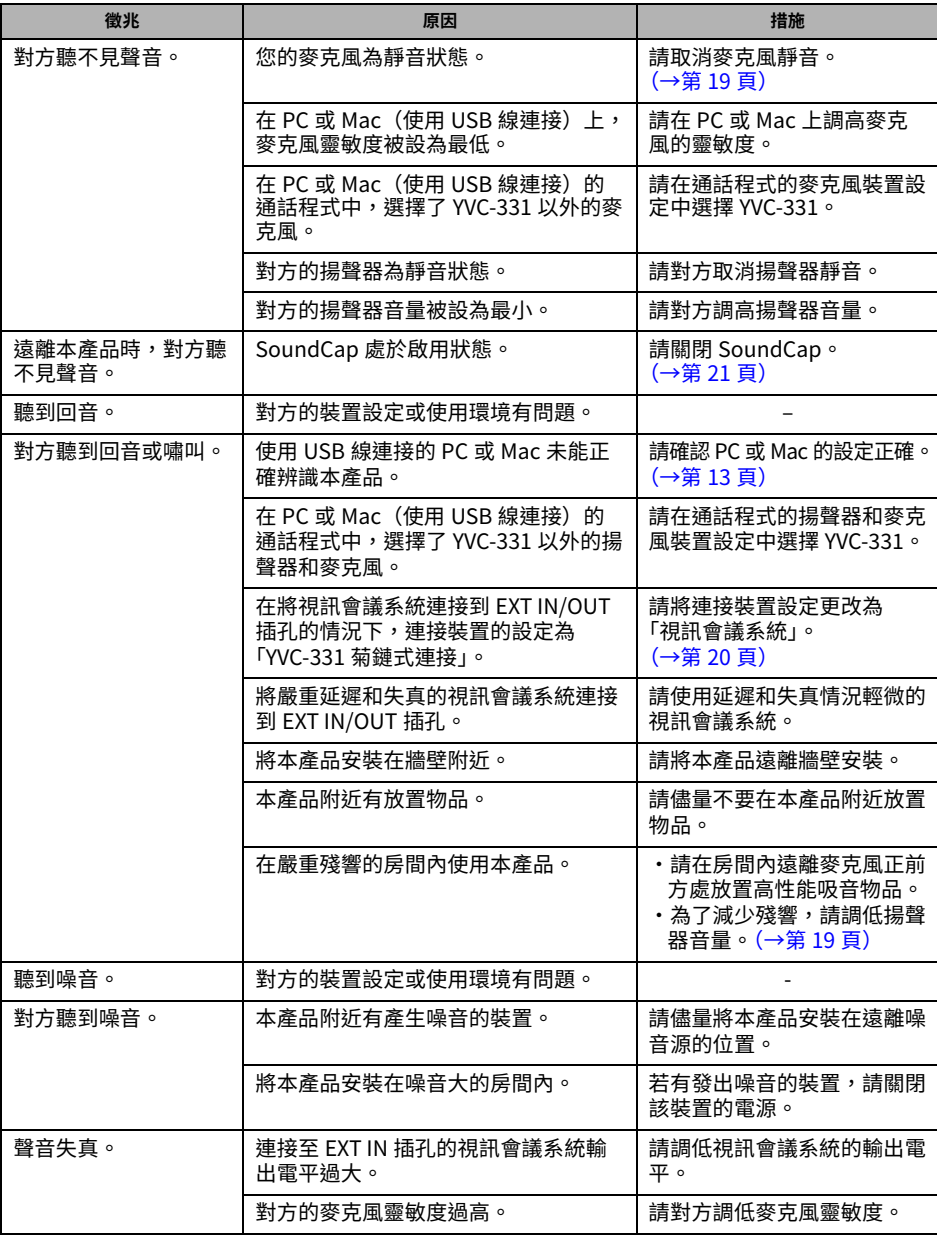

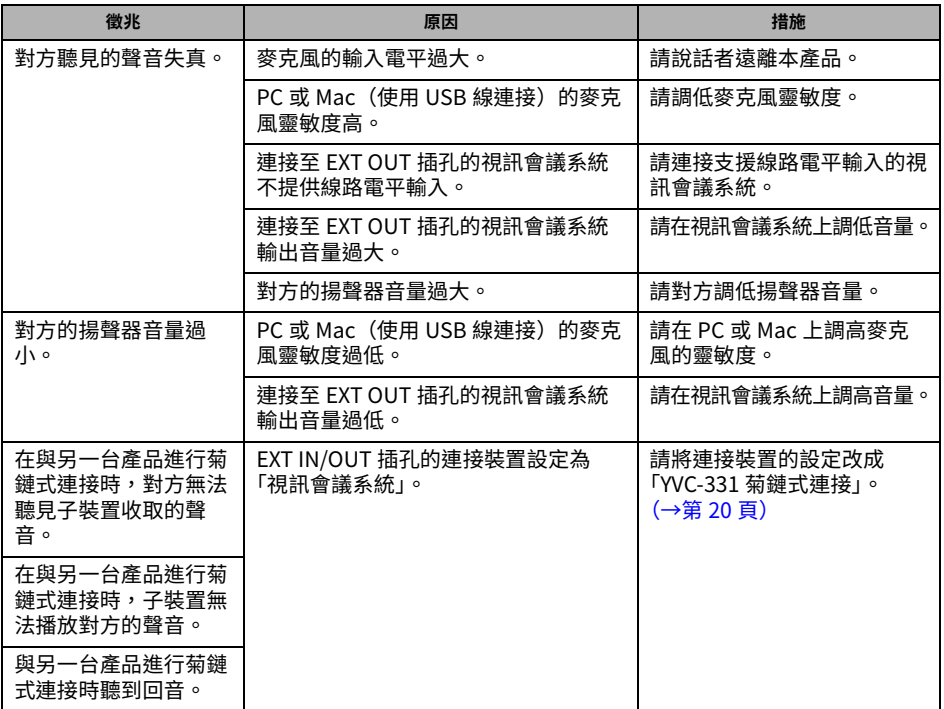

# **規格**

## **綜合**

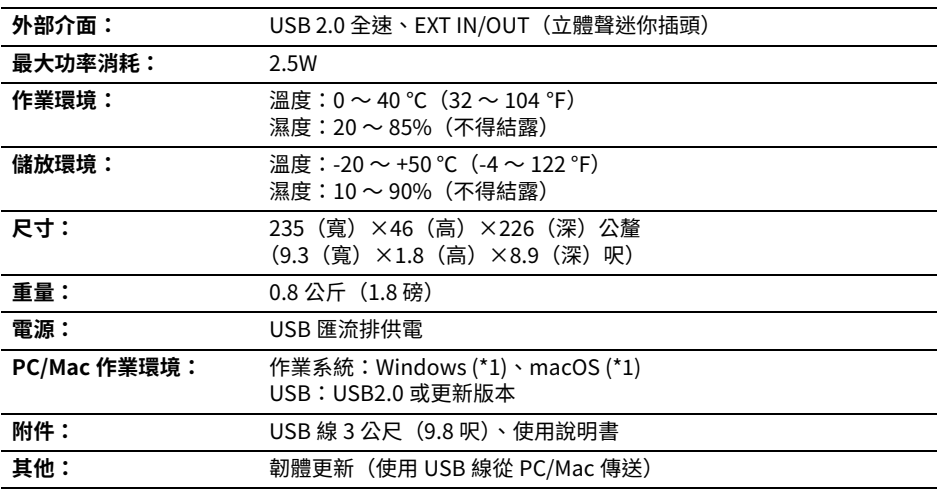

#### (\*1) 請參閱以卜網站所列的支援版本:

https://uc.yamaha.com/

### 音訊

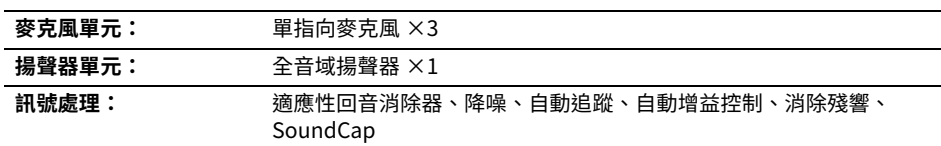

## **選購配件**

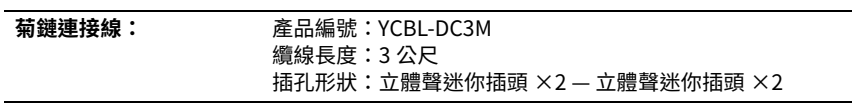

# 客戶服務

如果對本產品有任何疑問或諮詢事項,請透過以下網站聯絡。

#### ■ 聯絡頁面

<https://www.yamaha.com/products/en/communication/>

## Important Notice: Guarantee Information for customers in European Economic Area (EEA) and Switzerland

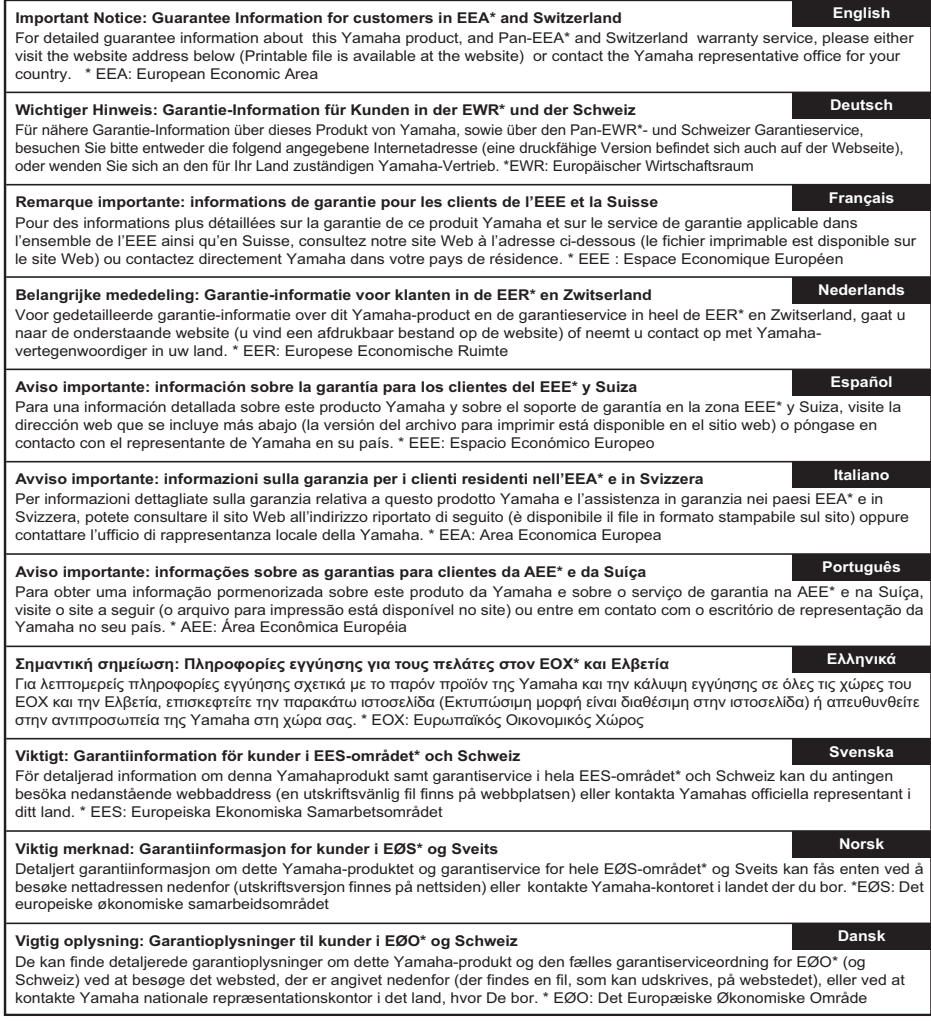

## **https://europe.yamaha.com/warranty/**

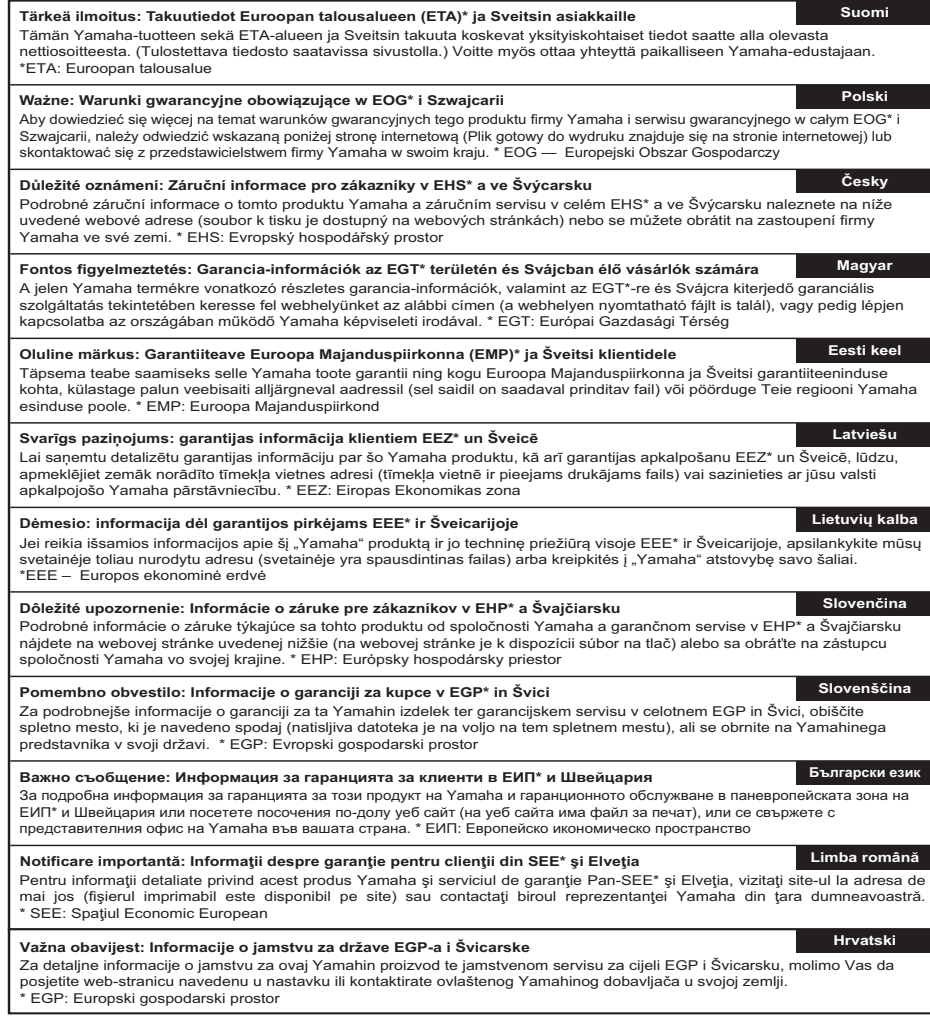

## **https://europe.yamaha.com/warranty/**

YAMAHA CORPORATION

Manual Development Group © 2021 Yamaha Corporation Published 12/2021 ABES-A0

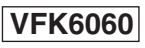